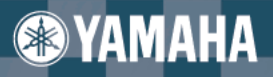

**Owner's Manual** Bedienungsanleitung<br>Mode d'emploi Manual de instrucciones

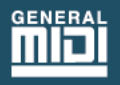

**PSR-D1** 

# **SPECIAL MESSAGE SECTION (U.S.A.)**

This product utilizes batteries or an external power supply (adapter). DO NOT connect this product to any power supply or adapter other than one described in the manual, on the name plate, or specifically recommended by Yamaha.

This product should be used only with the components supplied or; a cart, rack, or stand that is recommended by Yamaha. If a cart, etc., is used, please observe all safety markings and instructions that accompany the accessory product.

### **SPECIFICATIONS SUBJECT TO CHANGE:**

The information contained in this manual is believed to be correct at the time of printing. However, Yamaha reserves the right to change or modify any of the specifications without notice or obligation to update existing units.

This product, either alone or in combination with an amplifier and headphones or speaker/s, may be capable of producing sound levels that could cause permanent hearing loss. DO NOT operate for long periods of time at a high volume level or at a level that is uncomfortable. If you experience any hearing loss or ringing in the ears, you should consult an audiologist. IMPORTANT: The louder the sound, the shorter the time period before damage occurs.

### **NOTICE:**

Service charges incurred due to lack of knowledge relating to how a function or effect works (when the unit is operating as designed) are not covered by the manufacturer's warranty, and are therefore the owners responsibility. Please study this manual carefully and consult your dealer before requesting service.

### **ENVIRONMENTAL ISSUES:**

Yamaha strives to produce products that are both user safe and environmentally friendly. We sincerely believe that our products and the production methods used to produce them, meet these goals. In keeping with both the letter and the spirit of the law, we want you to be aware of the following:

### **Battery Notice:**

This product MAY contain a small non-rechargeable battery which (if applicable) is soldered in place. The average life span of this type of battery is approximately five years. When replacement becomes necessary, contact a qualified service representative to perform the replacement.

This product may also use "household" type batteries. Some of these may be rechargeable. Make sure that the battery being charged is a rechargeable type and that the charger is intended for the battery being charged.

When installing batteries, do not mix old batteries with new, or with batteries of a different type. Batteries MUST be installed correctly. Mismatches or incorrect installation may result in overheating and battery case rupture.

### **Warning:**

Do not attempt to disassemble, or incinerate any battery. Keep all batteries away from children. Dispose of used batteries promptly and as regulated by the laws in your area. Note: Check with any retailer of household type batteries in your area for battery disposal information.

### **Disposal Notice:**

Should this product become damaged beyond repair, or for some reason its useful life is considered to be at an end, please observe all local, state, and federal regulations that relate to the disposal of products that contain lead, batteries, plastics, etc. If your dealer is unable to assist you, please contact Yamaha directly.

### **NAME PLATE LOCATION:**

The name plate is located on the bottom of the product. The model number, serial number, power requirements, etc., are located on this plate. You should record the model number, serial number, and the date of purchase in the spaces provided below and retain this manual as a permanent record of your purchase.

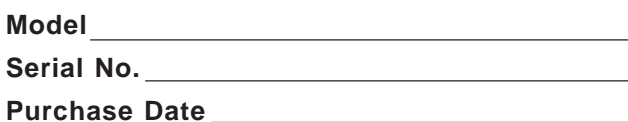

# **PLEASE KEEP THIS MANUAL**

# **VORSICHTSMASSNAHMEN**

# **BITTE SORGFÄLTIG DURCHLESEN, EHE SIE WEITERMACHEN**

\* Heben Sie diese Vorsichtsmaßnahmen sorgfältig auf, damit Sie später einmal nachschlagen können.

# **WARNUNG**

**Befolgen Sie unbedingt die nachfolgend beschriebenen grundlegenden Vorsichtsmaßnahmen, um die Gefahr einer schwerwiegenden Verletzung oder sogar tödlicher Unfälle, von elektrischen Schlägen, Kurzschlüssen, Beschädigungen, Feuer oder sonstigen Gefahren zu vermeiden. Zu diesen Vorsichtsmaßnahmen gehören die folgenden Punkte, die jedoch keine abschließende Aufzählung darstellen:**

- Versuchen Sie nicht, das Instrument zu öffnen oder Teile im Innern zu zerlegen oder sie auf irgendeine Weise zu verändern. Das Instrument enthält keine Teile, die vom Benutzer gewartet werden könnten. Wenn das Instrument nicht richtig zu funktionieren scheint, benutzen Sie es auf keinen Fall weiter und lassen Sie es von einem qualifizierten Yamaha-Kundendienstfachmann prüfen.
- Achten Sie darauf, daß das Instrument nicht durch Regen naß wird, verwenden Sie es nicht in der Nähe von Wasser oder unter feuchten oder nassen Umgebungsbedingungen und stellen Sie auch keine Behälter mit Flüssigkeiten darauf, die herausschwappen und in Öffnungen hineinfließen könnte.
- Wenn das Kabel des Adapters ausgefranst oder beschädigt ist, wenn es während der Verwendung des Instruments zu einem plötzlichen Tonausfall kommt, oder wenn es einen ungewöhnlichen Geruch oder Rauch erzeugen sollte, schalten Sie sofort den Einschalter aus, ziehen Sie den Adapterstecker aus der Netzsteckdose und lassen Sie das Instrument von einem qualifizierten Yamaha-Kundendienstfachmann prüfen.
- Ausschließlich den vorgeschriebenen Adapter (PA-5B, PA-5C oder einen gleichwertigen, von Yamaha empfohlenen) verwenden. Wenn Sie den falschen Adapter einsetzen, kann dies zu Schäden am Instrument oder zu Überhitzung führen.
- Ehe Sie das Instrument reinigen, ziehen Sie stets den Netzstecker aus der Netzsteckdose. Schließen Sie den Netzstecker niemals mit nassen Händen an oder ziehen Sie ihn heraus.
- Prüfen Sie den Netzstecker in regelmäßigen Abständen und entfernen Sie eventuell vorhandenen Staub oder Schmutz, der sich angesammelt haben kann.

# **VORSICHT**

**Befolgen Sie unbedingt die nachfolgend beschriebenen grundlegenden Vorsichtsmaßnahmen, um die Gefahr von Verletzungen bei Ihnen oder Dritten, sowie Beschädigungen des Instruments oder anderer Gegenstände zu vermeiden. Zu diesen Vorsichtsmaßnahmen gehören die folgenden Punkte, die jedoch keine abschließende Aufzählung darstellen:**

- Verlegen Sie das Kabel des Adapters niemals in der Nähe von Wärmequellen, etwa Heizkörpern oder Heizstrahlern, biegen Sie es nicht übermäßig und beschädigen Sie es nicht auf sonstige Weise, stellen Sie keine schweren Gegenstände darauf und verlegen Sie es nicht an einer Stelle, wo jemand darauftreten, darüber stolpern oder etwas darüber rollen könnte.
- Wenn Sie den Netzstecker aus dem Instrument oder der Netzsteckdose abziehen, ziehen Sie stets am Stecker selbst und niemals am Kabel.
- Schließen Sie das Instrument niemals mit einem Mehrfachsteckverbinder an eine Steckdose an. Hierdurch kann sich die Tonqualität verschlechtern oder sich die Netzsteckdose überhitzen.
- Ziehen Sie während eines Gewitters oder wenn Sie das Instrument längere Zeit nicht benutzen den Netzadapter aus der Netzsteckdose.
- Achten Sie derauf, daß Sie alle Batterien so ein legen, daß die Polarität den + und –Markierungen am Instrument entsprechen. Bei falscher Polung können sich die Batterien überhitzen, ein Brand entstehen oder Batteriesäure auslaufen.
- Wechseln Sie stets alle Batterien gleichzeitig aus. Verwenden Sie niemals alte und neue Batterien zusammen. Mischen Sie auch verschiedene Batterietypen nicht miteinander, etwa Alkali- mit Mangan-Batterien, sowie Batterien verschiedener Hersteller oder verschiedene Typen desselben Herstellers, da sich die Batterien überhitzen können und ein Brand entstehen oder Batteriesäure auslaufen kann.
- Werfen Sie die Batterien nicht ins Feuer.
- Versuchen Sie niemals Batterien aufzuladen, die nicht zum mehrfachen Gebrauch und Nachladen vorgesehen sind.
- Wenn das Instrument längere Zeit nicht benutzt wird, nehmen Sie die Batterien heraus, damit diese nicht auslaufen und das Instrument beschädigen können.
- Halten Sie Batterien stets aus der Reichweite von Kindern.
- Ehe Sie das Instrument an andere elektronische Komponenten anschließen, schalten Sie die Stromversorgung aller Geräte aus. Ehe Sie die Stromversorgung für alle Komponenten anoder ausschalten, stellen Sie bitte alle Lautstärkepegel auf die kleinste Lautstärke ein.
- Setzen Sie das Instrument niemals übermäßigem Staub, Vibrationen oder extremer Kälte oder Hitze aus (etwa durch direkte Sonneneinstrahlung, die Nähe einer Heizung oder Lagerung tagsüber in einem geschlossenen Fahrzeug), um die Möglichkeit auszuschalten, daß sich das Bedienfeld verzieht oder Bauteile im Innern beschädigt werden.
- Verwenden Sie das Instrument nicht in der Nähe anderer elektrischer Produkte, etwa von Fernsehgeräten, Radios oder Lautsprechern, da es hierdurch zu Störeinstrahlungen kommen kann, die die einwandfreie Funktion der anderen Geräte beeinträchtigen können.
- Stellen Sie das Instrument nicht an einer instabilen Position ab, wo es versehentlich umstürzen könnte
- Ehe Sie das Instrument bewegen, trennen Sie alle angeschlossenen Adapter oder sonstigen Kabelverbindungen ab.
- Verwenden Sie zur Reinigung des Instruments ein weiches, trockenes Tuch. Verwenden Sie keinesfalls Farbverdünner, Lösungsmittel, Reinigungsflüssigkeiten oder chemisch inprägnierte Wischtücher. Legen Sie ferner keine Vinyl-, Kunststoff- oder Gummigegenstände auf das Instrument, da sich hierdurch das Bedienfeld oder die Tastatur verfärben könnten.
- Lehnen oder setzen Sie sich nicht auf das Instrument, legen Sie keine schweren Gegenstände darauf und üben Sie nicht mehr Kraft auf Tasten, Schalter oder Steckerverbinder aus als unbedingt erforderlich.
- Verwenden Sie nur den Ständer/das Regal, der bzw. das für dieses Instrument vorgeschrieben ist. Beim Anbringen des Ständers oder des Regals ausschließlich die mitgelieferten Schrauben verwenden. Andernfalls kann es zu Beschädigung von Bauteilen im Innern kommen oder das Instrument umfallen.
- Spielen Sie das Instrument nicht länge Zeit mit hoher oder unangenehmer Lautstärke, da es hierdurch zu permanentem Gehörverlust kommen kann. Falls Sie Gehörverlust bemerken oder ein Klingeln im Ohr feststellen, lassen Sie sich von Ihrem Arzt beraten.

### ■**SPEICHERN VON USER-DATEN**

• Stellen Sie wichtige Daten auf einem externen MIDI-Datenspeichergerät (z. B. Yamaha MIDI Data Filer MDF3) sicher, damit Sie im Falle einer Störung oder eines Bedienungsfehlers gegen Datenverlust geschützt sind.

Yamaha ist nicht für solche Schäden verantwortlich, die durch falsche Verwendung des Instruments oder durch Veränderungen am Instrument hervorgerufen wurden, oder wenn Daten verlorengehen oder zerstört werden.

Stellen Sie stets die Stromversorgung aus, wenn das Instrument nicht verwendet wird.

Achten sie unbedingt darauf, daß Sie bei der Entsorgung der Batterien die örtlichen Vorschriften beachten.

Die in dieser Anleitung abgedruckten Display-Darstellungen dienen lediglich zur Veranschaulichung und können von denen des Instruments abweichen.

**Sie sind nun stolze/r Besitzer/in eines tragbaren Keyboards, das fortschrittliche Funktionen, hervorragenden Klang und außergewöhnliche Bedienbarkeit in einer äußerst kompakten Form kombiniert. Dank seiner überdurchschnittlichen Ausstattungsmerkmale ist das DJX ein erstaunlich expressives und vielseitiges Instrument.**

**Lesen Sie diese Bedienungsanleitung bei den ersten Spielsessions auf Ihrem DJX aufmerksam durch, damit Sie das Potential des Instruments voll ausschöpfen können.**

## **Wichtigste Merkmale**

### **Echtzeit-Steuerfunktionen**

Das DJX ist mit einer erstaunlichen Palette von Performance-Steuerfunktionen ausgestattet, mit dem der Sound verschiedener Instrumentparts beeinflußt werden kann — in Echtzeit, während Sie spielen!

### **• Drehknöpfe**

Mit Hilfe von fünf Drehknöpfen kann der Sound von Voices und Patterns dynamisch variiert werden.

### **• ASSIGN-Knopf** Diesem speziellen Drehknopf können Sie eine mehrerer Steuerfunktionen zuordnen.

### **• RIBBON CONTROLLER** Dieser expressive "Bandregler" kann ebenfalls

mit einer von mehreren Funktionen belegt werden.

### **• Part-Auswahl (PART CONTROL)** Über diese Funktion wird der Part ausgewählt, dessen Klang mit den Drehknöpfen oder per RIBBON CONTROLLER variiert werden soll.

### **• Part EIN/AUS (PART CONTROL)**

Mit dieser Funktion können spezifische Instrumentalparts des Patterns stummgeschaltet und wieder eingeblendet werden, während das Pattern spielt.

**• PITCH BEND-Rad**

Mit diesem Rad kann die Tonhöhe der aktiven Voice beim Spielen auf der Tastatur nach oben bzw. unten "gezogen" werden.

### **Digital Sampling**

Mit dieser Funktion können Sie Sounds aufnehmen und dann durch Tastenanschläge wiedergeben. Bis zu zwölf Samples sind speicherbar. Es gibt auch einige ein Poche Bearbeitungsfunktionen, die das Setzen des Endpunkts sowie das Einrichten eines Loops ermöglichen.

### **Andere nützliche Merkmale sind unter anderem:**

• Außergewöhnlich realistische und dynamische Sounds mit 284 Stimmen (Voices), die auf dem digital aufgezeichneten Ton wirklicher Instrumente basieren.

• Dual Voice-Modus zum Überlagern zweier Stimmen und Split Voice-Modus zum Spielen zweier Stimmen in separaten Tastaturabschnitten.

• Vier qualitativ hochwertige Effekte (Reverb, Chorus, DSP und Arpeggiator), für die jeweils eine Reihe unterschiedlicher Effekttypen zur Wahl stehen.

• 100 Pattern-Styles (Rhythmen), jeder davon mit eigenen Lead In/Out- und Beat A/B-Sektionen. Alle Styles bieten darüber hinaus vier eigene Break Out-Patterns. Das DJX erlaubt Ihnen eine bequeme Steuerung der Pattern-Styles, einschließlich BPM-Einstellmöglichkeit (Tempo) und eine unabhängige Pattern-Lautstärkeregelung.

• Leistungsstarke Song-Aufnahmefunktionen zum Aufnehmen und Wiedergeben kompletter Kompositionen (drei Song-Speicherplätze). Für jeden Song gibt es sechs Spuren, einschließlich einer speziellen Akkordspur für Style-Pattern.

• Performance Setup, eine Einstellautomatik, mit der eine zum gewählten Style passende Voice auf Tastendruck abgerufen werden kann. Darüber hinaus 16 Performance Setup-Speicherplätze zum Festhalten von Bedienfeld-Einstellungen für späteren Abruf auf Tastendruck.

• Anschlagdynamik für volle expressive Kontrolle über die gespielte(n) Stimme(n).

• Bequeme Fußschalter-Steuermöglichkeit für verschiedene Funktionen, wie beispielsweise Sustain, Start/Stop usw.

• Kompatilität zu GM (General MIDI) mit dem vollen GM-Voice-Set.

• Das große und übersichtliche Flüssigkristall-Display (LCD) informiert auf einen Blick über alle wichtigen Einstellungen und zeigt Akkorde und Noten an.

• Umfassende MIDI-Funktionen zur Eingliederung des DJX in ein MIDI-System für Sequenzaufnahme und andere fortschrittliche Anwendungen.

• Hochwertiges eingebautes Stereo-Verstärker/Lautsprecher-System.

## **Inhalt**

### **BEDIENELEMENTE UND ANSCHLUSSBUCHSEN 6**

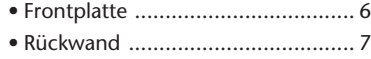

### **SPIELVORBEREITUNGEN 8**

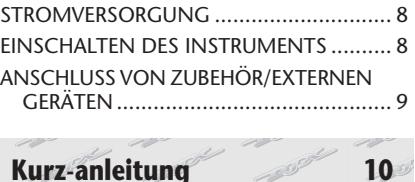

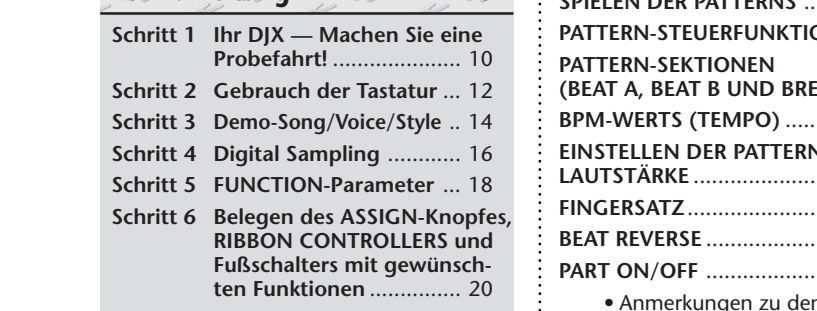

### **DISPLAYANZEIGEN 22**

### **SPIELEN VON STIMMEN — DER VOICE-MODUS 24**

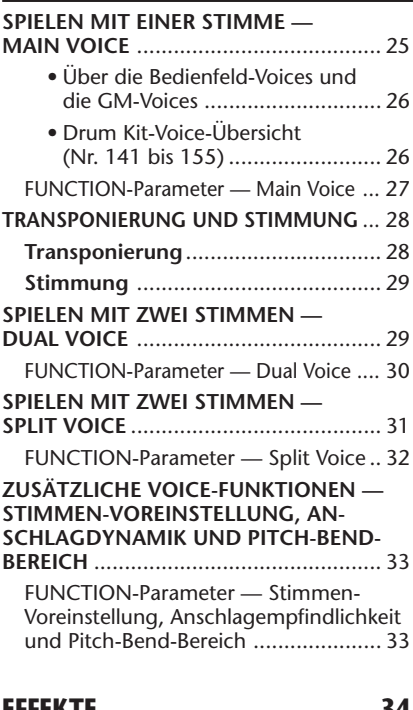

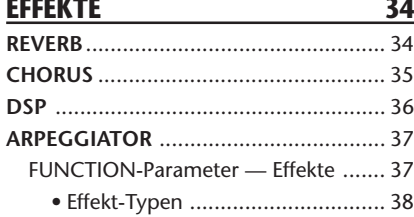

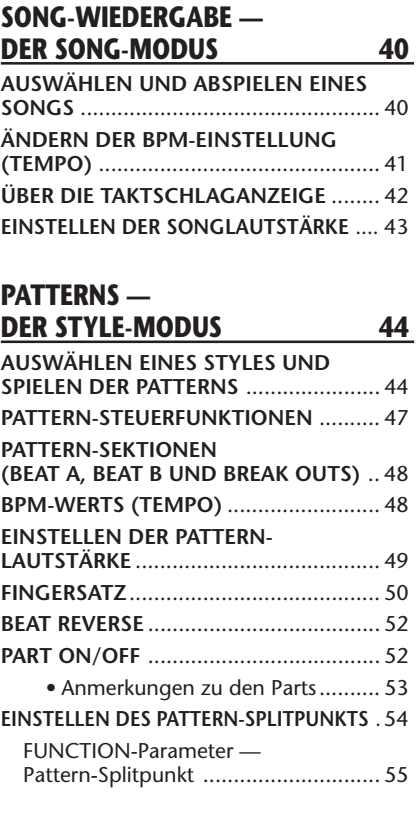

### **PERFORMANCE SETUP 56**

 $\frac{1}{2}$ 

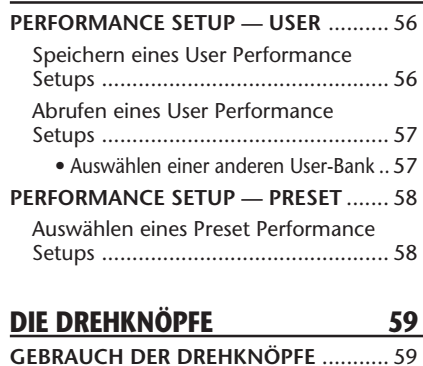

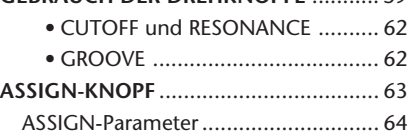

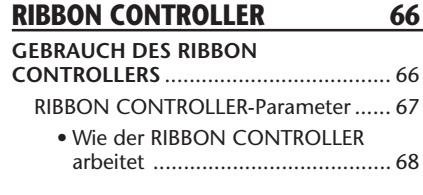

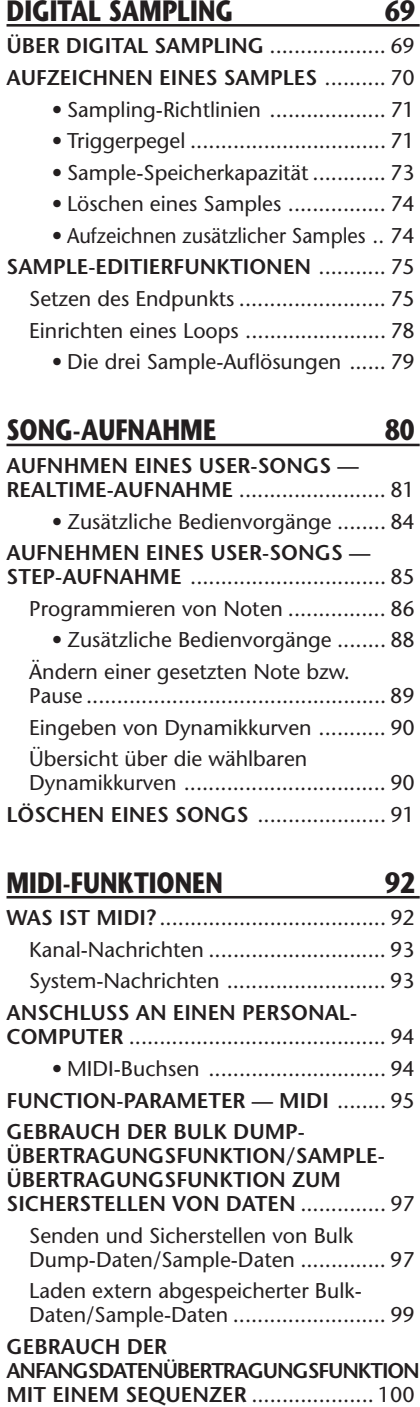

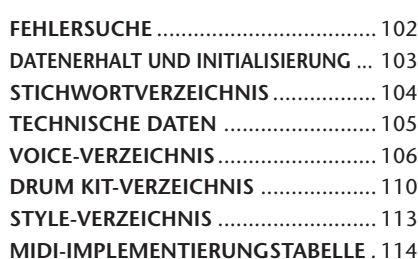

Senden der Anfangsdaten................ 100

# **BEDIENELEMENTE UND ANSCHLUSSBUCHSEN**

### *Frontplatte*

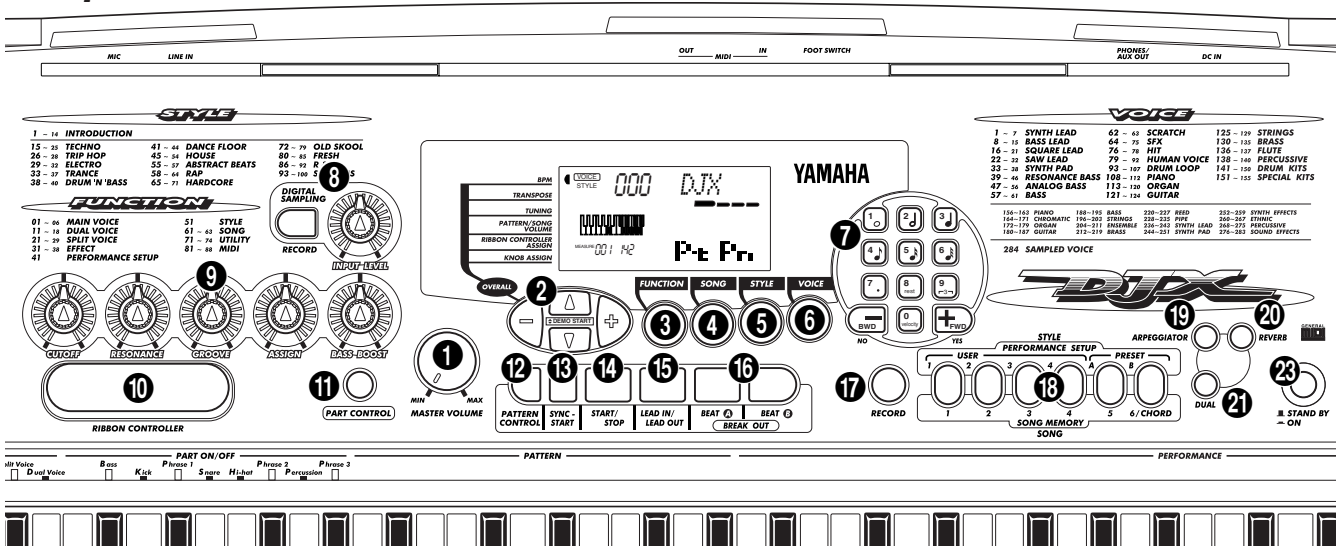

### 1 **MASTER VOLUME-Regler**

Mit diesem Regler wird die Gesamtlautstärke des DJX eingestellt.

### 2 **OVERALL-, DEMO START-Tasten (**▲**,** ▼**, +, -)**

Diese Tasten dienen zum Auswählen und Einstellen der OVERALL-Funktionen. (Siehe Seite 22.) Sie werden außerdem beim Abspielen der Demo-Songs gebraucht. (Siehe Seiten 14, 40.) Im Digital Sampling-Modus dienen diese Tasten zum Auswählen und Einstellen der Sample-Bearbeitungsparameter. (Siehe Seite 75.)

### **8** FUNCTION-Taste

Diese Taste dient zum Aufrufen des FUNCTION-Modus. (Siehe Seite 18.)

### 4 **SONG-Taste**

Zum Aufrufen des SONG-Modus. (Siehe Seite 40.)

### **6** STYLE-Taste

Zum Aufrufen des STYLE-Modus. (Siehe Seiten 15, 44.)

### 6 **VOICE-Taste**

Zum Aufrufen des VOICE-Modus. (Siehe Seiten 14, 25.)

### 7 **Zifferntastenfeld, Tasten + und -**

Zum Auswählen von Songs, Voices (Stimmen) und Styles. (Siehe Seiten 40, 25 und 44.) Die Tasten werden auch für verschiedene Einstellungen gebraucht, unter anderem:

• zum Auswählen und Einstellen der FUNCTION-Parameter (Seite 18).

• zum Eingeben von Notenwerten und für andere Einstellungen der Step-Aufnahmefunktion (Seite 86).

### 8 **DIGITAL SAMPLING-Feld — RECORD-Taste und INPUT LEVEL-Regler**

Diese beiden Bedienelemente werden beim Digital-Sampling gebraucht. (Siehe Seite 69.)

### 9 **Drehknöpfe — CUTOFF, RESONANCE, GROOVE, ASSIGN, BASS BOOST**

Mit diesen Knöpfen kann der Sound von Voices und Styles auf verschiedene Weise dynamisch in Echtzeit verändert werden. (Siehe Seite 59.)

### 0 **RIBBON CONTROLLER**

Dieser Regler kann für dynamische, expressive Voiceund Style-Soundvariationen in Echtzeit mit einer spezifischen Funktion belegt werden. (Siehe Seite 66.)

### **1** PART CONTROL-Taste

Zum Ein- und Ausschalten der Part-Steuerfunktion. (Siehe Seite 59.)

### @ **PATTERN CONTROL-Taste**

Im Style-Modus kann mit dieser Taste die Steuerung von Pattern-Akkorden über die Tastatur je nach Bedarf freigegeben bzw. gesperrt werden. (Siehe Seite 45.)

### **13 SYNC-START-Taste**

Diese Taste dient zum Ein- und Ausschalten der Synchronstartfunktion. (Siehe Seite 46.)

### \$ **START/STOP-Taste**

Im Style-Modus dient diese Taste zum Starten und Stoppen des Patterns. (Siehe Seiten 45, 47.) Im Song-Modus kann mit dieser Taste die Song-Wiedergabe abwechselnd gestartet und gestoppt werden. (Siehe Seite 41.)

## $\bigoplus$  **LEAD IN/LEAD OUT-Taste**

Im Style-Modus werden mit dieser Taste die Funktionen "Lead In" und "Lead Out" gesteuert. (Siehe Seiten 46, 47.)

## ^ **BEAT A/B (BREAK OUT)-Tasten**

Im Style-Modus wird mit diesen Tasten die Pattern-Sektion gewechselt und die Break Out-Funktion gesteuert. (Siehe Seite 48.)

## & **RECORD-Taste**

Mit dieser Taste wird der Aufnahmemodus aktiviert und die gewünschte Funktion ausgewählt: "Song" (Seiten 82, 85) oder "Performance Setup" (Seite 56).

## \* **PERFORMANCE SETUP/SONG MEMORY-Tasten**

Im Style-Modus dienen diese Taste zum Auswählen von Performance Setups (Seiten 57, 58). Im Song-Modus dienen die Tasten beim Aufnehmen zum Auswählen spezifischer Spuren (Seiten 82, 86).

# ( **ARPEGGIATOR-Taste**

Zum Ein- und Ausschalten des Arpeggiator-Effekts. (Siehe Seite 37.)

## ) **REVERB-Taste**

Zum Ein- und Ausschalten des Reverb-Effekts. (Siehe Seite 34.)

# q **DUAL-Taste**

Zum Ein- und Ausschalten des Dual Voice-Modus. (Siehe Seite 29.)

# w **PITCH BEND-Rad**

Mit diesem Rad kann die Tonhöhe der gespielten Stimme(n) in Echtzeit gehoben bzw. gesenkt werden. Das Pitch-Bend wirkt nur auf die im PERFORMANCE-Abschnitt der Tastatur gespielten Stimmen. Der Pitch-Bend-Variationsbereich kann je nach Bedarf passend eingestellt werden (siehe Seite 33).

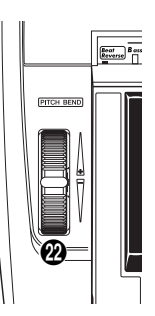

## **28 STAND BY/ON-Schalter**

### *Rückwand*

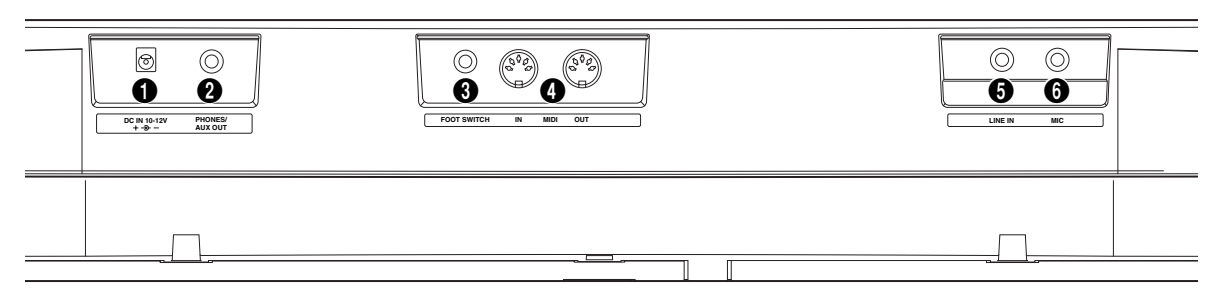

# 1 **DC IN 10-12V-Buchse**

Für den Anschluß eines Netzadapters (Yamaha PA-5B/ 5C). (Siehe Seite 8.)

### 2 **PHONES/AUX OUT-Buchse**

An diese Buchse kann ein Paar Stereokopfhörer oder ein externes Verstärker/Lautsprecher-System angeschlossen werden. (Siehe Seite 9.)

## **3** FOOT SWITCH-Buchse

Hier kann ein als Sonderzubehör erhältlicher Fußschalter (Yamaha FC4 oder FC5) angeschlossen werden. Der Fußschalter dient gewöhnlich zum Aushalten von Noten (Sustain-Funktion), kann jedoch auch mit einer von mehreren Alternativfunktionen belegt werden. (Siehe Seiten 9, 21.)

## 4 **MIDI-Buchsen IN und OUT**

Diese Buchsen sind für den Anschluß an andere MIDI-Instrumente und -Geräte vorgesehen. (Siehe Seite 94.)

### **6** LINE IN-Buchse

Hier kann eine externe Tonquelle (CD-Player, Cassettendeck oder andere Line- bzw. Hochpegelquelle) angeschlossen werden, um Sounds mit der Digital Sampling-Funktion aufzunehmen. (Siehe Seiten 9, 70.) (Buchse: 1/4-Zoll Klinke, mono)

### 6 **MIC-Buchse**

Hier kann ein Mikrofon angeschlossen werden, um akustische Klänge per Digital Sampling aufzuzeichnen. (Siehe Seiten 9, 70.) (Buchse: 1/4-Zoll Klinke, mono)

# **SPIELVORBEREITUNGEN**

**In diesem Abschnitt erfahren Sie, wie Sie Ihr DJX spielbereit machen. Lesen Sie den Abschnitt daher vor Gebrauch des Instruments bitte aufmerksam durch.**

### **STROMVERSORGUNG**

Das DJX kann über einen Netzadapter oder von Batterien mit Strom versorgt werden. Yamaha empfiehlt den umweltschonenderen Netzbetrieb mit einem Netzadapter. Befolgen Sie bitte die nachfolgenden Anweisungen für die jeweils verwendete Stromquelle.

### $(VORSICHT)$

*Keinesfalls während eines Aufnahmevorgangs mit dem DJX die Stromversorgung unterbrechen (z.B. Batterien herausnehmen oder den Netzadapter abtrennen)! Dies kann Datenverlust zur Folge haben.*

### *Netzbetrieb*

Um das DJX an eine Steckdose anschließen zu können, müssen Sie sich zunächst den als Sonderzubehör erhältlichen Yamaha-Netzadapter PA-5B/5C beschaffen. Andere Netzadapter können das Instrument beschädigen, weshalb Sie beim Kauf unbedingt darauf achten müssen, daß Sie einen geeigneten Netzadaptertyp erwerben. Verbinden Sie den Netzadapter mit der DC IN 10-12V-Buchse des DJX, und schließen Sie ihn dann in eine geeignete Steckdose an.

### **WARNUNG**

*• NUR einen Yamaha Netzadapter PA-5B/5C (oder einen anderen von Yamaha ausdrücklich empfohlenen Netzadapter) für den Netzbetrieb verwenden. Bei Gebrauch eines anderen Netzadapters kann der Adapter selbst sowie auch das DJX irreparabel beschädigt werden.*

*• Ziehen Sie den Netzstecker, wenn das DJX nicht gebraucht wird oder ein Gewitter aufzieht.*

### *Batteriebetrieb*

### ■ **Einlegen der Batterien**

Drehen Sie das Instrument um, und entfernen Sie dann den Batteriefachdeckel an seiner Unterseite. Legen Sie sechs 1,5-V-Batterien (R-20, SUM-1 bzw. Größe "D") gemäß der Abbildung mit korrekt ausgerichteten Plus- und Minuspolen ein, und bringen Sie den Batteriefachdeckel dann wieder an.

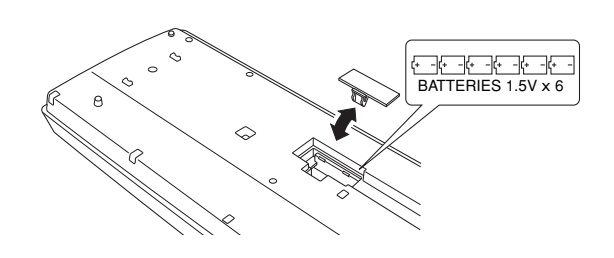

### ■ Bei verbrauchten Batterien

Wenn die Batteriespannung bis unter einen gewissen Mindestwert sinkt, klingt oder arbeitet das DJX unter Umständen nicht mehr einwandfrei. Sobald derartige Probleme auftreten, ersetzen Sie die verbrauchten Batterien durch sechs frische.

### $VORSIGHT$

*• Alte und neue Batterien oder Batterien verschiedenen Typs (z. B. Alkali- und Manganbatterien) dürfen nicht gemischt werden!*

*• Damit keine Schäden durch auslaufende Batterien entstehen können, nehmen Sie die Batterien aus dem Instrument, wenn dieses voraussichtlich lange Zeit nicht gebraucht wird.*

### **EINSCHALTEN DES INSTRUMENTS**

Zum Einschalten drücken Sie nach dem Anschließen des Netzadapters (bzw. Einlegen der Batterien) den STAND BY/ON-Schalter, so daß er in der ON-Position einrastet. Vergessen Sie nach Gebrauch nicht, das Instrument wieder auszuschalten. (Drücken Sie den Schalter hierzu erneut, so daß er wieder ausrastet.)

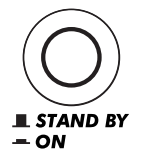

### $VORSIGHT$   $\wedge$

*Auch wenn der Schalter auf "STAND BY" gestellt ist, fließt eine gewisse Mindestmenge an Strom in das Instrument. Wenn das DJX voraussichtlich längere Zeit nicht gebraucht wird, sollten Sie daher nicht versäumen, den Netzadapter aus der Steckdose zu ziehen und/oder die Batterien herauszunehmen.*

### **ANSCHLUSS VON ZUBEHÖR/EXTERNEN GERÄTEN**

### ■ Gebrauch von Kopfhörern

Wenn Sie im stillen üben oder andere beim Spielen nicht stören möchten, können Sie ein Paar Stereokopfhörer an die PHONES/AUX OUT-Buchse auf der Rückseite anschließen. Die eingebauten Lautsprecher werden beim Beschalten dieser Buchse automatisch vom Signalweg getrennt.

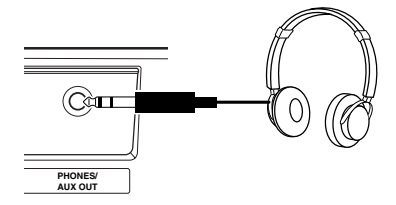

### ■ Anschluß eines Keyboard-Verstärkers oder einer **Stereoanlage**

Obwohl das DJX selbst mit einem hochwertigen Lautsprechersystem ausgestattet ist, kann der Ton bei Bedarf über ein externes Verstärker/Lautsprecher-System wiedergegeben werden. Vergewissern Sie sich vor dem Anschluß davon, daß das DJX und die anderen Geräte ausgeschaltet sind, und schließen Sie dann das eine Ende des Stereokabels an die Eingangsbuchse(n) (LINE IN oder AUX IN) des anderen Geräts an, und das andere Ende an die PHONES/AUX OUT-Buchse an der Rückwand des DJX.

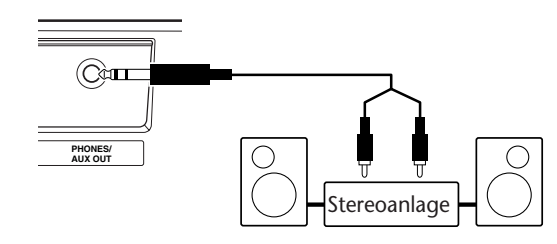

 $VORSIGHT$ 

*Um eine Beschädigung der Lautsprecher zu vermeiden, sollten Sie zusätzlich auch alle Lautstärkeregler an externen Geräten auf Minimum stellen. Nichtbeachtung dieser Vorsichtsmaßregel kann elektrische Schläge und Geräteschäden zur Folge haben.*

### ■ **Gebrauch eines Fußschalters**

An die FOOT SWITCH-Buchse kann zum fußbetätigten Steuern einer von mehreren Funktionen ein als Sonderzubehör erhältlicher Fußschalter (Yamaha FC4 oder FC5) angeschlossen werden. (Siehe Seite 21.)

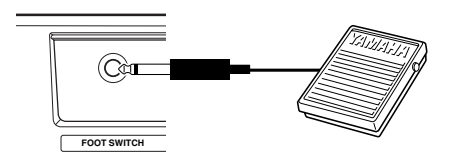

### **NOTIZ**

*• Vergewissern Sie sich vor dem Einschalten davon, daß der Stecker des Fußschalters fest in der FOOT SWITCH-Buchse sitzt. • Vermeiden Sie eine Betätigung des Fußschalters beim Einschalten, da hierdurch seine Polarität (EIN/AUS-Schaltfunktion) umgekehrt wird.*

### ■ **Gebrauch der MIDI-Buchsen**

Das DJX ist auch mit MIDI-Buchsen ausgestattet, über die es mit anderen MIDI-Instrumenten und -Geräten verbunden werden kann. (Mehr hierzu erfahren Sie auf Seite 94.)

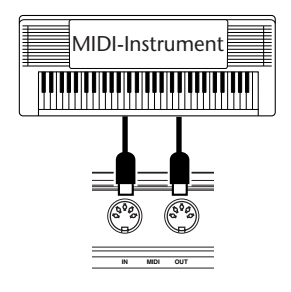

### ■ **Gebrauch der MIC- bzw. LINE IN-Buchse**

Diese beiden Buchsen dienen zum Aufnehmen von Sounds mit der Digital Sampling-Funktion (Seite 70). Die MIC-Buchse kann zum Aufnehmen von akustisch erzeugten Klängen (menschliche Stimme oder Musikinstrument) mit einem Mikrofon beschaltet werden. Über die LINE IN-Buchse kann ein Hochpegelsignal (CD-Player oder Cassettendeck) angelegt und aufgenommen werden.

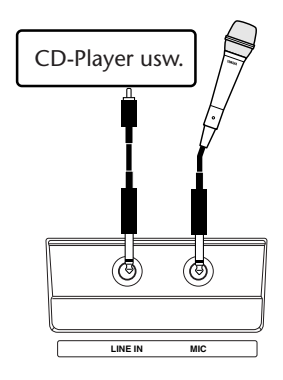

### **VORSIGHT**  $\bigwedge$

*Beschalten Sie die MIC-Buchse niemals mit einem Hochpegelsignal (Line-Quelle wie CD-Player, Cassettendeck, Audio-Ausgänge eines elektronischen Instruments usw.)! Dies kann den DJX bzw. seine Digital Sampling-Funktion beschädigen.*

# **Kurzanleitung Kurzanleitung**

# **genau das richtige für Sie! Sie sind keine Leseratte und möchten Ihr neues DJX sofort ausprobieren? Dann ist dieses Kapitel**

ERREN 1983 DJX ist nach dem Auspacken natürlich sofort spielbereit — wir raten Ihnen<br>
jedoch unbedingt, sich die Zeit zu nehmen, dieses kurze und leicht verständliche<br>
Kapitel zu lesen. Wenn Sie noch neu in der Welt der el **Das DJX ist nach dem Auspacken natürlich sofort spielbereit — wir raten Ihnen jedoch unbedingt, sich die Zeit zu nehmen, dieses kurze und leicht verständliche Kapitel zu lesen. Wenn Sie noch neu in der Welt der elektronischen Keyboards sind, können Sie sich beim Durchgehen dieses Kapitels im Handumdrehen mit Ihrem DJX anfreunden! Sie erfahren dabei gleichzeitig einiges über die Werkzeuge, mit denen die fortschrittlichen Fähigkeiten des Instruments erschlossen werden, damit Sie später voll aus diesem Potential schöpfen können.**

# **Wir wünschen Ihnen viel Spaß!**

## **Schritt 1 Ihr DJX — Machen Sie eine Probefahrt!**

**Sie können es nicht abwarten? Im folgenden erfahren Sie, wie Sie das DJX starten und sofort darauf spielen können! Folgen Sie einfach den numerierten Abschnitten der vorgegebenen Reihenfolge ...**

# **Zunächst einmal anlassen ... Zunächst einmal anlassen ...**

1**Schließen Sie den Netzadapter an, und schalten Sie das DJX dann ein.**

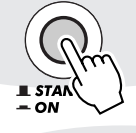

# **Die Drehknöpfe ausprobieren! Die Drehknöpfe ausprobieren!**

3**Die drei unten abgebildeten Drehknöpfe geben Ihnen dynamische Echzeitkontrolle über den Pattern-Sound. Probieren Sie sie aus!**

• Eine detaillierte Beschreibung finden Sie auf Seite 59.

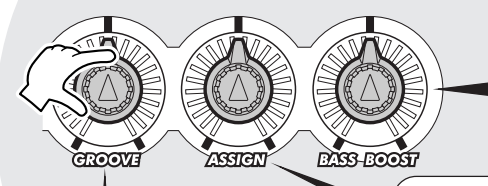

### **GROOVE**

Dieser Drehknopf ändert das Timing des Patterns und damit sein "Feel". Sie können dem Pattern mit diesem Knopf zu mehr Schwung verhelfen, es gemächlicher machen ... oder es einfach normal spielen lassen.

**BASS BOOST** Mit diesem Drehknopf können Sie mehr Baß in den DJX-Sound pumpen.

### **ASSIGN**

Diesem Drehknopf können Sie eine spezifische Funktion zuordnen: Dynamik, Tempo/ Tonhöhe oder einen der anderen wählbaren ASSIGN-Parameter.

# **Losfahren! Losfahren!**

2**Starten Sie das Pattern durch einen Druck auf die START/STOP-Taste. Sie können zum Starten des Patterns alternativ auch eine Taste im PATTERN-Abschnitt der Tastatur anschlagen.**

• Eine detaillierte Beschreibung finden Sie auf Seite 45.

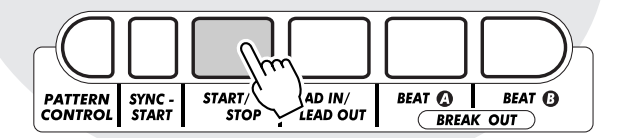

# **Den "Gleitregler" aus-Den "Gleitregler" ausprobieren! probieren!**

4**Fahren Sie mit dem Finger über den RIBBON CONTROLLER — der Klang ändert sich dabei! Sie können auch für diesen Regler zwischen mehreren Funktionen wählen.**

• Eine detaillierte Beschreibung finden Sie auf Seite 66.

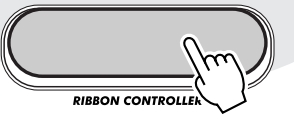

# **Zwischen den Beat-Sekt-Zwischen den Beat-Sektionen umschalten! ionen umschalten!**

5**Drücken Sie abwechselnd die Tasten BEAT A und BEAT B, um den Rhythmus zu variieren.**

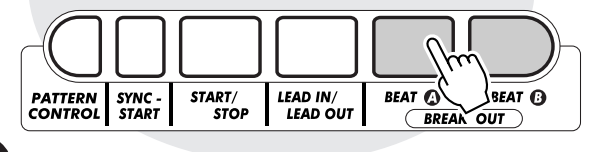

# **Den Beat aufrütteln und auf Den Beat aufrütteln und auf den Kopf stellen! den Kopf stellen!**

6**Mit der speziellen Beat Reverse-Taste können Sie den Beat an den Taktanfang springen lassen. Ein paar schnell aufeinanderfolgende Tastenanschläge, und der Rhythmus stottert!**

• Eine detaillierte Beschreibung finden Sie auf Seite 52.

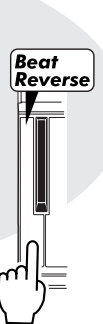

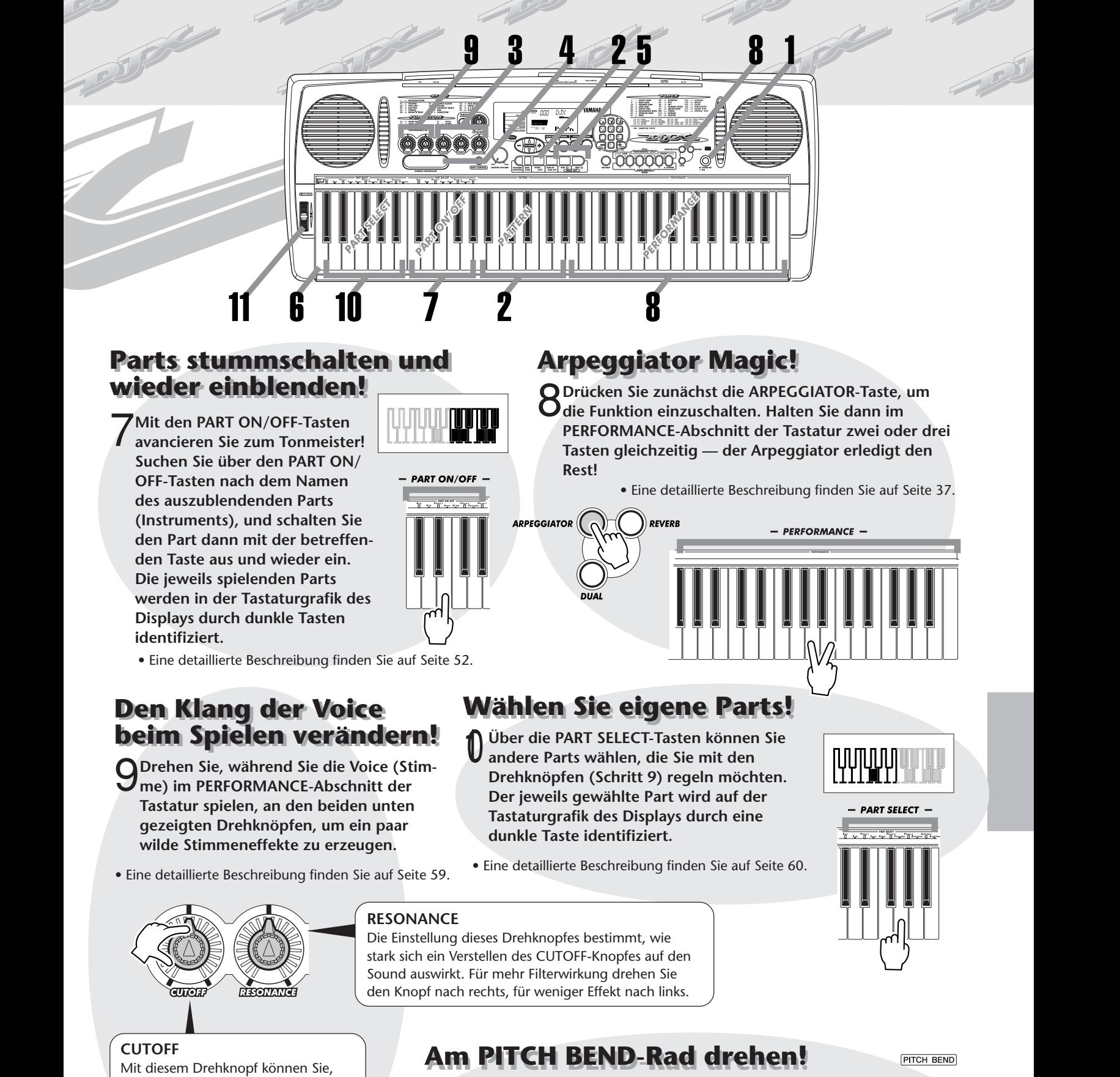

- wie bei einem Vintage-Analogsynthesizer, die Cutoff-Frequenz (d. h. den Filter-Durchlaßbereich) verschieben, während Sie auf der Tastatur spielen. Beim Drehen nach rechts wird der Sound heller, beim Drehen nach links dunkler und "bassiger".
- 11 **Das äußerst expressive PITCH BEND-Rad rundet die die DJX-Werkzeugpalette ab. Spielen Sie auf der Tastatur, und drehen Sie das Rad dabei mit dem Daumen der linken Hand vor, um die Tonhöhe zu heben, oder zurück, um sie zu senken. Beim Loslassen springt das Rad zur Mittelstellung zurück, und der Sound ist wieder in der normalen Tonhöhe zu hören!**

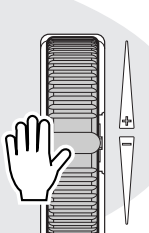

• Eine detaillierte Beschreibung finden Sie auf Seite 7.

# **Gebrauch der DJX Mehrfunktions-Tastatur Gebrauch der DJX Mehrfunktions-Tastatur**

**Schritt 2 Gebrauch der Tastatur<br>
Gebrauch der DJX Mehrfunktions-Tastatur<br>
Die Tastatur Ihres DJX arbeitet anders (und praktischer!) als die anderer Keyboards. Sehen wir sie uns einmal<br>
Beim Einschalten des DJX wird die Ta Die Tastatur Ihres DJX arbeitet anders (und praktischer!) als die anderer Keyboards. Sehen wir sie uns einmal näher an ...**

Beim Einschalten des DJX wird die Tastatur in die folgenden Abschnitte aufgeteilt:

 Zeigt an, daß sowohl PART CONTROL als auch PATTERN CONTROL eingeschaltet ist.

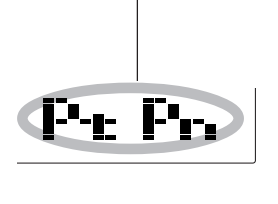

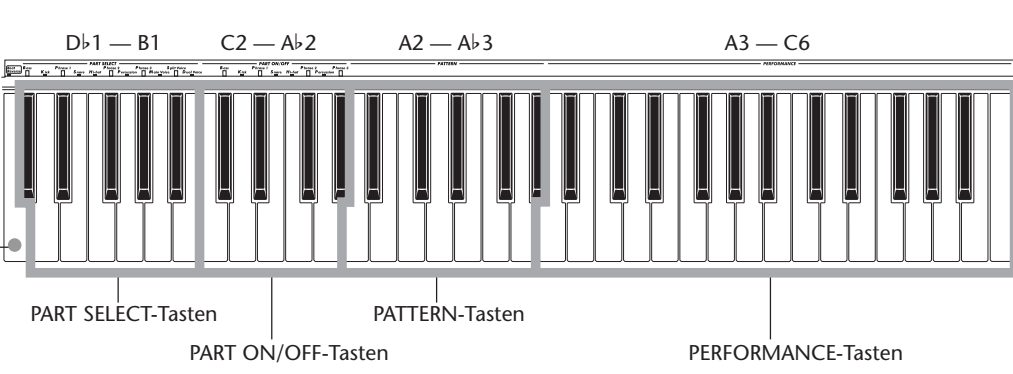

### **Funktionen dieser Tastaturabschnitte**

### **PART SELECT**

Mit diesen Tasten können den Drehknöpfen und dem RIBBON CONTROLLER spezifische Parts zuordnen. (Siehe Seite 60.)

Beat Reverse-Taste (Siehe Seite 52)

### **PART ON/OFF**

Diese Tasten ermöglichen Ausund Einschalten individueller Pattern-Parts vor oder während der Wiedergabe. (Siehe Seite 52.)

### **PATTERN**

Mit diesen Tasten können Sie die Pattern-Akkorde in Echtzeit wechseln. (Siehe Seite 50.)

### **PERFORMANCE**

Diese Tasten dienen zum normalen Spielen der gewählten Voice(s).

# **Die spezielle DJX Demo-Voice Die spezielle DJX Demo-Voice**

**Jedesmal, wenn Sie das DJX einschalten, wird automatisch eine spezielle DJX Demo-Voice (Nr. 000) vorgegeben. Bei dieser Voice erzeugt jede Taste einen anderen Sound: Percussion, Drum-Loops, Scratch, Spezialeffekte, menschliche Stimme und vieles mehr!**

**Damit Sie alle Sounds der DJX Demo-Voice über die gesamte Tastatur spielen können, achten Sie darauf, daß PART CONTROL, PATTERN CONTROL und SYNC-START ausgeschaltet sind: (Siehe Seite 13.)**

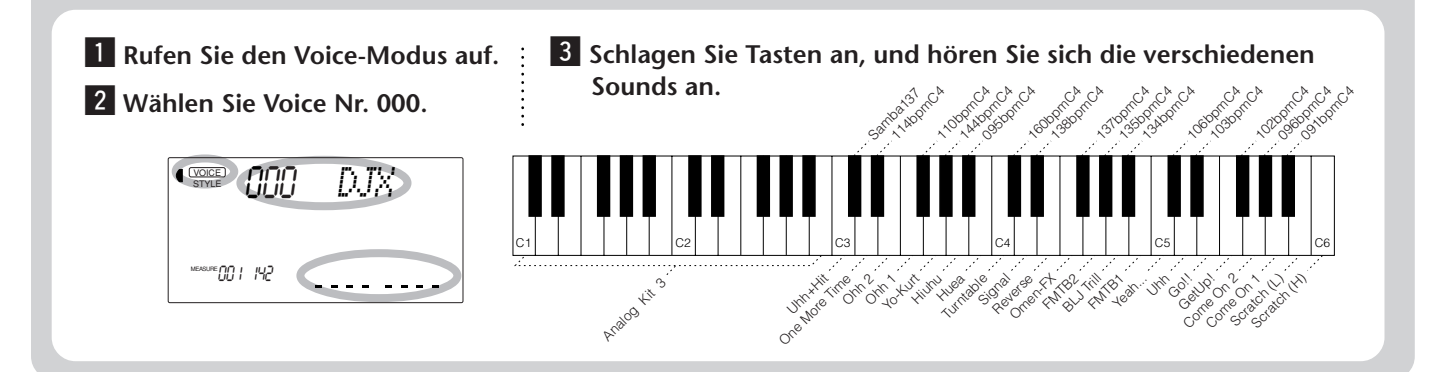

### **Andere Tastatur-Konfigurationen**

Schritt 2 Gebrauch der Tastatur<br>
Madere Tastatur-Konfigurationen<br>
Durch Ein-/Ausschalten der Funktionen PART CONTROL und PATTERN CONTROL können Sie unterschiedliche<br>
Tastatur-Konfigurationen nutzen. (Die beiden Funktionen Durch Ein-/Ausschalten der Funktionen PART CONTROL und PATTERN CONTROL können Sie unterschiedliche Tastatur-Konfigurationen nutzen. (Die beiden Funktionen werden mit den entsprechend benannten Tasten einund ausgeschaltet.)

### **Wenn PART CONTROL nicht gebraucht wird:**

Schalten Sie die Funktion mit der PART CONTROL-Taste aus.

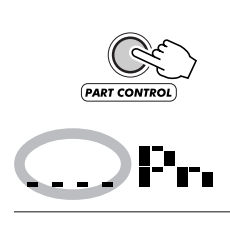

P

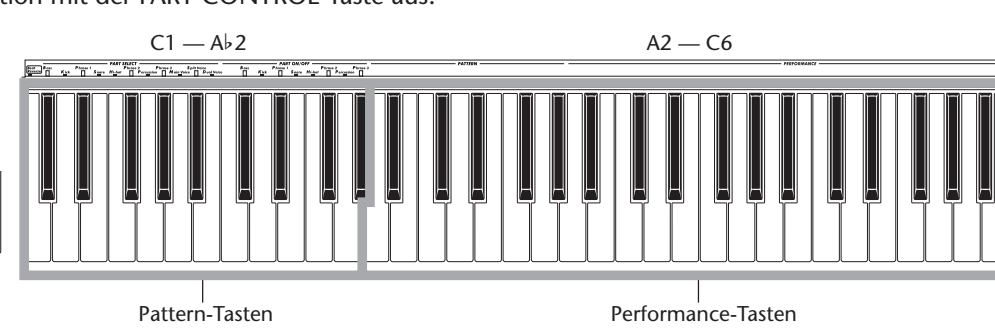

### **Wenn PATTERN CONTROL nicht gebraucht wird:**

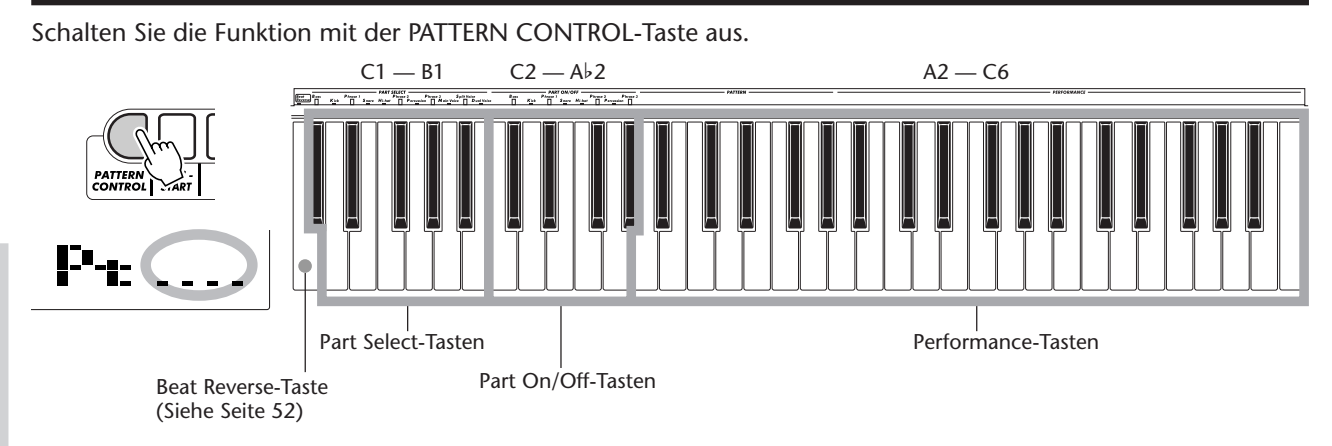

### **Wenn weder PART CONTROL noch PATTERN CONTROL gebraucht wird:**

Schalten Sie die Funktionen mit der PATTERN CONTROL-Taste und der PART CONTROL-Taste aus. Bei dieser Konfiguration können Sie auf der ganzen Tastatur normal spielen.

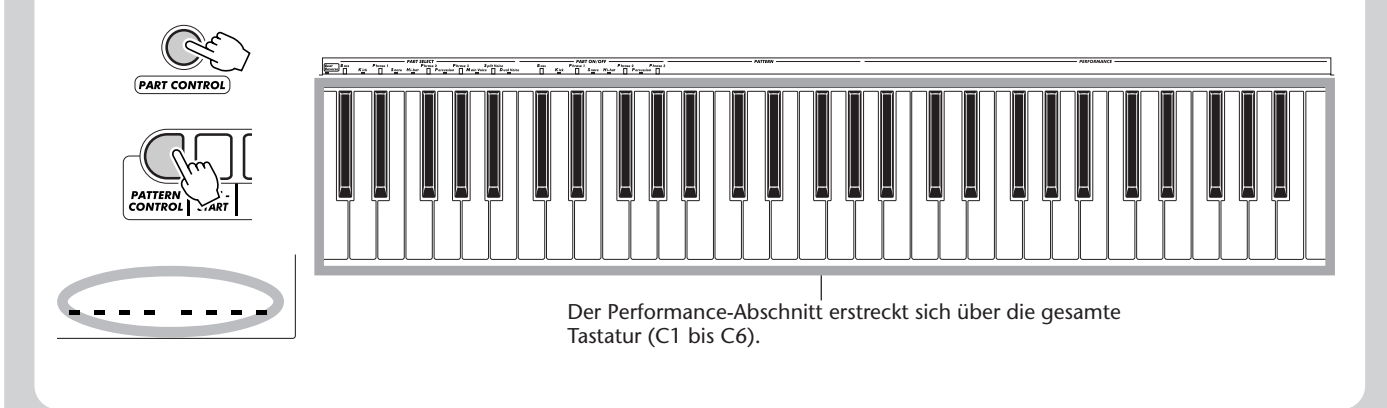

# **Abspielen aller drei Songs Abspielen aller drei Songs**

**Schritt 3 Demo-Song/Voice/Style**<br> **Abspielen aller drei Songs<br>
Im DJX sind drei Demo-Songs vorprogrammiert, die Ihnen die authentischen Voices<br>
und die dynamischen Patterns des Instruments vorführen.<br>
<b>D** Drücken Sie die **Im DJX sind drei Demo-Songs vorprogrammiert, die Ihnen die authentischen Voices und die dynamischen Patterns des Instruments vorführen.**

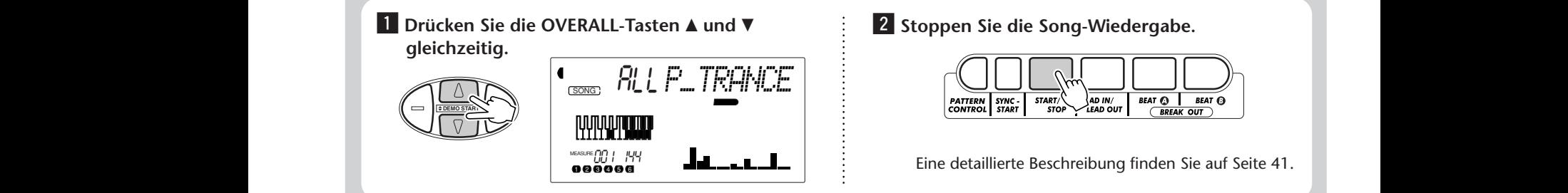

2 Stoppen Sie die Song-Wiedergabe.

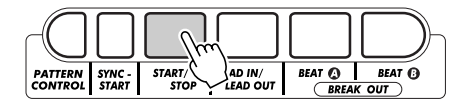

Eine detaillierte Beschreibung finden Sie auf Seite 41.

# **Auswählen einer Voice (Stimme) Auswählen einer Voice (Stimme)**

**Das DJX bietet insgesamt 284 hochwertige Voices. Probieren Sie einfach einmal ein paar davon aus ...**

**1** Rufen Sie den Voice-Modus auf.

**Bedienfeld-Voices .. 1 bis 140 (140 Voices) 141 bis 155 (15 Drum-Kit-Voices)**

**GM-Voices .............. 156 bis 283 (128 Voices) Sampled Voice ....... 284**

x **Wählen Sie eine Voice.**

 $\bigcirc$   $\frac{\text{VOICE}}{\text{STYIF}}$ 

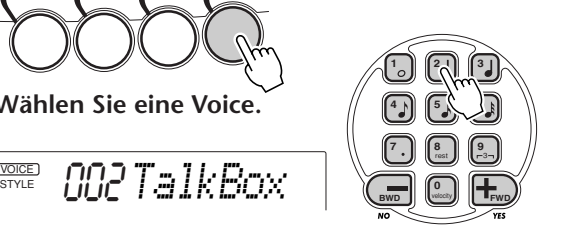

**Soluge 13 Spielen Sie auf der Tastatur.** 

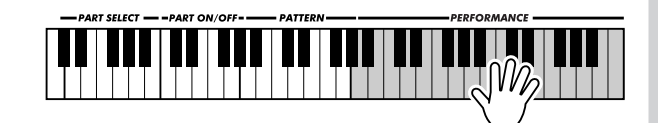

Eine detaillierte Beschreibung finden Sie auf Seite 25.

### **Verzeichnis der Bedienfeld-Voices**

**Nr. Voice-Name**  $0$  DIX **SYNTH LEAD Fuzzline** 2 Talkbox<br>3 Acid Svi Acid Sync 4 Universe<br>5 Adrenalis 5 Adrenaline 6 Fragile 7 Cut Glass **BASS LEAD** 8 Killer S 9 Reso-X 10 Choppy 11 PhatMan 12 Organese<br>13 Happy Vi 13 Happy Vibes<br>14 TriTouch<br>15 Sync 14 TriTouch 15 Sync **SQUARE LEAD** 16 MC-Line<br>17 Alien 17 Alien<br>18 Psvch 18 Psyche<br>19 Clange 19 Clanger<br>20 Square 20 Square Lead 1<br>21 Square Lead 2 Square Lead 2 **Nr. Voice-Name SAW LEAD** 22 Break It<br>23 Scary 23 Scary<br>24 Move 24 Move It<br>25 Robot L 25 Robot Lead<br>26 Fat  $26$  Fat<br> $27$  Seg 27 Seq Ana 28 Stab 29 Pulse Saw 30 Sawtooth Lead 1<br>31 Sawtooth Lead 2 31 Sawtooth Lead 2<br>32 Bedtime Bedtime **SYNTH PAD** 33 Sequenza<br>34 Insomnia 34 Insomnia<br>35 Wave200 35 Wave2001 36 Amber<br>37 Eerie 37 Eerie Trance Pad **RESONANCE BASS** 39 Techno Bass<br>40 Kickin'B 40 Kickin'B 41 Bassline 42 Nu Floor<br>43 Fish 303 43 Fish 303<br>44 No.No.I No.No.No **Nr. Voice-Name** 45 Nu Swing<br>46 Synth Bass Synth Bass **ANALOG BASS** 47 Analog Bass 48 Dance Bass 49 Snap Bass 50 Old Mini 51 Power Bass<br>52 Dub Bass 52 Dub Bass<br>53 Factory<br>54 Hyper Factory 54 Hyper<br>55 Kidz B 55 Kidz Bass 56 Techno **BASS** 57 Acoustic Bass<br>58 Finger Bass 58 Finger Bass<br>58 Finger Bass<br>59 Pick Bass 59 Pick Bass 60 Fretless Bass 61 Slap Bass **SCRATCH** 62 Scratch 63 Killer DJ **SFX**  $64$  FMTB 65 BLJ Trill 66 Omen-FX **Nr. Voice-Name** 67 Rave Pipe 1<br>68 Rave Pipe 2 68 Rave Pipe 2<br>69 FMTB 2 69 FMTB<sub>2</sub><br>70 GtrChou 70 GtrChord<br>71 HiguiTB 71 HiquiTB 72 Reverse<br>73 Signal 73 Signal 74 Aah 75 Turntable **HIT** 76 Metal Hit 77 Sharp Hit<br>78 Mild Hit Mild Hit **HUMAN VOICE** 79 Come On 1<br>80 Come On 2 80 Come On 2<br>81 GetUp! 81 GetUp!<br>82 Goll 82 Go!!<br>83 Huea 83 Huea<br>84 Hiuhi 84 Hiuhu<br>85 Yo-Kui 85 Yo-Kurt<br>86 Oh Bab 86 Oh Babe<br>87 Ohh 1  $87$  Ohh 1 88 Ohh 2 89 One More Time<br>90 Uhh  $U$ hh **Nr. Voice-Name** 91 Uhh+Hit<br>92 Yeah... Yeah. **DRUM LOOP** 93 091bpmC4 94 095bpmC4<br>95 096bpmC4 95 096bpmC4<br>96 102bpmC4 96 102bpmC4<br>97 103bpmC4 97 103bpmC4<br>98 106bpmC4 98 106bpmC4<br>99 110bpmC4 99 110bpmC4<br>100 114bpmC4 100 114bpmC4<br>101 134bpmC4 101 134bpmC4<br>102 135bpmC4 102 135bpmC4<br>103 137bpmC4 103 137bpmC4<br>104 138bpmC4 104 138bpmC4<br>105 144bpmC4 105 144bpmC4<br>106 160bpmC4 106 160bpmC4<br>107 Samba137 Samba137 **PIANO** 108 Funky Electric Piano 109 DX Électric Piano<br>110 CP 80 110 CP 80<br>111 Bell Elec 111 Bell Electric Piano Clavi **ORGAN** 113 Jazz Organ 1 **Nr. Voice-Name** 114 Jazz Organ 2<br>115 Rock Organ 115 Rock Organ<br>116 Cheez Organ 116 Cheez Organ<br>117  $16'+2'$  Organ  $16'+2'$  Organ 118 Dance Organ<br>119 MissU MissU 120 R&B Organ **GUITAR** 121 Octave Guitar 122 Clean Guitar<br>123 Muted Guita 123 Muted Guitar<br>124 Overdriven Guit Overdriven Guitar **STRINGS** 125 Strings<br>126 Marcat 126 Marcato String<br>127 Synth Strings 127 Synth Strings<br>128 StringPad 128 StringPad Pizzicato **BRASS** 130 Techno Brass 131 Jump Brass<br>132 Brass Phase 132 Brass Phase<br>133 Synth Brass Synth Brass 134 Bright Brass 135 Brass Tek **Nr. Voice-Name FLUTE** 136 Ethnic Flute<br>137 Coco Flute Coco Flute **PERCUSSIVE** Claps-X 139 Rim-X<br>140 Tom-X Tom-X **DRUM KITS** 141 Standard Kit 141 Standard Kit 1<br>142 Standard Kit 2<br>143 Room Kit 143 Room Kit 144 Rock Kit 145 Electronic Kit 1<br>146 Analog Kit 1 146 Analog Kit 1 Dance Kit 148 Jazz Kit 149 Brush Kit 150 Symphony Kit **SPECIAL KITS**<br>151 Analog Kit Analog Kit 2 152 Analog Kit 3<br>153 Electronic Kit 152 *Finalog Kit 5*<br>153 Electronic Kit 2<br>154 B900 Kit **B900 Kit** 155 DJX Kit

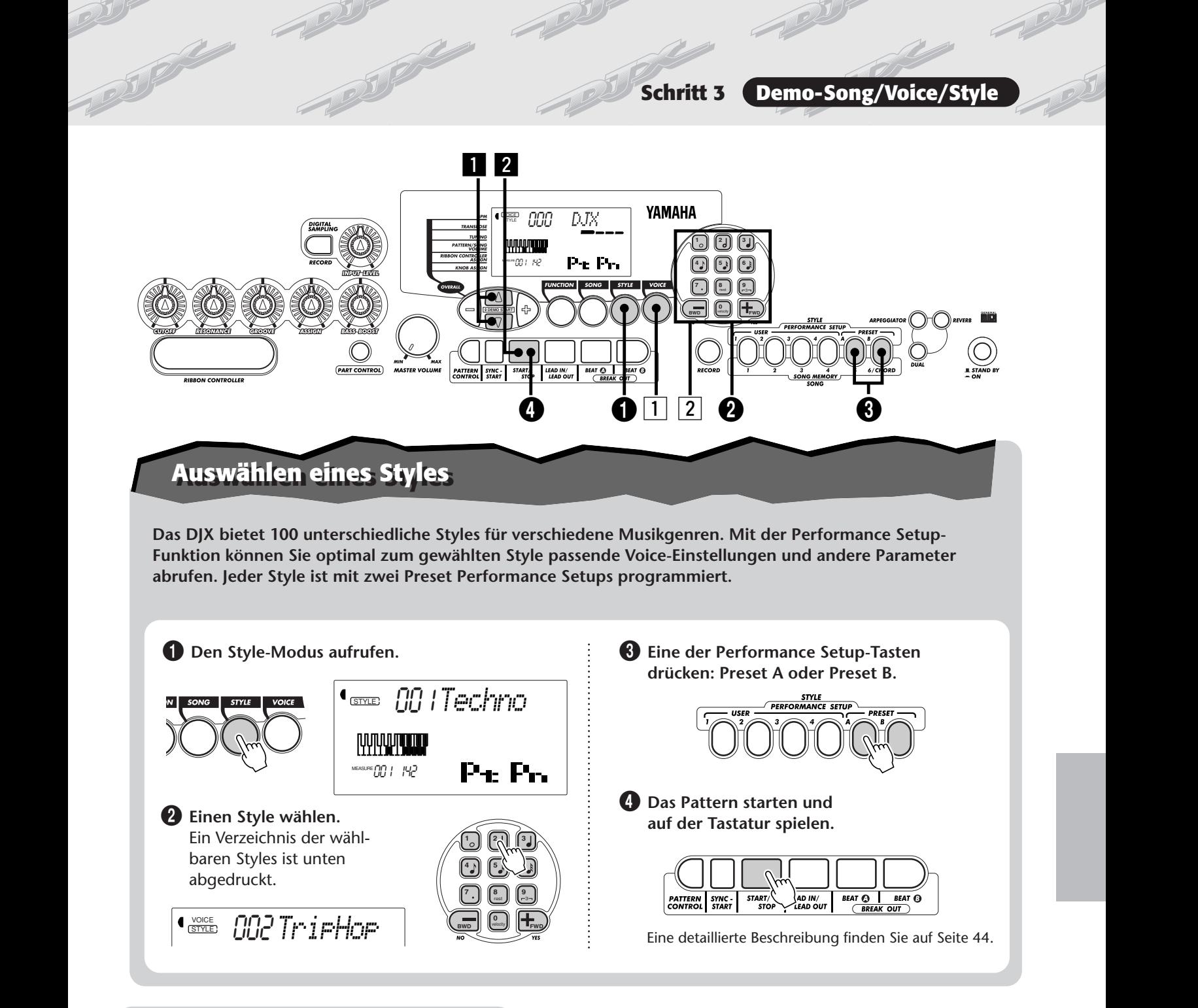

### **Style-Verzeichnis**

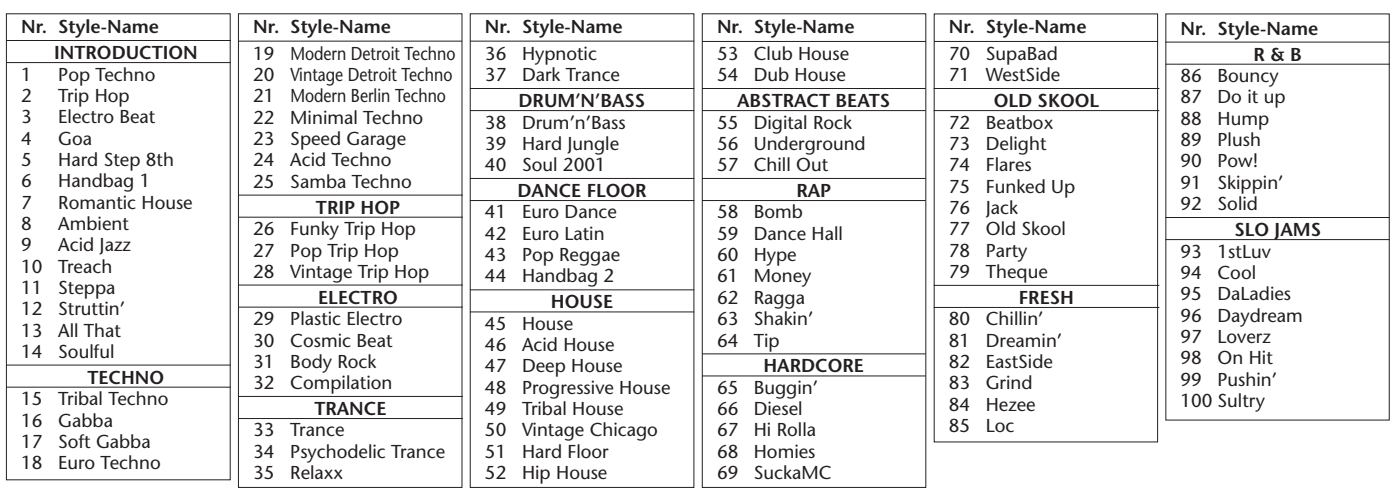

# **Machen Sie mit bei der Sampling-Revolution! Machen Sie mit bei der Sampling-Revolution!**

**Schritt 4 Digital Sampling<br>
Machen Sie mit bei der Sampling-Revolution!**<br>
Als besonderes Plus ist das DJX mit einer Digital Sampling-Funktion ausgestattet, die einfach in der Bedienung<br> **11** Das DJX samplingbereit machen. **Als besonderes Plus ist das DJX mit einer Digital Sampling-Funktion ausgestattet, die einfach in der Bedienung und flexibel im Einsatz ist. Probieren Sie sie aus!**

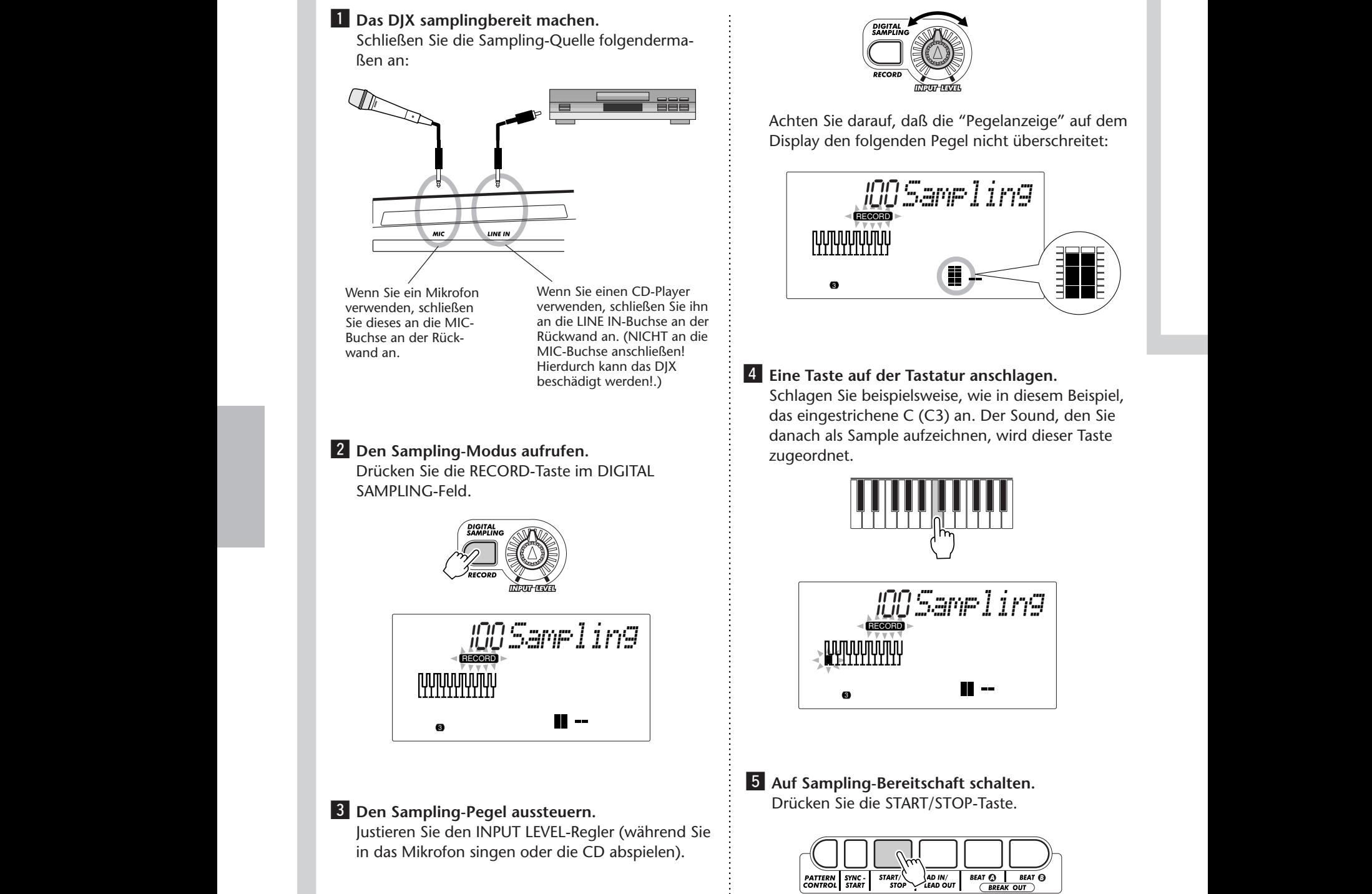

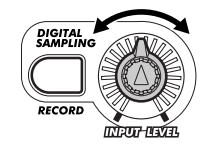

Achten Sie darauf, daß die "Pegelanzeige" auf dem Display den folgenden Pegel nicht überschreitet:

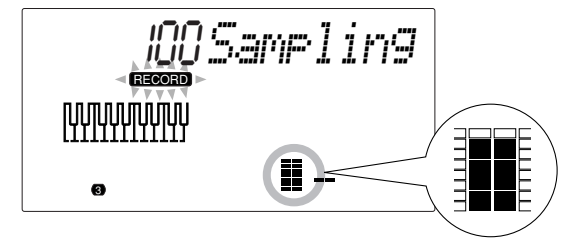

**4 Eine Taste auf der Tastatur anschlagen.** Schlagen Sie beispielsweise, wie in diesem Beispiel, das eingestrichene C (C3) an. Der Sound, den Sie danach als Sample aufzeichnen, wird dieser Taste zugeordnet.

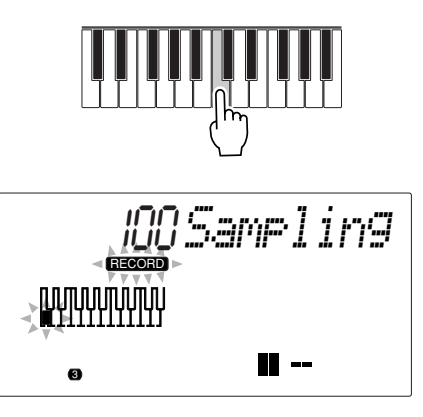

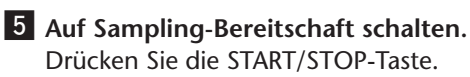

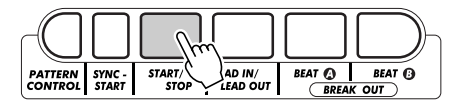

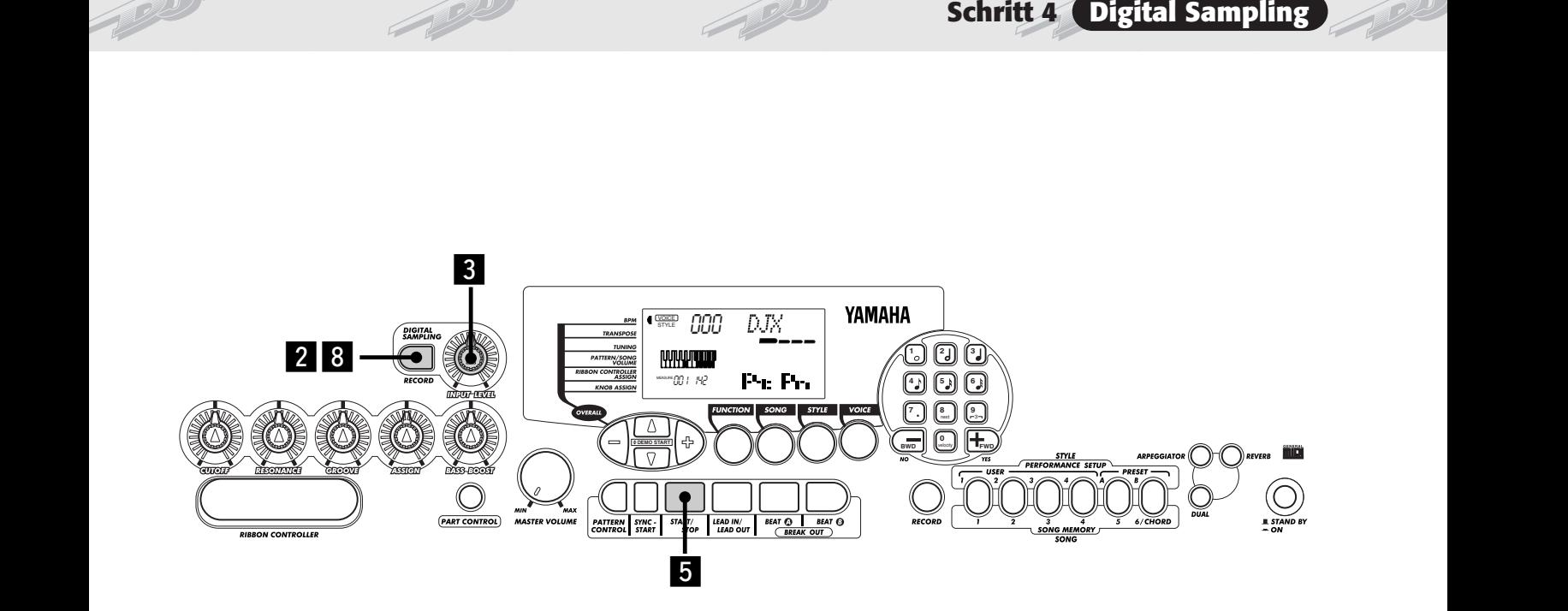

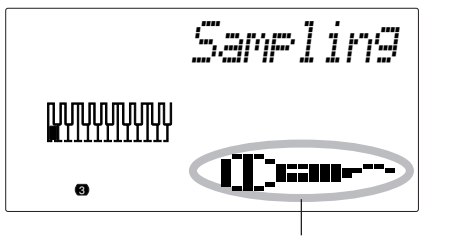

Das Mikrofon-Piktogramm bestätigt, daß die Sample-Aufnahmefunktion aktiviert ist.

### **6** Das Sample aufnehmen.

Singen Sie in das Mikrofon, oder lassen Sie die CD spielen. Der Sampling-Vorgang startet automatisch, sobald das DJX das Signal empfängt. Nach etwa drei Sekunden wird der Sampling-Vorgang automatisch gestoppt.

> Die RECORD-Anzeige leuchtet während des Sampling-Vorgangs kontinuierlich.

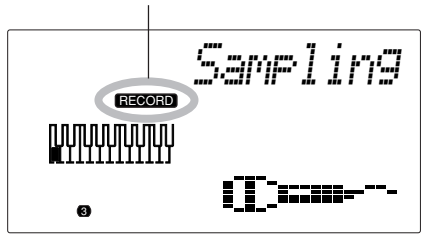

**Z** Das Sample auf der Tastatur spielen. Drücken und halten Sie verschiedene Tasten auf der Tastatur, um sich das Sample anzuhören.

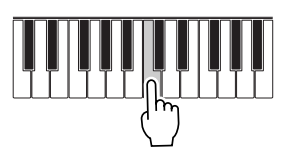

, **Den Sampling-Modus verlassen.** Drücken Sie die RECORD-Taste (im DIGITAL SAMPLING-Feld) ein weiteres Mal. Voice Nr. 284 ("Sampled") wird automatisch zum Spielen gewählt.

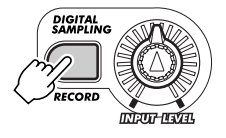

Eine detaillierte Beschreibung finden Sie auf Seite 69.

# **Schritt 5 FUNCTION-Parameter**

# **Gebrauch der FUNCTION-Parameter Gebrauch der FUNCTION-Parameter**

**Gebrauch der FUNCTION-Parameter**<br>Viele der Funktionen Ihres DJX werden über die FUNCTION-Parameter eingestellt. Diese<br>Parameter erlauben eine flexible Konfigurierung vieler DJX-Funktionen. Die Parameter werden folgenderma **Parameter erlauben eine flexible Konfigurierung vieler DJX-Funktionen. Die Parameter werden folgendermaßen aufgerufen und eingestellt:**

### **Die FUNCTION-Taste.**

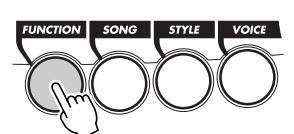

x **Die Nummer des FUNCTION-Parameters wählen.**

Ein Verzeichnis der FUNCTION-Parameter finden Sie auf Seite 19.

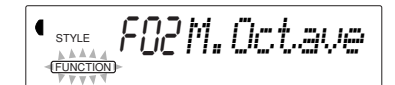

Die Parameternummer kann gewählt werden, solange "FUNCTION" auf dem Display blinkt.

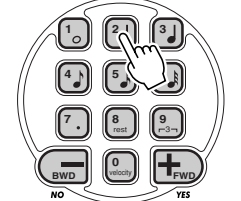

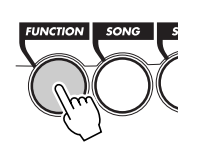

**FWD** Alternativ drücken Sie die FUNCTION-Taste: Bei jeder Tastenbetätigung wird zum jeweils nächsten Parameter weitergeschaltet. Bei gedrückt gehaltener Taste erfolgt die Weiterschaltung übergangslos.

Geben Sie die Nummer des FUNCTION-Parameters über die Zifferntasten ein.

### **WICHTIG**

*• Da "FUNCTION" nur ein paar Sekunden lang blinkt, dürfen Sie nach Schritt 1 bis zur Auswahl des Parameters nicht zu viel Zeit verstreichen lassen.*

### **3** Wenn "FUNCTION" nicht mehr blinkt, kann der **Wert bzw. die Einstellung des Parameters geändert werden.**

"FUNCTION" blinkt nur ein paar Sekunden lang und wird dann kontinuierlich angezeigt. Dabei

erscheint anstelle der Parameternummer ("F02" in 1990 and Europa is the erscheint anstelle der Parameternummer ("F02" in 1990 and Europa is the entry of the entry of the entry of the entry of the entry of the entry of the im vorangehenden Beispiel) die aktuelle Einstellung des betreffenden Parameters auf dem Display.

$$
\text{Cov}_{\text{RINCTION}} = \text{DMI} \text{CUT} \text{CUT}
$$

Aktuelle Einstellung des gewählten FUNCTION-Parameters

4 Die Einstellung mit den Zifferntasten ändern. **EIN/AUS-Einstellungen werden mit den Tasten + und - geändert.**

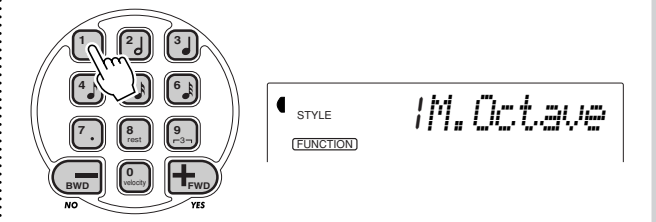

### Rücksetzung auf den Vorgabewert

Nach Ändern einer Parametereinstellung können Sie den Parameter direkt wieder auf seinen Vorgabewert rücksetzen, indem Sie die Tasten + und - gleichzeitig drücken.

### Negative Werte

 $\epsilon$ 

Zum direkten Eingeben eines negativen Werts (bei Parametern, die solche Werte zulassen) halten Sie beim Betätigen der betreffenden Zifferntaste die Taste - gedrückt.

### **5** Den FUNCTION-Modus verlassen.

Nachdem Sie die gewünschten Einstellungen gemacht haben, drücken Sie einfach eine der anderen Modus-Tasten (SONG, STYLE oder VOICE).

### **Verzeichnis der FUNCTION-Parameter**

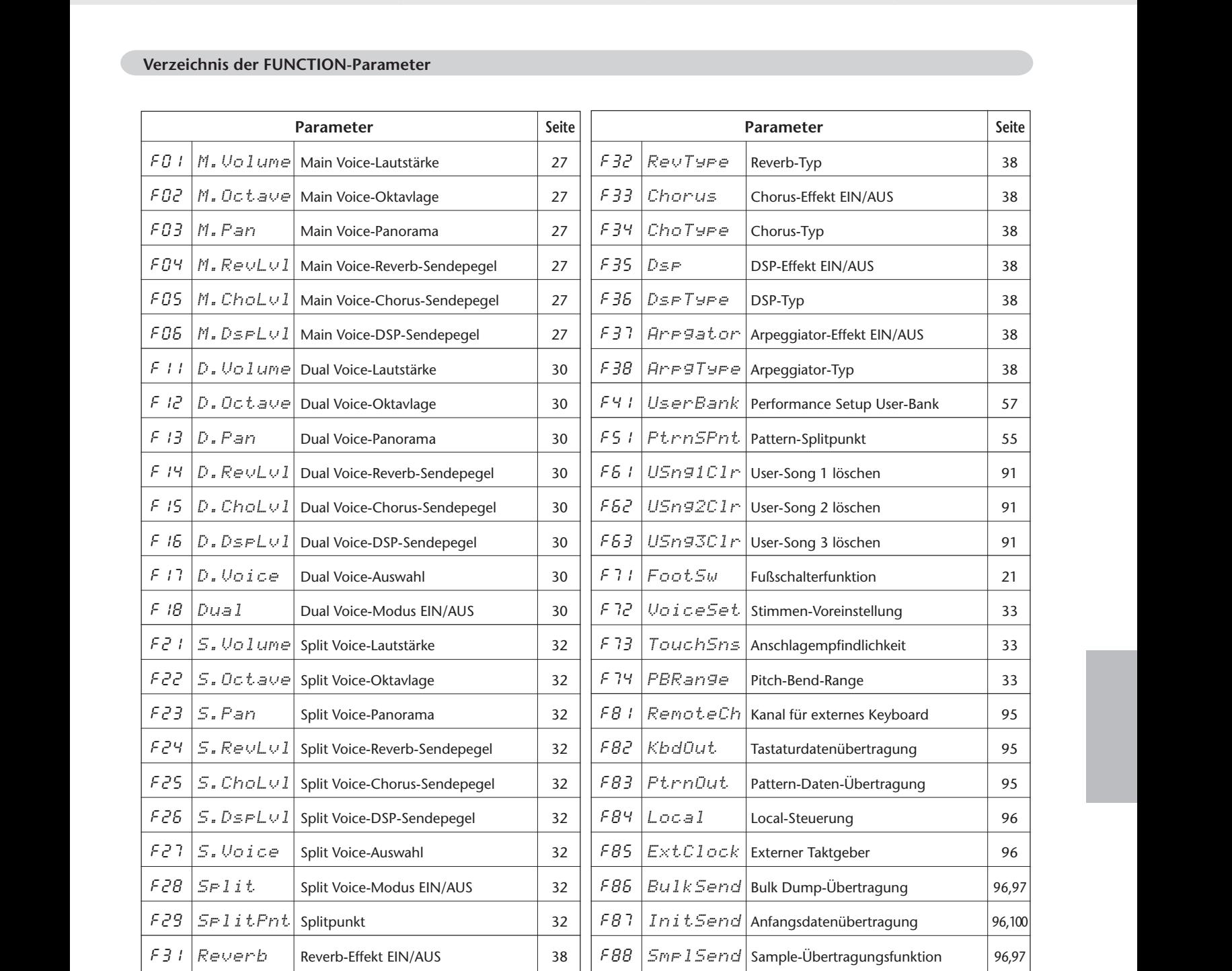

**Schritt 5 FUNCTION-Parameter**

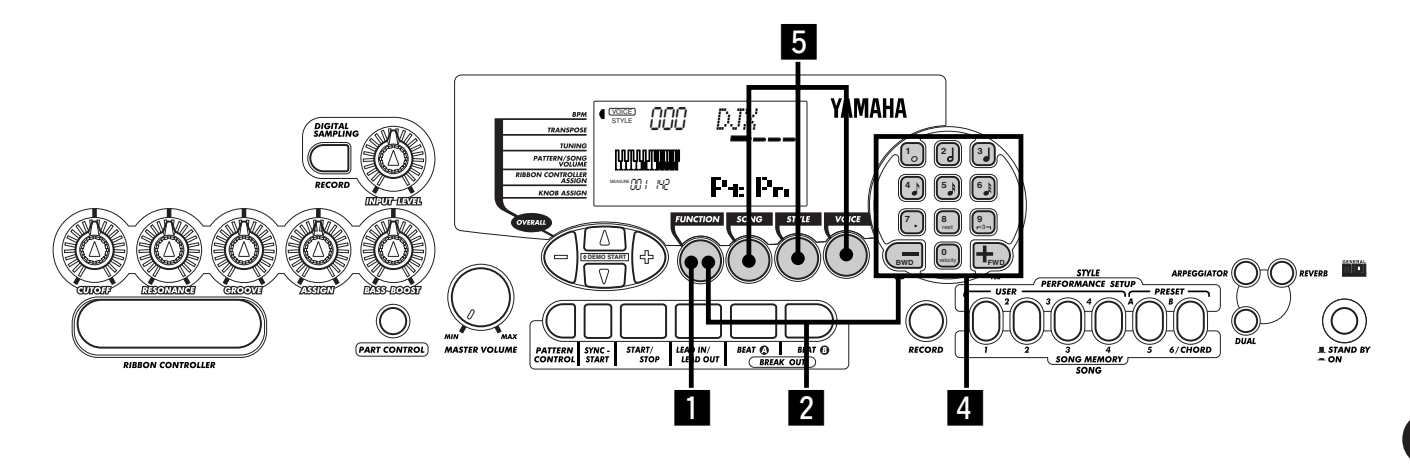

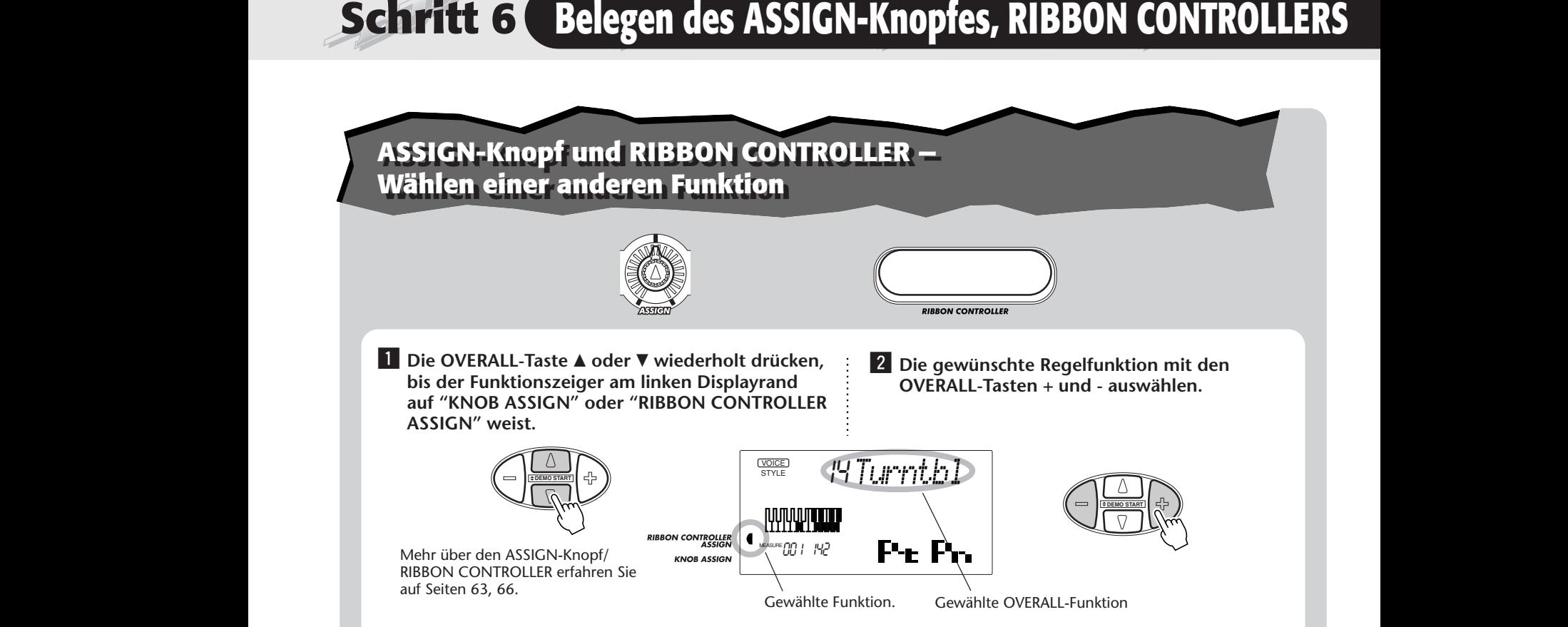

### **Verzeichnis der wählbaren ASSIGN/RIBBON CONTROLLER-Funktionen**

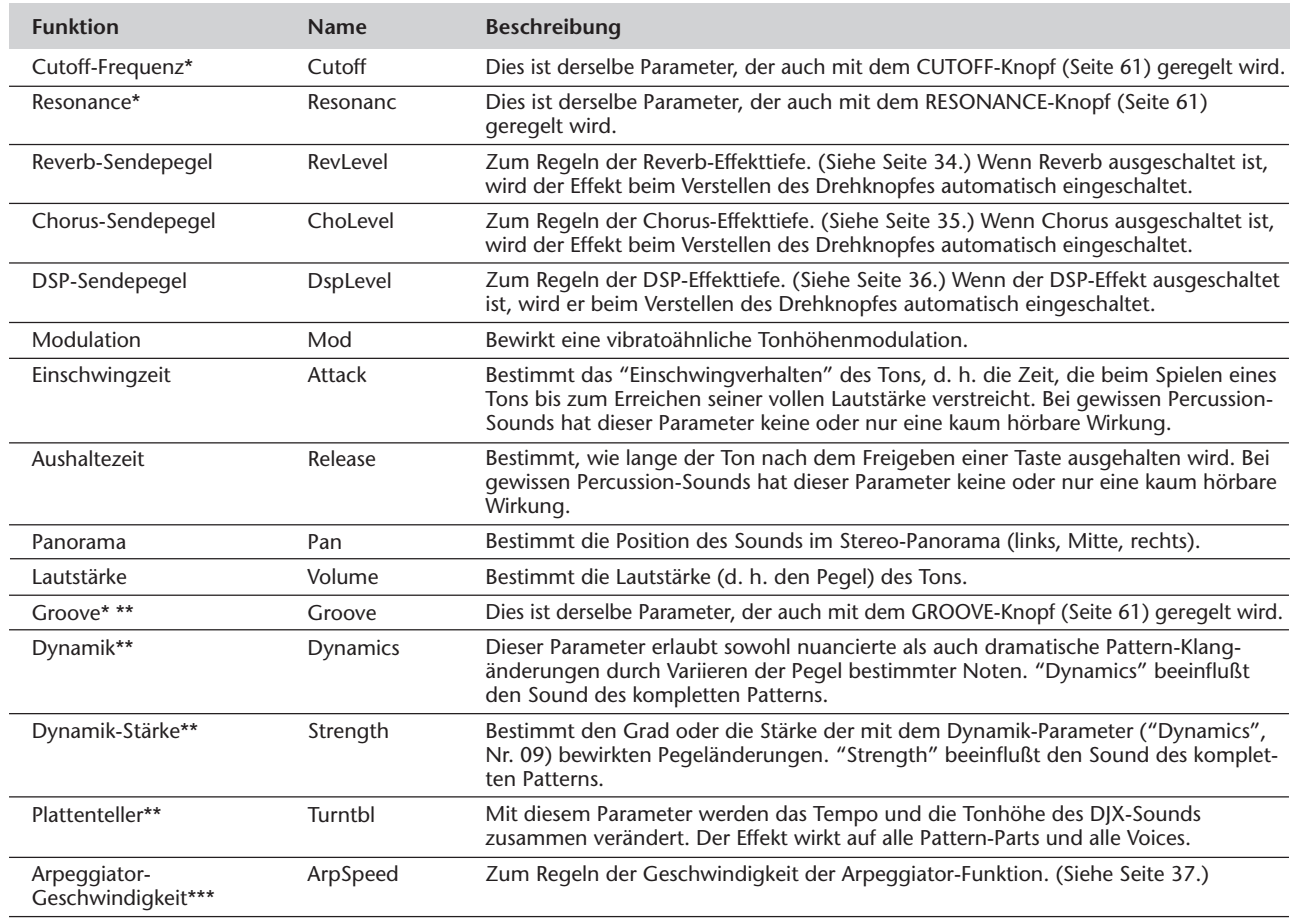

\* Diese Funktionen können nur dem RIBBON CONTROLLER zugeordnet werden.

\*\* Diese Funktionen arbeiten unabhängig von der Part-Einstellung. (Siehe Seite 60.)

\*\*\* Diese Funktion wirkt, unabhängig von den PART SELECT-Einstellungen, nur auf die Main Voice.

# **Fußschalter — Wählen einer anderen Funktion Fußschalter — Wählen einer anderen Funktion**

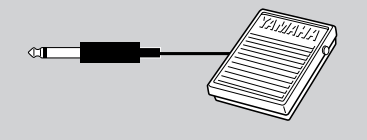

**Fußschalters mit gewünschten Funktionen**<br> **Experiment Experiment Funktion**<br>
Das DJX kann mit einem Fußschalter beschaltet werden, dem Sie bei Bedarf eine<br>
Das DJX kann mit einem Fußschalter beschaltet werden, dem Sie bei Das DJX kann mit einem Fußschalter beschaltet werden, dem Sie bei Bedarf eine bestimmte Steuerfunktion zuordnen können. Sie können diese Funktion dann bequem mit dem Fuß steuern und haben auf diese Weise beide Hände zum Spielen auf der Tastatur und für andere Bedienungen frei.

> Die gewünschte Fußschalterfunktion wird über FUNCTION-Parameter Nr. 71 gewählt. (Wie FUNCTION-Parameter ausgewählt und eingestellt werden, ist auf Seite 18 beschrieben.) Die Vorgabe-Fußschalterfunktion ist Nr. 13 ("Tap").

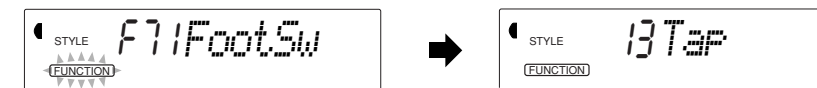

### **Verzeichnis der wählbaren Fußschalterfunktionen**

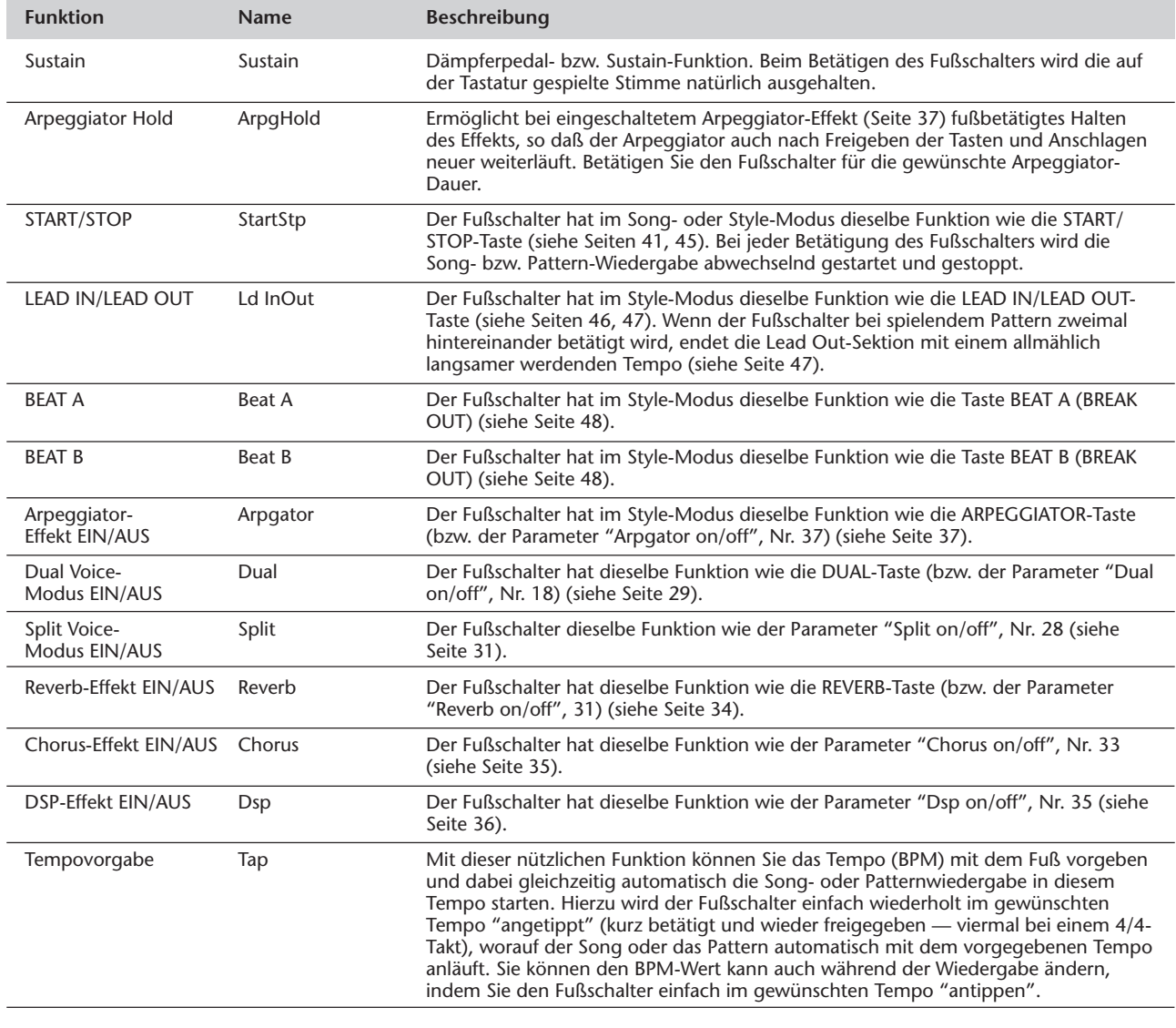

# **DISPLAYANZEIGEN**

**Ihr DJX ist mit einem großen Mehrfunktionsdisplay ausgestattet, das alle wichtigen Einstellungen des Instruments auf einen Blick anzeigt. Im folgenden Abschnitt wird kurz erklärt, welche Bedeutung die einzelnen Symbole und Anzeigen des Displays haben.**

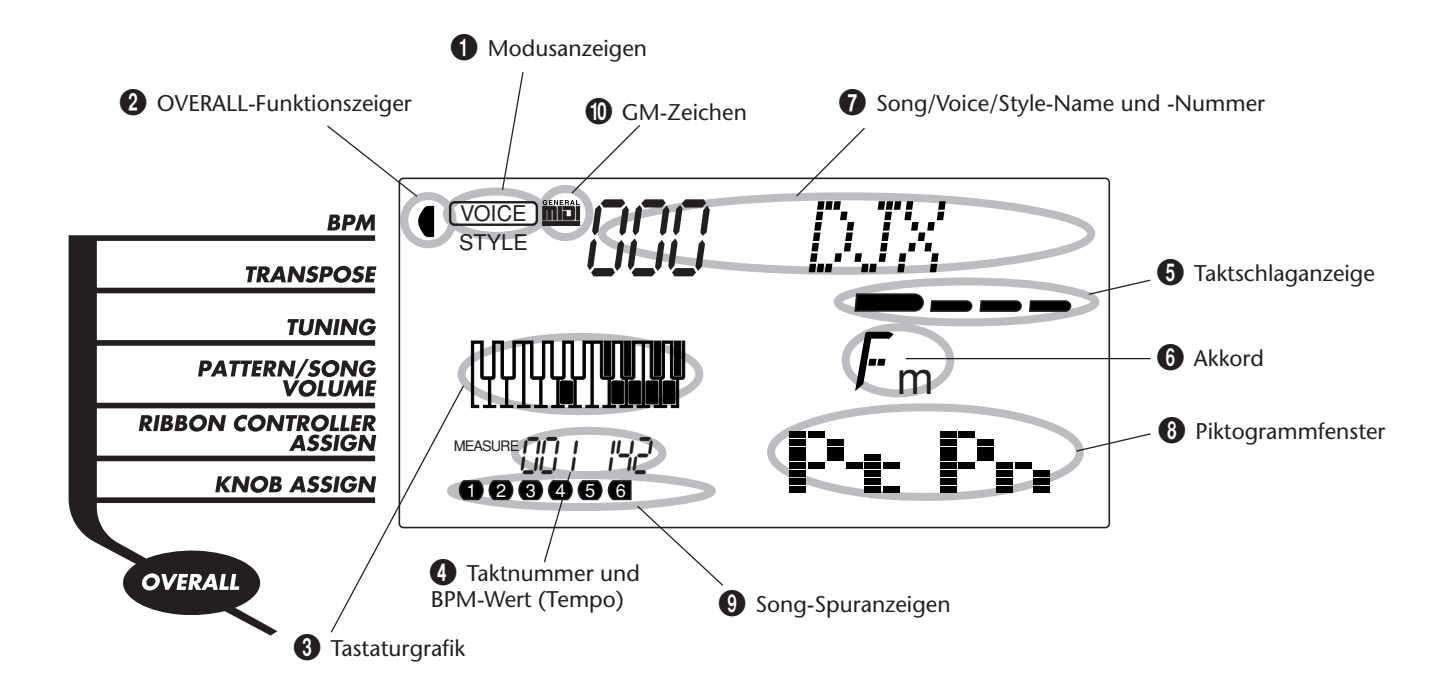

## 1 **Modusanzeigen**

Diese Anzeigen informieren über den gegenwärtig gewählten Modus, dessen Name (VOICE, STYLE, SONG oder FUNCTION) in einem Rahmen mit abgerundeten Ecken steht. Wenn "STYLE" oder "SONG" ohne Umrahmung angezeigt wird, bedeutet dies, daß der betreffende Modus im Hintergrund aktiv ist.

Im folgenden Beispiel ist der Style-Modus gewählt.

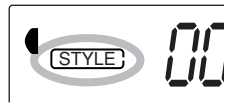

Im nachfolgend abgebildeten zweiten Beispiel ist der Voice-Modus gewählt, wobei jedoch der Style-Modus weiterhin im Hintergrund aktiv ist. (Dies bedeutet, daß die Style-Steuerfunktionen aktiv sind und zum Spielen des gegenwärtig gewählten Styles verwendet werden können.)

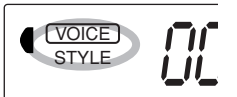

# 2 **OVERALL-Funktionszeiger**

Das DJX hat fünf grundlegende Einstellfunktionen. Die gegenwärtig gewählte OVERALL-Funktion wird durch einen dunklen Zeiger neben ihrem Namen (am Bedienfeld aufgedruckt) identifiziert.

# 3 **Tastaturgrafik**

Wenn PART CONTROL (Seite 59) eingeschaltet ist, wird hier der Status der PART SELECT- und PART ON/ OFF-Tasten angezeigt. Die untere Oktave der Tastaturgrafik entspricht dabei den PART SELECT-Tasten; die Taste des gewählten Parts ist dunkel. Die obere Oktave der Tastaturgrafik informiert über die PART ON/OFF-Tasten; eine dunkel dargestellte Taste bedeutet, daß der zugehörige Part eingeschaltet ist.

4 **Taktnummer und BPM-Wert (Tempo)**

Hier können Sie, während ein Song bzw. Style spielt, die Nummer des aktuellen Taktes sowie den gegenwärtig eingestellten BPM- bzw. Tempo-Wert (BPM: "Beats Per Minute" = "Schläge pro Minute") ablesen.

### 5 **Taktschlaganzeige**

Diese dunklen Balken (ein großer und drei kleine) blinken im Song- bzw. Style-Takt aufeinanderfolgend auf. Der große Balken zeigt den ersten Schlag des jeweiligen Taktes an. (Siehe Seite 42.)

# 6 **Akkord**

Beim Abspielen eines User-Songs (mit Akkorden) wird hier der Grundton und Typ des aktuellen Akkords angezeigt. Wenn im Style-Modus mit eingeschalteter PATTERN CONTROL-Funktion gespielt wird, werden hier außerdem die im PATTERN-Abschnitt der Tastatur gespielten Akkorde angezeigt.

### 7 **Song/Voice/Style-Name und -Nummer**

Dieses Displayfeld zeigt die Nummer und den Namen des Songs, der Stimme (Voice) oder des Styles an, der/die gegenwärtig gewählt ist. Hier werden auch die Namen und der aktuelle Einstellwert von OVERALL-Funktionen oder FUNCTION-Parametern des DJX sowie für den Betrieb wichtige Meldungen angezeigt.

## 8 **Piktogrammfenster**

In diesem Fenster werden modus- bzw. funktionsspezifische Symbole (Piktogramme) und Meldungen angezeigt, die auf einen Blick über den Betriebszustand des DJX informieren. Beispiel: Wenn ein Song oder Pattern spielt, wird hier der Pegel (d. h. die Lautstärke) der einzelnen Instrumentalspuren angezeigt.

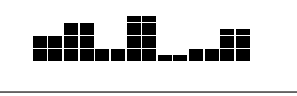

## 9 **Song-Spuranzeigen**

Diese Anzeigen informieren bei Song-Aufnahme und -Wiedergabe über den Status der Spuren. (Siehe Seiten 82, 86.)

### 0 **GM-Zeichen**

Dieses Zeichen wird angezeigt, wenn eine GM-Voice (General MIDI) gewählt ist. (Siehe Seite 26.)

# **FILED** GM System Level 1

"GM System Level 1" ist eine Hinzufügung zum MIDI-Standard, die sicherstellt, daß beliebige GM-kompatible Musikdaten originalgetreu auf GM-Tongeneratoren verschiedener Hersteller abgespielt werden können. Alle Software- und Hardware-Produkte, die "GM System Level 1" unterstützen, tragen das GM-Zeichen. Das DJX unterstützt "GM System Level 1".

# **SPIELEN VON STIMMEN — DER VOICE-MODUS**

**Der Voice-Modus bietet 270 authentische Stimmen (einschließlich 128 General MIDI Voices) plus 15 Drum-Kits, die alle mit Yamahas fortschrittlichem AWM-Tonerzeugungssystem (Advanced Wave Memory) erstellt wurden. Sie finden im Voice-Modus außerdem auch eine Reihe leistungsstarker und vielseitiger Funktionen zum Spielen und Bearbeiten dieser Stimmen.**

Die Stimmen sind gemäß ihrer Instrument-Zugehörigkeit in verschiedenen Voice-Kategorien gruppiert, die in Übersichtsform am Bedienfeld aufgedruckt sind. Ein komplettes Verzeichnis der zur Verfügung stehenden Stimmen (Voices) finden Sie auf Seite 106.

Der Voice-Modus ist tatsächlich in drei separate Modi unterteilt: Main Voice, Dual Voice und Split Voice. Im **Main Voice**-Modus (Siehe Seite 25.) können Sie eine "Hauptstimme" (Main Voice) im gesamten Umfang der Tastatur spielen. Der **Dual Voice**-Modus (Seite 29) erlaubt das Kombinieren (Überlagern) der Main Voice mit einer zweiten Stimme (Dual Voice), wodurch ein vollerer Klang erzielt wird. Im **Split Voice**-Modus (Seite 31) werden die PERFORMANCE-Tasten in zwei Abschnitte unterteit, denen jeweils eine Voice zugeordnet ist (Main Voice rechts, Split Voice links).

Das DJX bietet auch spezielle Drum Kit-Voices (Nr. 141 bis Nr. 155), mit denen Sie Schlagzeug- und Percussion-Instrumente auf der Tastatur spielen können. (Siehe Drum Kit-Voice-Übersicht auf Seite 26.) Die einzelnen Drum-Sounds werden durch Symbole über der Tastatur identifiziert, so daß Sie sofort sehen können, mit welcher Taste welcher Klang erzeugt wird.

Das DJX bietet außerdem eine spezielle "Sampled"- Voice (Nr. 284) zum Aufzeichnen und Wiedergeben eigener Sound-Samples. (Siehe Seite 69.)

### **SCHNELL > PPP KURS**

- *1 Auf Voice-Modus schalten. (Die VOICE-Taste drücken.)*
- *2 Eine Voice wählen (über die Zifferntasten)***.**

*Sie können auch eine Dual Voice und/oder Split Voice wählen: Dual Voice*

- 
- *1 Den Dual Voice-Modus aktivieren. (Die DUAL-Taste drücken.)*
- *2 Die Dual Voice wählen (im FUNCTION-Modus)***.**

### *Split Voice*

- *1 Den Split Voice-Modus aktivieren (im FUNCTION-Modus)***.**
- *2 Die Split Voice wählen (im FUNCTION-Modus)***.**

# **SPIELEN MIT EINER STIMME — MAIN VOICE SPIELEN MIT EINER STIMME — MAIN VOICE**

*1 Auf Voice-Modus schalten.* Drücken Sie die VOICE-Taste.

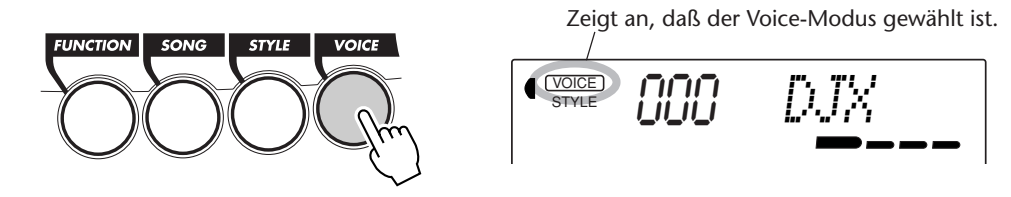

# *2 Die Nummer der gewünschten Stimme auswählen.*

Geben Sie die Voice-Nummer über das Zifferntastenfeld ein. Die Grundkategorien der Stimmen und die entsprechenden Nummern sind rechts am Bedienfeld aufgedruckt. Ein komplettes Verzeichnis der wählbaren Stimmen finden Sie auf Seite 106.

Stimmen können auf drei verschiedene Weisen ausgewählt werden: 1) durch direkte Eingabe ihrer Nummer über das Zifferntastenfeld, 2) durch schrittweises Weiterschalten aufwärts/abwärts mit den Tasten + und -, oder 3) durch Weiterschalten aufwärts mit der VOICE-Taste.

# **Auswahl mit dem Zifferntastenfeld**

Geben Sie die Stellen der Voice-Nummer so ein, wie am Bedienfeld aufgedruckt. Beispiel: Zum Auswählen von Stimme Nr. 42 drücken Sie nacheinander die Zifferntasten "4" und "2".

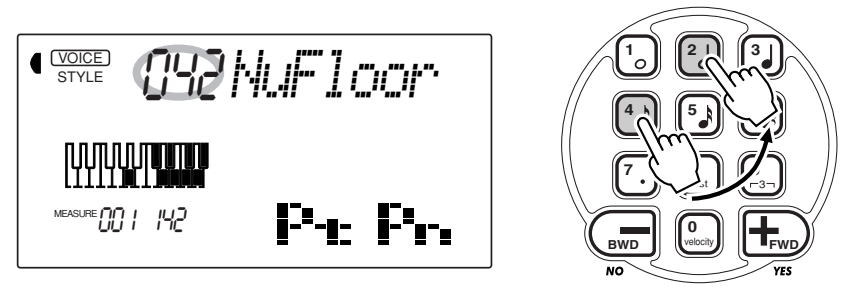

## **Auswahl mit den Tasten + und -**

Mit der Taste + können Sie zur jeweils nächsthöheren Voice-Nummer weiterschalten, mit der Taste - zur jeweils nächsttieferen. Bei gedrückt gehaltener Taste wird übergangslos weitergeschaltet. Die Tasten + und - haben eine "Umlauf"- Funktion: Wenn Sie beispielsweise bei Voice Nr. 284 die Taste + drücken, wird zu Voice Nr. 0 gewechselt.

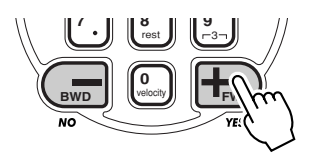

# **NOTE**

*Alle ein- und zweistelligen Voice-Nummern können ohne vorgestellte Null(en) eingegeben werden. Beim Auswählen einer der Voices Nr. 0 bis 28 wird die betreffende Stimme in diesem Fall jedoch erst nach einer kurzen Pause aufgerufen. (Diese zeitliche Verzögerung ermöglicht bei längeren Nummern die Eingabe der anderen Stellen, wenn beispielsweise eine Voice-Nummer wie "235" gewählt werden soll. Die Eingabe der Ziffern "2" und "9" bewirkt jedoch einen sofortigen Abruf der betreffenden Stimme, da es keine Voice-Nr. 290 oder darüber gibt und die Eingabe daher eindeutig ist.)*

*Zum direkt Aufrufen einer der Stimmen Nr. 0 bis 28 geben Sie die Voice-Nummer mit ein oder zwei vorgestellten Nullen dreistellig ein. Beispiel: Zum Auswählen von Voice-Nr. 9 drücken Sie "0", erneut "0" und dann "9". Wenn nur "0" gedrückt wird, ändert sich die Stimme nicht.*

### **Auswahl mit der VOICE-Taste**

Mit der VOICE-Taste können Sie zur jeweils nächsthöheren Stimmennummer weiterschalten (genau so wie mit der Taste +).

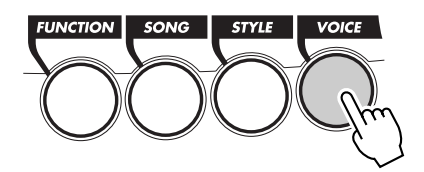

*3 Die gewählte Stimme auf der Tastatur spielen.* Zum Auswählen einer anderen Stimme wiederholen Sie Schritt 2.

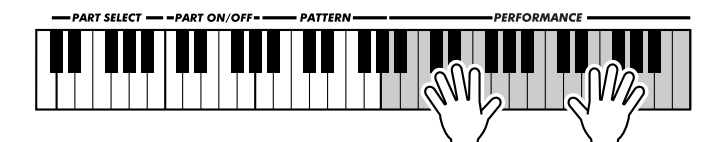

**Über die Bedienfeld-Voices und die GM-Voices**

Beachten Sie bitte, daß das DJX zwei unterschiedliche Stimmensets bietet: Bedienfeld-Voices und GM-Voices (General MIDI). Die GM-Voices sorgen für optimale Klangtreue beim Abspielen von GM-

kompatiblen Songdaten. Dies bedeutet, daß jeder GM-Song so wiedergegeben werden kann, wie der Komponist bzw. Programmierer ihn geschrieben hat (GM-Songdaten können über einen Sequenzer oder ein anderes MIDI-Gerät wiedergegeben werden).

Wenn eine GM-Voice gewählt ist, wird das GENERAL MIDI-Zeichen oben links auf dem Display angezeigt.

### **Drum Kit-Voice-Übersicht (Nr. 141 bis 155)**

Wenn eine der 15 Bedienfeld-DRUM KIT-Voices gewählt ist, können Sie verschiedene Schlagzeug- und Percussion-Sounds auf der Tastatur spielen.

$$
\text{C}^{\text{WOLE}}_{\text{STVE}} = \text{P1} \text{F1} \text{F1} \text{A1} \text{K11}
$$

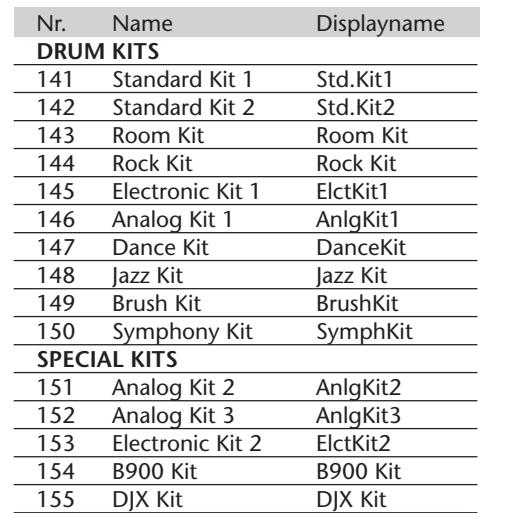

**GENERAL** 

### **NOTIZ**

*Beim Aufrufen einer Stimme wird automatisch deren optimale Tonumfangseinstellung (Oktavlage) vorgegeben. Die Taste für das eingestrichene C erzeugt daher bei gewissen Stimmen einen höheren oder tieferen Ton als bei anderen.*

# HEISSE

*Wenn Sie eine neue Voice auswählen, ruft das DJX automatisch eine Reihe passender Voreinstellungen ab. [Dies gilt nur dann, wenn die Stimmen-Voreinstellung "VoiceSet" (FUNCTION-Parameter Nr. 72, siehe Seite 33) eingeschaltet ist. Die Vorgabeeinstellung dieser Funktion ist "EIN".]*

### **FUNCTION-Parameter — Main Voice**

Mit den FUNCTION-Parametern für die Main Voice können Sie den Klang der Hauptstimme verändern. Diese Einstellungen wirken stimmenspezifisch und sind daher insbesondere dann nützlich, wenn die Main Voice im Dual- oder Split-Modus mit einer zweiten Stimme kombiniert eingesetzt wird und separat bearbeitet werden soll. Die Parameter erlauben die folgenden Einstellungen:

- *Lautstärke • Oktavlage*
- *Reverb-Sendepegel*
- 
- *Panorama-Position*
- *Chorus-Sendepegel • DSP-Sendepegel*
- **Auswählen und Einstellen von FUNCTION-Parametern:**

Drücken Sie die FUNCTION-Taste, um dann die Nummer des gewünschten Parameters über das Zifferntastenfeld einzugeben. Sobald "FUNCTION" nicht mehr auf dem Display blinkt, können Sie die Einstellung mit den Zifferntasten oder den Tasten + und - ändern. (Einzelheiten siehe Seite 18.)

### **FUNCTION-Parameter**

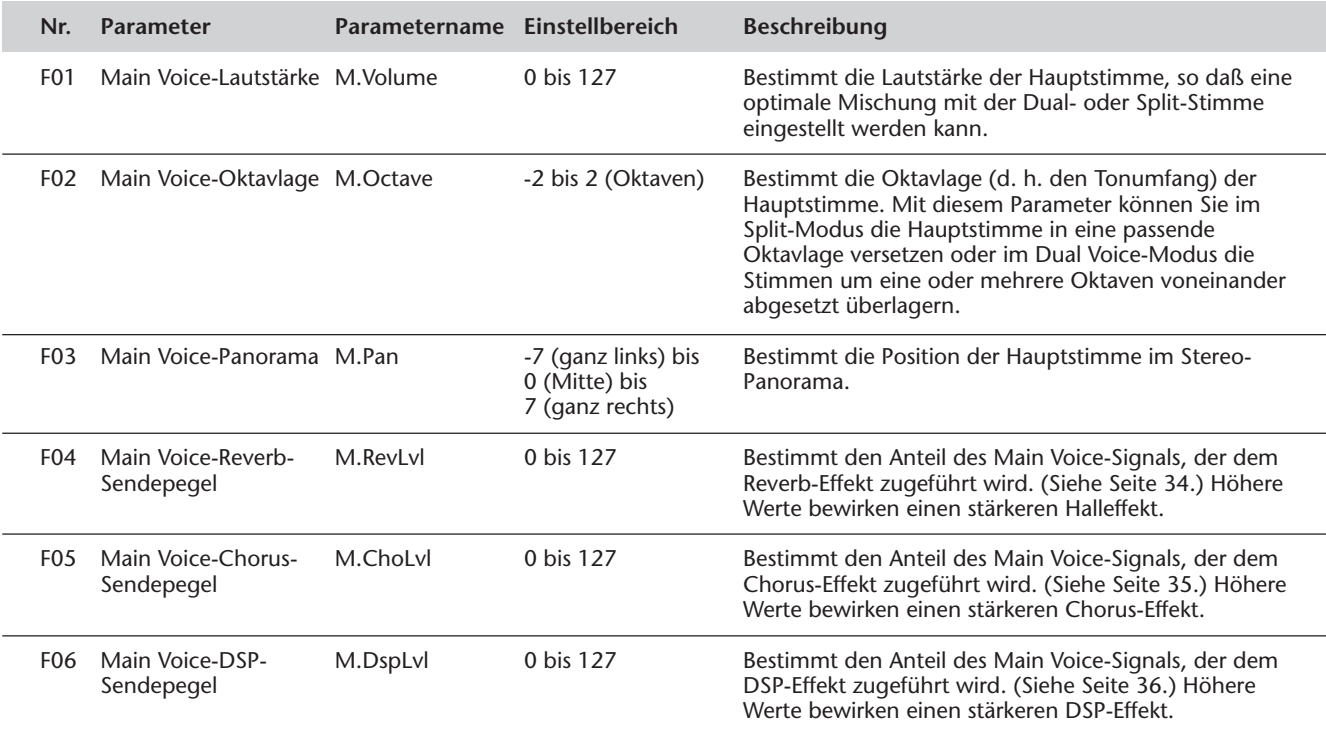

### **NOTIZ**

 $\vdots$ 

*Diese Einstellungen bleiben beim Ausschalten des Instruments nicht gespeichert. Für dauerhaften Datenerhalt müssen Sie sie in einer User-Bank der Performance Setup-Funktion abspeichern (Seite 56).*

# **TRANSPONIERUNG UND STIMMUNG TRANSPONIERUNG UND STIMMUNG**

Bei Bedarf können Sie das DJX anders stimmen (TUNING-Funktion) oder in eine andere Tonart versetzen (TRANSPOSE-Funktion).

### *Transponierung*

Die Einstellung der TRANSPOSE-Funktion bestimmt die Tonlage/Tonart, in der die gewählte Stimme sowie das Pattern des gewählten Styles gespielt wird. So können Sie das Instrument auf einfache Weise an die Tonlage anderer Instrumente oder eines Sängers anpassen oder mit gewohnten Griffen in einer anderen Tonart spielen. Die Transponierungseinstellung kann innerhalb des Bereichs von ±12 Halbtönen (±1 Oktave) geändert werden.

# *1 Die TRANSPOSE-Funktion des OVERALL-Menüs auswählen.*

Drücken Sie die OVERALL-Taste ▲ oder ▼, ggf. wiederholt, bis "Transpos" auf dem Display erscheint.

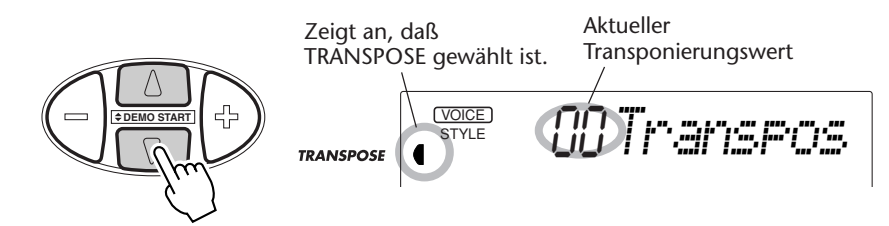

# *2 Den Wert ändern.*

Stellen Sie nun mit den OVERALL-Tasten + und - den gewünschten Transponierungswert ein. Zum übergangslosen Erhöhen/Erniedrigen des Werts können Sie die Taste auch gedrückt halten.

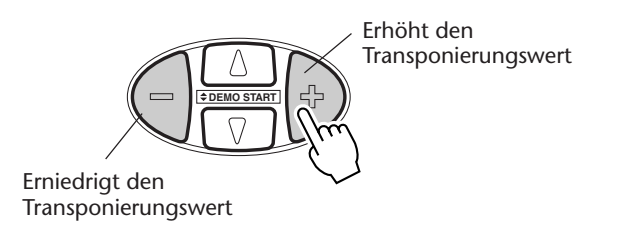

### **NOTIZ**

*Die TRANSPOSE- und TUNING-Einstellungen haben keinen Einfluß auf die Drum Kit-Voices (Nr. 141 bis Nr. 155).*

### *Rücksetzung auf den Vorgabe-Transponierungswert Nach Ändern des Transponierungswerts können Sie die Funktion direkt wieder auf den Vorgabewert "00" rücksetzen, indem Sie die OVERALL-Tasten + und - gleichzeitig drücken (wenn TRANSPOSE im OVERALL-Menü gewählt ist).*

### *Stimmung*

Die Einstellung der TUNING-Funktion bestimmt die Tonhöhe, in der die gewählte Stimme sowie das Pattern des gewählten Styles gespielt wird. Die TUNING-Einstellung bestimmt außerdem auch die Tonhöhe der Songs. So können Sie das Instrument auf einfache Weise exakt an die Tonhöhe anderer Instrumente anpassen. Die Tonhöhe kann innerhalb des Bereichs von ±100 (etwa ±1 Halbton) verändert werden.

# *1 Die TUNING-Funktion des OVERALL-Menüs (links vom Display) auswählen.*

Drücken Sie die OVERALL-Taste ▲ oder ▼, ggf. wiederholt, bis "Tuning" auf dem Display erscheint.

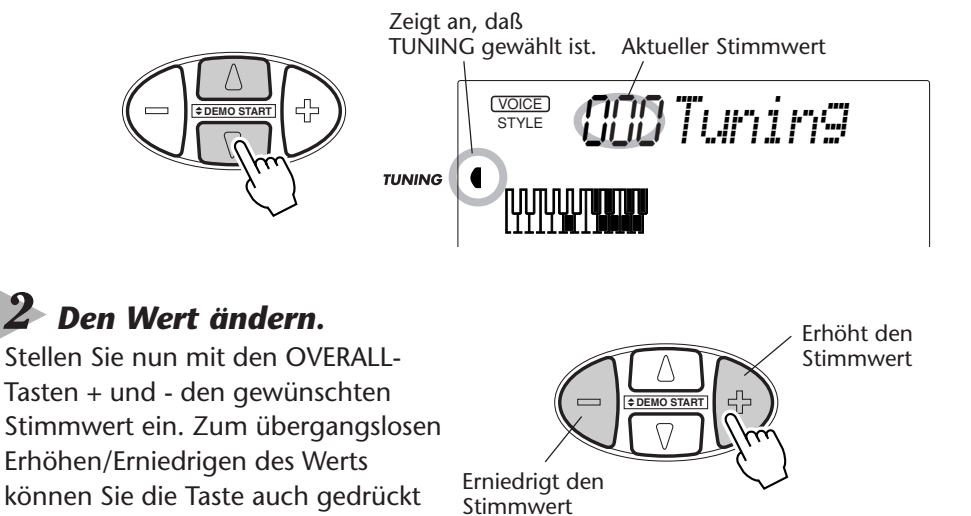

*Rücksetzung auf den Vorgabe-Stimmwert Nach Ändern der Stimmung können Sie die Funktion direkt wieder auf den Vorgabewert "00" rücksetzen, indem Sie die OVERALL-Tasten + und - gleichzeitig drücken (wenn TUNING im OVERALL-Menü gewählt ist).*

# **SPIELEN MIT ZWEI STIMMEN — DUAL VOICE SPIELEN MIT ZWEI STIMMEN — DUAL VOICE**

Im Dual Voice-Modus können Sie volltönige Klangstrukturen erstellen, indem Sie zwei verschiedene Stimmen "aufeinanderlegen" — die erste Stimme ist die auf normale Weise gewählte Main Voice (Hauptstimme) (Seite 25), die zweite die Dual Voice, die Sie gemäß den folgenden Beschreibungen auswählen und einstellen.

# *1 Den Dual Voice-Modus aktivieren.*

Drücken Sie die DUAL-Taste.

halten.

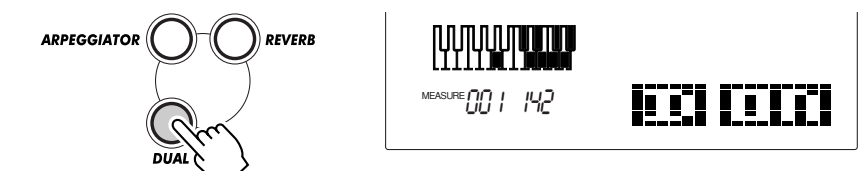

Wenn Sie nun Tasten auf der Tastatur anschlagen, ist die Main Voice zusammen mit der gegenwärtigen Dual Voice zu hören.

Zum Abschalten des Dual Voice-Modus drücken Sie die DUAL-Taste ein weiteres Mal.

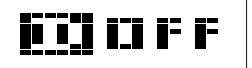

*Der Dual Voice-Modus kann bei Bedarf auch über einen angeschlossenen Fußschalter einund ausgeschaltet werden. (Siehe Seite 21.)*

# *2 Im FUNCTION-Modus die gewünschte Dual Voice wählen und ggf. bearbeiten.*

### **Auswählen und Einstellen von FUNCTION-Parametern:**

Drücken Sie die FUNCTION-Taste, um dann die Nummer des gewünschten Parameters über das Zifferntastenfeld einzugeben. Sobald "FUNCTION" nicht mehr auf dem Display blinkt, können Sie die Einstellung mit den Zifferntasten oder den Tasten + und - ändern. (Einzelheiten siehe Seite 18.)

# *3 Den FUNCTION-Modus verlassen.*

Nachdem Sie die gewünschten Einstellungen gemacht haben, drücken Sie einfach eine der anderen Modus-Tasten (SONG, STYLE oder VOICE).

### **WICHTIG**

*• Damit die Dual Voice gut hörbar wird, müssen Sie: \* eine zweite Stimme wählen (Parameter Nr. 17, "D.Voice"). \* die Dual Voice-Lautstärke entsprechend einstellen (Parameter Nr. 11, "D.Volume").*

### **NOTIZ**

*Diese Einstellungen bleiben beim Ausschalten des Instruments nicht gespeichert. Für dauerhaften Datenerhalt müssen Sie sie in einer User-Bank der Performance Setup-Funktion abspeichern (Seite 56).*

### **FUNCTION-Parameter — Dual Voice**

Mit den FUNCTION-Parametern für die Dual Voice können Sie den Klangcharakter der zweiten Stimme verändern. Diese Einstellungen entsprechen den Main Voice-Parametern und erlauben eine separate Bearbeitung der Dual Voice. Die Parameter ermöglichen die folgenden Einstellungen:

- *Lautstärke • Oktavlage*
- *Reverb-Sendepegel*
- *Chorus-Sendepegel*
- *Panorama-Position*
- *DSP-Sendepegel*
- *Dual Voice-Auswahl*
- *Dual Voice-Modus EIN/AUS*

### **FUNCTION-Parameter**

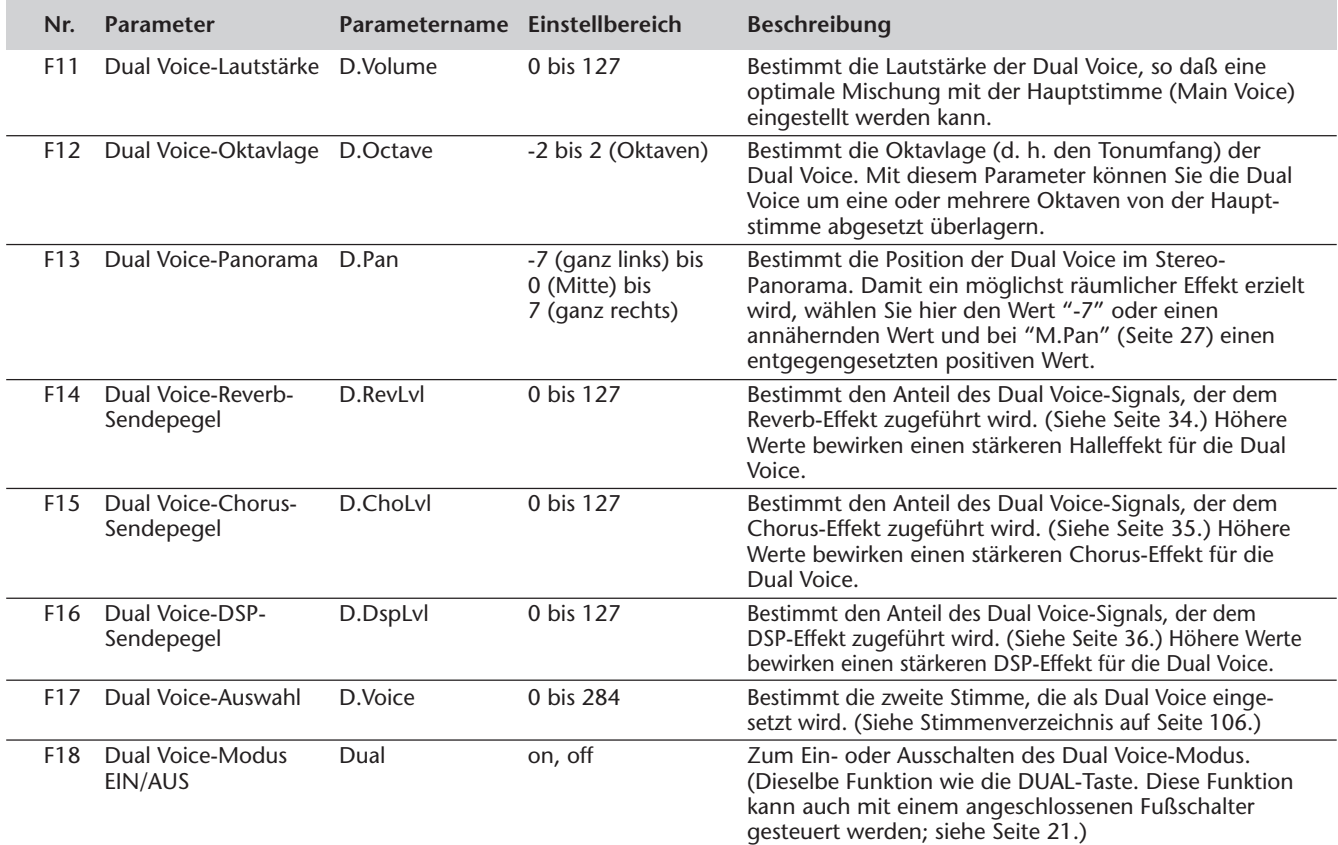

# **SPIELEN MIT ZWEI STIMMEN — SPLIT VOICE SPIELEN MIT ZWEI STIMMEN — SPLIT VOICE**

Im Split Voice-Modus können Sie die PERFORMANCE-Tasten in zwei Abschnitte aufteilen und diesen unterschiedliche Stimmen zuordnen, um die eine Stimme mit der linken und die andere mit der rechten Hand zu spielen. So können Sie beispielsweise mit der linken Hand Baß spielen und mit der rechten Piano. Die rechte (oder obere) Stimme wird im Main Voice-Modus gewählt (Seite 25), und die linke (oder untere) Stimme im Split Voice-Modus, wie im folgenden beschrieben.

Der Umfang des Split Voice-Tastaturabschnitts hängt davon ab, ob PART CONTROL bzw. PATTERN CONTROL eingeschaltet ist. Wenn beide Funktionen ausgeschaltet sind, steht für die Main Voice- und Split Voice-Abschnitte die komplette Tastatur zur Verfügung. (Einzelheiten siehe Seite 13.)

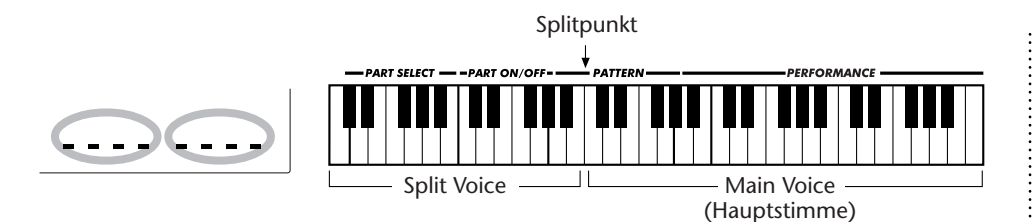

# *1 Im FUNCTION-Modus den Split-Parameter (Nr. 28) auf "on" setzen.*

Drücken Sie die FUNCTION-Taste, um dann die Parameternummer "28" über das Zifferntastenfeld einzugeben. Sobald "FUNCTION" nicht mehr auf dem Display blinkt, können Sie die Einstellung mit den Zifferntasten oder den Tasten + und ändern. (Einzelheiten siehe Seite 18.)

# *2 Ggf. andere Split Voice-Einstellungen im FUNCTION-Modus vornehmen.*

# *3 Den FUNCTION-Modus verlassen.*

Nachdem Sie die gewünschten Einstellungen gemacht haben, drücken Sie einfach eine der anderen Modus-Tasten (SONG, STYLE oder VOICE).

### (WICHTIG)

*• Damit die Split Voice gut hörbar wird, müssen Sie: \* die Split Voice-Lautstärke entsprechend einstellen (Parameter Nr. 21, "S.Volume"). \* Die folgenden Funktionen ausschalten: PART CONTROL (Seite 59) und PATTERN CONTROL (Seite 45). \* eine musikalisch richtige Oktavlage wählen (Parameter Nr. 22, "S.Octave"). Eine Baßstimme wird beispielsweise am besten mit der Einstellung "-1" gespielt, eine Streicherstimme mit der Einstellung "1". \* den Splitpunkt passend einstellen (Parameter Nr. 29, "SplitPnt"). In den meisten Fällen kann jedoch der Vorgabe-Splitpunkt "071" (Hauptstimme ab dem eingestrichenen C) übernommen werden. (Einzelheiten siehe Parameterübersicht am Ende dieses Abschnitts.)*

### **NOTIZ**

*Diese Einstellungen bleiben beim Ausschalten des Instruments nicht gespeichert. Für dauerhaften Datenerhalt müssen Sie sie in einer User-Bank der Performance Setup-Funktion abspeichern (Seite 56).*

# **FUNCTION-Parameter — Split Voice**

Mit den FUNCTION-Parametern für die Split Voice können Sie den Klangcharakter der zweiten Stimme verändern. Diese Einstellungen entsprechen den Main Voice-Parametern und ermöglichen eine separate Bearbeitung der Split Voice. Die Parameter erlauben die folgenden Einstellungen:

- *Lautstärke*
- *Reverb-Sendepegel*
- *Oktavlage*
- *Chorus-Sendepegel*

*• DSP-Sendepegel*

*• Panorama-Position*

- *Split Voice-Auswahl*
- *Split Voice-Modus EIN/AUS*
- *Splitpunkt*

### **FUNCTION-Parameter**

Î.

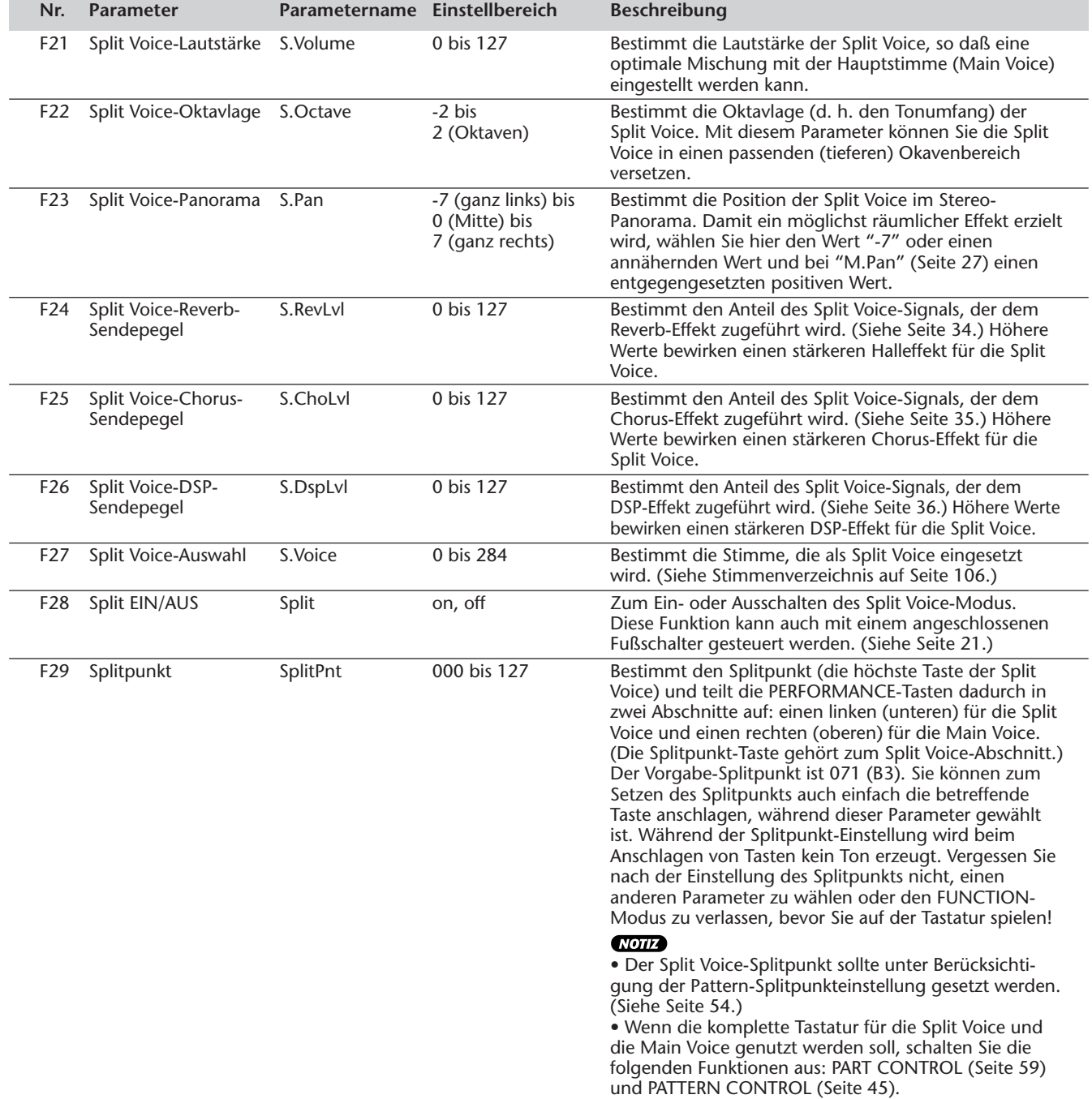

# **ZUSÄTZLICHE VOICE-FUNKTIONEN — STIMMEN-VOREINSTELLUNG, ZUSÄTZLICHE VOICE-FUNKTIONEN — STIMMEN-VOREINSTELLUNG, ANSCHLAGDYNAMIK UND PITCH-BEND-BEREICH ANSCHLAGDYNAMIK UND PITCH-BEND-BEREICH**

"VoiceSet", "TouchSns" und "PbRange" sind drei wichtige stimmenspezifische Parameter, auf die Sie im FUNCTION-Modus zugreifen können.

Wenn die Stimmen-Voreinstellung "VoiceSet" (an späterer Stelle näher beschrieben) eingeschaltet ist, werden beim Auswählen einer Voice eine Reihe von Voreinstellungen mit abgerufen, die optimal zur gewählten Stimme passen.

Die Anschlagdynamik erlaubt dynamisches Spiel mit expressiver Nuancierung und kann über den Parameter "TouchSns" passend eingestellt werden (siehe Beschreibung an späterer Stelle).

Mit "PBRange" können Sie den Tonhöhenvariationsbereich für das PITCH BEND-Rad einstellen. (Siehe Seite 7.)

### **FUNCTION-Parameter — Stimmen-Voreinstellung, Anschlagempfindlichkeit und Pitch-Bend-Bereich**

### **Auswählen und Einstellen von FUNCTION-Parametern:**

Drücken Sie die FUNCTION-Taste, um dann die Nummer des gewünschten Parameters über das Zifferntastenfeld einzugeben. Sobald "FUNCTION" nicht mehr auf dem Display blinkt, können Sie die Einstellung mit den Zifferntasten oder den Tasten + und - ändern. (Einzelheiten siehe Seite 18.)

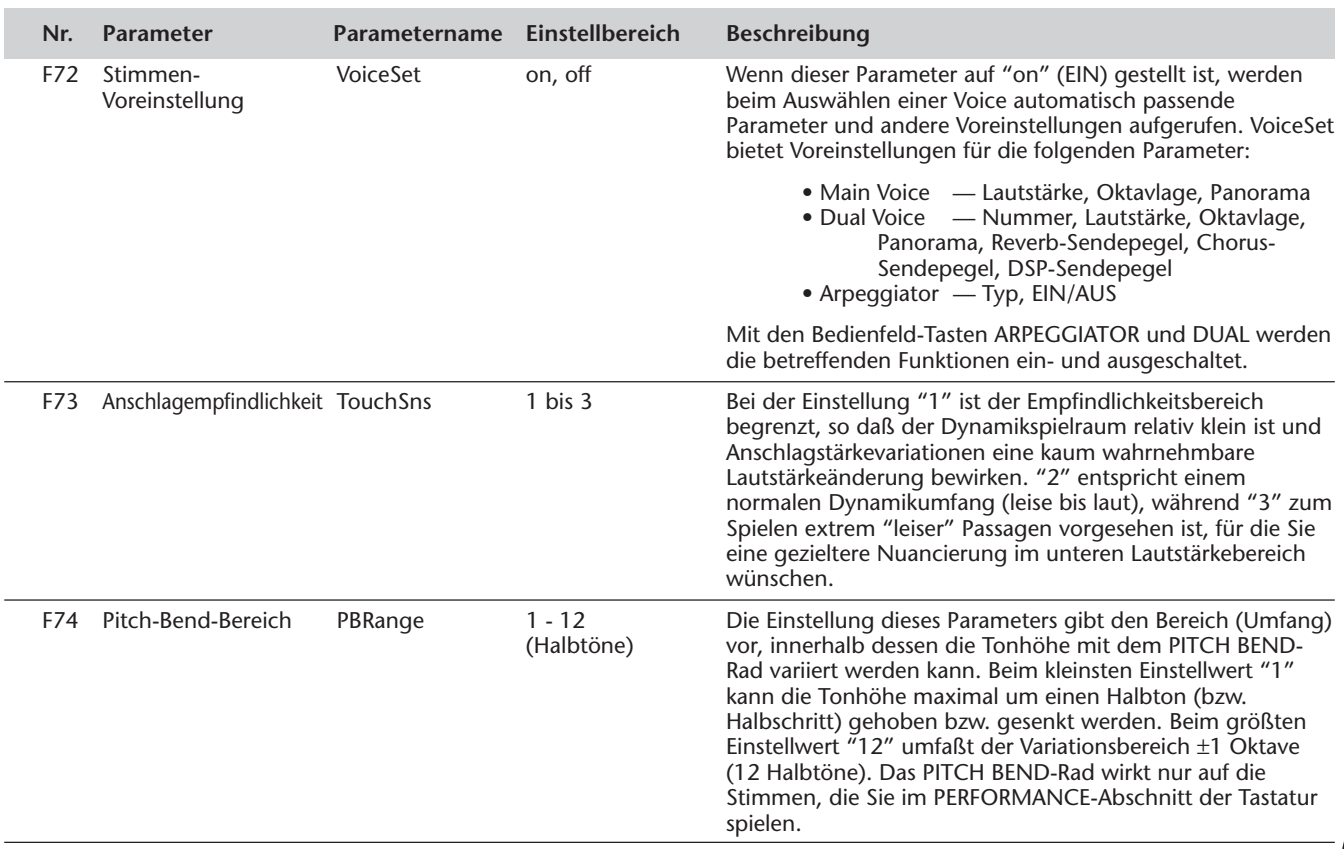

### **FUNCTION-Parameter**

### **Das DJX ist mit einer Vielzahl an Effekten ausgestattet, die verwendet werden können, um gewählten Voices eine größere Klangfülle zu verleihen. Es gibt vier grundlegende Effektkategorien: Reverb, Chorus, DSP und Arpeggiator. Jede dieser Kategorien stellt eine Reihe von Effekttypen zur Wahl.**

Der Einsatz der Effekte ist ebenfalls äußerst flexibel. Alle vier Effekte können gleichzeitig zugeschaltet werden, und die Tiefe des Reverb-, Chorus- bzw. DSP-Effekts ist für jede der Stimmen (Main Voice, Dual Voice und Split Voice) individuell einstellbar.

### **SCHNELL IFFF** KURS *1 Den Effekt einschalten. 2 Den Effekt-Typ einstellen (im FUNCTION-Modus). 3 Den Effekt-Sendepegel für die jeweilige Stimme (Main/Dual/Split Voice) einstellen (im FUNCTION-Modus). (Bei Arpeggiator nicht erforderlich.)*

# **REVERB REVERB**

Der Reverb-Effekt erzeugt das "Umgebungsgeräusch" (Hall), das beim Spielen eines Instrument in einem Zimmer oder Konzertsaal zu vernehmen ist. Es stehen insgesamt acht verschiedene Reverb-Typen zur Wahl, mit denen unterschiedliche Räumlichkeiten simuliert werden können.

# *1 Den Reverb-Effekt einschalten.*

Drücken Sie die REVERB-Taste.

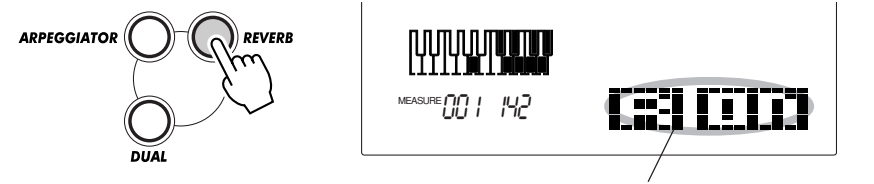

Zeigt an, daß der Reverb-Effekt eingeschaltet ist.

# *2 Den gewünschten Reverb-Typ (Nr. 32) im FUNCTION-Modus einstellen.*

### **Auswählen und Einstellen von FUNCTION-Parametern:**

Drücken Sie die FUNCTION-Taste, um dann die Nummer des gewünschten Parameters über das Zifferntastenfeld einzugeben. Sobald "FUNCTION" nicht mehr auf dem Display blinkt, können Sie die Einstellung mit den Zifferntasten oder den Tasten + und - ändern. (Einzelheiten siehe Seite 18.)

Eine Liste der Reverb-Typen finden Sie auf Seite 39.

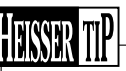

*Der Reverb-Effekt kann auch mit einem angeschlossenen Fußschalter (Seite 21) oder über den FUNCTION-Parameter Nr. 31 (Seite 38) einund ausgeschaltet werden.*

### **NOTIZ**

*• Die REVERB-Taste am Bedienfeld wirkt nur auf die Tastatur-Stimme(n). Wenn der Reverb-Effekt für den gesamten DJX-Sound ausgeschaltet werden soll (einschließlich Patterns und Songs), müssen Sie am Parameter "RevType" (Nr. 9, Seite 39) die Einstellung "off" wählen.*

*• Diese Einstellungen bleiben beim Ausschalten des Instruments nicht gespeichert. Für dauerhaften Datenerhalt müssen Sie sie in einer User-Bank der Performance Setup-Funktion abspeichern (Seite 56).*

*• Wenn das DJX von einem anderen MIDI-Gerät gesteuert wird, gibt es drei zusätzliche Reverb-Typen. (Einzelheiten siehe Seite 117.)*

# *3 Den Reverb-Sendepegel für die gewünschte(n) Stimme(n) einstellen.*

Für die Stimmen "Main Voice", "Dual Voice" und "Split Voice" können individuelle Reverb-Effektstärken eingestellt werden. Stellen Sie den betreffenden Reverb-Sendepegelparameter im FUNCTION-Modus entsprechend ein (Main Voice: Nr. 04, Dual Voice: Nr. 14, Split Voice: Nr. 24). (Siehe Seiten 27, 30, 32.)

# *4 Den FUNCTION-Modus verlassen.*

Nachdem Sie die gewünschten Einstellungen gemacht haben, drücken Sie einfach eine der anderen Modus-Tasten (SONG, STYLE oder VOICE).

### **NOTIZ**

*Wenn der Reverb-Sendepegel auf "000" oder einen extrem kleinen Wert eingestellt wird, ist der Halleffekt unter Umständen nicht zu hören.*

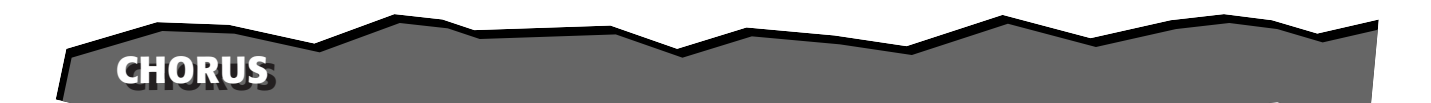

Mit dem Chorus-Effekt können Sie die Klangfülle einer Stimme durch Tonhöhenmodulation verstärken. Es gibt zwei Effektarten: Chorus und Flanger. Chorus erzeugt einen volleren, wärmeren und lebendigeren Klang, während Flanger einen wirbelnden, metallischen Effekt bewirkt. Insgesamt vier Chorus-Typen stehen zur Wahl.

# *1 Im FUNCTION-Modus den Chorus-Effekt einschalten (Nr. 33) und den gewünschten Chorus-Typ einstellen (Nr. 34).*

### **Auswählen und Einstellen von FUNCTION-Parametern:**

Drücken Sie die FUNCTION-Taste, um dann die Nummer des gewünschten Parameters über das Zifferntastenfeld einzugeben. Sobald "FUNCTION" nicht mehr auf dem Display blinkt, können Sie die Einstellung mit den Zifferntasten oder den Tasten + und - ändern. (Einzelheiten siehe Seite 18.)

Eine Liste der Chorus-Typen finden Sie auf Seite 39.

## *2 Den Chorus-Sendepegel für die gewünschte(n) Stimme(n) einstellen.*

Für die Stimmen "Main Voice", "Dual Voice" und "Split Voice" können individuelle Chorus-Effektstärken eingestellt werden. Stellen Sie den betreffenden Chorus-Sendepegelparameter im FUNCTION-Modus entsprechend ein (Main Voice: Nr. 05, Dual Voice: Nr. 15, Split Voice: Nr. 25). (Siehe Seiten 27, 30, 32.)

# *3 Den FUNCTION-Modus verlassen.*

Nachdem Sie die gewünschten Einstellungen gemacht haben, drücken Sie einfach eine der anderen Modus-Tasten (SONG, STYLE oder VOICE).

*Der Chorus-Effekt kann auch mit einem angeschlossenen Fußschalter ein- und ausgeschaltet werden. (Siehe Seite 21.)*

### **NOTIZ**

*• Der Chorus-Effekt wirkt nur auf die Tastatur-Stimme(n).*

*• Diese Einstellungen bleiben beim Ausschalten des Instruments nicht gespeichert. Für dauerhaften Datenerhalt müssen Sie sie in einer User-Bank der Performance Setup-Funktion abspeichern (Seite 56).*

*• Wenn das DJX von einem anderen MIDI-Gerät gesteuert wird, gibt es drei zusätzliche Chorus-Typen. (Einzelheiten siehe Seite 117.)*

### **NOTIZ**

*Wenn der Chorus-Sendepegel auf "000" oder einen extrem kleinen Wert eingestellt wird, ist der Chorus-Effekt unter Umständen nicht zu hören.*

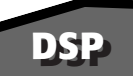

Die DSP-Effektstufe bietet viele Reverb- und Chorus-Effekte sowie eine Vielzahl anderer nützlicher und dynamische Effekte zum Vertiefen und Variieren des Klangs aktiver Stimmen. Als zusätzliche Effekte stehen unter anderem Reverse Gate, Phaser, Rotary Speaker, Tremolo, Echo, Delay, Distortion, Equalization und Wah zur Verfügung. Es gibt insgesamt 33 DSP-Typen.

# *1 Im FUNCTION-Modus den DSP-Effekt einschalten (Nr. 35) und den gewünschten DSP-Typ einstellen (Nr. 36).*

### **Auswählen und Einstellen von FUNCTION-Parametern:**

Drücken Sie die FUNCTION-Taste, um dann die Nummer des gewünschten Parameters über das Zifferntastenfeld einzugeben. Sobald "FUNCTION" nicht mehr auf dem Display blinkt, können Sie die Einstellung mit den Zifferntasten oder den Tasten + und - ändern. (Einzelheiten siehe Seite 18.)

Eine Liste der DSP-Typen finden Sie auf Seite 39.

# *2 Den DSP-Sendepegel für die gewünschte(n) Stimme(n) einstellen.*

Für die Stimmen "Main Voice", "Dual Voice" und "Split Voice" können individuelle DSP-Effektstärken eingestellt werden. Stellen Sie den betreffenden DSP-Sendepegelparameter im FUNCTION-Modus entsprechend ein (Main Voice: Nr. 06, Dual Voice: Nr. 16, Split Voice: Nr. 26). (Siehe Seiten 27, 30, 32.)

# *3 Den FUNCTION-Modus verlassen.*

Nachdem Sie die gewünschten Einstellungen gemacht haben, drücken Sie einfach eine der anderen Modus-Tasten (SONG, STYLE oder VOICE).

*Der DSP-Effekt kann auch mit einem angeschlossenen Fußschalter ein- und ausgeschaltet werden. (Siehe Seite 21.)*

### **NOTIZ**

*• Der DSP-Effekt wirkt nur auf die Tastatur-Stimme(n).*

*• Diese Einstellungen bleiben beim Ausschalten des Instruments nicht gespeichert. Für dauerhaften Datenerhalt müssen Sie sie in einer User-Bank der Performance Setup-Funktion abspeichern (Seite 56).*

*• Wenn das DJX von einem anderen MIDI-Gerät gesteuert wird, gibt es achtzehn zusätzliche DSP-Typen. (Einzelheiten siehe Seite 117.)*

### **NOTIZ**

*Wenn der DSP-Sendepegel auf "000" oder einen extrem kleinen Wert eingestellt wird, ist der DSP-Effekt unter Umständen nicht zu hören.*
# **ARPEGGIATOR ARPEGGIATOR**

Mit dem Arpeggiator-Effekt können Sie mit der Main Voice automatisch vielfältige Patterns und Arpeggios erzeugen, indem Sie einfach eine oder mehrere Tasten im PERFORMANCE-Abschnitt der Tastatur anschlagen. Es gibt insgesamt sechzehn unterschiedliche Arpeggiator-Typen.

Die Arpeggiator-Geschwindigkeit hängt von der BPM-Einstellung ab (Seite 41). Die Geschwindigkeit kann beim Spielen auch per ASSIGN-Drehknopf oder RIBBON CONTROLLER variiert werden (wenn einem dieser beiden Regler mit dem Parameter "ArpSpeed" die entsprechende Steuerfunktion zugeordnet ist; siehe Seiten 64 und 67).

# *1 Den Arpeggiator-Effekt einschalten.*

Drücken Sie die ARPEGGIATOR-Taste.

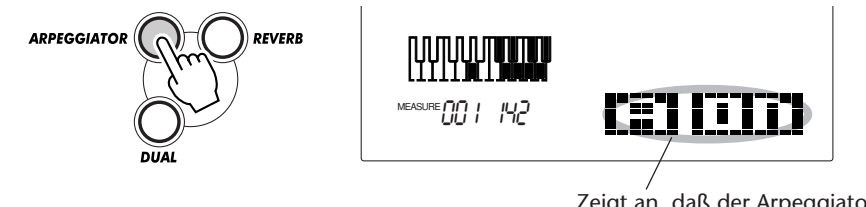

Zeigt an, daß der Arpeggiator-Effekt eingeschaltet ist.

# *2 Im FUNCTION-Modus den Arpeggiator-Typ auswählen (Nr. 38)*

### **Auswählen und Einstellen von FUNCTION-Parametern:**

Drücken Sie die FUNCTION-Taste, um dann die Nummer des gewünschten Parameters über das Zifferntastenfeld einzugeben. Sobald "FUNCTION" nicht mehr auf dem Display blinkt, können Sie die Einstellung mit den Zifferntasten oder den Tasten + und - ändern. (Einzelheiten siehe Seite 18.)

Eine Liste der Arpeggiator-Typen finden Sie auf Seite 38.

# *3 Den FUNCTION-Modus verlassen.*

Nachdem Sie die gewünschten Einstellungen gemacht haben, drücken Sie einfach eine der anderen Modus-Tasten (SONG, STYLE oder VOICE).

*• Das DJX hat zusätzlich eine Arpeggiator Hold-Funktion, die einem angeschlossenen Fußschalter zugeordnet werden kann, um den Arpeggiator auch dann weiterlaufen zu lassen, wenn keine Tasten angeschlagen werden. (Siehe Seite 21.)*

*• Der Arpeggiator-Effekt kann auch mit einem angeschlossenen Fußschalter (Seite 21) oder über den FUNCTION-Parameter Nr. 37 (Seite 38) einund ausgeschaltet werden.*

### **NOTIZ**

*• Diese Einstellungen bleiben beim Ausschalten des Instruments nicht gespeichert. Für dauerhaften Datenerhalt müssen Sie sie in einer User-Bank der Performance Setup-Funktion abspeichern (Seite 56).*

*• Wenn beim Einschalten des Arpeggiator-Effekts Tasten gehalten werden, setzt der Effekt erst beim darauffolgenden Tastenanschlag ein. Sollte der Arpeggiator-Effekt ausgeschaltet werden, während Tasten noch gehalten werden, läuft der Effekt weiter, bis man die gehaltenen Tasten freigibt.*

## **FUNCTION-Parameter — Effekte**

Mit den Effektparametern des FUNCTION-Modus können Sie alle erforderlichen Effekteinstellungen vornehmen (mit Ausnahme der Sendepegel, die mit den entsprechenden Main Voice-, Dual Voice- bzw. Split Voice-Parametern eingestellt werden). Die Effektparameter erlauben die folgenden Einstellungen:

- *Reverb-Effekt EIN/AUS*
- *Reverb-Typ*
- *Chorus-Effekt EIN/AUS*
- *Chorus-Typ*
- *DSP-Effekt EIN/AUS*
- *DSP-Typ*
- *Arpeggiator-Effekt EIN/AUS*
- *Arpeggiator-Typ*

### **FUNCTION-Parameter**

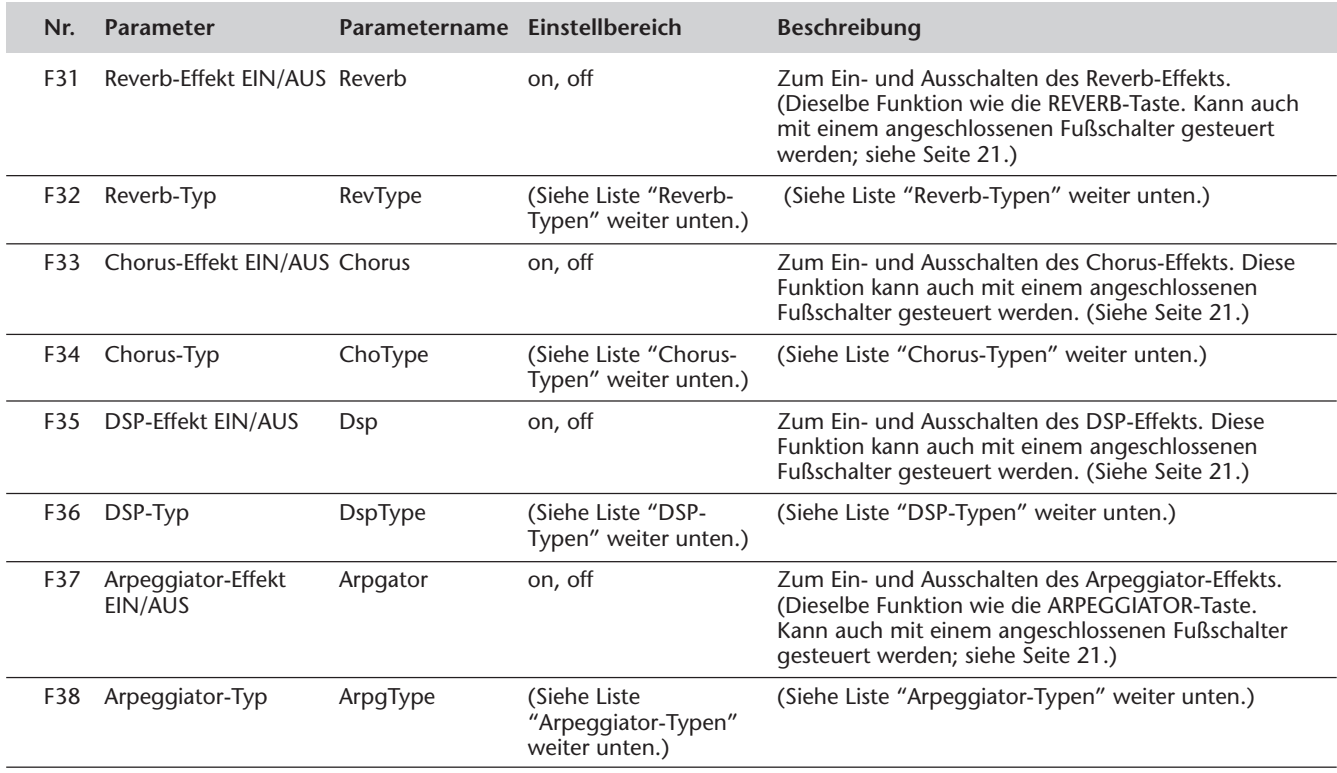

# ■ **Effekt-Typen**

# **Arpeggiator-Typen**

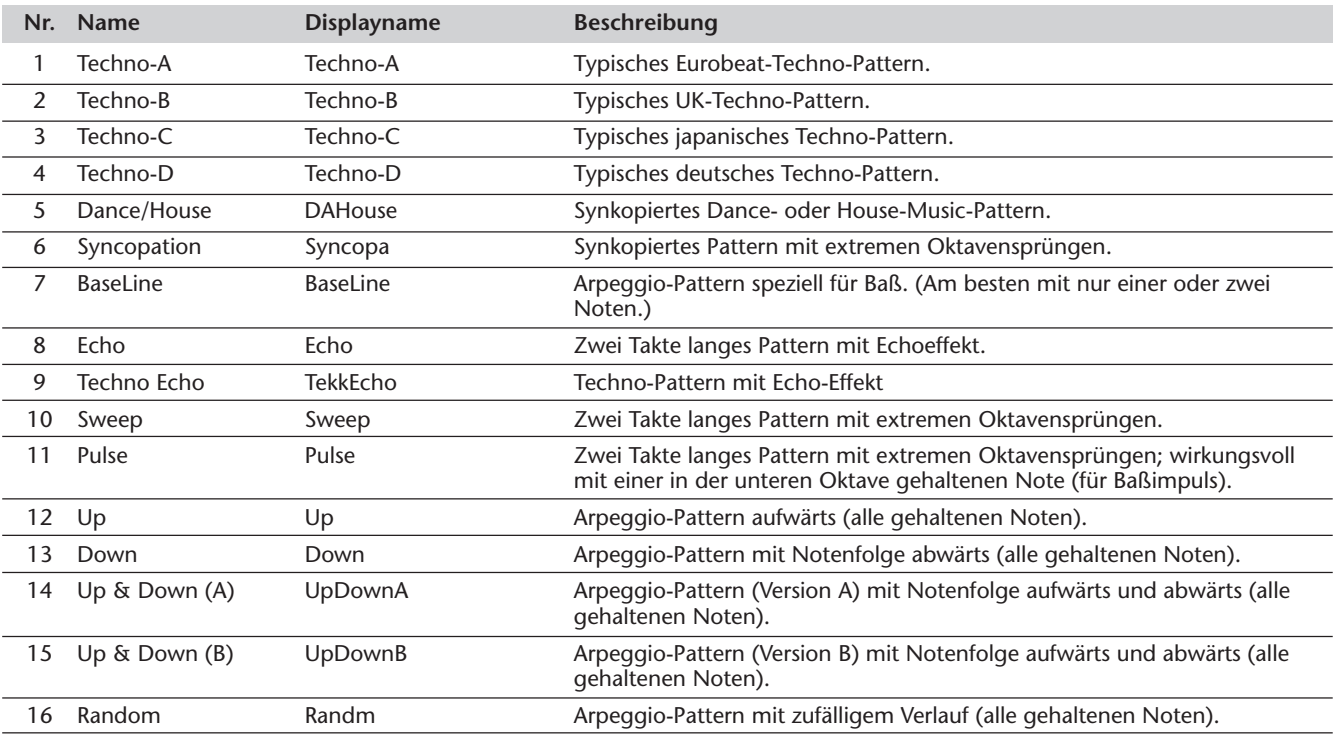

## **Reverb-Tpen-Typen**

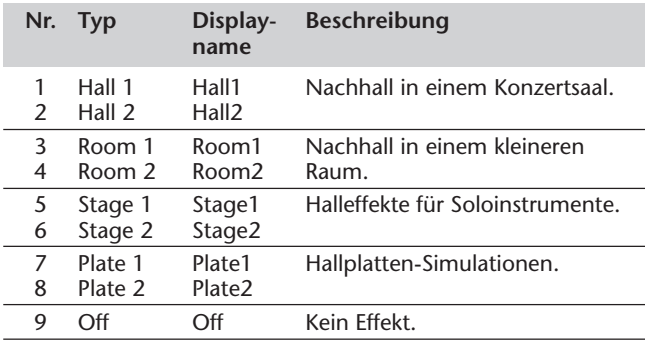

## **Chorus-Typen**

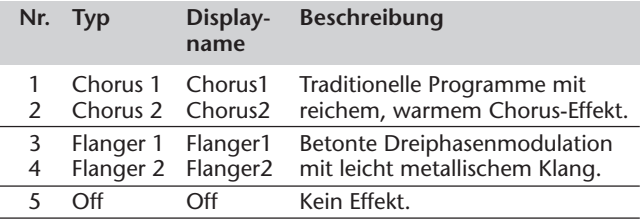

## **DSP-Typen**

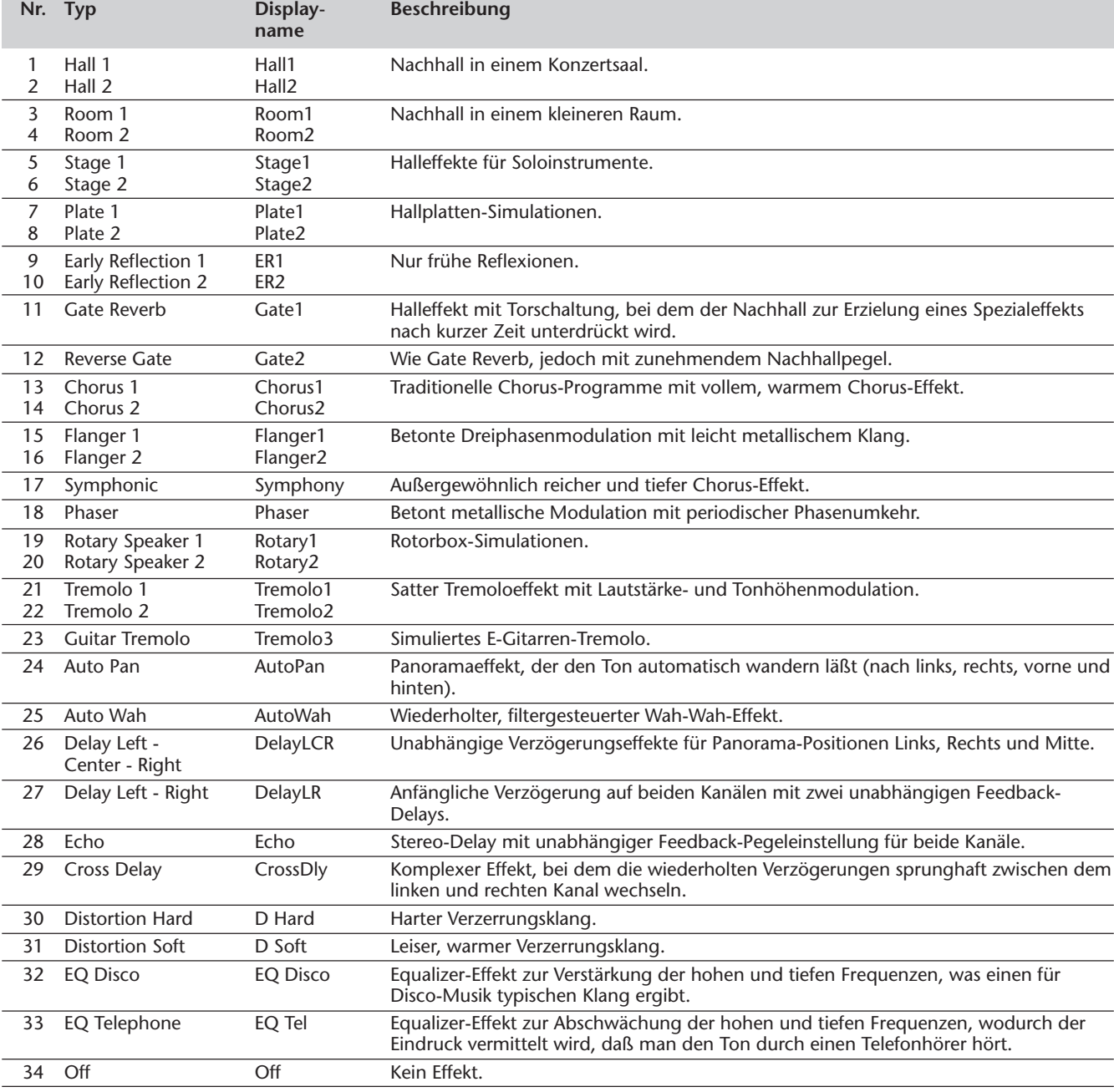

# **SONG-WIEDERGABE — DER SONG-MODUS**

### **Der Song-Modus bietet sechs Songs: drei Demo-Songs, die mit den vollen und dynamischen Sounds des DJX erstellt wurden, und drei User-Songs, die Sie zum Aufnehmen eigener Stücke verwenden können.**

Die Demo-Songs sind generall zum Anhören gedacht — Sie können jedoch, wenn Sie möchten, auf der Tastatur dazuspielen.

Die User-Songs sind anfänglich noch "leer" und können nur abgespielt werden, nachdem Sie etwas aufgenommen haben. (Wie Sie eigene Songs aufnehmen, erfahren Sie auf Seite 80.)

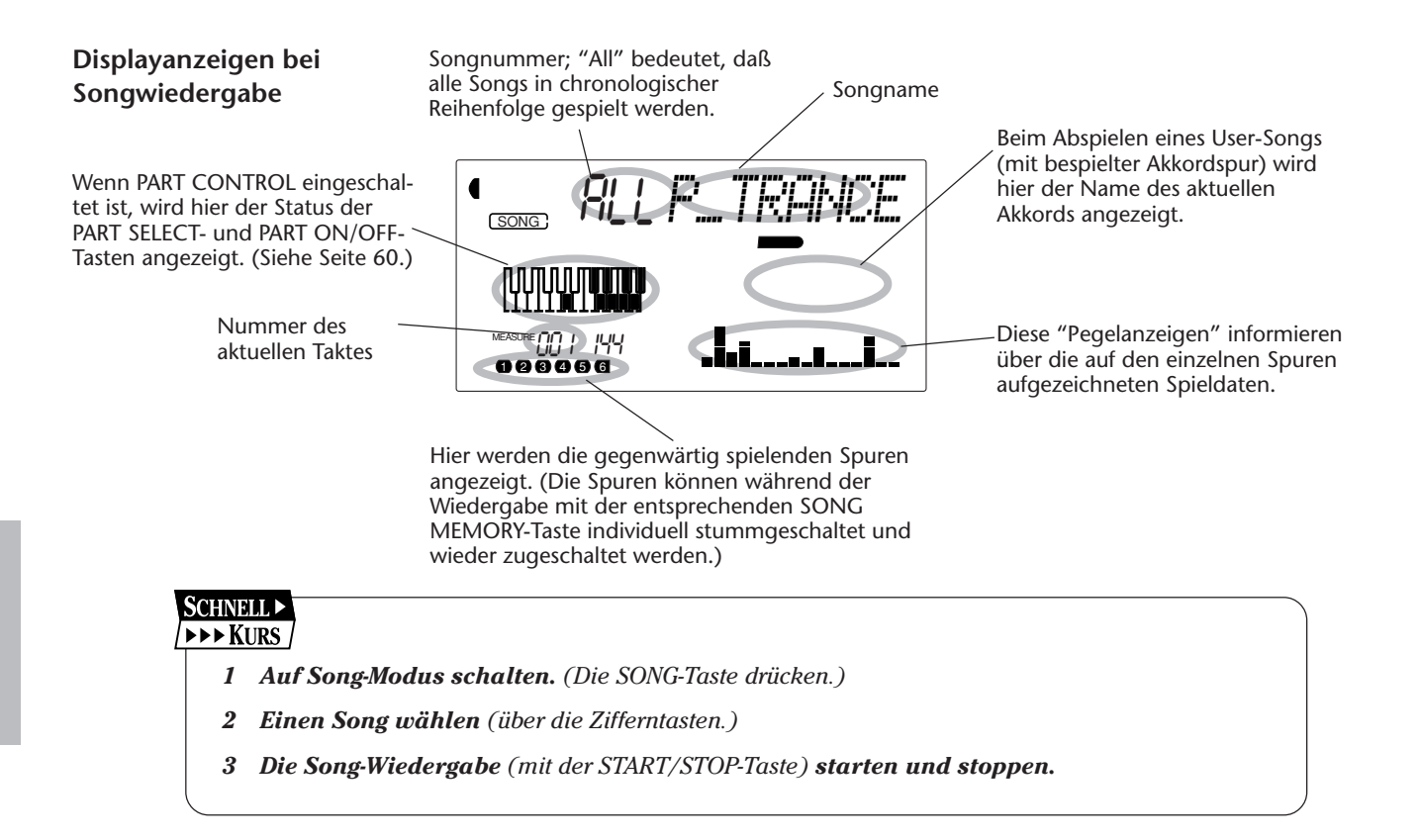

# **AUSWÄHLEN UND ABSPIELEN EINES SONGS AUSWÄHLEN UND ABSPIELEN EINES SONGS**

# *1 Auf Song-Modus schalten.* Drücken Sie die SONG-Taste. Zeigt an, daß der Song-<br>Modus gewählt ist. Songname und -nummer SONG ALL*P\_TRANCE*nnmnn**mnn**

# *2 Die Nummer des gewünschten Songs auswählen.*

Geben Sie die Nummer über das Zifferntastenfeld ein.

Songnummern werden genau so angewählt wie Stimmennummern (siehe Seite 25). Sie können die Nummer entweder über die Zifferntasten direkt eingeben oder durch Weiterschalten mit den Tasten + und - (aufwärts/abwärts) bzw. mit der SONG-Taste (aufwärts) anwählen.

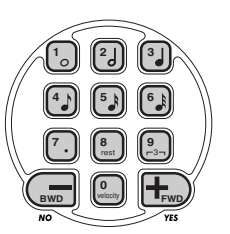

# *3 Den gewählten Song abspielen lassen.*

Drücken Sie die START/STOP-Taste. Während der Song spielt, werden die Nummer des aktuellen Taktes und Akkorde auf dem Display angezeigt.

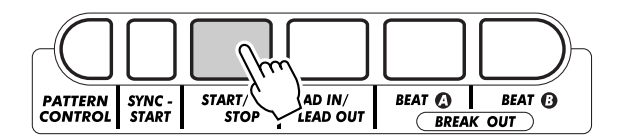

# *4 Zum Hören eines anderen Songs Schritt 2 erneut ausfüren.*

# *5 Den Song stoppen.*

Drücken Sie die START/STOP-Taste. Wenn die Wiedergabe mit der START/STOP-Taste gestartet wurde, stoppt sie am Ende des Songs automatisch.

*• Sie können mit der gegenwärtig gewählten Stimme (Voice) zum Song dazuspielen und bei Bedarf eine andere Stimme für Ihr Tastaturspiel auswählen. Hierzu schalten Sie während der Songwiedergabe einfach in den Voice-Modus, um dort die gewünschte Stimme zu wählen.*

*• Die START/STOP-Funktion kann auch mit einem angeschlossenen Fußschalter gesteuert werden. (Siehe Seite 21.)*

# **ÄNDERN DER BPM-EINSTELLUNG (TEMPO) ÄNDERN DER BPM-EINSTELLUNG (TEMPO)**

Das Tempo für Song- bzw. Pattern-Wiedergabe kann innerhalb des Bereichs von 32 bis 280 BPM (Schläge pro Minute) beliebig eingestellt werden.

# *1 Die BPM-Funktion des OVERALL-Menüs auswählen.*

Drücken Sie die OVERALL-Taste ▲ oder ▼, ggf. wiederholt, bis "BPM" auf dem Display erscheint.

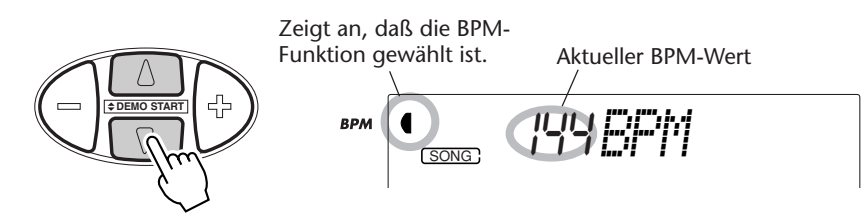

# *2 Den Wert ändern.*

Stellen Sie nun mit den OVERALL-Tasten + und - den gewünschten BPM-Wert ein. Zum übergangslosen Erhöhen/Erniedrigen des Werts können Sie die Taste auch gedrückt halten.

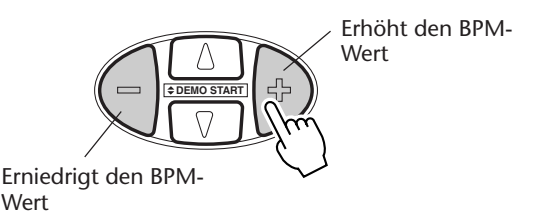

Rücksetzung auf den Vorgabe-BPM-Wert

Für jeden Song und jeden Style gibt es eine eigene BPM-Vorgabeeinstellung. Nach Ändern des BPM-Werts können Sie die anfängliche Vorgabeeinstellung direkt wieder aufrufen, indem Sie die OVERALL-Tasten + und - gleichzeitig drücken (wenn BPM im OVERALL-Menü gewählt ist).

Beim Auswählen eines anderen Songs bzw. Styles wird der BPM-Wert automatisch auf den entsprechenden Vorgabewert rückgesetzt. (Wenn Sie jedoch während der Wiedergabe einen anderen Style wählen, wird der eingestellte BPM-Wert beibehalten.) Beim Einschalten des DJX wird als Tempo automatisch 142 BPM vorgegeben.

# **ÜBER DIE TAKTSCHLAGANZEIGE ÜBER DIE TAKTSCHLAGANZEIGE**

Dieses Displayfeld gibt eine bequeme, leicht zu verstehende Rhythmusanzeige bei Song- bzw. Style-Wiedergabe. Die dunklen Balken unter dem Namensfeld des Displays blinken synchron zum jeweiligen Taktschlag auf. Der erste dunkle Balken zeigt den ersten Schlag des jeweiligen Taktes an, und die anderen Balken blinken bei den folgenden Schlägen der Reihe nach auf.

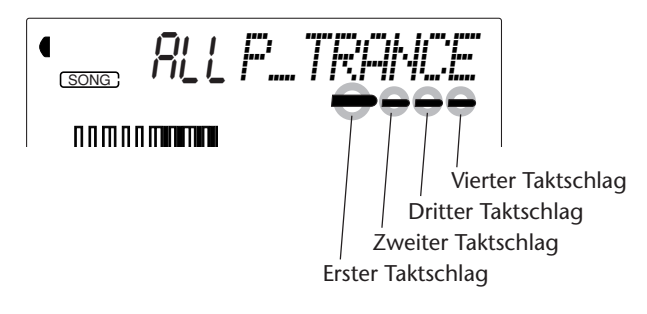

**42**

# **EINSTELLEN DER SONGLAUTSTÄRKE EINSTELLEN DER SONGLAUTSTÄRKE**

Die Wiedergabelautstärke des Songs kann bei Bedarf geändert werden. Diese Regelfunktion wirkt nur auf die Songlautstärke. Der Einstellbereich geht von 000 bis 127.

# *1 Die SONG VOLUME-Funktion des OVERALL-Menüs auswählen.*

Drücken Sie die OVERALL-Taste ▲ oder ▼, ggf. wiederholt, bis "SongVol" auf dem Display erscheint.

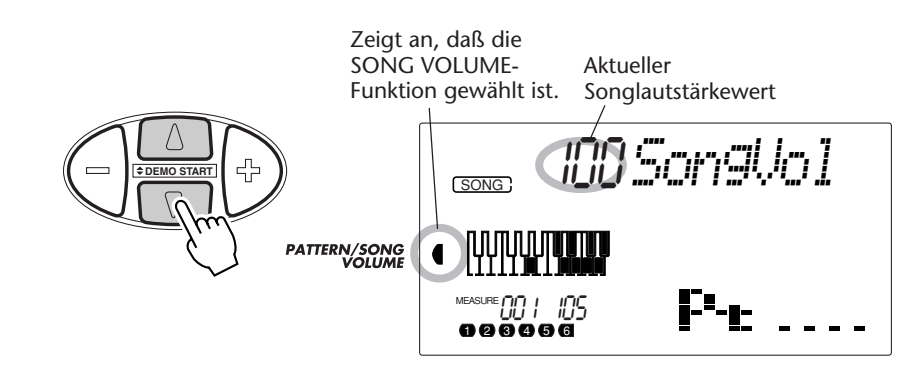

# *2 Den Wert ändern.*

Stellen Sie nun mit den OVERALL-Tasten + und - den gewünschten Songlautstärkewert ein. Zum übergangslosen Erhöhen/Erniedrigen des Werts können Sie die Taste auch gedrückt halten.

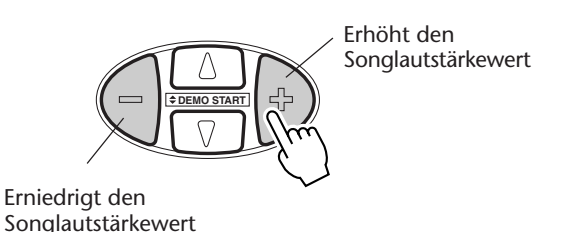

Rücksetzung auf den Vorgabewert

Nach Ändern der Songlautstärke können Sie die Funktion direkt wieder auf den Vorgabewert rücksetzen, indem Sie die OVERALL-Tasten + und - gleichzeitig drücken (wenn SONG VOLUME im OVERALL-Menü gewählt ist).

### **NOTIZ**

*Die Songlautstärke kann nur im Song-Modus geändert werden. (Im Style-Modus dient diese Funktion zum Einstellen der Pattern-Lautstärke.)*

# **PATTERNS — DER STYLE-MODUS**

### **Der Style-Modus bietet eine Vielfalt aufregender, dynamischer Patterns, einschließlich Rhythmen, Beats und Instrumentalparts, die praktisch das komplette Spektrum von Dance und anderen neuen Musikgenres abdecken.**

Insgesamt 100 verschiedene Styles stehen in unterschiedlichen Kategorien zur Wahl. Jeder Style bietet verschiedene "Sektionen" — Lead In, Beat A und B (mit Break Outs) und Lead Out —, die Sie beim Spielen je nach Bedarf abrufen können. Jeder Style ist darüber hinaus mit seiner eigenen "Companion Voice" programmiert, so daß beim Auswählen eines Styles automatisch eine optimal dazu passende Stimme mit abgerufen wird.

Die Pattern-Funktionen, die in den Styles integriert sind, untermalen Ihr Spiel durch aufregende Instrumentalbegleitung. Sie erlauben außerdem eine einfache Kontrolle über Baßbegleitung, Akkorde und andere Phrasen — Sie schlagen hierfür einfach einzelne Tasten im PATTERN-Abschnitt der Tastatur an. (Siehe Seite 50.)

#### **SCHNELL EXPENSE**

- *1 Auf Style-Modus schalten. (Die die STYLE-Taste drücken.)*
- *2 Einen Style wählen (mit den Zifferntasten).*
- *3 PATTERN CONTROL einschalten (wenn die Funktion noch nicht eingeschaltet war).*
- *4 Das Pattern starten. (Die START/STOP-Taste drücken oder die SYNC-START-Funktion verwenden.)*
- *5 Das Pattern stoppen. (Eine der folgenden Tasten drücken: START/STOP, LEAD IN/LEAD OUT, SYNC-START.)*

# **AUSWÄHLEN EINES STYLES UND SPIELEN DER PATTERNS AUSWÄHLEN EINES STYLES UND SPIELEN DER PATTERNS**

# *1 Auf Style-Modus schalten.*

Drücken Sie die STYLE-Taste.

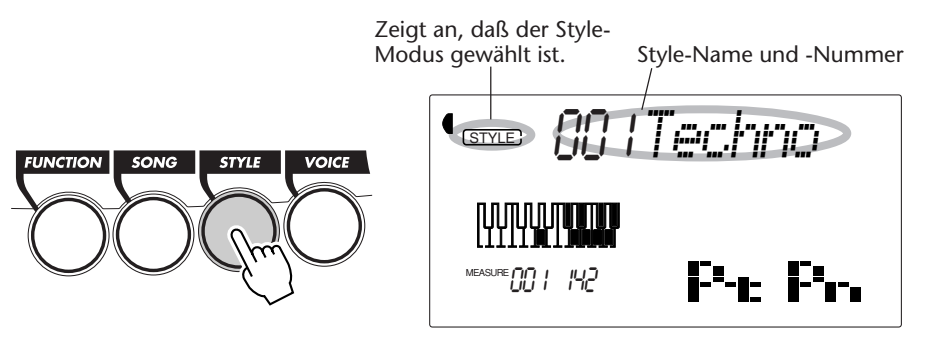

# *2 Die Nummer des gewünschten Styles wählen.*

Geben Sie die Nummer über das Zifferntastenfeld ein. Die Style-Kategorien und -Nummern sind am Bedienfeld aufgedruckt. Ein komplettes Verzeichnis der wählbaren Styles finden Sie auf Seite 113.

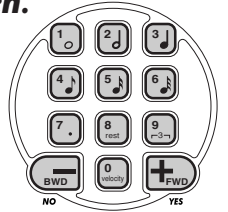

Für die Auswahl der Style-Nummer gibt es dieselben Möglichkeiten wie bei den Stimmennummern (siehe Seite 25). Sie können die Nummer entweder über die Zifferntasten direkt eingeben oder durch Weiterschalten mit den Tasten + und - (aufwärts/abwärts) bzw. mit der STYLE-Taste (aufwärts) anwählen.

# *3 PATTERN CONTROL einschalten (falls die Funktion noch nicht eingeschaltet war).*

Wenn PATTERN CONTROL momentan ausgeschaltet ist ("- - - -" wird im PATTERN CONTROL-Feld des Piktogrammfensters angezeigt), schalten Sie die Funktion durch einen Druck auf die PATTERN CONTROL-Taste ein.

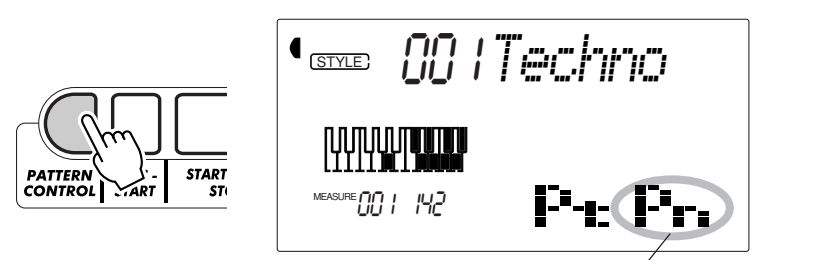

Zeigt an, daß PATTERN CONTROL eingeschaltet ist.

# *4 Die Pattern-Wiedergabe starten.*

Zum Starten der Pattern-Wiedergabe gibt es mehrere Möglichkeiten:

### **Drücken der START/STOP-Taste**

Die Pattern-Wiedergabe setzt dabei direkt ein, und die gegenwärtig gewählte Beat-Sektion (A oder B) spielt.

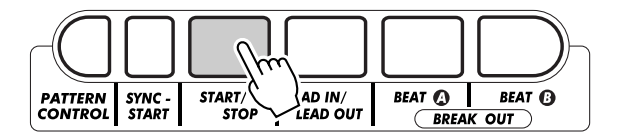

Sie können die Beat-Sektion A bzw. B vor Betätigen der START/STOP-Taste durch einen Druck auf die entsprechende Taste (BEAT A oder BEAT B) vorwählen. (Im Piktogramm-Feld des Displays erscheint zur Bestätigung kurz der Buchstabe der gewählten Sektion: "A" oder "B".)

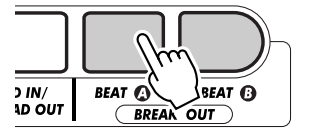

Zeigt die gewählte Sektion (Beat A oder B).

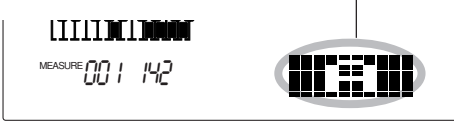

*Die START/STOP-Funktion kann auch mit einem angeschlossenen Fußschalter gesteuert werden. (Siehe Seite 21.)*

### **Synchronisierter Start**

Das DJX bietet eine "Synchronstartfunktion", die es Ihnen ermöglicht, den Pattern-Einsatz mit dem ersten Tastenanschlag zu synchronisieren. Drücken Sie hierzu zunächst die SYNC-START-Taste (die Taktschlagbalken unter dem Style-Namen signalisieren durch Blinken die SYNC-START-Bereitschaft), und schlagen Sie dann auf der Tastatur im PATTERN-Abschnitt eine Taste an.

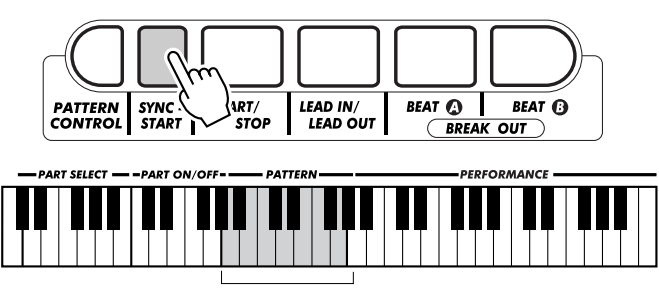

PATTERN-Abschnitt

### **Start mit einer Lead In-Sektion**

Jeder Style hat eine eigene Lead In-Sektion, die zwei oder vier Takte lang ist. Viele der Lead In-Sektionen warten auch mit speziellen Akkordwechseln und Verzierungen auf, die Ihre Darbietungen ausschmücken.

#### **Zum Starten mit einer Lead In-Sektion:**

**1)** Die Taste BEAT A oder BEAT B drücken, um die Beat-Sektion (A oder B) vorzuwählen, die nach dem Lead In spielen soll.

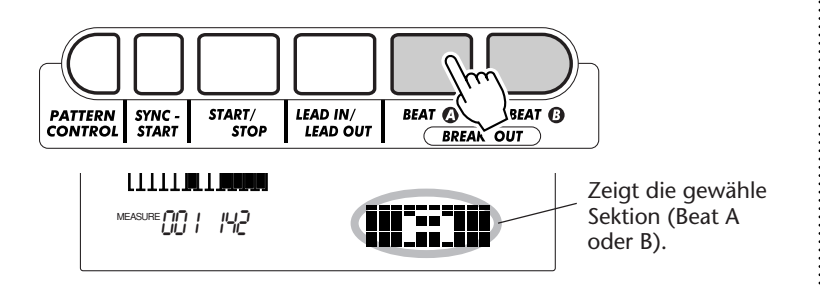

**2)** Die LEAD IN-Taste drücken.

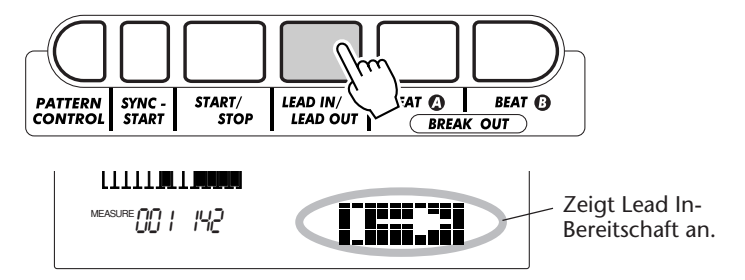

#### **Zum Starten der Lead In-Sektion und des Patterns drücken Sie die START/STOP-Taste.**

Nachdem die Lead In-Sektion bis zu ihrem Ende gespielt wurde, zeigt der im Piktogramm-Feld des Displays kurz erscheinende Buchstabe "A" oder "B" an, daß die gewählte Beat-Sektion gegenwärtig spielt.

#### **NOTIZ**

*Das Instrument schaltet automatisch auf SYNC-START-Bereitschaft, wenn:*

*\* es eingeschaltet wird. \* PART CONTROL (Seite 59) eingeschaltet wird.*

*Die LEAD IN-Funktion kann auch mit einem angeschlossenen Fußschalter gesteuert werden. (Siehe Seite 21.)*

#### **Über die Taktschlaganzeige**

Die dunklen Balken unter dem Style-Namen blinken während der Wiedergabe des Patterns (oder im SYNC-START-Bereitschaftszustand) im Rhythmus des aktuellen Tempos auf. Die blinkenden Balken geben eine visuelle Anzeige von sowohl dem Tempo als auch der Taktart des Patterns. (Einzelheiten siehe Seite 42.)

# *5 Das Pattern stoppen.*

Zum Beenden der Pattern-Wiedergabe gibt es drei Möglichkeiten:

### **Drücken der START/STOP-Taste**

Das Pattern stoppt sofort

### **Ausklang mit einer Lead Out-Sektion**

Drücken Sie die LEAD IN/LEAD OUT-Taste. Die Pattern-Wiedergabe stoppt dann am Ende der Lead Out-Sektion.

### **Drücken der SYNC-START-Taste**

Hierdurch wird das Pattern sofort gestoppt und wieder auf SYNC-START-Bereitschaft geschaltet, so daß Sie das Pattern durch Spielen eines Akkords oder Anschlagen einer Taste im PATTERN-Abschnitt der Tastatur erneut starten können.

*• Die START/STOPoder die LEAD OUT-Funktion kann auch mit einem angeschlossenen Fußschalter gesteuert werden. (Siehe Seite 21.)*

#### *• Wenn die Lead Out-Sektion allmählich langsamer werdend (ritardando) ausklingen soll, drücken Sie die LEAD IN/LEAD OUT-Taste zweimal schnell aufeinanderfolgend.*

# **PATTERN-STEUERFUNKTIONEN PATTERN-STEUERFUNKTIONEN**

Im Style-Modus kann die Pattern-Wiedergabe mit den Tasten unter dem Display gesteuert werden.

Mit dieser Taste wird der PATTERN-Abschnitt der Tastatur abwechselnd aktiviert und deaktiviert. Wenn PATTERN CONTROL ausgeschaltet (deaktiviert) ist, können die Akkorde des Patterns nicht durch Tastenanschläge geändert werden.

Mit dieser Taste wird die Pattern-Wiedergabe abwechselnd gestartet und gestoppt.

Diese Taste dient zum Wählen der Beat-Sektion A bzw. zum Einfügen der Break Out-Sektion A. (Siehe Seite 48.)

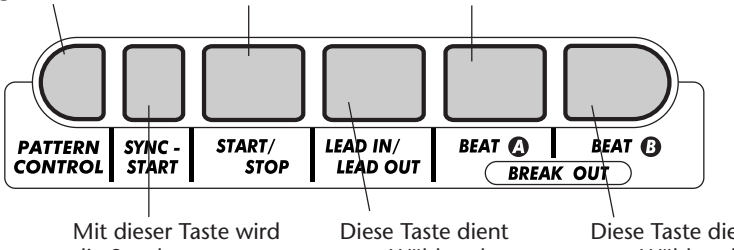

die Synchronstartfunktion abwechselnd ein- und ausgeschaltet. (Siehe Seite 46.)

zum Wählen der Lead In- bzw. Lead Out-Sektion. (Siehe Seiten 46, 47.)

# **PATTERN-SEKTIONEN (BEAT A, BEAT B UND BREAK OUTS) PATTERN-SEKTIONEN (BEAT A, BEAT B UND BREAK OUTS)**

Während das Pattern spielt, können Sie es mit den Tasten BEAT A/B (BREAK OUT) durch Variationen auflockern. Dabei wird automatisch eine von vier Break Out-Sektionen gespielt, die sauber in die nächste Beat-Sektion überleitet — auch dann, wenn es sich um dieselbe Sektion handelt.

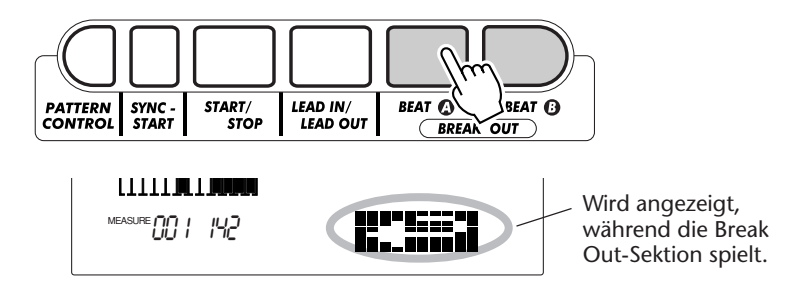

Jeder Style hat vier unterschiedliche Break Out-Sektionen, die je nach Sektionsübergang gespielt werden:

- *Beat A* → *Beat A (Break Out "AA")*
- *Beat A* → *Beat B (Break Out "AB")*
- *Beat B* → *Beat A (Break Out "BA")*
- *Beat B* → *Beat B (Break Out "BB")*

*Diese Funktion kann auch mit einem angeschlossenen Fußschalter gesteuert werden. (Siehe Seite 21.)*

#### **CNOTE**

*Beim Drücken der BEAT A- oder BEAT B-Taste setzt das Break Out sofort ein, wonach am Anfang des nächsten Taktes die neu gewählte Sektion (A oder B) spielt. Wenn Sie die BEAT Aoder BEAT B-Taste jedoch am letzten Schlag eines Taktes drücken, setzt das Break Out am ersten Schlag des nächsten Taktes ein.*

# **BPM-WERTS (TEMPO) BPM-WERTS (TEMPO)**

Das Tempo der Song/Pattern-Wiedergabe kann innerhalb des Bereichs von 32 bis 280 BPM (Schläge pro Minute) eingestellt werden. Die BPM-Einstellung ist auf Seite 41 beschrieben.

#### **NOTIZ**

*Jeder Style hat seine eigene Vorgabe- bzw. Standard-BPM-Einstellung (Tempo). (Wie Sie das Tempo auf den BPM-Vorgabewert rücksetzen, ist auf Seite 42 beschrieben.) Wenn Sie bei gestoppter Pattern-Wiedergabe einen anderen Style wählen, wird BPM automatisch auf den Vorgabewert des neuen Styles rückgesetzt. Falls Sie jedoch während der Wiedergabe einen anderen Style wählen, wird der aktuelle BPM-Wert beibehalten. (Auf diese Weise können Sie die Styles wechseln, ohne daß der BPM-Wert sich dabei ändert.)*

# **EINSTELLEN DER PATTERN-LAUTSTÄRKE EINSTELLEN DER PATTERN-LAUTSTÄRKE**

Die Lautstärke für Pattern-Wiedergabe kann bei Bedarf geändert werden. Diese Regelfunktion bewirkt nur eine Veränderung der Pattern-Lautstärke. Der Einstellbereich geht von 000 bis 127.

# *1 Die PATTERN VOLUME-Funktion des OVERALL-Menüs auswählen.*

Drücken Sie die OVERALL-Taste ▲ oder ▼, ggf. wiederholt, bis "PtrnVol" auf dem Display erscheint.

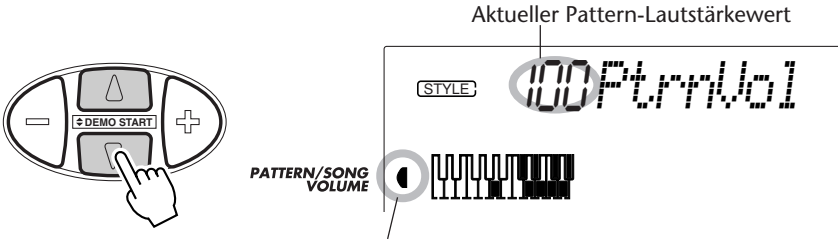

Zeigt an, daß die PATTERN VOLUME-Funktion gewählt ist.

# *2 Den Wert ändern.*

Stellen Sie nun mit den OVERALL-Tasten + und - den gewünschten Pattern-Lautstärkewert ein. Zum übergangslosen Erhöhen/Erniedrigen des Werts können Sie die Taste auch gedrückt halten.

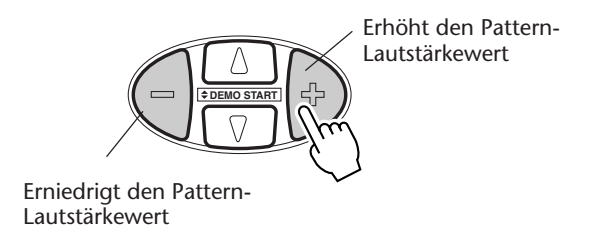

Rücksetzung auf den **Vorgabewert** Nach Ändern der Pattern-Lautstärke können Sie die Funktion direkt wieder auf den Vorgabewert rücksetzen, indem Sie die OVERALL-Tasten + und gleichzeitig drücken (wenn PATTERN VOLUME im OVERALL-Menü gewählt ist).

### **NOTIZ**

*Die Pattern-Lautstärke kann nur geändert werden, wenn der Style-Modus aktiv ist.*

# **FINGERSATZ FINGERSATZ**

Wenn PATTERN CONTROL eingeschaltet ist (Seite 45), erzeugt das DJX automatisch die Begleitspuren — Drums, Percussion, Baß, Akkorde, Hits und andere Phrasen — und paßt Akkordwechsel an Ihr Spiel an. Sie brauchen nur einzelne Töne oder Akkorde im PATTERN-Abschnitt der Tastatur zu spielen — das DJX begleitet Sie dabei vollautomatisch!

Sie können Akkorde selbstverständlich voll greifen (wie in der unten abgedruckten Übersicht dargestellt), um entsprechende harmonische Pattern-Variationen zu bewirken. Wenn Sie lediglich einzelne Tasten anschlagen, erzeugt das DJX automatisch passende Akkorde, die auf dem jeweiligen Grundton basieren.

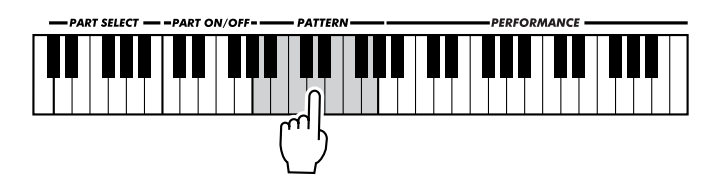

So werden beispielsweise beim Techno-Style (Nr. 001) durch Anschlagen einzelner Tasten ausschließlich Moll-Akkorde erzeugt und bei Trip Hop (Nr. 002) ausschließlich Moll-Septakkorde mit Unidezime usw. Hierdurch können Sie die musikalisch und stilistisch am besten passenden Akkorde schnell und einfach spielen — mit einem Finger!

Die folgende Übersicht zeigt, basierend auf der Tonart C-Dur, die Akkordgriffe, die erkannt und umgesetzt werden. Bei eingeschalteter PART CONTROL-Funktion reicht der PATTERN-Abschnitt unter Umständen nicht zum vollen Greifen von Akkorde aus, da er in diesem Fall nur zwölf Tasten umfaßt. Wenn Sie die Akkorde im PATTERN-Abschnitt voll greifen möchten, sollten Sie PART CONTROL ausschalten. (Siehe Seite 59.)

#### **NOTIZ**

*• Beim Greifen von vollen Akkorden ändert sich der Pattern-Akkord unter Umständen nicht wie erwartet. Beispiel: Greifen eines Dur-Akkord mit großer Septime bewirkt keinen Akkordwechsel, wenn das Pattern auf Moll- und Dominant-Septakkordphrasen basiert.*

*• Akkorde, die Sie im PATTERN-Abschnitt der Tastatur greifen, werden auch bei gestoppter Pattern-Wiedergabe erkannt und umgesetzt. Sie spielen dann auf einer "Split-Tastatur", mit Baß und Akkorden im linken Abschnitt und der normal gewählen Voice im rechten.*

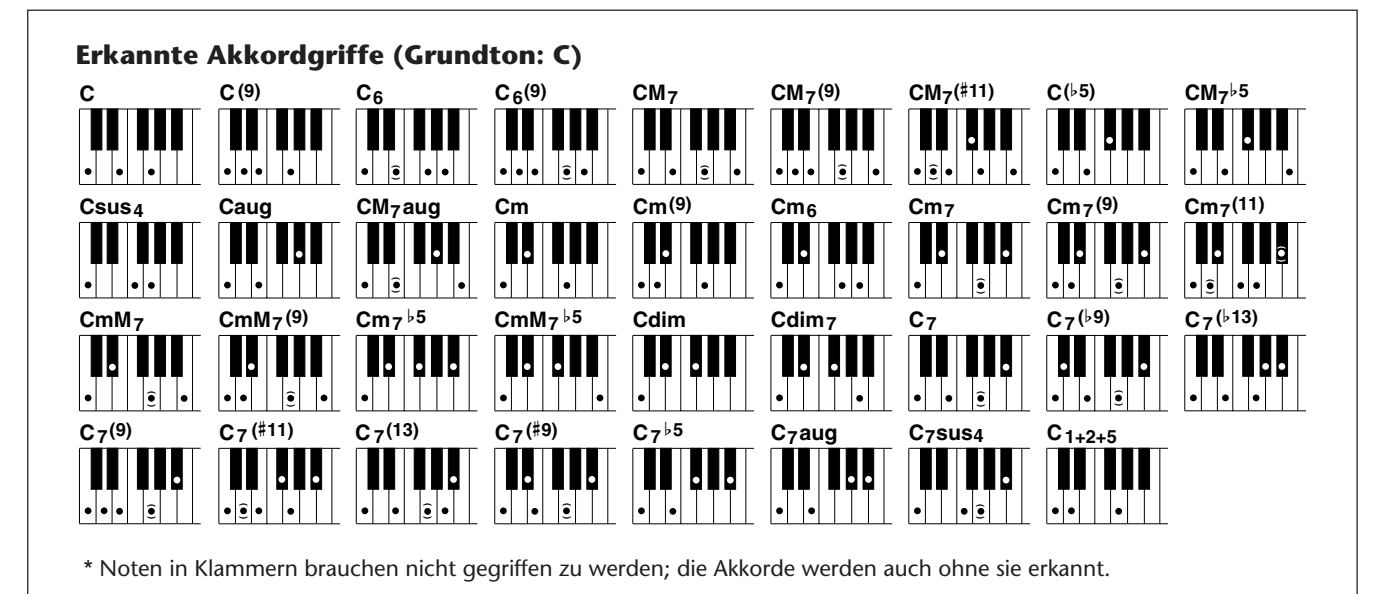

#### **PATTERNS — DER STYLE-MODUS**

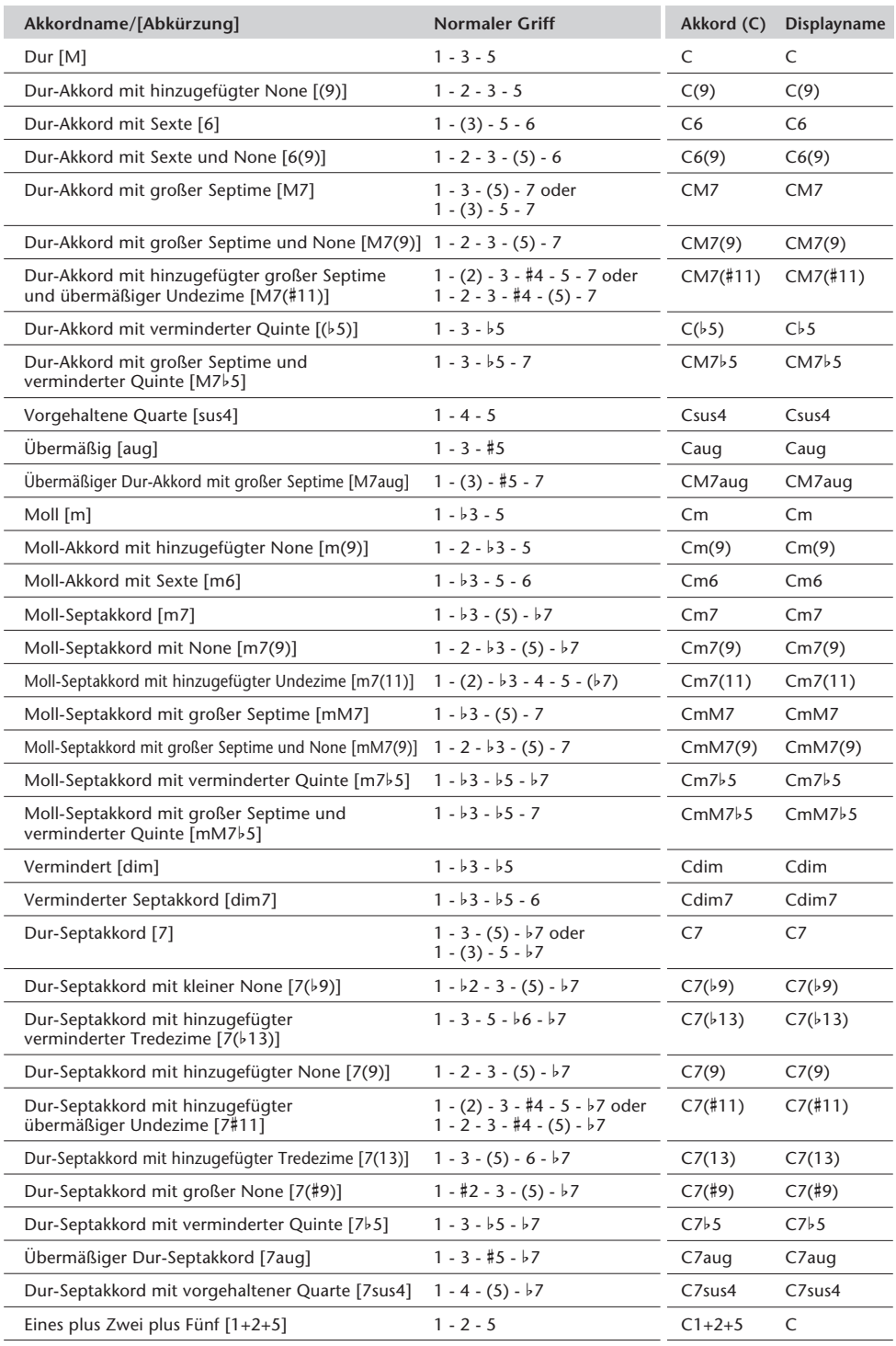

#### **NOTIZ**

*• Noten in Klammern brauchen nicht gegriffen zu werden.*

*• Wenn Sie drei nebeneinanderliegende Tasten (weiße und schwarze) anschlagen, wird die Akkordwiedergabe stummgeschaltet, so daß nur die Rhythmusinstrumente weiterspielen (CHORD CANCEL-Funktion).*

*• Beim gleichzeitigen Anschlagen desselben Grundtons in zwei benachbarten Oktaven wird ein Pattern erzeugt, das lediglich auf dem Grundton basiert.*

*• Eine reine Quinte (1+5) erzeugt ein nur auf Grundton und Quinte basierendes Pattern, das sich für viele Durund Mollakkorde eignet.*

*• Die Akkorde sind alle in "Grundtonposition" aufgelistet, es können mit folgenden Ausnahmen jedoch auch andere Umkehrungen verwendet werden:*

*m7, m7*b*5, 6, m6, sus4, aug, dim7, 7*b*5, 6(9), m7(11), 1+2+5.*

*• Die Umkehrung des Akkords 7sus4 wird nur mit gegriffener Quinte erkannt.*

*• Das Pattern erzeugt unter Umständen keine Variationen, wenn engverwandte Akkorde aufeinanderfolgend gespielt werden (z. B. einige Moll-Akkorde gefolgt von einem Moll-Septakkord).*

*• Zwei-Noten-Griffe erzeugen einen Akkord, der auf dem zuvor gespielten basiert.*

# **BEAT REVERSE BEAT REVERSE**

Das DJX ist mit einer speziellen Beat Reverse-Taste ausgestattet, mit der die Pattern-Wiedergabe zur Erzeugung rhythmischer Stottereffekte und ungewöhnlicher Synkopierungen "zerstückelt" werden kann. Beim Betätigen dieser Taste wird das Pattern automatisch an den Taktanfang (ersten Schlag) rückgesetzt.

## *1 Einen Style wählen und die Pattern-Wiedergabe starten.*

Gehen Sie hierzu wie gewohnt vor. (Zur Auffrischung lesen Sie bitte auf Seite 44 nach.)

# *2 PART CONTROL einschalten (wenn die Funktion noch ausgeschaltet ist).*

Drücken Sie die PART CONTROL-Taste.

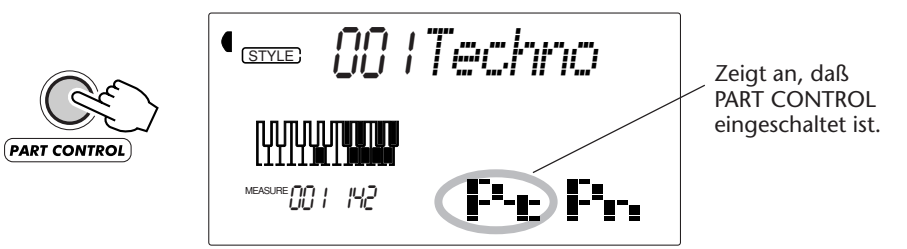

# *3 Die Beat Reverse-Taste (C1) betätigen.*

Jedesmal, wenn Sie die Pattern-Wiedergabe an den Taktanfang rücksetzen möchten, schlagen Sie nun einfach die Taste ganz links (C1) an. Durch wiederholtes Anschlagen lassen sich interessante Stottereffekte und rhythmische Hits erzeugen.

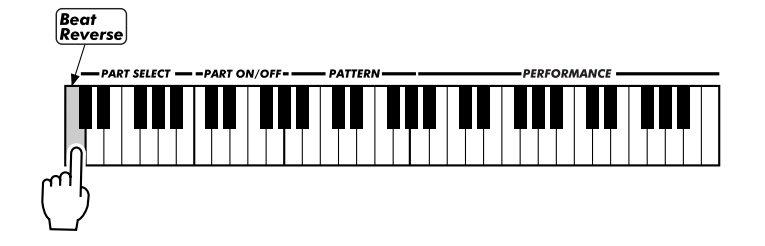

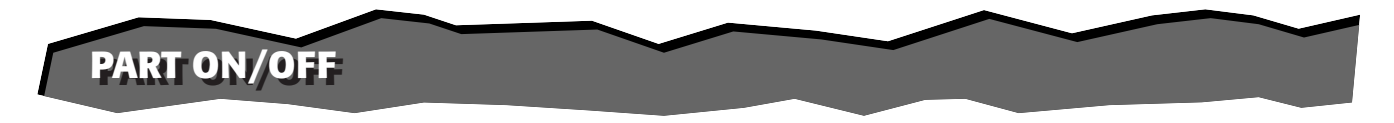

Diese aufregende Funktion gibt Ihnen volle Kontrolle über die "Pattern-Instrumentierung" — durch einfaches Anschlagen von Tasten im PART ON/OFF-Abschnitt der Tastatur können Sie die entsprechenden Pattern-Parts je nach Bedarf stummschalten und wieder zuschalten.

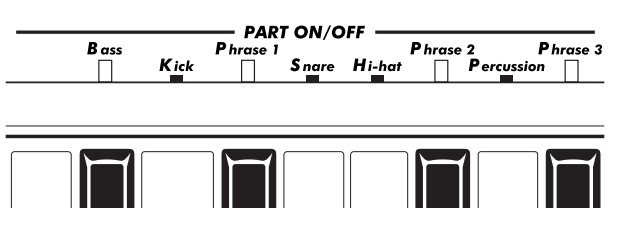

# *1 Einen Style wählen und die Pattern-Wiedergabe starten.*

Gehen Sie hierzu wie gewohnt vor. (Zur Auffrischung lesen Sie bitte auf Seiten 44- 46 nach.)

# *2 PART CONTROL einschalten (wenn die Funktion noch ausgeschaltet ist).*

Drücken Sie die PART CONTROL-Taste.

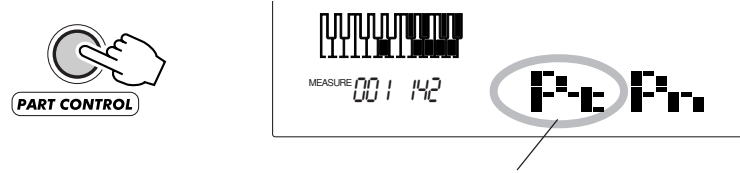

Zeigt an, daß PART CONTROL eingeschaltet ist.

# *3 Zum Ein-/Ausschalten von Parts die entsprechenden Tasten betätigen.*

Drücken Sie während der Pattern-Wiedergabe im PART ON/OFF-Abschnitt der Tastatur die Taste des jeweils stumm- bzw. einzuschaltenden Parts. (Sie können zum gleichzeitigen Ein-/Ausschalten mehrerer Parts auch mehrere Tasten gleichzeitig betätigen.)

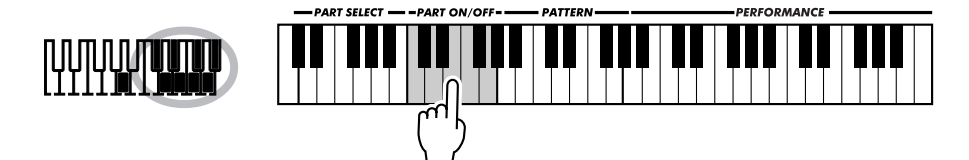

Zum Ausschalten der PART ON/OFF-Funktion drücken Sie die PART CONTROL-Taste ein weiteres Mal. (Wenn PART CONTROL ausgeschaltet ist, wird "- - - -" im PART CONTROL-Feld des Piktogrammfensters angezeigt.)

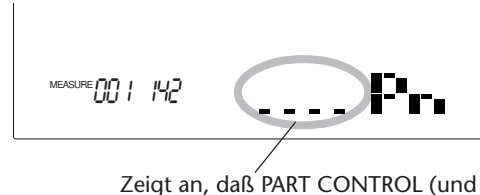

PART ON/OFF) ausgeschaltet ist.

### **NOTIZ**

*Bei jedem Aus- und Wiedereinschalten der PART CONTROL-Funktion werden die PART ON/ OFF-Tasten auf ihre Vorgabeeinstellung rückgesetzt (alle Parts EIN).*

#### **NOTIZ**

*• Gewisse Patterns und Sektionen sind nicht mit allen Parts programmiert, und diese "leeren" Parts erzeugen dann keinen Ton. Beim Acid-Style (Nr. 009) sind beispielsweise in Beat A die Parts Percussion, Phrase 2 und Phrase 3 leer, weshalb Betätigen der entsprechenden Tasten keine Wirkung hat die Sektion Beat B dagegen ist jedoch voll belegt und erlaubt Ein- und Ausschalten der Parts Percussion, Phrase 2 und Phrase 3.*

*• Wenn Sie ein Pattern auf der Akkordspur eines User-Songs aufgenommen haben (siehe Seite 80), können Sie mit der PART ON/OFF-Funktion gezielt bestimmte Instrumente ausblenden bzw. wieder einblenden, während das Pattern spielt.*

### *Anmerkungen zu den Parts*

Die Instrumentierung und musikalische Begleitung der Parts Phrase 1, 2 und 3 kann je nach Style sehr unterschiedlich sein. Dasselbe gilt auch für einige der anderen Parts. So klingt beispielsweise der Snare-Part

einiger Patterns nicht wie eine Snare-Drum! (Insbesondere "Kick", "Snare" und "Hi-hat" stehen global stellvertretend für das jeweilige Rhythmuselement und nicht für den Instrumentenklang.)

# **EINSTELLEN DES PATTERN-SPLITPUNKTS EINSTELLEN DES PATTERN-SPLITPUNKTS**

Der Pattern-Splitpunkt definiert die höchste Taste, die noch zum PATTERN-Abschnitt der Tastatur gehört. Das Pattern kann im linken Abschnitt mit den Tasten bis zur (und einschließlich der) Pattern-Splitpunkt-Taste gespielt werden.

Dieser Parameter kann auf einen niedrigeren Wert eingestellt werden als der Splitpunkt im Split Voice-Modus, jedoch nicht auf einen höheren Wert. Je nach den Parametereinstellungen wird die Tastatur folgendermaßen aufgeteilt:

*• Wenn der Splitpunkt des Split Voice-Modus auf einer höheren Taste liegt als der Pattern-Splitpunkt:*

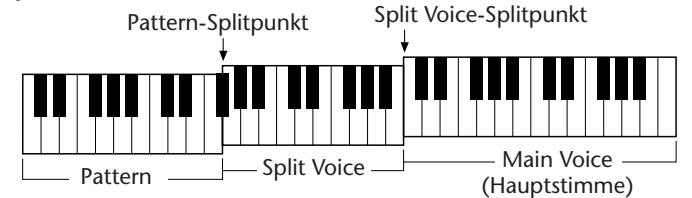

*• Wenn der Splitpunkt des Split Voice-Modus auf derselben Taste liegt wie der Pattern-Splitpunkt:*

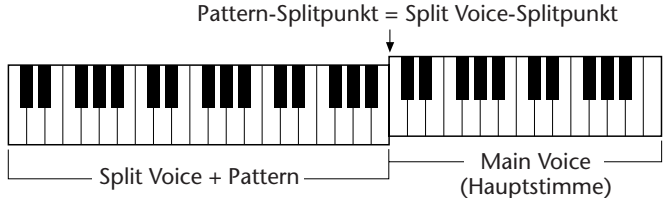

Die tatsächlichen Splitpunkte (für sowohl Split Voice- als auch Pattern-Abschnitt) hängen davon ab, ob PART CONTROL ein- oder ausgeschaltet ist. Wenn PART CONTROL eingeschaltet ist, stimmen die Splitpunkte mit der jeweiligen Einstellung überein. Sobald Sie PART CONTROL jedoch ausschalten, wandern die Splitpunkte um eine Oktave nach unten (links), wobei der Tonumfang des PERFORMANCE-Abschnitts sich entsprechend erweitert. Die folgenden Beispiele veranschaulichen, wie die Splitpunkte sich verlagern.

*• Wenn PART CONTROL eingeschaltet ist:*

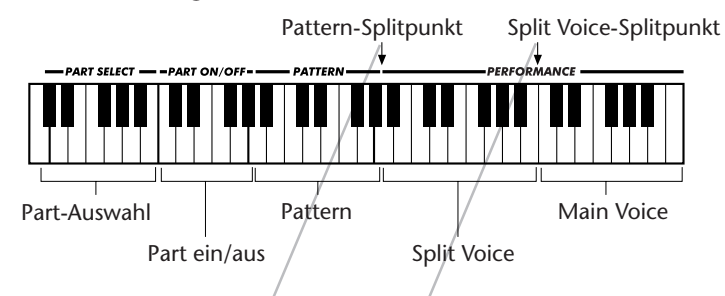

*• Wenn PART CONTROL ausgeschaltet ist:*

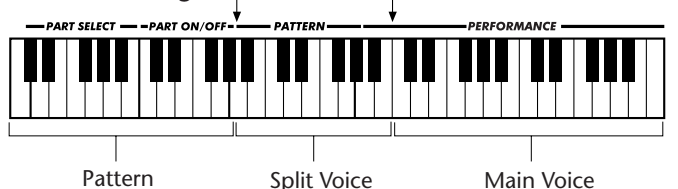

## **FUNCTION-Parameter — Pattern-Splitpunkt**

#### **Ändern des Pattern-Splitpunkts:**

Drücken Sie die FUNCTION-Taste, und geben Sie dann die Parameter-Nummer 51 über die Zifferntasten ein. Sobald "FUNCTION" nicht mehr blinkt, können Sie die Einstellung über die Zifferntasten oder mit den Tasten + und - ändern. (Einzelheiten siehe Seite 18.) Sie können zum Setzen des Splitpunkts auch einfach die betreffende Taste anschlagen, während dieser Parameter gewählt ist. Vergessen Sie nach der Einstellung des Splitpunkts nicht, einen anderen Parameter zu wählen oder den FUNCTION-Modus zu verlassen, bevor Sie auf der Tastatur spielen!

#### **FUNCTION-Parameter**

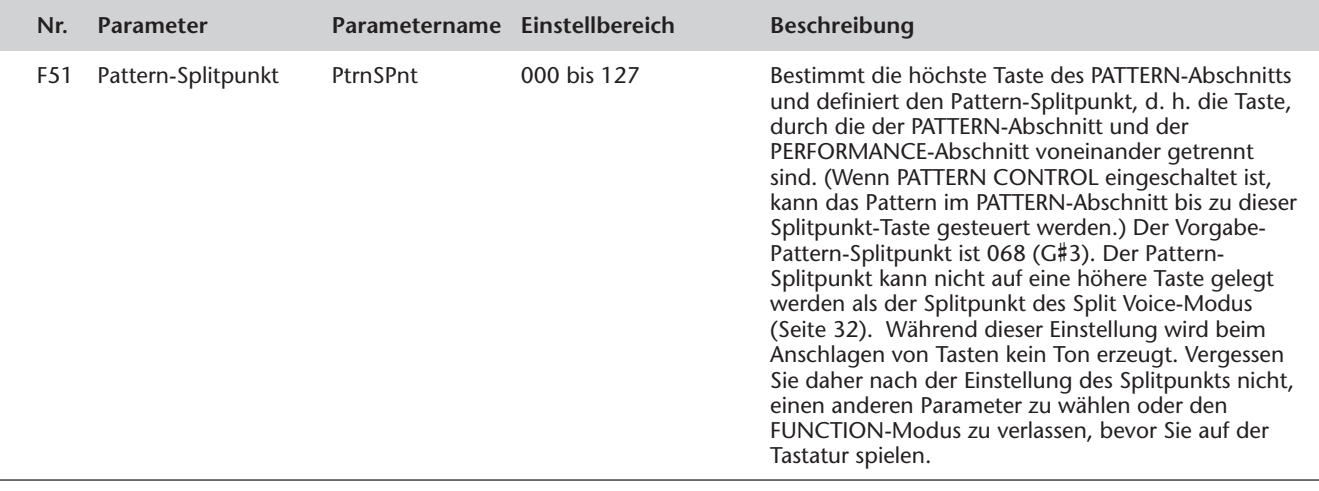

# **PERFORMANCE SETUP**

**Performance Setup ist eine leistungsstarke und bequeme Funktion des Style-Modus, mit der Sie praktisch alle Einstellungen des DJX auf Tastendruck umkonfigurieren können. Es gibt zwei Arten von Performance Setups: User und Preset.**

# **PERFORMANCE SETUP — USER PERFORMANCE SETUP — USER**

Für Ihre eigenen Performance Setups stehen vier User-Banken für jeweils vier unterschiedliche Einstellungen (d. h. insgesamt 16 User-Setups) zur Verfügung. In jedem dieser 16 User-Speicherplätze können Sie unterschiedliche Einstellungen für die folgenden Parameter festhalten:

*• Main Voice-Nummer (Hauptstimme)*

*• Alle Main Voice-Einstellungen (Lautstärke\*\*, Oktavlage, Panorama\*\*, Reverb-Sendepegel\*\*, Chorus-Sendepegel\*\*, DSP-Sendepegel\*\*, Cutoff\*, Resonance\*, Attack\*, Release\* und Modulation\*)*

*• Dual Voice-Nummer*

*• Alle Dual Voice-Einstellungen (EIN/AUS, Lautstärke\*\*, Oktavlage, Panorama\*\*, Reverb-Sendepegel\*\*, Chorus-Sendepegel\*\*, DSP-Sendepegel\*\*, Cutoff\*, Resonance\*, Attack\*, Release\* und Modulation\*)*

*• Split Voice-Nummer*

*• Alle Split Voice-Einstellungen (EIN/AUS, Splitpunkt, Lautstärke\*\*, Oktavlage, Panorama\*\*, Reverb-Sendepegel\*\*, Chorus-Sendepegel\*\*, DSP-Sendepegel\*\*, Cutoff\*, Resonance\*, Attack\*, Release\* und Modulation\*)*

- *Reverb-Typ und EIN/AUS*
- *Chorus-Typ und EIN/AUS*
- *DSP-Typ und EIN/AUS*
- *Arpeggiator-Typ, EIN/AUS und Geschwindigkeit\**

*• Style-Nummer und style-spezifische Einstellungen: PATTERN CONTROL EIN/AUS, Sektion (Beat A oder Beat B) , Pattern-Splitpunkt, Spureinstellungen (Part EIN/AUS, Lautstärke\*, Panorama\*, Cutoff\*, Resonance\*, Reverb-Sendepegel\*, Chorus-Sendepegel\*, DSP-Sendepegel\*, Attack\*, Release\* und Modulation\*), Groove\*, Dynamik\* und Dynamik-Stärke*

*• PART SELECT-Einstellungen (für Drehknöpfe und RIBBON CONTROLLER)*

*• Overall-Menüeinstellungen: BPM (Tempo), Transponierung, Stimmung, Pattern-Lautstärke, RIBBON CONTROLLER-Funktion und ASSIGN-Drehknopf-Funktion*

- *Fußschalterfunktion*
- *Anschlagempfindlichkeit*
- *Pitch-Bend-Bereich*

*\* Die letzten mit den Drehknöpfen und dem RIBBON CONTROLLER gemachten Einstellungen werden gespeichert. \*\* Die letzten im FUNCTION-Modus und mit den Drehknöpfen sowie dem RIBBON CONTROLLER gemachten Einstellungen werden gespeichert.*

### **Speichern eines User Performance Setups**

### *1 Das DJX wunschgemäß einstellen.*

Sie können praktisch alle DJX-Einstellungen als User Performance Setup abspeichern. Welche Einstellungen gespeichert werden, entnehmen Sie bitte der obigen Übersicht.

## *2 Den PSU-Speichermodus aufrufen.*

Drücken Sie die RECORD-Taste, ggf. wiederholt, bis "PSU User" oben auf dem Display erscheint.

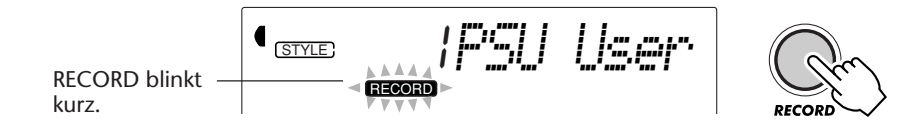

# *3 Die gewünschte Bank wählen.*

Wählen Sie die Nummer der gewünschten User-Bank (1 bis 4) mit den Tasten + und - oder über die Zifferntasten aus.

# *4 Die User-Speicherplatznummer wählen.*

Drücken Sie die betreffende PERFORMANCE SETUP USER-Taste (1 bis 4). Hierbei werden die aktuellen Einstellungen in den Speicherplatz dieser Taste eingegeben.

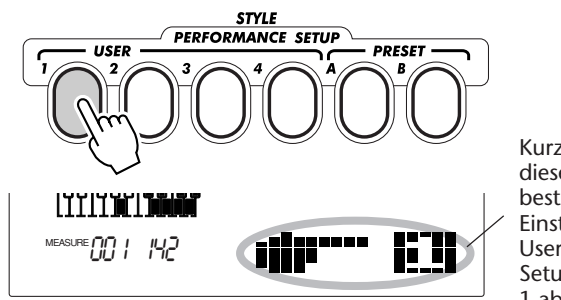

Kurzes Erscheinen dieser Anzeige bestätigt, daß die Einstellungen im User Performance Setup-Speicher Nr. 1 abgelegt wurden.

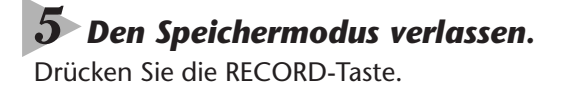

### **Abrufen eines User Performance Setups**

Wenn Sie Einstellungen an einer User-Nummer gespeichert haben, können Sie diese jederzeit sofort wieder abrufen.

# *1 Den Style-Modus aufrufen.*

Drücken Sie die STYLE-Taste.

## *2 Die betreffende PERFORMANCE SETUP USER-Taste drükken.*

Drücken Sie Sie die USER-Taste mit der entsprechenden Nummer (1 bis 4).

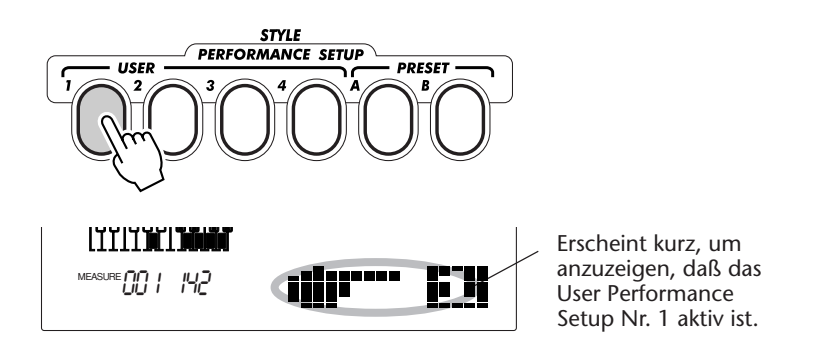

#### **Auswählen einer anderen User-Bank**

Bevor Sie ein User Performance Setup wählen (in Schritt 2), können Sie bei Bedarf die Bank wechseln. Gehen Sie hierfür folgendermaßen vor:

**1)** Wählen Sie den FUNCTION-Parameter Nr. 41. (Drücken Sie die FUNCTION-Taste, und wählen Sie dann mit den Tasten + und - oder den Zifferntasten Nr. 41.)

**2)** Sobald "FUNCTION" nicht mehr blinkt, wählen Sie die Nummer der gewünschten Bank mit den Tasten + und - oder den Zifferntasten aus.

# **PERFORMANCE SETUP — PRESET PERFORMANCE SETUP — PRESET**

Der Gebrauch der Preset Performance Setups weicht ein wenig von dem eigener User-Einstellungen ab. Wählen Sie zunächst einen Style, um dann eines der Preset Performance Setups aufzurufen. Die Presets A und B wurden werkseitig passend zum gewählten Style vorprogrammiert. Dies bedeutet, daß Sie einen gewünschten Style auswählen und dann das Preset wählen können, dessen Stimme(n), Effekte und anderen Einstellungen am besten zu diesem Style passen.

*• Main Voice-Nummer (Hauptstimme)*

*• Alle Main Voice-Einstellungen (Lautstärke, Oktavlage, Panorama, Reverb-Sendepegel, Chorus-Sendepegel und DSP-Sendepegel)*

*• Dual Voice-Nummer*

*• Alle Dual Voice-Einstellungen (EIN/AUS, Lautstärke, Oktavlage, Panorama, Reverb-Sendepegel, Chorus-Sendepegel und DSP-Sendepegel)*

*• Split Voice-Nummer*

*• Alle Split Voice-Einstellungen (Lautstärke, Oktavlage, Panorama, Reverb-Sendepegel, Chorus-Sendepegel und DSP-Sendepegel)*

- *Reverb-Typ und EIN/AUS*
- *Chorus-Typ und EIN/AUS*
- *DSP EIN/AUS*
- *Arpeggiator-Typ, EIN/AUS und Geschwindigkeit*
- *Style-spezifische Einstellungen: PATTERN CONTROL EIN\*, SYNC-START EIN\*, Sektion (Beat A oder Beat B)\*, Pattern-Splitpunkt\*, Part EIN/AUS, Groove, Dynamik und Dynamik-Stärke*
- *PART SELECT-Einstellungen (für Drehknöpfe und RIBBON CONTROLLER)*
- *Overall-Menüeinstellungen: RIBBON CONTROLLER-*
- *Funktion und ASSIGN-Drehknopf-Funktion*
- *Pitch-Bend-Bereich*

*\* Wird nur bei gestoppter Pattern-Wiedergabe eingestellt.*

### **Auswählen eines Preset Performance Setups**

### *1 Einen Style auswählen.*

Wählen Sie einen der Styles, wie auf Seite 47 in Schritten 1 und 2 beschrieben auf Seite 44.

# *2 Die betreffende PERFORMANCE SETUP PRESET-Taste*

### *drücken.*

Drücken Sie Sie die PRESET-Taste (A oder B) mit den gewünschten Einstellungen.

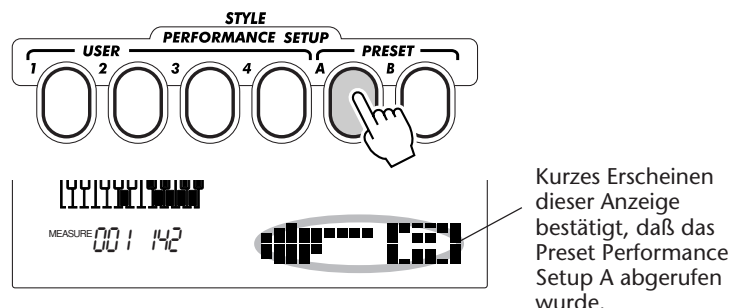

# *3 Das Pattern spielen lassen.*

Da beim Abrufen eines Preset Performance Setups SYNC-START und PATTERN CONTROL automatisch eingeschaltet werden, startet die Pattern-Wiedergabe, sobald Sie eine Note bzw. einen Akkord im PATTERN-Abschnitt der Tastatur spielen.

# **DIE DREHKNÖPFE**

**Die Drehknöpfe des DJX geben Ihnen enorme expressive Regelmöglichkeiten für die verschiedenen Aspekte des Sounds. Sie können diese Knöpfe verwenden, um den Sound einer der Voices (Main, Dual oder Split) beim Spielen in Echtzeit zu variieren. Alternativ können Sie sie jedoch auch zum Verändern des Sounds individueller Pattern-Parts verwenden — in Echtzeit, während das Pattern spielt!**

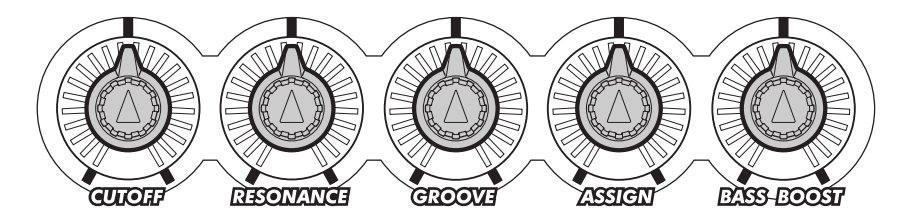

# **GEBRAUCH DER DREHKNÖPFE GEBRAUCH DER DREHKNÖPFE**

#### **SCHNELL EXPERIES**

- *1 PART CONTROL einschalten. (Die PART CONTROL-Taste drücken.)*
- *2 Den zu regelnden Part wählen. (Die betreffende PART SELECT-Taste am linken Ende der Tastatur betätigen.)*
- *3 Das Pattern starten. / Den Song starten.*
- *4 Beim Spielen den Sound mit den Drehknöpfen variieren.*

# *1 Wenn PART CONTROL ausgeschaltet ist, die PART CONTROL-Taste drücken, um die Funktion einzuschalten.*

Beim Einschalten des DJX wird PART CONTROL automatisch aktiviert — dieser Schritt ist daher unter Umständen nicht erforderlich.

Sie können die PART CONTROL-Einstellung im Piktogrammfenster des Displays kontrollieren. Wenn PART CONTROL eingeschaltet ist, sieht das betreffende Piktogramm folgendermaßen aus:

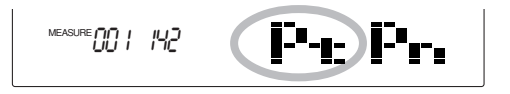

Wenn PART CONTROL ausgeschaltet ist, sieht das Piktogramm so aus:

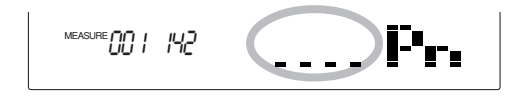

Zum Ein-/Ausschalten der PART CONTROL-Funktion drücken Sie die PART CONTROL-Taste.

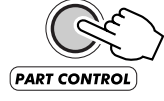

# *2 Den zu regelnden Part wählen.*

Drücken Sie die entsprechende PART SELECT-Taste am linken Ende der Tastatur (C#1 bis B1). Jede dieser Tasten ist einer spezifischen Voice (Stimme) oder einem Pattern-Part zugeordnet, so daß Sie Instrumentalsounds individuell auswählen und mit den Drehknöpfen regeln können.

Über jeder Taste ist der Name des jeweils zugeordneten Parts aufgedruckt:

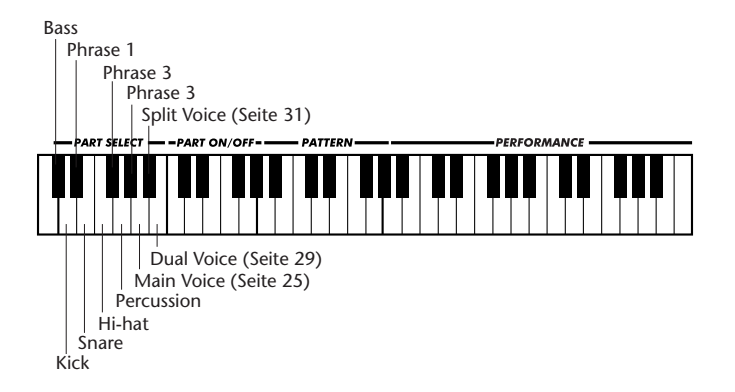

Im Song-Modus sind die PART SELECT-Tasten jedoch folgendermaßen belegt:

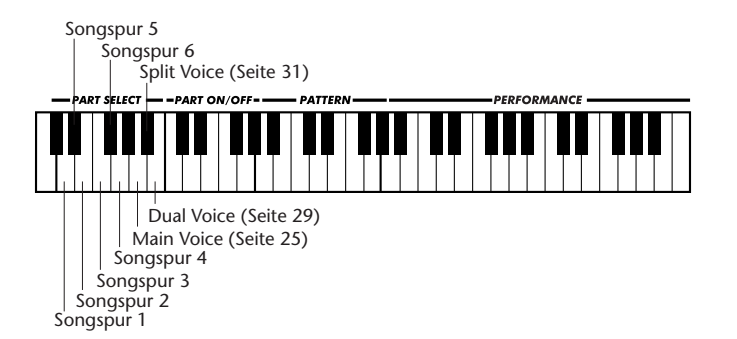

Die in der Tastaturgrafik des Displays dunkel dargestellte Taste identifiziert den gewählten Part.

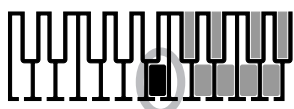

Identifiziert den gewählten Part (in diesem Beispiel "Dual Voice").

# *3 Das Pattern starten. / Den Song starten.*

Drücken Sie die START/STOP-Taste. Die alternativen Startmöglichkeiten sind auf Seite 46 beschrieben.

## *4 Den Sound durch Verstellen der Drehknöpfe verändern.*

Den jeweiligen Knopf für minimalen (oder negativen) Effekt nach links drehen, für maximalen (oder positiven) Effekt nacht rechts. Jeder der Drehknöpfe hat in "12-Uhr-Stellung" eine mittlere Rastposition, so daß die Nullstellung "fühlbar" ist.

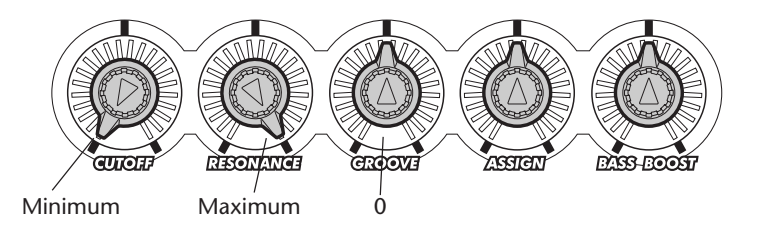

#### Die Drehknöpfe haben folgende Funktionen:

#### **CUTOFF**

Mit diesem Drehknopf können für den Part bzw. die Stimme "wischende" Filtereffekte erzeugt werden. (Mehr hierzu finden Sie im umrahmten Text auf Seite 62.)

#### **RESONANCE**

Dieser Drehknopf dient zum Einstellen des Pegels für den CUTOFF-Knopf. Der Knopf wird gewöhnlich auf einen festen Punkt eingestellt, um den gewünschten Effekt dann durch Drehen des CUTOFF-Knopfes zu bewirken. (Mehr hierzu finden Sie im umrahmten Text auf Seite 62.)

#### **GROOVE**

Dieser Drehknopf verändert das "Groove" oder "Feel" des gesamten Patterns. Der Effekt wirkt nur auf die Pattern-Parts (Bass, Kick, Phrase 1, Snare, Hi-hat, Phrase 2, Percussion und Phrase 3) und nicht auf die Voices. (Mehr hierzu finden Sie im umrahmten Text auf Seite 62.)

#### **ASSIGN**

Diesen Drehknopf können Sie mit einer von 12 unterschiedlichen Funktionen belegen. Wie Sie eine Funktion zuordnen und den ASSIGN-Knopf verwenden, ist auf Seite 63 beschrieben.

#### **BASS BOOST**

Dieser Drehknopf arbeitet ähnlich wie der Tiefenregler an einem Stereoverstärker und wirkt auf alle Parts und Voices. Für einen satteren Sound mit mehr Bässen und größerer Tiefe drehen Sie den Knopf nach rechts. Wenn Sie den Drehknopf nach links verstellen, wird der Baßklang beschnitten, wodurch der Sound insgesamt einen helleren, sanfteren Klangcharakter annimmt. Die Einstellung des BASS BOOST-Knopfes beeinflußt außerdem auch den Wirkungsbereich und -grad der Drehknöpfe CUTOFF und RESONANCE. (Dies gilt insbesondere für den Bass-Part und für andere Sounds mit viel Baß.)

#### **NOTIZ**

*Verstellen der Drehknöpfe beeinflußt nur den vom Instrument beim Spielen erzeugten Klang — diese "Daten" werden weder über MIDI gesendet noch als Teil eines User-Songs aufgezeichnet.*

*• Sie brauchen mehr Tasten im PERFORMANCE-Abschnitt der Tastatur? Probieren Sie einen niedrigeren Pattern-Splitpunkt-Wert. Beispiel: Wenn Sie den Pattern-Splitpunkt auf "47" setzen, können Sie zum Spielen der Voices alle Tasten ab C2 verwenden. (Siehe Seite 54.)*

#### *• Sie möchten bevorzugte Einstellungen abrufbereit haben?*

*Viele der obengenannten Einstellungen (sogar die Position des GROOVE-Knopfes) können als Teil der Performance Setup-Parameter gespeichert werden. Wenn Sie die Einstellungen in einem User Performance Setup festhalten, können Sie sie später jederzeit durch einen Druck auf die entsprechende PERFORMANCE SETUP-Taste wieder abrufen. (Eine Auflistung der gespeicherten Einstellungen und eine Beschreibung dieser Funktion finden Sie auf Seite 56.)*

#### *CUTOFF und RESONANCE*

Diese beiden Filterregler sind auch bei vielen Analogsynthesizern zu finden. Das Filter läßt den Teil (Frequenzbereich) des Tonsignals durch, der hörbar bleiben soll, und unterdrückt alle darüberliegenden Tonfrequenzen. Die folgende Darstellung verdeutlicht die Arbeitsweise des Filters:

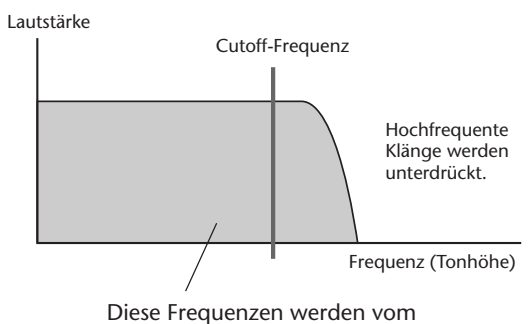

Filter "durchgelassen".

Die Cutoff-Frequenz bestimmt den Frequenzbereich, der vom Filter durchgelassen wird, d. h. den Anteil des Tonsignals, der hörbar wird. Alle höheren Frequenzen werden "stummgeschaltet". Mit dem CUTOFF-Knopf können Sie die Cutoff-Frequenz innerhalb des Tonfrequenzspektrums verschieben, wie in der folgenden Darstellung verdeutlicht:

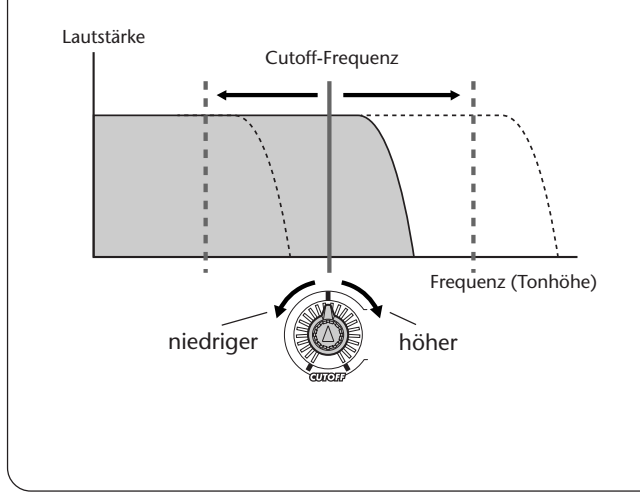

Mit dem RESONANCE-Knopf können Sie den "Pegel" oder den Betonungsgrad des Filters verändern. Wenn Sie den Drehknopf nach rechts verstellen, wird die Lautstärke der "Resonanzspitze" an der Cutoff-Frequenz angehoben, und wenn Sie den Knopf nach links drehen, wird die Lautstärke abgesenkt:

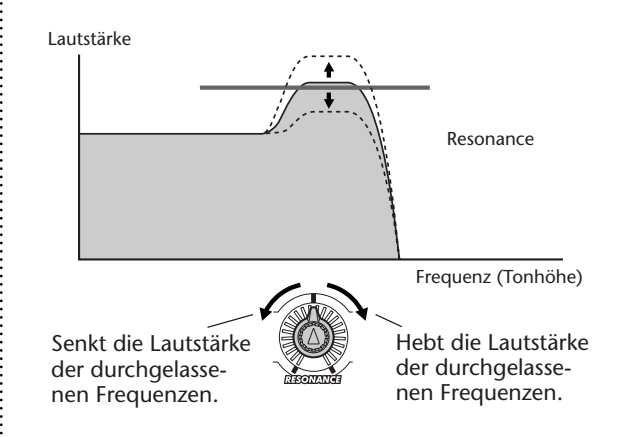

Was bedeutet dies hinsichtlich des Klangs? Wenn der RESONANCE-Knopf nach rechts gedreht wird, verstärkt dies den Cutoff-Effekt, der durch Verstellen des CUTOFF-Knopfes erzielt wird. Bei einer Einstellung des RESONANCE-Knopfes links von der Mittelstellung wird der Cutoff-Effekt "weicher", da sein Wirkungsgrad abnimmt.

Beachten Sie bitte, daß der Effekt des CUTOFF- und des RESONANCE-Reglers sowohl von den gegenseitigen Einstellungen als auch dem Tonfrequenzumfang des zu regelnden Sounds abhängen. Bei gewissen RESONANCE-Einstellungen hat der CUTOFF-Knopf keinen Einfluß auf den Klang. Dasselbe gilt auch im umgekehrten Fall.

### *GROOVE*

Groove bestimmt, musikalisch gesehen, den Grad an "Swing"-Gefühl, das ein Pattern vermittelt. Technisch wird dieser Effekt durch Verschieben des Pattern-Timings erzielt, was unterschiedliche rhythmische Stimmungen erzeugt.

Bei bestimmten GROOVE-Einstellungen erzeugen manche Parts (z. B. Phrase 1, 2 und 3) keinen Ton.

# **ASSIGN-KNOPF ASSIGN-KNOPF**

Der ASSIGN-Knopf kann je nach Bedarf mit einer von zwölf speziellen Funktionen belegt werden, die bei den anderen Drehknöpfen nicht zur Verfügung stehen.

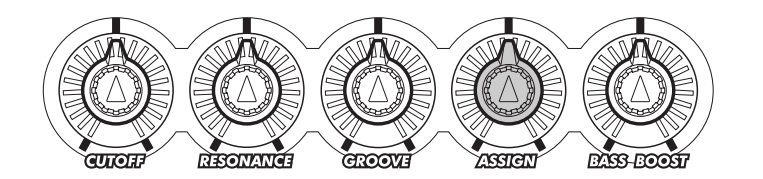

#### **SCHNELL**  $\triangleright$  $\triangleright$  $\triangleright$  Kurs

- *1 Im OVERALL-Menü die Funktion KNOB ASSIGN wählen (mit der OVERALL-Taste* ▲ *oder* ▼*).*
- *2 Den gewünschten ASSIGN-Parameter wählen (mit der OVERALL-Taste + oder -).*
- *3 Den ASSIGN-Knopf wie die anderen Drehknöpfe verwenden. (Zur Auffrischung lesen Sie bitte den Abschnitt "FAST TRACK" auf Seite 59.)*

# *1 Im OVERALL-Menü die Funktion KNOB ASSIGN wählen.*

Drücken Sie die OVERALL-Taste ▲ oder ▼, ggf. wiederholt, bis KNOB ASSIGN gewählt ist. (Der dunkle Funktionszeiger am linken Displayrand sollte auf "KNOB ASSIGN" weisen.)

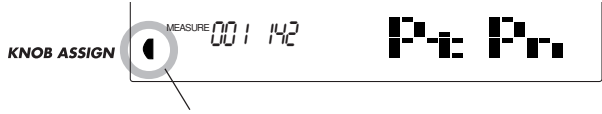

Zeigt an, daß KNOB ASSIGN gewählt ist.

## *2 Den gewünschten ASSIGN-Parameter wählen.*

Wählen Sie mit den OVERALL-Tasten + und - den Parameter, der mit dem ASSIGN-Knopf gesteuert werden soll.

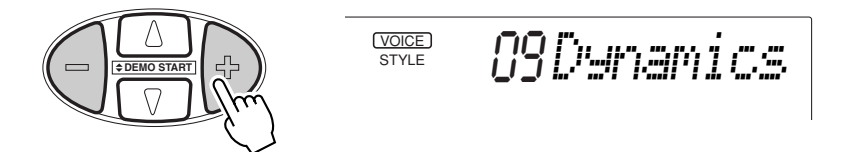

Die folgende Übersicht listet die wählbaren Parameter und beschreibt ihre Funktionen.

### **NOTIZ**

*• Die Vorgabeeinstellung für den ASSIGN-Knopf ist Parameter Nr. 09 (Dynamik).*

*• Bei den folgenden Parametern hat Auswählen eines Parts keine Wirkung und ist daher nicht erforderlich:*

- *Dynamik*
- *Dynamik-Stärke*
- *Plattenteller*
- *Arpeggiator-Geschwindigkeit*

*Diese Parameter sind bereits für die Steuerung eines oder mehrerer spezifischer Parts voreingestellt.*

### **ASSIGN-Parameter**

| Nr. | <b>Parameter</b>                                                                                                    | Parametername   | <b>Beschreibung</b>                                                                                                    |
|-----|----------------------------------------------------------------------------------------------------|-----------------|----------------------------------------------------------------------------------------------------|
| 01  | Reverb-Sendepegel                                                                                                    | RevLevel        | Zum Regeln der Reverb-Effekttiefe. (Siehe Seite 34.) Wenn Reverb ausgeschaltet<br>ist, wird der Effekt beim Verstellen des Drehknopfes automatisch eingeschaltet.                                                                                                    |
| 02  | Chorus-Sendepegel                                                                                                    | ChoLevel        | Zum Regeln der Chorus-Effekttiefe. (Siehe Seite 35.) Wenn Chorus ausgeschaltet<br>ist, wird der Effekt beim Verstellen des Drehknopfes automatisch eingeschaltet.                                                                                                    |
| 03  | DSP-Sendepegel                                                                                                    | <b>DspLevel</b> | Zum Regeln der DSP-Effekttiefe. (Siehe Seite 36.) Wenn der DSP-Effekt ausge-<br>schaltet ist, wird er beim Verstellen des Drehknopfes automatisch eingeschaltet.                                                                                                    |
| 04  | Modulation<br>0 (keine Modulation)<br>Maximum $\blacktriangleright$                                                                                                    | Mod<br>Maximum  | Bewirkt eine vibratoähnliche Tonhöhenmodulation. Wenn der Drehknopf in<br>Mittelstellung (12-Uhr-Position) steht, ändert sich der Klang nicht. Beim<br>Verstellen des Knopfes nach links oder rechts wird zunehmend Modulation<br>erzeugt.                                                                                                    |
| 05  | Einschwingzeit                                                                                                    | Attack          | Bestimmt das "Einschwingverhalten" des Tons, d. h. die Zeit, die beim Spielen<br>eines Tons bis zum Erreichen seiner vollen Lautstärke verstreicht. Bei gewissen<br>Percussion-Sounds hat dieser Parameter keine oder nur eine kaum hörbare<br>Wirkung. Verstellen des Drehknopfes nach rechts verlängert die Zeit (langsameres<br>Einschwingen) und Verstellen nach links verkürzt sie (schnelleres Einschwingen).                                                                                                    |
| 06  | Aushaltezeit                                                                                                    | Release         | Bestimmt, wie lange der Ton nach dem Freigeben einer Taste ausgehalten wird.<br>Bei gewissen Percussion-Sounds hat dieser Parameter keine oder nur eine kaum<br>hörbare Wirkung. Verstellen des Drehknopfes nach rechts verlängert die Zeit (Ton<br>wird länger ausgehalten); Verstellen nach links verkürzt die Zeit (Ton wird<br>weniger lange ausgehalten), wodurch der Ton "beschnitten" wird.                                                                                                    |
| 07  | Panorama                                                                                                    | Pan             | Bestimmt die Position des Sounds im Stereo-Panorama (links, Mitte, rechts). (Die<br>"12-Uhr-Position" entspricht der Mitte, beim Verstellen des Knopfes nach links<br>oder rechts wandert der Sound in die entsprechende Richtung.)                                                                                                    |
| 08  | Lautstärke                                                                                                    | Volume          | Bestimmt die Lautstärke (d. h. den Pegel) des Tons. Am Linksanschlag des<br>Drehknopfes (7-Uhr-Position) ist die Lautstärke "0". Der Rechtsanschlag ent-<br>spricht der Maximallautstärke.                                                                                                    |
| 09  | Dynamik<br>Dynamics<br>0 (keine Änderung)<br>Schrittweises<br>Weiterschalten durch<br>die Dynamikmuster<br>(in beiden Richtungen<br>dieselbe Musterfolge).                              |                 | Dieser Parameter erlaubt sowohl nuancierte als auch dramatische Pattern-<br>Klangänderungen durch Variieren der Pegel bestimmter Noten. Beim Drehen des<br>ASSIGN-Knopfes wird schrittweise durch verschiedene vorprogrammierte<br>Dynamikeinstellungen ("Muster") geschaltet. Jedes Muster ist so programmiert,<br>daß es gewisse Noten in einem Pattern betont, andere wiederum abschwächt.<br>Der Wirkungsgrad dieses Parameters hängt außerdem auch von der Einstellung<br>im folgenden beschriebenen Parameters "Strength" (Dynamik-Stärke, Nr. 10) ab.<br>"Dynamics" beeinflußt den Sound des kompletten Patterns - eine PART SELECT-<br>Einstellung bleibt ohne Wirkung.<br>In Mittelstellung (12-Uhr-Position) des Knopfes bleibt der Sound unverändert. |
|     |                                                                                                    |                 | Beim Drehen nach links oder rechts wird zum jeweils nächsten Dynamikmuster<br>weitergeschaltet.                                                                                                    |
| 10  | Dynamik-Stärke                                                                                                    | Strength        | Bestimmt den Grad oder die Stärke der mit dem Dynamik-Parameter ("Dynamics",<br>Nr. 09) bewirkten Pegeländerungen. "Strength" beeinflußt den Sound des kom-<br>pletten Patterns - eine PART SELECT-Einstellung bleibt ohne Wirkung.                                                                                                    |
| 11  | Plattenteller<br>$\overset{\text{MEASURE}}{\text{  }} \underset{1}{\text{  }} \overset{1}{\text{  }} \overset{1}{\text{  }}$<br>180<br>Zeigt den aktuellen "Turntbl"-Tempowert (in BPM) | Turntbl         | Mit diesem Parameter werden das Tempo und die Tonhöhe des DJX-Sounds zusam-<br>men verändert. Der Effekt wirkt auf alle Pattern-Parts und alle Voices. Die Wirkung ist<br>mit einer stuflosen Drehzahlregelung eines Schallplattenspielers vergleichbar. Am<br>Linksanschlag des Drehknopfes stoppt die Pattern-Wiedergabe (Minimum). Der Ef-<br>fekt-Änderungsbereich geht von -59 % bis 41,4 %. Die absolute untere Tempowert-<br>grenze ist 32 BPM und die obere ist 280 BPM. Die Tonhöhe wird im Bereich -800 bis<br>+600 Cents variiert. Bei gewissen Voices sind die Tonhöhenvariationen minimal.                                                                                                    |
|     |                                                                                                    |                 | Beim Verstellen des Drehknopfes verändert sich der auf dem Display angezeigte<br>BPM- bzw. Tempowert entsprechend (siehe Abbildung).                                                                                                    |
| 12  | Arpeggiator-<br>Geschwindigkeit                                                                                                    | ArpSpeed        | Zum Regeln der Geschwindigkeit der Arpeggiator-Funktion. (Siehe Seite 37.)                                                                                                    |

**NOTIZ** 

*Beachten Sie bitte, daß der zugeordnete Effekt je nach Song, Style oder Voice keine oder eine kaum merkliche Wirkung haben kann.*

# HEKSER TIP

#### *• Sie möchten gleichzeitig einen weiteren der Parameter steuern?*

*Vergessen Sie nicht, daß dieselben Parameter auch dem RIBBON CONTROLLER zugeordnet werden können. So können Sie den RIBBON CONTROLLER einfach mit dem zweiten zu steuernden Parameter belegen. (Siehe Seite 66.)*

#### *• Sie möchten schnell zwischen mehreren ASSIGN-Parametern wechseln?*

*Speichern Sie die gewünschten ASSIGN-Zuordnungen einfach in unterschiedlichen PERFORMANCE SETUP-Tasten. Sie können daneben auch andere wichtige Drehknopfeinstellungen in diesen Speichern festhalten. (Siehe Seite 56.)*

#### *Probieren Sie ...*

**• Rufen Sie Voice Nr. 136 ("EthnicFl") auf. Wählen Sie dann (mit den PART SELECT-Tasten) den Part "Main Voice", und probieren Sie dann folgendes:**

- Ordnen Sie dem ASSIGN-Knopf zunächst den Einschwingzeit-Parameter ("Attack") zu, und drehen Sie ihn etwa bis zur 2-Uhr-Position. Der anfänglich stoßartige Sound-Einsatz ist nun wesentlich sanfter.
- Ordnen Sie dem ASSIGN-Knopf dann den Aushaltezeit-Parameter ("Release") zu, und drehen Sie ihn etwa bis zur 3-Uhr-Position. Die Querflöte hat nun einen weit entfernt schallenden Nachhall — auch ohne Reverb-Effekt.

**• Rufen Sie Style Nr. 002 (TripHop) auf, und lassen Sie ihn spielen. Wählen Sie dann (mit den PART SELECT-Tasten) den Part "Percussion", belegen Sie den ASSIGN-Knopf mit dem Aushaltezeit-Parameter ("Release"), und probieren Sie folgendes:**

• Drehen Sie den Regler etwa bis zur 4-Uhr-Position, bis ein ausgehaltener elektronischer Triangel-Sound zu hören ist.

**• Das folgende Beispiel zeigt, wie Sie die Dynamik ("Dynamics") und die Dynamik-Stärke ("Strength") gleichzeitig regeln können.**

• Ordnen Sie dem ASSIGN-Knopf den Parameter "Strength" (Nr. 10) zu. Wählen Sie dann für den RIBBON CONTROLLER den Parameter "Dynamics" (siehe Seite 67). Sie können nun mit dem RIBBON CONTROLLER zwischen den "Dynamikmustern" wechseln und mit dem ASSIGN-Knopf die Stärke des Effekts variieren.

**Der RIBBON CONTROLLER ist eine herrliche expressive und einfach zu bedienende Spielhilfe. Ehemals ein sehr begehrtes Merkmal von Analogsynthesizern, findet man diesen Regler kaum noch an modernen Instrumenten — beim DJX haben wir ihn wieder eingeführt!**

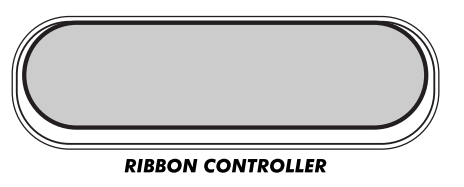

Dem RIBBON CONTROLLER kann einer von fünfzehn Parametern zugeordnet werden. Das Parameterangebot schließt alle ASSIGN-Parameter mit ein, plus die Parameter der Drehknöpfe CUTOFF, RESONANCE und GROOVE.

# **GEBRAUCH DES RIBBON CONTROLLERS GEBRAUCH DES RIBBON CONTROLLERS**

#### **SCHNELL EXPLASE**

- *1 Im OVERALL-Menü die Funktion RIBBON CONTROLLER ASSIGN wählen (mit der OVERALL-Taste* ▲ *oder* ▼*).*
- *2 Den gewünschten RIBBON CONTROLLER-Parameter wählen (mit der OVERALL-Taste + oder -).*
- *3 Einen Part wählen (mit den PART SELECT-Tasten) und das Pattern starten (mit der START/ STOP-Taste).*
- *4 Den RIBBON CONTROLLER zum Variieren des Sounds verwenden.*

# *1 Im OVERALL-Menü die Funktion RIBBON CONTROLLER*

### *ASSIGN wählen.*

Drücken Sie die OVERALL-Taste ▲ oder ▼, ggf. wiederholt, bis RIBBON CONTROLLER ASSIGN gewählt ist. (Der dunkle Funktionszeiger am linken Displayrand sollte auf "RIBBON CONTROLLER ASSIGN" weisen.)

**RIBBON CONTROLLER** 

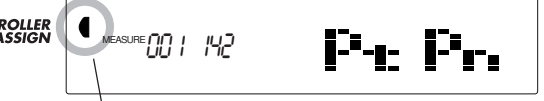

Zeigt an, daß RIBBON CONTROLLER ASSIGN gewählt ist.

## *2 Den gewünschten RIBBON CONTROLLER-Parameter wählen.*

Wählen Sie mit den OVERALL-Tasten + und - den Parameter, der mit dem RIBBON CONTROLLER gesteuert werden soll.

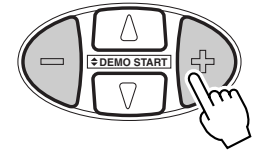

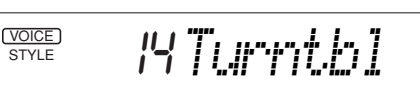

#### **NOTIZ**

*• Die Vorgabeeinstellung für den RIBBON CONTROLLER ist Parameter Nr. 14 (Plattenteller).*

*• Bei den folgenden Parametern hat Auswählen eines Parts keine Wirkung und ist daher nicht erforderlich:*

- *Dynamik*
- *Dynamik-Stärke*
- *Plattenteller*
- *Arpeggiator-Geschwindigkeit*

*Diese Parameter sind bereits für die Steuerung eines oder mehrerer spezifischer Parts voreingestellt.*

Die folgende Übersicht listet die wählbaren Parameter und beschreibt ihre Funktionen. Wie der RIBBON CONTROLLER arbeitet, ist im umrahmten Text auf Seite 68 beschrieben.

#### **RIBBON CONTROLLER-Parameter**

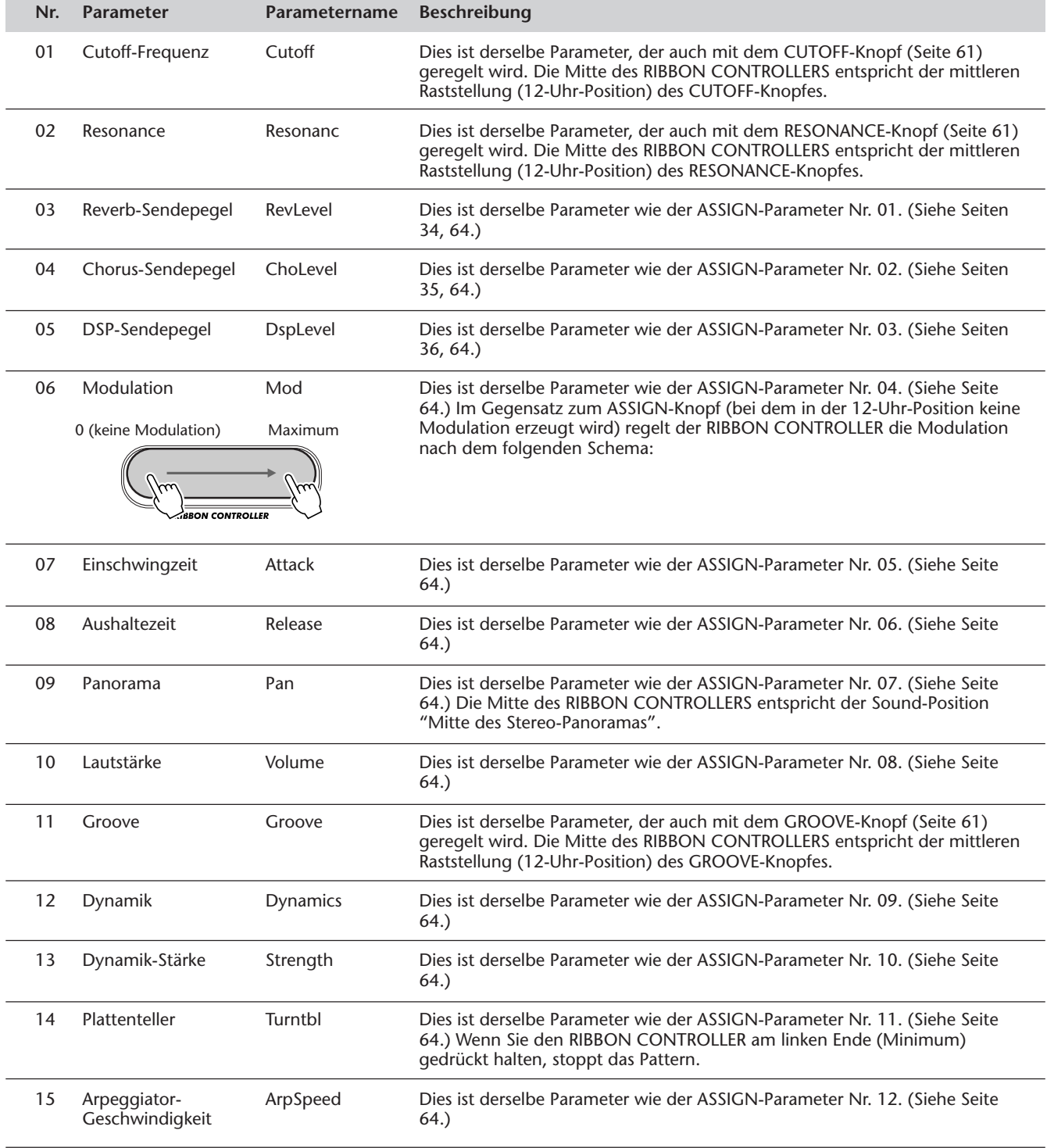

**NOTE** 

*Beachten Sie bitte, daß der zugeordnete Effekt je nach Song, Style oder Voice keine oder eine kaum merkliche Wirkung haben kann.*

# *3 Einen Part wählen und das Pattern/den Song starten.*

Dies erfolgt auf dieselbe Weise wie bei den Drehknöpfen:

**1)** Sicherstellen, daß PART CONTROL eingeschaltet ist. (Ggf. die PART CONTROL-Taste drücken.)

**2)** Einen Part wählen (mit den PART SELECT-Tasten am linken Ende der Tastatur).

**3)** PART CONTROL ausschalten (um mehr Tastatur zum Spielen zu haben).

**4)** Das Pattern/den Song starten. (Die START/STOP-Taste drücken.)

# *4 Den RIBBON CONTROLLER zum Variieren des Sounds*

### *verwenden.*

Fahren Sie mit dem Finger der Länge nach über den RIBBON CONTROLLER, um den Sound des gewählten Parts mit dem zugeordneten Parameter zu ändern.

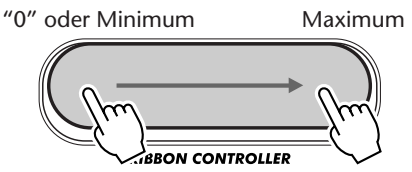

Das linke Ende des RIBBON CONTROLLERS entspricht "0" oder Minimum (kleinster Wert), das rechte Maximum (größter Wert).

#### *• Sie möchten gleichzeitig einen weiteren der Parameter steuern?*

*Vergessen Sie nicht, daß manche dieser Parameter auch dem ASSIGN-Knopf zugeordnet werden können. So können Sie den ASSIGN-Knopf einfach mit dem zweiten zu steuernden Parameter belegen. (Siehe Seite 63.)*

#### *• Sie möchten schnell zwischen mehreren RIBBON CONTROLLER-Parametern wechseln?*

*Speichern Sie die gewünschten RIBBON CONTROLLER-Zuordnungen einfach in unterschiedlichen PERFORMANCE SETUP-Tasten. Sie können daneben auch andere wichtige Einstellungen in diesen Speichern festhalten. (Siehe Seite 56.)*

## *Wie der RIBBON CONTROLLER arbeitet*

Der RIBBON CONTROLLER wirkt auf den Klang, sobald Sie ihn berühren, und ändert den Sound je nach der aktuellen Position Ihres Fingers. Wenn ein Drehknopf-Parameter zugeordnet ist, wird dabei die Einstellung des betreffenden Drehknopfes außer Kraft gesetzt. Sobald Sie den Finger vom RIBBON CONTROLLER nehmen, wird der zugeordnete Parameter sofort wieder auf seine Standardeinstellung gesetzt.

Wie der RIBBON CONTROLLER arbeitet und mit den anderen Drehknöpfen zusammenwirkt, läßt sich am besten durch ein Bespiel erklären:

Angenommen, Sie würden dem RIBBON CONTROLLER den Parameter "Cutoff" zuordnen.

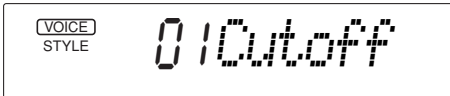

Wenn Sie nun den CUTOFF-Knopf bis zur 3- oder 4- Uhr-Position drehen, wird der Klang heller. Lassen Sie den Knopf hier stehen, so daß der helle Klangcharakter beibehalten wird.

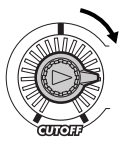

Sobald Sie dann den RIBBON CONTROLLER berühren, ändert sich der Sound sofort gemäß der Stelle, an der Sie Ihren Finger auflegen — der Drehknopf wird dabei außer Kraft gesetzt.

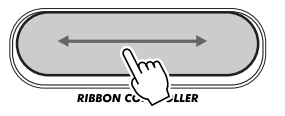

Lassen Sie den Finger auf dem RIBBON CONTROLLER, und fahren Sie versuchsweise einige Male hin und her — dabei erfolgt eine übergangslose Klangänderung. Wenn Sie den Finger vom RIBBON CONTROLLER nehmen, liegt wieder der Klang vor, der der 12-Uhr-Position (Mittelstellung) des CUTOFF-Knopfes entspricht.

# **DIGITAL SAMPLING**

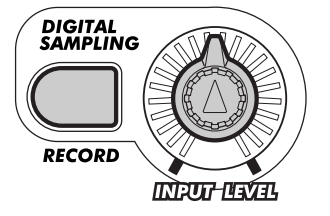

# **ÜBER DIGITAL SAMPLING ÜBER DIGITAL SAMPLING**

**Was ist "Sampling"?** Der Ausdruck Sampling (engl. für "Probe nehmen") bezeichnet im technischen Bereich die digitale Aufzeichnung eines Klangs. Als Klangquelle kann dabei die menschliche Stimme oder ein akustisches Musikinstrument dienen (Tonaufnahme über ein Mikrofon), oder aber ein bereits aufgezeichnetes Tonsignal (z. B. von einer CD oder einem Cassettendeck). Nach der digitalen Aufzeichnung kann das erhaltene "Sample" bearbeitet (z. B. getrimmt oder geloopt) und auf einer Tastatur in verschiedenen Tonhöhen gespielt (wiedergegeben) werden.

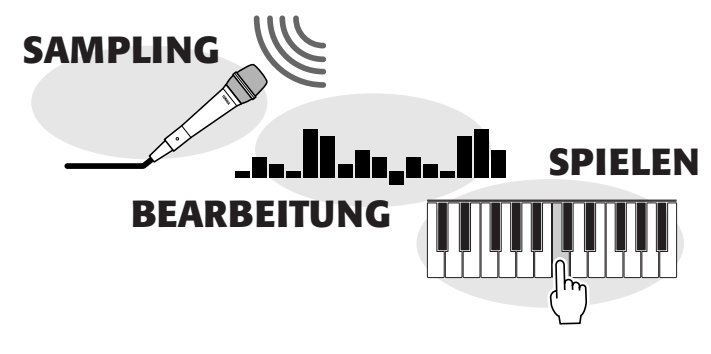

Sampling ist natürlich eine revolutionäre neue Technik. Aber für den Anwender ist es viel mehr als das. Im heutigen Musikgeschehen ist Sampling ein integraler Bestandteil der meisten modernen Musikgenren. Es ist darüber hinaus ein revolutionäres Werkzeug beim Erstellen neuer Musik — weil man praktisch jeden Sound damit aufzeichnen und auf digitalem Wege umformen kann, um neue musikalische Dimensionen zu eröffnen.

Mit seinen eingebauten Sampling-Funktionen macht Ihnen das DJX die Nutzung dieser neuen Technik für Ihre eigene Musik besonders leicht! Die aufgezeichneten Samples werden automatisch in Voice Nr. 284 ("Sampled") gespeichert und können dann, wie jede andere Voice, durch Tastenanschläge wiedergegeben und mit den Drehknöpfen, dem RIBBON CONTROLLER und dem PITCH BEND-Rad klanglich weiter variiert werden.

#### **NOTIZ**

*In diesem Kapitel werden die Wörter "Sampling", "Aufzeichnung" und "Aufnahme" abwechselnd verwendet, bezeichnen jedoch denselben Vorgang.*

#### **NOTIZ**

*Beachten Sie bitte, daß die Qualität des Samples vom Originalklang abweichen kann. Insbesondere bei Verwendung des CUTOFF- und RESONANCE-Knopfes können (je nach Tonhöhenumfang) Rauschen und Verzerrungen auftreten.*

# **SCHNELL**

**EXPERIES** 

- *1 Das DJX samplingbereit machen. (Ein Mikrofon oder eine Line-Quelle anschließen.)*
- *2 Den Sampling-Modus aufrufen (durch einen Druck auf die RECORD-Taste im DIGITAL SAMPLING-Feld).*
- *3 Den Sampling-Pegel aussteuern (mit dem INPUT LEVEL-Regler).*
- *4 Die Taste anschlagen, der das neue Sample zugeordnet werden soll.*
- *5 Auf Sampling-Bereitschaft schalten. (Die START/STOP-Taste drücken; der Sampling-Vorgang läuft an, sobald ein ausreichend hoher Signaleingangspegel vorliegt.)*
- *6 Den Sampling-Vorgang stoppen (durch einen Druck auf die START/STOP-Taste).*
- *7 Den Sampling-Modus verlassen (durch einen weiteren Druck auf die RECORD-Taste).*

# **AUFZEICHNEN EINES SAMPLES AUFZEICHNEN EINES SAMPLES**

*1 Das DJX samplingbereit machen.*

Wenn Sie ein Sample Ihrer Stimme oder eines akustischen Instruments aufzeichnen möchten, schließen Sie ein Mikrofon an die MIC-Buchse an der Rückwand an. Für Sampling von einer Line-Quelle (CD-Spieler, Cassettendeck, elektronisches Musikinstrument u. dgl.) schließen Sie das betreffende Gerät an die LINE IN-Buchse an.

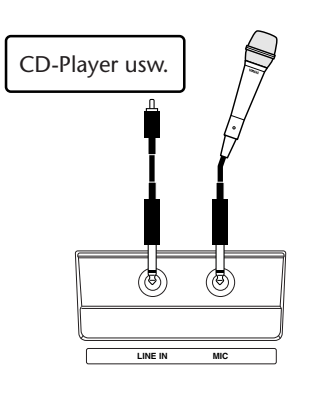

# *2 Den Sampling-Modus aufrufen.*

Drücken Sie die RECORD-Taste im DIGITAL SAMPLING-Feld.

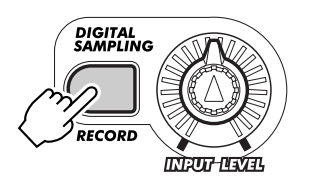

Die RECORD-Anzeige blinkt.

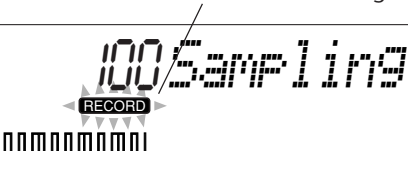

Hierdurch werden alle anderen DJX-Operationen oder -Funktionen automatisch aufgehoben, und das Instrument schaltet auf Sampling-Betrieb. Der MASTER VOLUME-Regler hat in diesem Modus keine Funktion — der Tonsignalpegel wird mit dem INPUT LEVEL-Regler ausgesteuert.

# *3 Den Sampling-Pegel aussteuern.*

Sprechen oder singen Sie in das Mikrofon (bei einer angeschlossenen Line-Quelle schalten Sie diese auf Wiedergabe). Während das Tonsignal anliegt, steuern Sie den Sampling-Pegel mit dem INPUT LEVEL-Regler aus. Drehen Sie den Regler langsam nach rechts, bis der Pegel stimmt. Die "Pegelanzeige" auf dem Display informiert über den aktuellen Pegel.

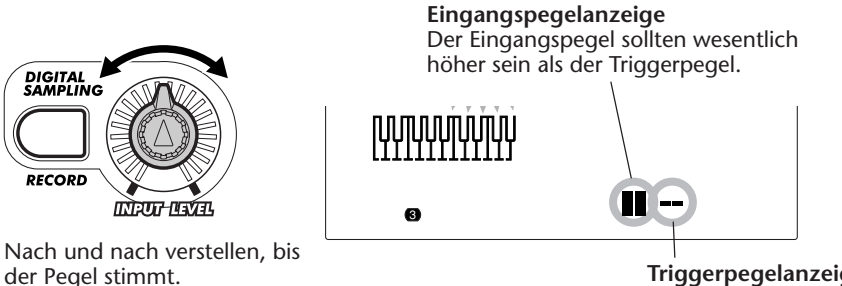

**Triggerpegelanzeige** 

Der (oben gezeigte) Triggerpegel braucht im Normalfall nicht geändert zu werden. Sie können bei Bedarf jedoch auch einen anderen Triggerpegel einstellen. Mehr hierüber finden Sie im umrahmten Abschnitt "Triggerpegel" an späterer Stelle.

#### **VORSICHT**

*Beschalten Sie die MIC-Buchse niemals mit einem Hochpegelsignal (Line-Quelle wie CD-Player, Cassettendeck, Audio-Ausgänge eines elektronischen Instruments usw.)! Dies kann den DJX bzw. seine Digital Sampling-Funktion beschädigen.*

### **NOTIZ**

*Wenn der Triggerpegel höher ist als der Eingangssignalpegel, kann das Signal nicht aufgezeichnet werden. (Einzelheiten finden Sie im umrahmten Abschnitt "Triggerpegel" auf Seite 71.)*

#### HFISSER **TIL** *Sampling-Richtlinien*

#### *• Anschlüsse:*

*Wenn Sie ein Mikrofon verwenden, schließen Sie dieses an die MIC-Buchse an (und nicht an LINE IN). Beim Anschluß eines Mikrofons an die LINE IN-Buchse wird das DJX zwar nicht beschädigt, der Eingangspegel ist in diesem Fall jedoch für Sampling nicht ausreichend (Mikrofone arbeiten mit niedrigem Signalpegel).*

#### *• Vermeiden Sie Rückkopplungen:*

*Damit keine Rückkopplungen auftreten, achten Sie darauf, daß das Mikrofon nicht auf die Lautsprecher gerichtet und in ausreichender Entfernung zu diesen aufgestellt ist.*

#### *• Sampling-Startpunkt:*

*Achten Sie bei der Aufzeichnung von Samples darauf, daß der Sampling-Vorgang so dicht wie möglich am gewünschten Sample-Anfangspunkt gestartet wird, da dieser nachträglich nicht geändert werden kann. Wenn Sie beispielsweise eine aus vier Schlägen bestehende rhythmische Phrase von einer CD aufzeichnen, fahren Sie dort den Anfangspunkt so präzise wie möglich an (Pause), damit dann beim Drücken der PLAY-Taste (zum Fortsetzen der Wiedergabe) die Phrase vom Taktanfang an gespielt wird.*

*Eine weitere Möglichkeit zur Optimierung des Sampling-Starts ist eine entsprechende Einstellung des Triggerpegels, da der Sampling-Vorgang erst dann ausgelöst wird, wenn das Eingangssignal diesen Pegel überschreitet (z. B. am ersten Taktschlag der aufzuzeichnenden Phrase). (Siehe folgenden Abschnitt, "Triggerpegel".)*

#### *• Aussteuerung:*

*Im Normalfall ist eine optimale Sampling-Aussteuerung wünschenswert: Das Eingangssignal sollte laut genug sein, um die Aufnahme auszulösen und ein gut vernehmbares Sample zu erzeugen, sein Pegel darf jedoch nicht zu hoch sein, da dies zu Verstümmelung und Verzerrung des Tons führen kann. Die Pegelanzeige des Displays besteht aus 8 turmförmig angeordneten Segmenten; steuern Sie das Signal so aus, daß maximal 7 dieser Segmente aufblinken.*

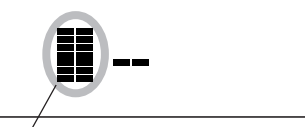

Aussteuerungspegel "7"

*Signalspitzen, die von Zeit zu Zeit den Aussteuerungspegel auf "8" hochtreiben, sind gewöhnlich unbedenklich. Sie sollten jedoch darauf achten, daß das achte Segment nicht kontinuierlich leuchtet (sofern die Aufnahme nicht gezielt übersteuert und verzerrt klingen soll). Beurteilen Sie auch nach Gehör — wenn das Signal verzerrt klingt, reduzieren Sie den Eingangspegel entsprechend.*

*• Gleichzeitiger Gebrauch von MIC und LINE IN: Sie können über MIC und LINE IN auch zwei Signale gleichzeitig samplen. Hierfür benötigen Sie jedoch eine Line-Quelle (z. B. CD-Player) mit Ausgangspegel-Einstellmöglichkeit: Auf diese Weise können Sie die Line-Quelle an das Mikrofon-Eingangssignal angleichen, um dann beides mit dem INPUT LEVEL-Regler des DJX gemeinsam auszusteuern.*

### *Triggerpegel*

Das DJX löst beim Betätigen der START/STOP-Taste (in Schritt 5) den Sampling-Vorgang nicht sofort aus, sondern wartet zunächst in Sampling-Bereitschaft, bis das Eingangssignal einen ausreichend hohen Pegel (Triggerpegel) erreicht. Sobald dieser Pegel überschritten wird, startet das Instrument den Sampling-Vorgang.

Der Triggerpegel kann bei Bedarf mit den Tasten + und - am Zifferntastenfeld geändert werden. Zum Erhöhen des Triggerpegels drücken Sie Taste +, zum Erniedrigen Taste -.

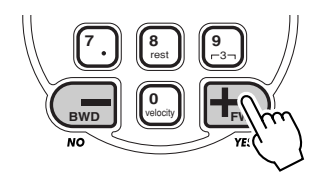

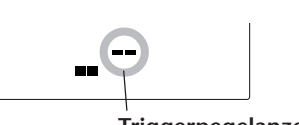

**Triggerpegelanzeige**

Je höher der Triggerpegel, um so lauter muß das den Sampling-Vorgang auslösende Eingangssignal sein.

#### **NOTIZ**

*Sie können des Vorgabe-Triggerpegel direkt wieder aufrufen, indem Sie die Tasten + und - gleichzeitig drücken.*

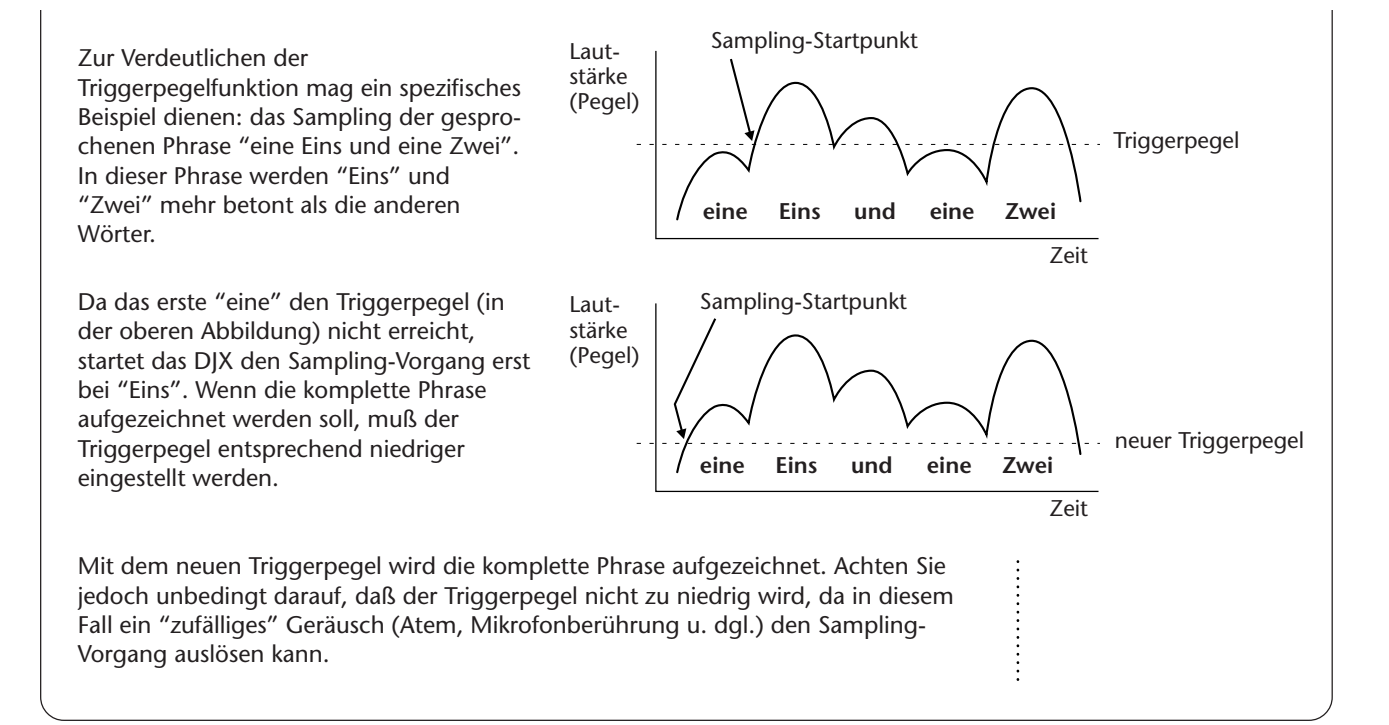

# *4 Die Taste anschlagen, der das neue Sample zugeordnet werden soll.*

Schlagen Sie die gewünschte Taste an.

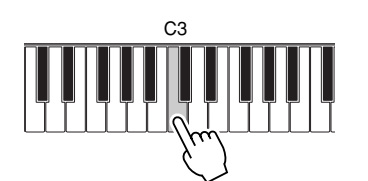

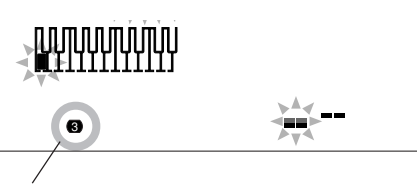

Die Nummer unten links auf dem Display zeigt an, in welcher Oktave die angeschlagene Taste liegt.

# *5 Auf Sampling-Bereitschaft schalten.*

Drücken Sie die START/STOP-Taste. Der Sampling-Vorgang wird hierdurch noch nicht gestartet, sondern läuft erst an, sobald ein ausreichend hoher Signaleingangspegel vorliegt.

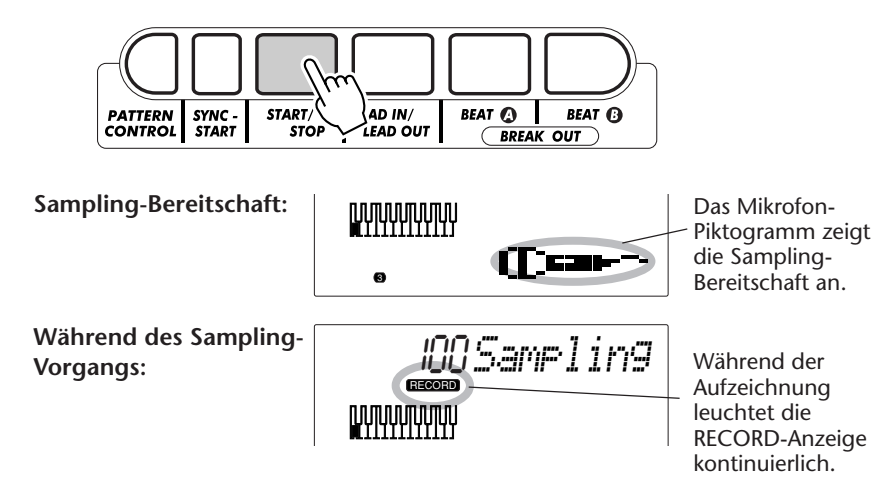

#### **NOTIZ**

*Wenn Sie die START/STOP-Taste (für Sampling-Bereitschaft) drücken, ohne zuvor eine Taste anzuschlagen, erscheint die Aufforderung "Sel. Key" (Taste wählen!) kurz auf dem Display.*

#### **NOTIZ**

*Wenn Sie den Sampling-Vorgang nicht (wie in Schritt 6 beschrieben) manuell stoppen, beendet das DJX das Sampling nach etwa drei Sekunden automatisch (sobald die Hälfte des Sampling-Speichers belegt ist).*
# *6 Den Sampling-Vorgang stoppen.*

Drücken Sie die START/STOP-Taste am Ende des aufzunehmenden Sounds. Der noch freie Sampling-Speicher (verbleibende Aufnahmezeit) wird auf dem Display in Form eines Prozentwerts angezeigt ("100" = kompletter Speicher frei).

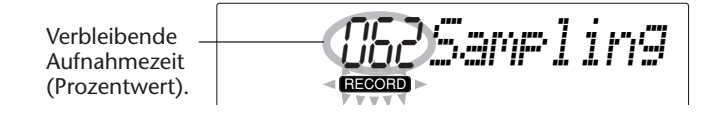

## *Sample-Speicherkapazität*

Das DJX bietet Speicherplatz für insgesamt 6 Sekunden Sampling. Bis zu zwölf Samples können gespeichert werden. (Wie Sie weitere Samples aufnehmen, ist auf Seite 74 beschrieben.)

Die nebenstehende Übersicht führt einige Prozentangaben und die entsprechenden Zeitwerte (verbleibende Aufnahmezeit in Sekunden) an.

Beachten Sie bitte, daß die Gesamtspeicherkapaität zwar sechs Sekunden beträgt, jedes einzelne Sample jedoch nicht länger als drei Sekunden sein kann. (Nach drei Sekunden Sampling stoppt das DJX automatisch.)

Wenn die Aufnahmezeit voll genutzt wurde, erscheint die folgende Anzeige:

Wenn alle zwölf Sample-Speicher belegt sind, erscheint die folgende Anzeige (auch dann, wenn die Aufnahmezeit nicht voll genutzt wurde):

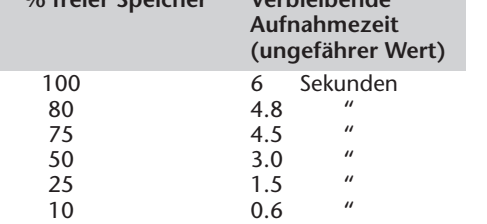

**% freier Speicher Verbleibende**

*BankFull*

*Mem Full*

# *7 Den Sampling-Modus verlassen.*

Drücken Sie die RECORD-Taste (im DIGITAL SAMPLING-Feld) ein weiteres Mal. Voice Nr. 284 ("Sampled") wird dabei automatisch aufgerufen, so daß Sie die Sample-Stimme auf der Tastatur spielen können.

$$
\mathbf{C}^{\text{VOCE}}_{\text{STVE}} \quad \text{C}^{\text{V}}_{\text{C}} \text{C}^{\text{V}} \text{C}^{\text{V}} \text{C}
$$

Stellen Sie den INPUT LEVEL-Regler auf Minimum (oder stöpseln Sie das Mikrofon bzw. die Line-Quelle aus), um dann mit dem MASTER VOLUME-Regler die gewünschte Lautstärke zum Spielen der Stimme einzustellen. Die Tonhöhe und die Abspielgeschwindigkeit des Samples ändert sich beim Spielen tastenspezifisch: Je höher die angeschlagene Taste, um so höher und schneller wird der Ton des Samples wiedergegeben.

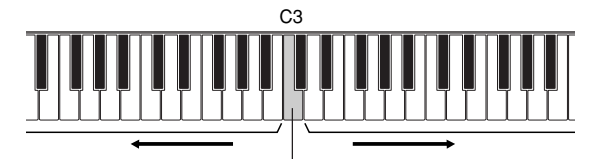

Tonhöhe/Geschwindigkeit des Samples nimmt ab.

Tonhöhe/Geschwindigkeit des Samples nimmt zu.

Original-Sample-Taste

#### **VORSICHT**

*Beim Unterbrechen der Spannungsversorgung gehen die gespeicherten Samples verloren! Solange das Instrument über*

*den Netzadapter an einer Steckdose angeschlossen ist (oder ausreichend starke Batterien eingelegt sind), erhält das DJX die Sample-Daten auch dann, wenn es mit dem STAND BY/ON-Schalter ausgeschaltet wird. Wenn die Spannungsversorgung jedoch unterbrochen wird (Stromausfall ohne eingelegte Batterien oder Entfernen der Batterien ohne Netzadapter-Anschluß), gehen die Sample-Daten verloren. (In diesem Fall werden die werkseitig vorprogrammierten Samples automatisch in Voice Nr. 284 zurückgeladen.) Um einen permanenten Datenverlust zu vermeiden, sollten Sie wichtige Sample-Daten per Bulk Dump-Funktion (Seite 97) auf einem externen Speichermedium sicherstellen.*

## **NOTIZ**

*Stoppen Sie den Sampling-Vorgang am Ende des gewünschten Sounds! Nicht gebrauchte Sample-Reste reduzieren die Speicherkapazität für weitere Samples.*

#### *Löschen eines Samples*

Gespeicherte Samples könne auf einfache Weise wieder gelöscht werden. Hierzu gehen Sie wie folgt vor:

#### *1 Den Sampling-Modus aufrufen.*

Drücken Sie die RECORD-Taste (im DIGITAL SAMPLING-Feld).

#### *2 Drücken Sie die betreffende Original-Sample-Taste.*

#### *3 Drücken Sie dann die Taste +/FWD.*

Sobald die Bestätigungsaufforderung "Delete?" auf dem Display erscheint, drücken Sie zum Löschen des Samples die Taste +/FWD.

Danach erscheint "End" kurz auf dem Display, bevor das DJX wieder auf Normalbetrieb schaltet.

Wenn Sie versehenlich die Taste eines Samples angeschlagen haben, das nicht gelöscht werden soll, drücken Sie die Taste -/BWD, um den Löschvorgang abzubrechen.

### *Aufzeichnen zusätzlicher Samples*

Das DJX bietet insgesamt zwölf Sample-Speicher. Das Aufzeichnen weiterer Samples ist daher kein Problem. Befolgen Sie die zuvor gegebenen Anweisungen zum Aufnehmen eines Samples, und schlagen Sie dabei in Schritt 4 einfach eine andere Taste an als beim ersten Sample.

#### **NOTE**

*Wenn Sie die Tastatur mit mehreren Samples belegen, wird als Trennlinie jeweils die Mitte zwischen zwei Original-Sample-Tasten angenommen. Beispiel: Wenn Sie ein Sample auf Taste C3 legen und dann ein weiteres auf Taste A3, sind die Sample-Klänge der Tastatur nach folgendem Schema zugeordnet:*

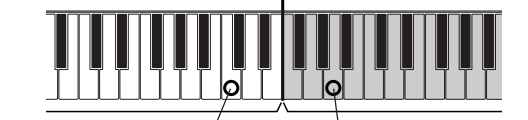

**BWD**

**0** velocity

YES*Delete?*

**7 8** rest **9** 3 **FWD**

**Abschnitt für erstes Sample**

> C3 (Taste des ersten Original-Samples)

**Abschnitt für zweites Sample**

A3 (Taste des zweiten Original-Samples). (Der "Splitpunkt" zwischen den beiden Sample-Abschnitten liegt exakt in der Mitte zwischen den beiden Original-Sample-Tasten.)

# **HEISSER**

#### *• Sie haben vergessen, auf welchen Tasten die Original-Samples liegen?*

*Wenn man mit mehreren Samples arbeitet, verliert man leicht die Übersicht. Das DJX hat jedoch eine Funktion, mit der Sie jederzeit prüfen können, welche Tasten mit Original-Samples belegt sind.*

*Jede Original-Sample-Taste wird auf dem Display dunkel angezeigt. Da das Display für die komplette Tastaturgrafik zu klein ist, wird diese in Oktavenabschnitten angezeigt (die Nummer darunter gibt an, um welche Oktave es sich handelt). Zum Anzeigen eines anderen Oktavenabschnitts drücken Sie die OVERALL-Taste + bzw. -.*

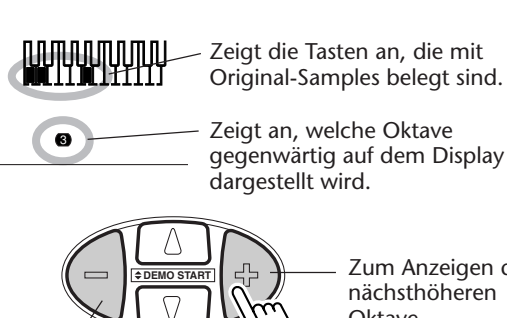

Zum Anzeigen der nächsttieferen Oktave.

Zeigt an, welche Oktave gegenwärtig auf dem Display

Zum Anzeigen der nächsthöheren Oktave.

# **SAMPLE-EDITIERFUNKTIONEN SAMPLE-EDITIERFUNKTIONEN**

Das DJX bietet einige einfache, aber leistungsstarke Editierfunktionen zum Bearbeiten von Samples. Mit diesen Funktionen können Sie im jeweiligen Sample einen Endpunkt setzen und das Sample "loopen".

## **Setzen des Endpunkts**

In diesem Abschnitt wird beschrieben, wie Sie den Endpunkt eines aufgezeichneten Samples setzen. Der Endpunkt bestimmt, wie viel des Samples beim Anschlagen der betreffenden Taste wiedergegeben wird. Für diese Einstellung gibt es drei Auflösungen: 1/16 (grob), 1/256 (mittel) und 1/4096 (fein), so daß Sie bei der Bestimmung des geeigneten Endpunkts die Sample-Daten zunächst in groben und dann in feineren Schritten durchgehen können.

### (NOTIZ)

*Beachten Sie bitte, daß der gesetzte Endpunkt lediglich vorgibt, bis wohin das Sample beim Spielen wiedergegeben wird — die Original-Sample-Daten bleiben dabei vollständig erhalten.*

#### **SCHNELL EXPLAINING**

- *1 Den Sampling-Modus aufrufen.*
- *2 Die Sample-Editierfunktionen aufrufen. (Die FUNCTION-Taste drücken.)*
- *3 Das gewünschte Sample wählen (Wave Sel). (Eine Taste im Tastaturabschnitt des betreffenden Samples anschlagen.)*
- *4 Das Sample auf "One Shot"-Wiedergabe einstellen.*
- *5 Den Endpunkt setzen. Hierzu zunächst mit grober und dann mit feinerer Auflösung arbeiten.*
- *6 Den Sampling-Modus verlassen.*

# *1 Den Sampling-Modus aufrufen.*

Drücken Sie die RECORD-Taste (im DIGITAL SAMPLING-Feld).

# *2 Die Sample-Editierfunktionen aufrufen.*

Drücken Sie die FUNCTION-Taste.

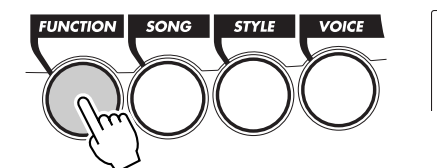

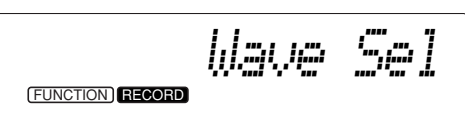

Die folgenden Sample-Editierfunktionen stehen zur Verfügung:

- *Wave Sel (Sample-Auswahl)*
- 
- 
- 
- *Loop/no Loop (Loop/One-Shot)*
- *Ep 1/16 (Endpunkt, grobe Auflösung)*
- *Ep 1/256 (Endpunkt, mittlere Auflösung)*
- *Ep 1/4096 (Endpunkt, feine Auflösung)*
- 
- 
- 

Wählen Sie mit den OVERALL-Tasten ▲ und ▼ die jeweils gewünschte Funktion.

## **NOTIZ**

*Die Sample-Editierfunktionen können nur gewählt werden, wenn mindestens ein Sample aufgenommen wurde und gespeichert ist. (Wenn der Sample-Speicher leer ist, wird die Fehlermeldung "No Data" auf dem Display angezeigt.)*

# *3 Das gewünschte Sample wählen (Wave Sel).*

Schlagen Sie eine Taste im Tastaturabschnitt des betreffenden Samples an. Wenn Sie das gewünschte Sample gefunden haben, schlagen Sie keine weiteren Tasten an und machen bei Schritt 4 weiter.

## *4 Das Sample auf "One Shot"-Wiedergabe einstellen.*

In der "One Shot"-Einstellung wird das Sample bei jedem Tastenanschlag einmal von Anfang bis Ende gespielt. Zum Wählen dieser Einstellung:

**1)** Wählen Sie mit den OVERALL-Tasten ▲ und ▼ die Loop-Funktion.

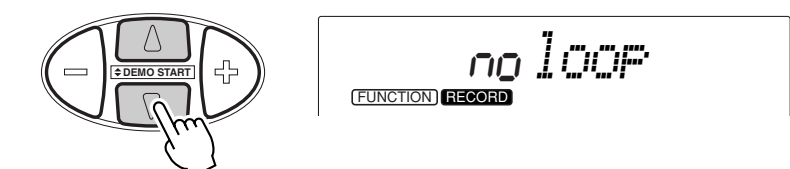

**2)** Wählen Sie mit der OVERALL-Tasten + und - die gewünschte Einstellung. (Für One Shot-Wiedergabe wählen Sie "no loop".)

# *5 Den Endpunkt setzen.*

Das DJX bietet für diese Einstellung drei Auflösungen: grob (1/16), mittel (1/256) und fein (1/4096). Dank dieser Abstufung kann der Sample-Endpunkt präzise gesetzt werden:

**1) Wählen Sie zunächst die grobe Auflösung (1/16 — mit den OVERALL-Tasten** ▲ **und** ▼**).**

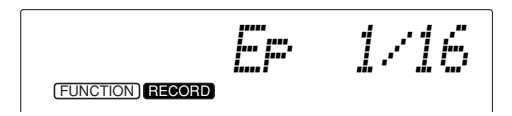

Die komplette Sample-Waveform (Schwingung) wird nun in groben Zügen unten rechts auf dem Display angezeigt.

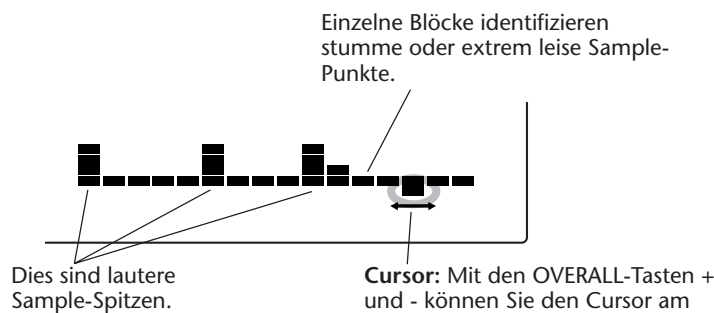

und - können Sie den Cursor am gewünschten Sample-Punkt positionieren. In dieser Beispielabbildung steht der Cursor am Ende des Samples.

#### **2) Den Cursor mit den OVERALL-Tasten + und - positionieren.**

Die Cursor-Position spezifiziert den Sample-Endpunkt, d. h. den Punkt, an dem die Sample-Wiedergabe stoppt. Der Sample-Abschnitt nach dem Endpunkt bleibt stumm.

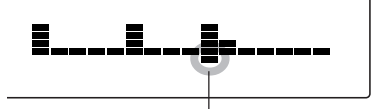

Der Cursor steht an der dritten Sample-Spitze. (Die Sample-Wiedergabe stoppt an diesem neu gesetzten Endpunkt.)

## **3) Schlagen Sie eine Taste an, um sich den neuen Sample-Sound anzuhören.**

Wiederholen Sie das Anschlagen der Taste und Verlagern des Endpunkts, bis der Sample-Sound stimmt.

Im allgemeines empfiehlt es sich, zur Kontrolle tiefere Tasten anzuschlagen, da das Sample hier "langsamer" gespielt wird und der Endpunkt einfacher zu bestimmen ist. Sobald Sie den gewünschten Endpunkt gefunden haben, gehen Sie zu Schritt 4) über.

## **4) Wählen Sie eine feinere Auflösung, um dann Schritte 2) und 3) erneut auszuführen.**

Der Endpunkt wird am besten mit den drei Auflösungen in der vorgegebenen Reihenfolge eingestellt (grob, dann mittel und schließlich fein). Nachdem Sie den Endpunkt mit der groben Auflösung so gut wie möglich gesetzt haben, wählen Sie die mittlere Auflösung (mit den OVERALL-Tasten ▲ und ▼), um die Einstellung zu präzisieren.

Dies ist die Darstellung der Beispiel-Waveform mit mittlerer Auflösung:

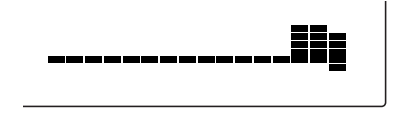

Diese Darstellung repräsentiert den in Schritt 2) spezifizierten Block in höherer Auflösung und zeigt lediglich den anfänglichen Abschnitt der dritten Sample-Spitze. (Eine genauere Beschreibung der drei Auflösungen finden Sie im umrahmten Abschnitt "Die drei Sample-Auflösungen" auf Seite 79.)

Beachten Sie bitte auch, daß der Cursor nun wieder am (rechten) Ende der Waveform steht. Wenn eine Auflösung beim Editieren eines Samples zum ersten Mal gewählt wird, steht der Cursor immer am Ende des Waveform-Abschnitts.

### **NOTIZ**

*Zum Prüfen des Sample-Sounds mit einer neuen Cursor/ Endpunkt-Einstellung schlagen Sie eine Taste an und geben diese dann wieder frei.*

# *6 Den Sampling-Modus verlassen.*

Drücken Sie die RECORD-Taste (im DIGITAL SAMPLING-Feld) ein weiteres Mal. Die Endpunkt-Einstellung wird dabei automatisch gespeichert und beim Aufrufen der Sampled-Voice (Nr. 284) vorgegeben.

Zum Bearbeiten anderer Samples führen Sie den oben beschriebenen Vorgang einfach wiederholt aus.

## **Einrichten eines Loops**

"Loopen" ist eine der interessantesten und nützlichsten Funktionen der Sampling-Technik. Wenn Sie ein Sample "loopen", wird dessen Sound beim Halten einer Taste in Form einer Endlos-Schleife kontinuierlich wiedergegeben.

## **SCHNELL**

- $\rightarrow$  **F** EURS
	- *1 Den Sampling-Modus aufrufen.*
	- *2 Die Sample-Editierfunktionen aufrufen. (Die FUNCTION-Taste drücken.)*
	- *3 Das gewünschte Sample wählen (Wave Sel). (Eine Taste im Tastaturabschnitt des betreffenden Samples anschlagen.)*
	- *4 Das Sample auf "Loop"-Wiedergabe einstellen.*
	- *5 Den Endpunkt setzen. Hierzu zunächst mit grober und dann mit feinerer Auflösung arbeiten.*
	- *6 Den Sampling-Modus verlassen.*

# *1 Den Sampling-Modus aufrufen.*

Drücken Sie die RECORD-Taste (im DIGITAL SAMPLING-Feld).

## *2 Die Sample-Editierfunktionen aufrufen.*

Drücken Sie die FUNCTION-Taste.

# *3 Das gewünschte Sample wählen (Wave Sel).*

Schlagen Sie eine Taste im Tastaturabschnitt des betreffenden Samples an. Wenn Sie das gewünschte Sample gefunden haben, schlagen Sie keine weiteren Tasten an und machen bei Schritt 4 weiter.

## *4 Das Sample auf "Loop"-Wiedergabe einstellen.*

In der Loop-Einstellung wird das Sample in wiederholten Durchgängen gespielt, wenn Sie eine Taste halten. Zum Wählen dieser Einstellung:

**1)** Wählen Sie mit den OVERALL-Tasten ▲ und ▼ die Loop-Funktion.

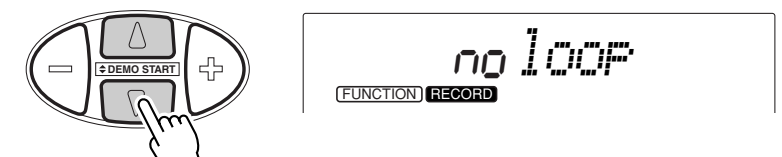

**2)** Wählen Sie mit der OVERALL-Tasten + und - die gewünschte Einstellung. (Für Loop-Wiedergabe wählen Sie "loop".)

# *5 Den Endpunkt setzen.*

Dieser Schritt ist identisch mit Schritt 5 des vorangehenden Abschnitts, "Setzen des Endpunkts".

# *6 Den Sampling-Modus verlassen.*

Drücken Sie die RECORD-Taste (im DIGITAL SAMPLING-Feld) ein weiteres Mal. Die Loop- und die Endpunkt-Einstellung werden dabei automatisch gespeichert und beim Aufrufen der Sampled-Voice (Nr. 284) vorgegeben.

Zum Bearbeiten anderer Samples führen Sie den oben beschriebenen Vorgang einfach wiederholt aus.

## *Die drei Sample-Auflösungen*

Die grobe Auflösung (1/16) stellt die komplette Sample-Waveform (Schwingungsverlauf) auf dem Display dar. Die mittlere und die feine Einstellung lösen den jeweils mit dem Cursor gewählten Block in 16 Einzelblöcke auf, damit Sie den Endpunkt präzise setzen können.

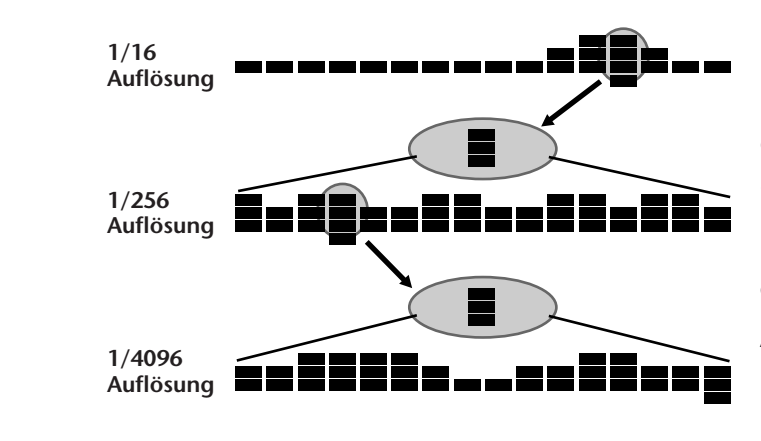

Der bei grober Auflösung mit dem Cursor gewählte Block wird beim Umschalten auf mittlere Auflösung in 16 Einzelblöcke zerlegt.

Der bei mittlerer Auflösung mit dem Cursor gewählte Block wird beim Umschalten auf feine Auflösung wieder in 16 Einzelblöcke zerlegt.

# **SONG-AUFNAHME**

**Das DJX ist auch mit einer leistungsstarken und anwenderfreundlichen Aufnahmefunktion ausgestattet, mit der Sie Ihr Tastaturspiel auf bis zu sechs individuellen Spuren aufzeichnen können, um komplette, voll orchestrierte Kompositionen zu erstellen. Drei solche User-Songs können im Instrument gespeichert werden. Zum Aufzeichnen von Songdaten haben Sie die beiden folgenden Möglichkeiten: Realtime-Aufnahme (Echtzeit) und Step-Aufnahme (schrittweise Eingabe).**

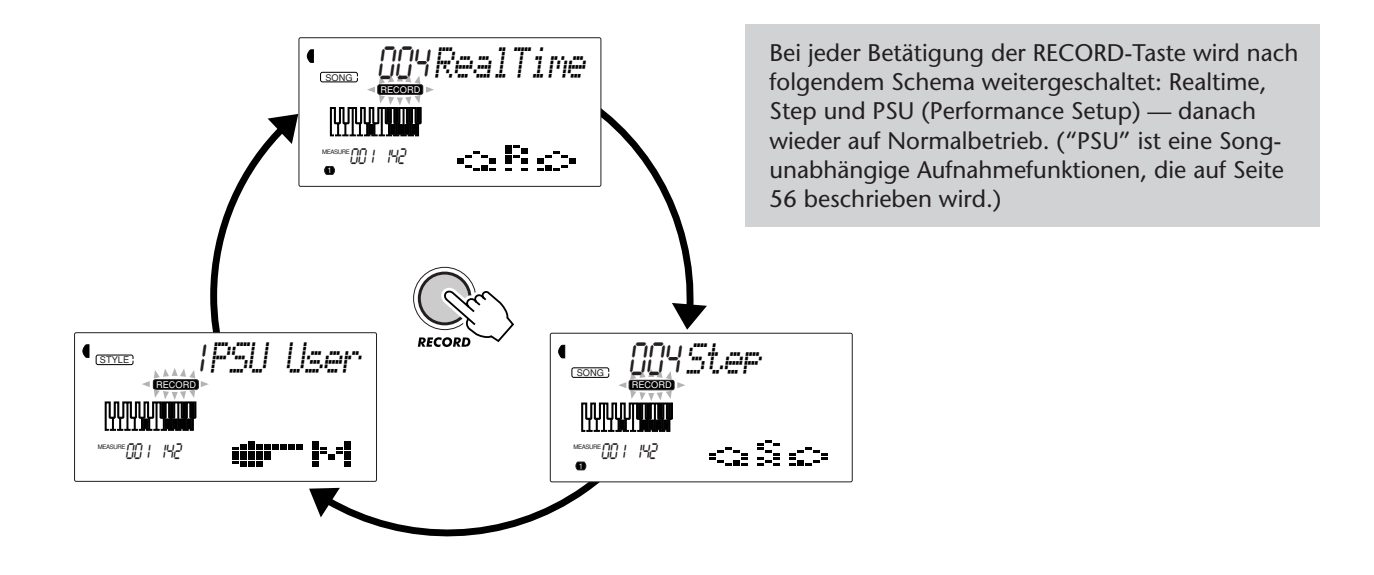

**Realtime-Aufnahme:** Dieses Verfahren arbeitet wie ein Bandgerät — Ihr Tastaturspiel wird in Echtzeit aufgezeichnet. Sie haben beim Aufnehmen außerdem die Möglichkeit, bereits bespielte Spuren zur Kontrolle mitzuhören.

**Step-Aufnahme:** Dieses Verfahren erlaubt ein schrittweises Setzen von einzelnen Noten, vergleichbar mit dem Komponieren auf einem Blatt Papier. Bei jedem Eingabeschritt "schreiben" Sie eine Note in den Speicher.

Beide Verfahren haben ihre Vor- und Nachteile. Die Step-Aufnahme eignet sich gut zum präzisen Setzen von Noten, deren Position, rhythmischer Wert und Dynamik gleichbleibend oder gleichförmig sind, z. B. bei individuellen Drum-Parts eines Rhythmusmusters oder Einzelnoten eines synkopierten Baßparts. Sie haben bei diesem Verfahren auch volle Kontrolle in schnellen oder komplexen Passagen, die in Echtzeit nur mit großen Schwierigkeiten oder gar nicht aufgenommen werden können. Die Realtime-Aufnahme andererseits bietet sich an, wenn die natürliche

Stimmung des Tastaturspiels vermittelt werden soll, da Sie bei der Aufnahme das Ergebnis direkt mithören können.

Welches der beiden Verfahren Sie verwenden, hängt teils von der jeweiligen Musikrichtung und teils von Ihrer persönlichen Bevorzugung ab. Sie können auch beide Verfahren kombinieren: Wenn Sie beispielsweise das grundlegende Thema per Realtime-Aufnahme auf Spur 1 aufzeichnen, können Sie danach mit dem Step-Aufnahmeverfahren die "Präzisions-Parts" auf den anderen Spuren eingeben (oder anders herum Spur 1 erst in Echtzeit aufnehmen, nachdem die anderen Parts programmiert wurden). Alternativ können Sie auch zunächst grundlegende "Riffs" (rhythmische Phrasen) und andere Parts programmieren, um dann per Realtime-Aufnahme die Melodie und Ausschmückungen hinzuzufügen.

#### **NOTIZ**

*Beachten Sie bitte, daß alle Aufnahmevorgänge die früheren Daten "ersetzen". Wenn Sie erneut auf eine bereits bespielte Spur aufnehmen, werden die älteren Daten der Spur gelöscht und durch die neu aufgezeichneten Daten ersetzt.*

# **AUFNHMEN EINES USER-SONGS – REALTIME-AUFNAHME**

### **SCHNELL**

#### $\triangleright$   $\triangleright$   $\triangleright$  KURS  $\triangleright$

- *1 Alle gewünschten DJX-Einstellungen vornehmen.*
- *2 Den Realtime-Aufnahmemodus auswählen. (Die RECORD-Taste drücken.)*
- *3 Den für die Aufnahme gewünschten User-Song auswählen (über die Zifferntasten).*
- *4 Eine Spurnummer wählen (mit den SONG MEMORY-Tasten).*
- *5 Die Aufnahme starten (durch Anschlagen einer Taste oder Drücken der START/STOP-Taste).*
- *6 Die Aufnahme stoppen. (Nach Spielen des Parts die START/STOP-Taste drücken.)*
- *7 Die gemachte Aufnahme anhören (durch einen Druck auf die START/STOP-Taste).*
- *8 Ggf. weitere Spuren bespielen. (Schritte 4 bis 7 wiederholt ausführen.)*
- *9 Den Aufnahmemodus verlassen. (Die RECORD-Taste drücken.)*

#### Auf den normalen (Melodie-)Spuren aufgezeichnete Daten:

- Note on/off
- Note AN/AUS
- Dynamik (Velocity)

• Main Voice-Einstellungen (Voice-Nummer\*, Lautstärke\*, Oktavlage, Panorama\*, Reverb-Sendepegel, Chorus-Sendepegel, DSP-Sendepegel)

• Dual Voice-Einstellungen (Voice-Nummer\*,

Lautstärke\*, Oktavlage, Panorama\*, Reverb-Sendepegel, Chorus-Sendepegel, DSP-Sendepegel)

- Reverb EIN/AUS, Reverb-Typ\*
- Chorus EIN/AUS, Chorus-Typ\*
- DSP EIN/AUS, DSP-Typ\*
- Arpeggiator EIN/AUS, Arpeggiator-Typ\*,
- Arpeggiator-Geschwindigkeit\*
- Sustain EIN/AUS
- BPM (Tempo)\*, Taktart\* (wenn keine solchen Daten auf der Akkordpur aufgezeichnet sind)

Auf der Akkordspur aufgezeichnete Daten:

- Style-Nummer\*
- Akkordwechsel und Timing
- Sektionswechsel (Lead In, Beat A/B usw.) und Timing
- Pattern-Lautstärke\*
- BPM (Tempo), Taktart\*

*\* Diese Einstellungen werden lediglich einmal am Anfang des Songs aufgezeichnet. Andere Einstellungen können im Verlauf des Songs geändert werden.*

## *1 Alle gewünschten DJX-Einstellungen vornehmen.*

Bevor Sie einen Song aufnehmen können, müssen Sie zunächst vorbereitende Einstellungen machen: einen Style auswählen, das Tempo (BPM) einstellen, eine Stimme auswählen usw. (Siehe Seiten 44, 41 und 24.)

Wenn Sie einen Style wählen, können Sie die fortschrittlichen Pattern-Funktionen als Teil des Songs nutzen. Sie spielen einfach die Akkorde, und das DJX erzeugt automatisch eine passende Baß- und Akkord-Begleitung. (Mehr Information über die Pattern-Funktionen finden Sie auf Seite 44.)

Falls gewünscht, können Sie auch andere Einstellungen machen. Welche Einstellungen als Teil des Songs aufgezeichnet werden, entnehmen Sie bitte der obigen Liste.

## *2 Den Realtime-Aufnahmemodus auswählen.*

Drücken Sie die RECORD-Taste, ggf. wiederholt, bis "RealTime" oben auf dem Display angezeigt wird.

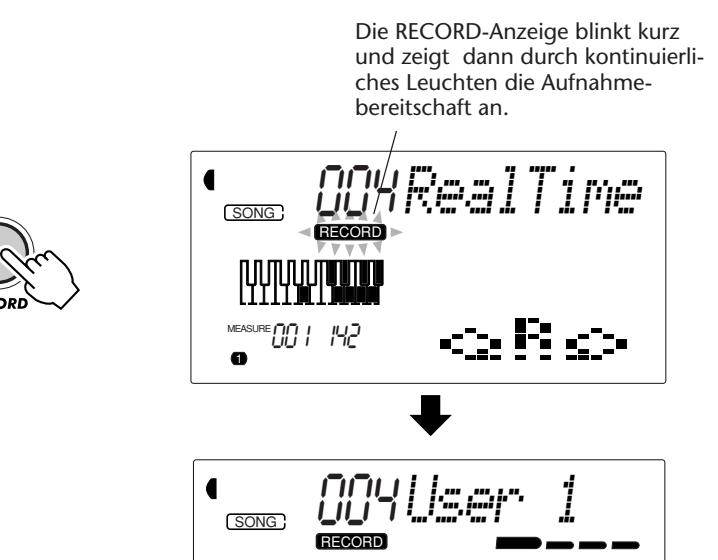

# *3 Den für die Aufnahme gewünschten User-Song wählen.*

Geben Sie die User-Song-Nummer über die Zifferntasten ein: User 1 (004), User 2 (005) oder User 3 (006).

Für die Auswahl der User-Song-Nummer gibt es dieselben Möglichkeiten wie bei den Stimmennummern (siehe Seite 25). Sie können die Nummer über das Zifferntastenfeld direkt eingeben oder mit den Tasten + und - (aufwärts/abwärts) bzw. der SONG-Taste (aufwärts) schrittweise anwählen.

# *4 Eine Spurnummer wählen.*

Drücken Sie die SONG MEMORY-Taste mit der Nummer der zu bespielenden Spur. (Dieser Schritt kann ausgelassen werden — das DJX wählt automatisch die erste noch freie Spur. Bei einem leeren User-Song wird automatisch Spur 1 vorgegeben.)

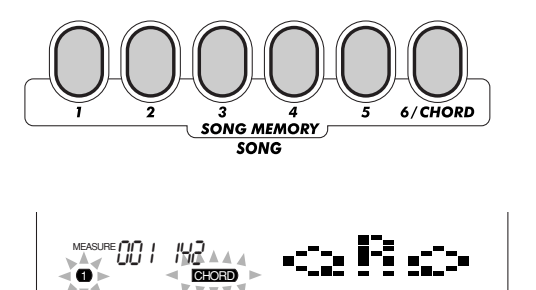

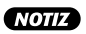

*Die Aufnahmeverfahren "Realtime" und "Step" können für einen Song wechselweise verwendet werden, jedoch nicht auf ein und derselben Spur.*

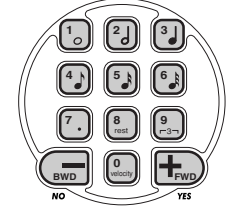

### **Bespielen der Akkordspur**

Für die Aufzeichnung von Pattern-Daten gibt es eine spezielle Akkordspur. Diese Daten werden automatisch auf Spur 6 (CHORD) aufgezeichnet. Zum Anwählen der Akkordspur und Einschalten der Pattern-Funktionen drücken Sie die PATTERN CONTROL-Taste.

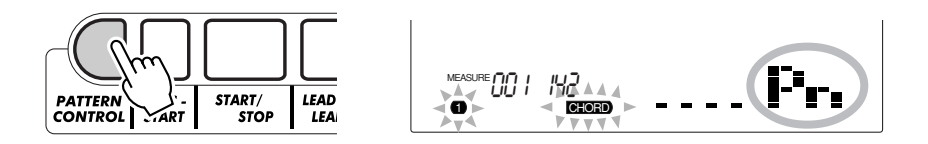

Sie können eine der Melodiespuren (1 bis 5) und die Akkordspur (6) auch gleichzeitig bespielen.

# *5 Die Aufnahme starten.*

Wenn das Blinken der RECORD-Anzeige stoppt und die Taktschlag-Balken sowie die Spurnummer zu blinken beginnen, können Sie die Aufnahme durch Anschlagen einer Taste (oder Drücken der START/STOP-Taste) starten.

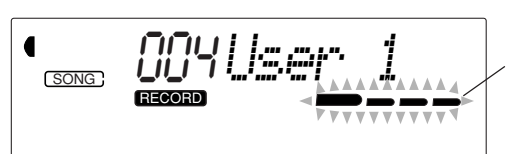

Zeigt die Aufnahmebereitschaft an. Blinken der Taktschlagbalken bedeutet, daß die SYNC-START-Funktion aktiviert ist.

Wenn Sie den Part vor der Aufnahme zunächst probweise noch einmal spielen möchten, drücken Sie die SYNC-START-Taste, um die Synchronstartfunktion auszuschalten. Nach der Probe drücken Sie SYNC-START erneut, um den vorherigen Betriebszustand wiederherzustellen.

## **Beim Bespielen der Akkordspur**

Spielen Sie bei aktivierter Synchronstartfunktion den ersten Akkord des Songs im PATTERN-Abschnitt der Tastatur. Das Pattern startet dabei automatisch, und Sie können die Aufnahme fortsetzen, indem Sie weitere Akkorde im Takt des Patterns spielen.

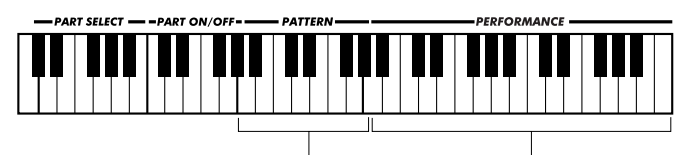

PATTERN-Abschnitt PERFORMANCE-Abschnitt

Wenn Sie die Aufnahme an dieser Stelle abbrechen möchten, drücken Sie die RECORD-Taste ein weiteres Mal.

# *6 Die Aufnahme stoppen.*

Drücken Sie nach dem Spielen des Parts die START/STOP-Taste.

### **NOTIZ**

*Wenn PATTERN CONTROL beim Aufrufen des Aufnahmemodus bereits eingeschaltet war, wird die Akkordspur automatisch aktiviert.*

### **NOTIZ**

*Diese Funktion kann auch mit einem angeschlossenen Fußschalter gesteuert werden. (Siehe Seite 21.)*

## *7 Die gemachte Aufnahme anhören.*

Um sich den Song von Anfang an anzuhören, drücken Sie einfach noch einmal auf die START/STOP-Taste. Die Wiedergabe stoppt am Ende des Songs automatisch, kann jedoch auch mit der START/STOP-Taste gestoppt werden.

# *8 Ggf. weitere Spuren bespielen.*

Hierfür führen Sie einfach die Schritte 4 bis 7 erneut aus. Vergewissern Sie sich beim Wählen einer anderen Spur davon, daß nach dem Drücken der betreffenden SONG MEMORY-Taste die entsprechende Spurnummer auf dem Display blinkt.

## *9 Den Aufnahmemodus verlassen.*

Drücken Sie die RECORD-Taste.

#### *Zusätzliche Bedienvorgänge*

*Stummschalten von Spuren während der Wiedergabe*

*Beim Aufnehmen neuer Spuren können Sie die bereits bespielten bei Bedarf stummschalten. Dies ist auch beim Prüfen einer Aufnahme nützlich, wenn bestimmte Spuren isoliert gehört werden sollen. Das Stummschalten von Spuren ist auch während der Wiedergabe möglich. Zum Stummschalten einer Spur drücken Sie einfach die entsprechende SONG MEMORY-Taste, ggf. wiederholt, bis die betreffende Spurnummer nicht mehr auf dem Display angezeigt wird.*

*Beim wiederholten Betätigen einer SONG MEMORY-Taste wird nach folgendem Schema weitergeschaltet:*

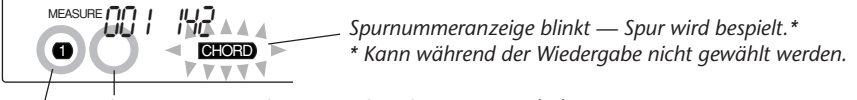

*Spurnummeranzeige aus — Spur ist stummgeschaltet.*

*Spurnummeranzeige an — Spur wird wiedergegeben.*

#### *Erneutes Bespielen einer Spur*

*Wenn Sie bei der Aufnahme einen Fehler gemacht haben, können Sie die betreffende Spur noch einmal bespielen: Drücken Sie die betreffende SONG MEMORY-Taste, ggf. wiederholt, bis die Spurnummer auf dem Display blinkt (dies zeigt an, daß die Spur aufnahmebereit ist). Da hierbei die Synchronstartfunktion deaktiviert wird, drücken Sie zum erneuten Aktivieren die SYNC-START-Taste und starten danach die Aufnahme (wie in Schritt 5 beschrieben). Alternativ hierzu können Sie die Aufnahme auch durch einen Druck auf die START/ STOP-Taste direkt starten.*

#### *Löschen einer einzelnen Spur*

*Mit dem im folgenden beschriebenen Vorgang können Sie eine einzelne Spur entfernen, ohne den kompletten Song zu löschen (mit der auf Seite 91 beschriebenen Song-Löschfunktion). (Dies ist nur bei Melodiespuren möglich.) 1) Drücken Sie die RECORD-Taste.*

*2) Wählen Sie die zu löschende Spur (durch einen Druck auf die entsprechende SONG MEMORY-Taste). 3) Drücken Sie die START/STOP-Taste einmal, um die Aufnahme zu starten, und dann ein weiteres Mal, um die Aufnahme wieder zu stoppen (ohne jedoch Tasten anzuschlagen). Die aufgezeichneten Daten werden dabei gelöscht, und die Spur ist wieder "leer".*

# **AUFNEHMEN EINES USER-SONGS — STEP-AUFNAHME AUFNEHMEN EINES USER-SONGS — STEP-AUFNAHME**

## **SCHNELL**

#### **EXERC**

- *1 Alle gewünschten DJX-Einstellungen vornehmen.*
- *2 Den Step-Aufnahmemodus auswählen. (Die RECORD-Taste drücken.)*
- *3 Den für die Aufnahme gewünschten User-Song auswählen (über die Zifferntasten).*
- *4 Eine Spurnummer wählen (mit den SONG MEMORY-Tasten).*
- *5 Die Aufnahme starten. (Noten und Pausen individuell eingeben ("setzen"); siehe Seite 86.)*
- *6 Die gemachte Aufnahme anhören (durch einen Druck auf die START/STOP-Taste).*
- *7 Ggf. weitere Spuren bespielen. (Schritte 4 bis 6 wiederholt ausführen.)*
- *8 Den Aufnahmemodus verlassen. (Die RECORD-Taste drücken.)*

Auf den normalen (Melodie-)Spuren aufgezeichnete Daten:

- Note AN/AUS
- Dynamik (Velocity)\*\*

• Main Voice-Einstellungen (Voice-Nummer\*, Lautstärke\*, Oktavlage, Panorama\*, Reverb-Sendepegel\*, Chorus-Sendepegel\*, DSP-Sendepegel\*)

• Dual Voice-Einstellungen (Voice-Nummer\*, Lautstärke\*, Oktavlage, Panorama\*, Reverb-Sendepegel\*, Chorus-Sendepegel\*, DSP-Sendepegel\*)

- Reverb EIN/AUS, Reverb-Typ\*
- Chorus EIN/AUS, Chorus-Typ\*
- DSP EIN/AUS, DSP-Typ\*
- BPM (Tempo)\*, Taktart\* (wenn keine solche Daten auf der Akkordpur aufgezeichnet sind)

Auf der Akkordspur aufgezeichnete Daten:

- Style-Nummer\*
- Akkordwechsel und Timing
- Sektionswechsel (Lead In, Beat A/B usw.) und Timing
- Pattern-Lautstärke\*
- BPM (Tempo), Taktart\*

*\* Diese Einstellungen werden lediglich einmal am Anfang des Songs aufgezeichnet. Andere Einstellungen können im Verlauf des Songs geändert werden.*

*\*\* Alle Noten werden mit demselben Dynamikwert (Velocity) aufgezeichnet. Zum Erzeugen von Lautstärkevariationen können jedoch "Dynamikkurven" im Verlauf des Songs programmiert werden (Seite 90).*

# *1 Alle gewünschten DJX-Einstellungen vornehmen.*

Dieser Bedienvorgang ist identisch mit dem für Realtime-Aufnahme beschriebenen (Seite 81).

# *2 Den Step-Aufnahmemodus auswählen.*

Drücken Sie die RECORD-Taste, ggf. wiederholt, bis "Step" oben auf dem Display angezeigt wird.

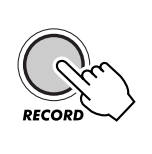

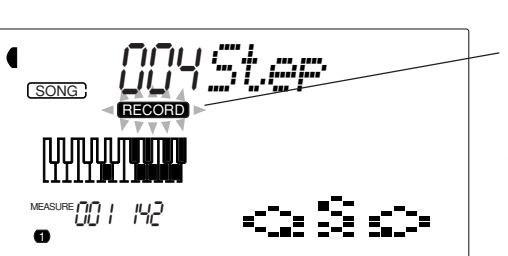

Die RECORD-Anzeige blinkt kurz und zeigt dann durch kontinuierliches Leuchten die Aufnahmebereitschaft an.

## **NOTIZ**

*Die Aufnahmeverfahren "Realtime" und "Step" können für einen Song wechselweise verwendet werden, jedoch nicht auf ein und derselben Spur.*

*3 Den für die Aufnahme gewünschten User-Song auswählen.* Dieser Schritt ist derselbe wie bei der Realtime-Aufnahme (Seite 82).

# *4 Eine Spurnummer wählen.*

Drücken Sie die SONG MEMORY-Taste mit der Nummer der zu bespielenden Spur. (Dieser Schritt kann ausgelassen werden — das DJX wählt automatisch die erste noch freie Spur. Bei einem leeren User-Song wird automatisch Spur 1 vorgegeben.)

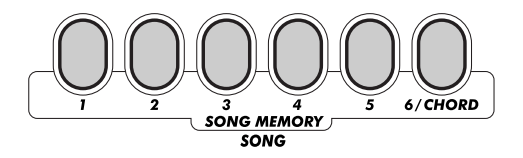

#### **Bespielen der Akkordspur**

Für die Aufzeichnung von Pattern-Daten gibt es eine spezielle Akkordspur. Diese Daten werden automatisch auf Spur 6 (CHORD) aufgezeichnet. Zum Anwählen der Akkordspur und Einschalten der Pattern-Funktionen drücken Sie die PATTERN CONTROL-Taste.

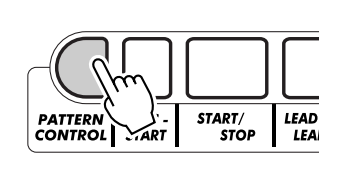

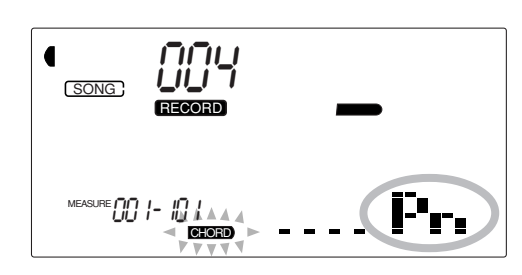

# *5 Die Aufnahme starten.*

Wenn das Blinken der RECORD-Anzeige stoppt und die Spurnummer zu blinken beginnt, können Sie die Aufnahme starten. Die Noten (oder Akkorde) werden einzeln eingegeben (programmiert), wie im folgenden beschrieben:

## **Programmieren von Noten**

**1)** Wählen Sie die jeweilige Eingabeposition innerhalb des Songs (Takt/Taktschlag) mit den Tasten + und - an. (Bei jeder Tastenbetätigung wird die Position um einen Taktschlag vor- bzw. zurückverlagert.)

**2)** Schlagen Sie die Taste des einzugebenden Tons an. (Der betreffende Notenname wird oben auf dem Display angezeigt.)

Zum Aufnehmen der Akkordspur schalten Sie die PATTERN CONTROL ein und spielen dann den gewünschten Akkord im PATTERN-Abschnitt der Tastatur.

#### **NOTIZ**

*• Im Gegensatz zur Realtime-Aufnahme können Sie bei der Step-Aufnahme jeweils nur auf eine einzelne Spur aufnehmen — die Akkordspur kann nicht zusammen mit einer Melodiespur in einem Durchgang bespielt werden.*

*• Wenn PATTERN CONTROL beim Aufrufen des Aufnahmemodus bereits eingeschaltet war, wird die Akkordspur automatisch aktiviert.*

#### **NOTIZ**

*Es können auch mehrere Töne (Noten) gleichzeitig aufgezeichnet werden, wobei jedoch jeweils nur die Note der zuletzt gedrückten Taste auf dem Display angezeigt wird.*

**3)** Spezifizieren Sie das gewünschte Notenzeichen (d. h. die Notendauer) durch Betätigen der entsprechenden Zifferntaste. (Das gewählte Notenzeichen wird in Piktogrammform auf dem Display dargestellt.)

Beispiel: Anschlagen des eingestrichenen C (C3) und Drücken der Zifferntaste 4 (Achtelnote)

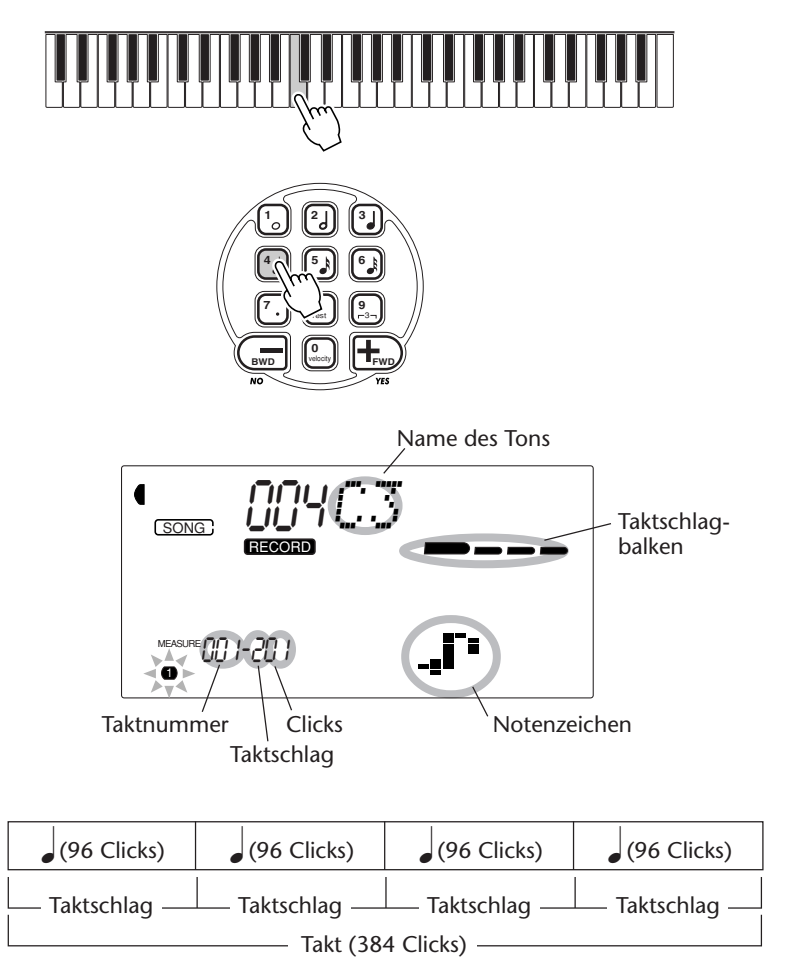

Die Taktschlagbalken geben zusätzlich die aktuelle Aufnahmeposition an (als Taktschlag innerhalb des Taktes).

Die Note wird automatisch gesetzt, und die Step-Aufnahmefunktion rückt zur nächsten freien Eingabestelle vor. Beispiel: Wenn Sie am Anfang von Takt 1 eine ganze Note programmieren, ist die nächste freie Eingabeposition der Anfang von Takt 2.

Wie oben erwähnt, können Sie mit den Tasten + und - die Spur schrittweise in Vor- oder Rückwärtsrichtung durchgehen. Wenn bereits Material aufgezeichnet ist, werden dabei die gesetzten Noten nacheinander in Ton umgesetzt.

 $\vdots$ 

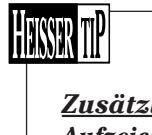

#### *Zusätzliche Bedienvorgänge Aufzeichnen von Akkorden und Sektionen auf der Akkordspur:*

*1) Spielen Sie den Akkord im PATTERN-Abschnitt der Tastatur. (Der Akkordname wird auf dem Display angezeigt.)*

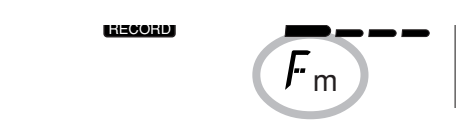

*Akkorde können vereinfacht (d. h. durch Anschlagen einer Taste) oder voll gegriffen eingegeben werden. (Siehe Seite 50.)*

*2) Wählen Sie die zu programmierende Sektion durch einen Druck auf die entsprechende Taste aus.*

*Die Länge der Lead In- und der Lead Out-Sektion ist fest und braucht daher nicht mit Schritt 3 spezifiziert zu werden.*

*3) Spezifizieren Sie die Länge (Notenzeichen) mit den Zifferntasten.*

*4) Geben Sie weitere Akkorde durch wiederholtes Ausführen der Schritte 1) bis 3) ein. (Die Auswahl einer Sektion, d. h. Schritt 2), ist nur im Falle eines Sektionswechsels erforderlich.)*

#### *Programmieren von Triolen und punktierten Noten:*

*1) An der gewünschten Position die entsprechende Zifferntaste drücken ("7" für einen Punkt und "9" für eine Triole).*

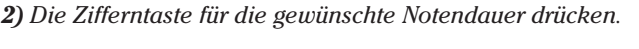

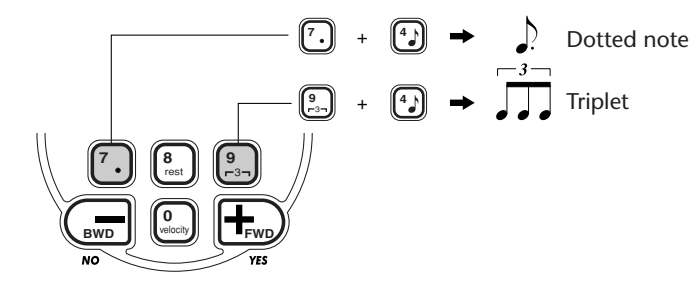

#### *Programmieren von Pausen:*

*1) Die gewünschte Position innerhalb des Songs mit den Tasten + und anfahren.*

*2) Zifferntaste "8" (Pause) drücken.*

*3) Zum Setzen einer punktierten Pause oder einer Triolenpause die entsprechende Zifferntaste drücken ("7" für einen Punkt und "9" für eine Triole).*

*4) Die der der gewünschten Pausendauer entsprechende Zifferntaste (1 bis 6) drücken. (Die Pausendauer wird wird in Piktogrammform grafisch auf dem Display dargestellt.)*

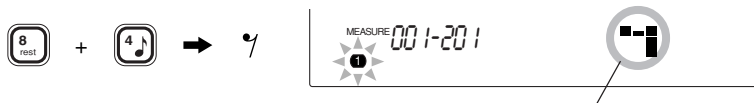

Pausendauer-Piktogramm (Achtelpause)

*5) Nach Programmieren der gewünschten Pause(n) die nächste Note eingeben.*

#### **NOTIZ**

*• Die Lead In-Sektion kann nur am Anfang eines Songs programmiert werden.*

*• Nach der Lead Out-Sektion können keine weiteren Noten programmiert werden.*

#### **NOTIZ**

*Eine Triole ist eine Folge von drei Noten innerhalb eines Taktschlages — dieser wird dadurch in drei Einheiten gleicher Länge aufgeteilt. Jede Note (bzw. Pause) einer Triole muß einzeln eingegeben werden.*

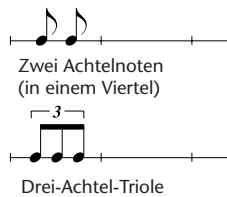

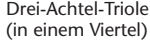

#### **NOTIZ**

*Ein Punkt hinter einer Note verlängert ihre Dauer um die Hälfte — im abgebildeten Beispiel wird die Achtelnote durch den Punkt um eine Sechzehntelnote verlängert.*

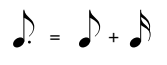

#### **HINWEIS**

*Wenn Sie zwei oder mehr aufeinanderfolgende Schläge mit Pausen belegen möchten, können Sie die Eingabeposition einfach mit der Taste + um die entsprechende Anzahl Schläge vorverlagern. Sie brauchen also bei mehreren stummen Schlägen zwischen Noten nicht für jeden Schlag eine Pause zu setzen.*

# *6 Die gemachte Aufnahme anhören.*

Sie können sich die im Step-Aufnahmemodus programmierte Spur jederzeit anhören, indem Sie die START/STOP-Taste drücken. Die aktuell in Arbeit befindliche Spur wird danach gespielt (bis Sie die Wiedergabe stoppen), und dann wird erneut auf Step-Aufnahme geschaltet.

Beachten Sie bitte, daß im Step-Modus jeweils nur die aktuelle Spur gespielt wird. Wenn Sie sich alle bespielten Spuren anhören möchten, müssen Sie den Step-Aufnahmemodus verlassen (durch einen Druck auf die RECORD-Taste), um dann zum Starten der Songwiedergabe die START/STOP-Taste zu drücken.

# *7 Ggf. weitere Spuren bespielen.*

Hierzu führen Sie die Schritte 4 bis 6 erneut aus. Vergessen Sie dabei nicht, die SONG MEMORY-Taste für die neue Spur zu drücken; die Nummer der aktiven Spur wird blinkend auf dem Display angezeigt.

# *8 Den Aufnahmemodus verlassen.*

Dieser Bedienvorgang ist derselbe wie bei der Realtime-Aufnahme (Seite 84.)

## **Ändern einer gesetzten Note bzw. Pause:**

Wenn Sie eine Note oder Pause, die Sie gerade eingegeben haben, ändern möchten, ersetzen Sie sie einfach durch eine neue. Hierzu gehen Sie folgendermaßen vor:

**1)** Die betreffende Position innerhalb des Songs mit der Taste + bzw. anfahren.

**2)** Die Taste des Tons der neuen Note an der Tastatur anschlagen (bzw. die Zifferntaste für die gewünschte Pausendauer drücken).

**3)** Das Notenzeichen (d. h. die Notendauer) am Zifferntastenfeld spezifizieren. (Ggf. zunächst "punktiert" oder "Triole" spezifizieren.) **4)** Die Bestätigungsaufforderung "Delete?" (Löschen?) durch einen Druck auf die Taste + beantworten, oder zum Abbrechen des Vorgangs die Taste drücken.

#### **VORSICHT**

*Beim diesem Änderungsvorgang werden alle Noten nach der aktuellen Eingabeposition gelöscht. Vergewissern Sie sich daher vor dem Ändern einer Note bzw. Pause unbedingt davon, daß Sie keine wichtigen Daten verlieren!*

## **Eingeben von Dynamikkurven**

Beim Step-Aufnahmeverfahren werden alle Noten (Töne) mit derselben Dynamik (Lautstärke) eingegeben. Damit die per Step-Verfahren programmierte Spur natürlicher klingt, können Sie in ihrem Verlauf Dynamikkurven programmieren, die für entsprechende Lautstärkevariationen sorgen.

**1)** Die erste Note, die durch die Dynamikkurve variiert werden soll, mit den Tasten + und - am Zifferntastenfeld anfahren. Alle nachfolgenden Noten werden hinsichtlich ihrer Dynamik variiert.

**2)** Die Taste "velocity" (Zifferntaste "0") gedrückt halten und dabei mit der Taste + bzw. - die gewünschte Dynamikkurve auswählen.

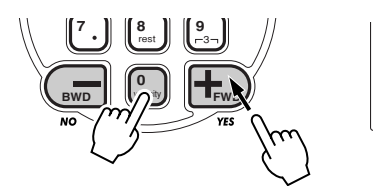

**3)** Die Bestätigungsaufforderung "Change?" (Ändern?) durch einen Druck auf die Taste + beantworten, um die gewählte Dynamikkurve zu programmieren, oder aber die Taste - drücken, um den Vorgang abzubrechen.

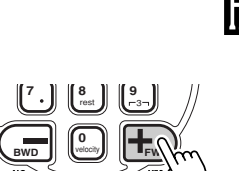

**MEASURE 00 1-20 1** 

'n

**Display Typ/Beschreibung**

Die gewählte Dynamikkurve wird in Piktogrammform auf dem Display angezeigt.

*Sie können eine Dynamikkurve auch im Verlauf einer Spur programmieren, BEVOR Sie die Noten aufzeichnen, auf die diese Kurve wirken soll. Hierzu wählen Sie zunächst (mit den Tasten + und -) die letzte Note der Spur als Eingabeposition, um dann die gewünschte Dynamikkurve zu programmieren. Die Dynamikkurve wirkt in diesem Fall nicht auf diese letzte Note, sondern auf alle Noten, die nach ihr gesetzt werden.*

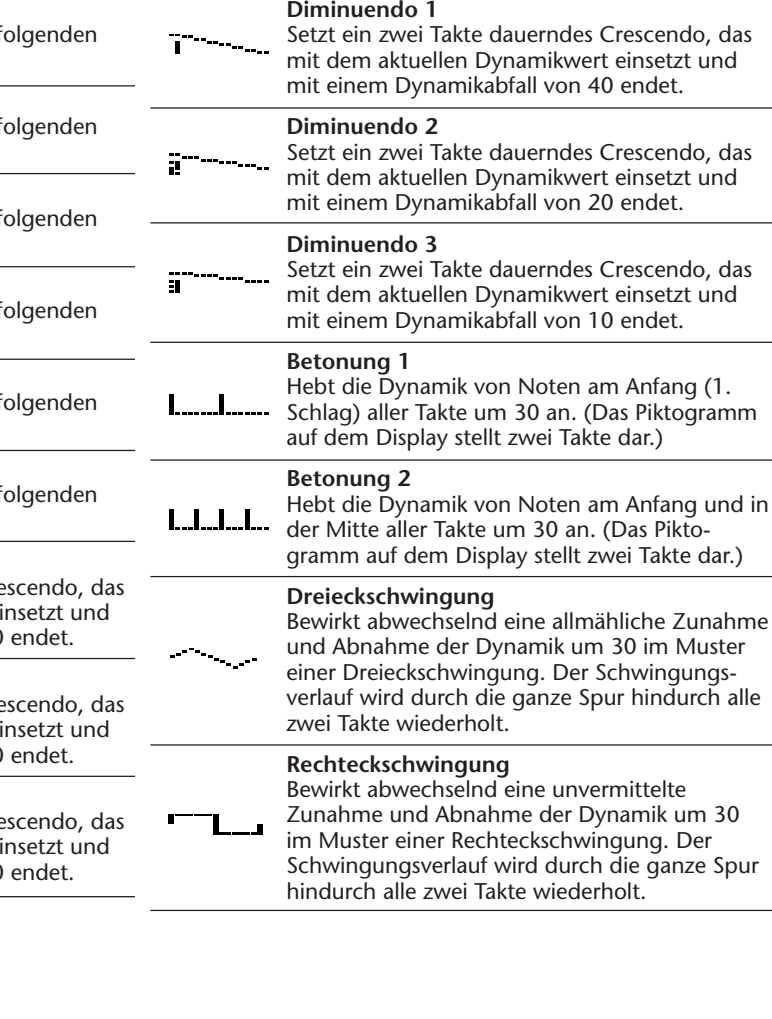

#### **Übersicht über die wählbaren Dynamikkurven**

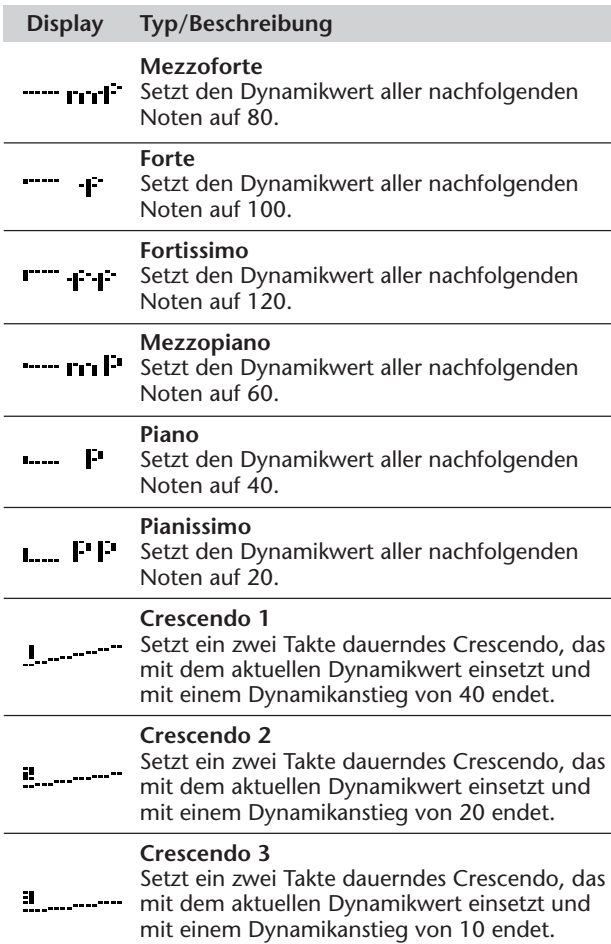

# **LÖSCHEN EINES SONGS LÖSCHEN EINES SONGS**

Mit der Song-Löschfunktion (über die FUNCTION-Parameter wählbar) können Sie die Daten aller Spuren eines Songs in einem Durchgang löschen. Verwenden Sie diese Funktion nur dann, wenn Sie einen nicht mehr gebrauchten Song löschen und einen neuen aufnehmen möchten.

# *1 Den FUNCTION-Modus aufrufen.*

Drücken Sie die FUNCTION-Taste.

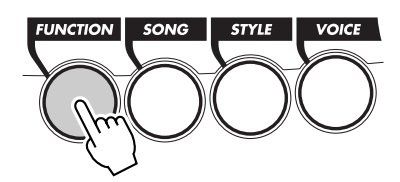

<sub>style</sub> F6*1USn91Clr* **FUNCTION** 

Zeigt durch Blinken an, daß ein FUNCTION-Parameter gewählt werden kann.

# *2 Den FUNCTION-Parameter (61 bis 63) für den zu löschenden Song wählen.*

Geben Sie, während "FUNCTION" auf dem Display blinkt, die Nummer des betreffenden FUNCTION-Parameters über die Zifferntasten ein:

- *61 zum Löschen von Song Nr. 1 ("F61 USng1Clr")*
- *62 zum Löschen von Song Nr. 2 ("F62 USng2Clr")*
- *63 zum Löschen von Song Nr. 3 ("F63 USng3Clr")*

# *3 Den Löschvorgang einleiten.*

Sobald "FUNCTION" nicht mehr blinkt und die Bestätigungsaufforderung "Clr?" (Löschen?) erscheint, drücken Sie die Taste +, um den Löschvorgang einzuleiten.

STYLE YESFUNCTION *#11Clr?*

# *4 Den gewählten Song bei der Bestätigungsaufforderung "Sure?" (Sicher?) löschen.*

Drücken Sie die Taste +, um den Song zu löschen, oder aber die Taste -, um den Vorgang abzubrechen und zu Schritt 3 zurückzugehen.

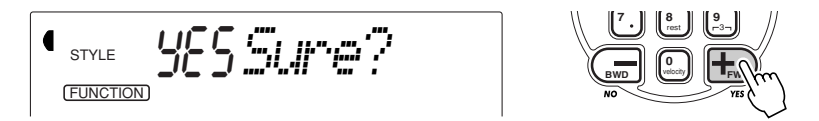

Zum Verlassen der Song-Löschfunktion drücken Sie eine der anderen Modustasten: SONG, STYLE oder VOICE.

### **NOTIZ**

*Für die Auswahl der Parameternummern gibt es dieselben Möglichkeiten wie bei den Stimmennummern (siehe Seite 25). Sie können die Nummer entweder über die Zifferntasten direkt eingeben oder durch Weiterschalten mit den Tasten + und - (aufwärts/ abwärts) bzw. mit der FUNCTION-Taste (aufwärts) anwählen.*

#### (WICHTIG)

*Da "FUNCTION" nur ein paar Sekunden lang blinkt, dürfen Sie nach Schritt 1 bis zur Auswahl des Parameters nicht zu viel Zeit verstreichen lassen.*

Die Schwingungen der Saite bringen den Resonanzkörper zum Schwingen, wodurch Schall (Ton)

erzeugt wird.

**Das DJX ist alleinstehend bereits ein extrem vielseitiges und leistungsstarkes Instrument, kann jedoch auch als Bestandteil eines MIDI-Systems wirkungsvoll eingesetzt werden.**

**Das DJX ist voll MIDI-kompatibel und verfügt über eine MIDI IN- und eine MIDI OUT-Buchse sowie eine Reihe von MIDI-Funktionen. Mit Hilfe der MIDI-Funktionen können Sie die musikalischen Möglichkeiten Ihres DJX enorm erweitern. In diesem Abschnitt erfahren Sie, was MIDI ist und wie MIDI bei Ihrem DJX eingesetzt werden kann.**

 *Die MIDI-Funktionen können im Song-Modus nicht verwendet werden.*

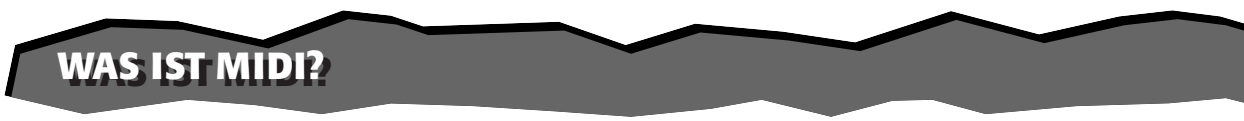

Sie haben gewiß bereits die Ausdrücke "akustisches Instrument" und "elektronisches oder digitales Instrument" gehört. Im heutigen Musikgeschehen untergliedern sich Instrumente in diese beiden Hauptgruppen. Betrachten wir uns zunächst einmal zwei typische akustische Instrumente: Konzertgitarre und Klavier. Wenn Sie bei einem Klavier eine Taste drücken, schlägt ein Hammer eine Saite an und erzeugt dadurch einen Ton (d. h. eine Note). Bei einer Gitarre werden die Saiten direkt mit den Fingern angezupft, wobei der Ton auf dieselbe Weise "akustisch" erzeugt wird. Wie funktioniert nun die Tonerzeugung bei einem elektronischen Instrument?

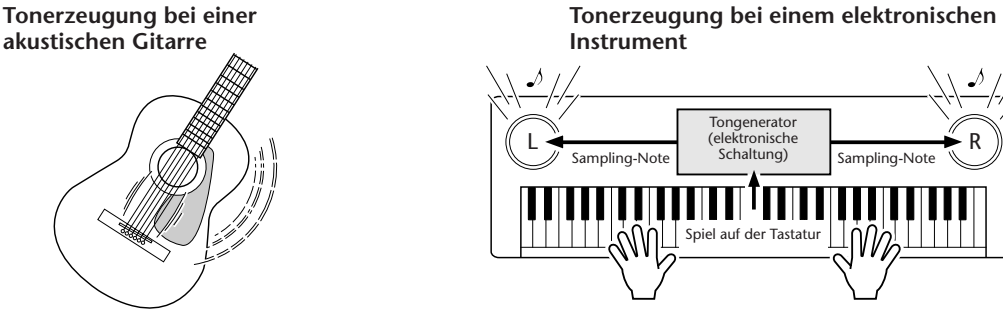

Gemäß der beim Anschlagen einer Note erzeugten Information wird, basierend auf einer im Tongenerator gespeicherten Sampling-Note, ein Klang erzeugt und über die Lautsprecher wiedergegeben.

Wie in der obigen Abbildung gezeigt, übermittelt die Tastatur beim Anschlagen einer ihrer Tasten eine digitale Information, wodurch im Tongenerator (elektronische Schaltung) eine Sampling-Note (vorprogrammierte Note) abgerufen und in Ton umgesetzt wird. Woraus besteht nun diese digitale Information, auf der die Tonerzeugung basiert?

Nehmen wir einmal an, Sie spielen auf dem DJX mit der Voice "Grand Piano" ein eingestrichenes "C" mit der Länge einer Viertelnote. Im Gegensatz zu einem akustischen Klavier, bei dem dieser Anschlag über eine Mechanik auf eine Saite übertragen wird, generiert das elektronische Instrument dabei Daten, die als Information eine eindeutige Aussage bezüglich der "verwendeten Stimme (Voice)", der "angeschlagenen Taste (Note)", des "Tastenanschlag-Zeitpunkts", der "Anschlagstärke" und des "Tastenfreigabe-Zeitpunkts" enthalten. Diese Tastatur-Information wird in Form von Datenwerten dem Tongenerator übermittelt, der dann anhand dieser Daten die entsprechende Sampling-Note in ein Tonsignal umsetzt.

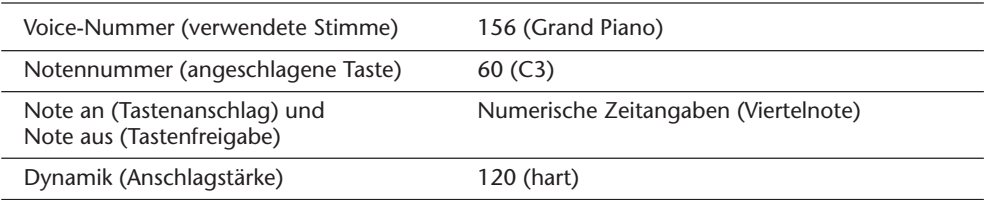

### **Beispiel für Tastatur-Information**

MIDI ist die Abkürzung für "Musical Instrument Digital Interface", eine Schnittstelle, die eine Kommunkation zwischen elektronischen Musikinstrumenten durch den Austausch von MIDI-Nachrichten wie Noten, Controller-Steuernachrichten ("Control Change"), Programmwechselnachrichten ("Program Change") und anderen MIDI-Daten oder -Meldungen ermöglicht.

Das DJX kann ein anderes MIDI-Gerät steuern, indem es diesem notenspezifische Daten sowie verschiedene Arten von Controller-Daten übermittelt. Das DJX kann auf dieselbe Weise durch empfangene MIDI-Nachrichten gesteuert werden, die den Tongeneratormodus bestimmen, MIDI-Kanäle, Voices und Effekte vorgeben, Parameterwerte ändern, und auf diese Weise die für die verschiedenen Parts angeforderten Stimmen spielen.

MIDI-Nachrichten bzw. -Meldungen können grob in zwei Arten untergliedert werden: Kanal-Nachrichten und System-Nachrichten. Im folgenden werden die verschiedenen Arten von MIDI-Nachrichten beschrieben, die das DJX empfangen/senden kann.

## ● **Kanal-Nachrichten**

Das DJX ist ein Musikinstrument mit 16 Kanälen. Dies bedeutet, daß 16 verschiedene Instrumentstimmen (Voices) gleichzeitig "spielen" können. Kanal-Nachrichten übermitteln Information wie "Note AN/AUS" und "Programmwechsel" (andere Stimme) u. dgl. für jeden der 16 Kanäle.

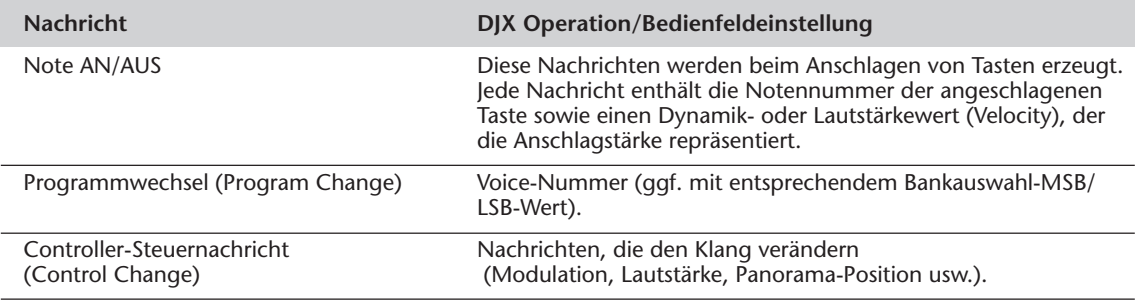

## ● **System-Nachrichten**

Diese Nachrichten enthalten Information für das MIDI-System insgesamt. System-Nachrichten sind beispielsweise systemexklusive Nachrichten ("Exclusive") zur Übermittlung geräte- oder herstellerspezifischer Daten, sowie Echtzeit-Nachrichten zur Steuerung des MIDI-Geräts.

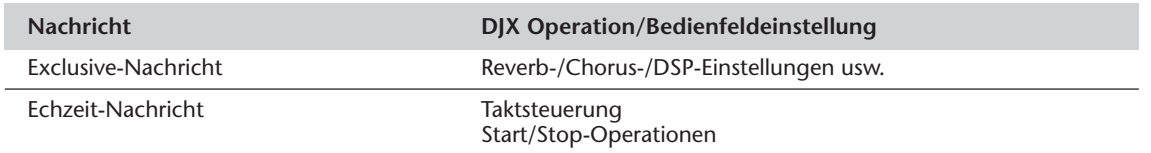

Die vom DJX gesendeten/empfangenen Nachrichten sind in der MIDI-Implementierungstabelle auf Seite 114 aufgeführt.

# **ANSCHLUSS AN EINEN PERSONAL-COMPUTER ANSCHLUSS AN EINEN PERSONAL-COMPUTER**

Wenn Sie Ihr DJX mit einem Personal-Computer verbinden, können Sie für Computer erstellte MIDI-Software mit dem DJX wiedergeben.

Bei einem Computer mit interner MIDI-Schnittstelle verbinden Sie die MIDI-Buchsen des DJX mit denen am Computer.

**Verwenden Sie für MIDI-Verbindungen ausschließlich spezielle MIDI-Kabel (im Fachhandel erhältlich).**

● **Verbinden Sie die MIDI-Buchsen des DJX mit den MIDI-Buchsen des Computers.**

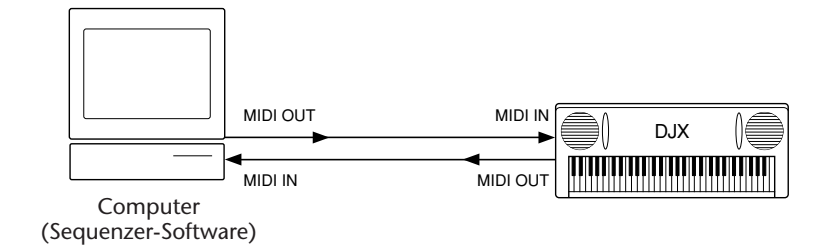

● Wenn Sie einen Macintosh mit externer MIDI-Schnittstelle verwen**den, schließen Sie diese an die RS-422-Buchse des Computers an (Modem- oder Druckeranschluß), wie in der folgenden Abbildung gezeigt.**

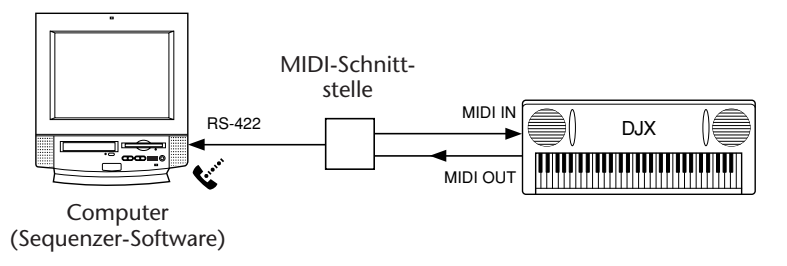

## **NOTIZ**

*Wenn Sie einen Macintosh-Computer verwenden, müssen Sie den Schnittstellentakt im Anwendungsprogramm an den der verwendeten Schnittstelle anpassen. Einzelheiten entnehmen Sie bitte der Software-Dokumentation.*

### **MIDI-Buchsen**

Damit-MIDI-Daten zwischen (mehreren) Geräten ausgetauscht werden können, müssen diese über Kabel miteinander verbunden sein.

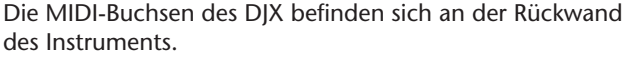

**MIDI IN** ...........Empfängt MIDI-Daten von anderen MIDI-Geräten.

**MIDI OUT** .......Sendet die Spielinformation des DJX in Form von MIDI-Daten an angeschlossene MIDI-Geräte.

#### **NOTIZ**

**IN OUT MIDI**

*• Zum Beschalten der MIDI-Buchsen müssen Sie spezielle MIDI-Kabel (nicht im Lieferumfang) verwenden. Solche MIDI-Kabel sind im Musikfachhandel erhältlich.*

*• Verwenden Sie keine MIDI-Kabel, die länger sind als 15 Meter. Bei zu großen Kabellängen können Rauscheinstreuungen auftreten, die Datenfehler verursachen.*

# **FUNCTION-PARAMETER — MIDI FUNCTION-PARAMETER — MIDI**

Die folgenden FUNCTION-Parameter ermöglichen das Konfigurieren des DJX für MIDI-Anwendungen. Die Parameter erlauben die folgenden Einstellungen:

- *Kanal für externes Keyboard*
- *Tastaturdatenübertragung*
- *Pattern-Daten-Übertragung*
- *Local-Steuerung • Externer Taktgeber*
- *Bulk Dump-Übertragung*
- *Anfangsdatenübertragung*
- *Sample-Übertragung*

## **Auswählen und Einstellen von FUNCTION-Parametern:**

Drücken Sie die FUNCTION-Taste, um dann die Nummer des gewünschten Parameters über das Zifferntastenfeld einzugeben. Sobald "FUNCTION" nicht mehr auf dem Display blinkt, können Sie die Einstellung mit den Zifferntasten oder den Tasten + und - ändern. (Einzelheiten siehe Seite 18.)

## **FUNCTION-Parameter**

**Nr. Parameter Parametername Einstellbereich Bestimmt, wie das DJX durch die Daten eines externen Keyboards gesteuert wird.** 81 Kanal für externes Keyboard RemoteCh off, 01 bis 16

Sie können hier einen der 16 Kanäle (01 bis 16) wählen, um die DJX-Funktionen auf diesem Kanal steuern zu können. (Die übrigen 15 Kanäle können für multi-timbralen Betrieb genutzt werden.) Wenn der Parameter auf "off" (AUS) gesetzt ist, kann das DJX als multi-timbrale 16-Kanal-Tonquelle genutzt werden. Die Vorgabeeinstellung ist "off".

82 Tastaturdatenübertragung KbdOut on, off

#### **Bestimmt, ob die beim Spielen auf der Tastatur des DJX erzeugten Daten gesendet werden oder nicht.**

Wenn der Parameter auf "off" (AUS) gesetzt ist, werden die beim Spielen auf der Tastatur des DJX erzeugten Notendaten nicht an das angeschlossene MIDI-Gerät gesendet. Bei der Einstellung "on" (EIN) werden die folgenden Tastatur-Daten übertragen: Der Main Voice-Part (Hauptstimme) auf Kanal 1, der Split Voice-Part auf Kanal 2 und der Dual Voice-Part auf Kanal 11. Die Vorgabeeinstellung ist "on".

#### **NOTIZ**

*Wenn die Parameter für Tastaturdatenübertragung und Local-Steuerung (Nr. 84) beide auf "off" (AUS) gesetzt sind, wird beim Spielen auf der Tastatur weder vom angeschlossenen Gerät noch vom DJX Ton erzeugt.*

#### 83 Pattern-Daten-Übertragung PtrnOut on, off

**Bestimmt, ob die Pattern-Daten über MIDI OUT gesendet werden.** Bei der Einstellung "on" (EIN) werden die Pattern-Daten auf den Kanälen 3 bis 10 übertragen (gemäß der untenstehenden Tabelle). Die Vorgabeeinstellung ist "off".

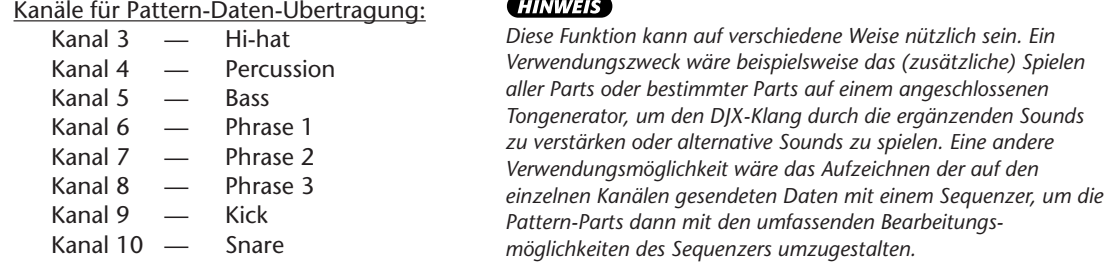

- **NOTIZ**
- *Die Einstellungen der MIDI-Parameter bleiben beim Ausschalten des Instruments erhalten. Diese MIDI-Einstellungen können NICHT in den User-Banken der Performance Setup-Funktion (Seite 56) gespeichert werden.*

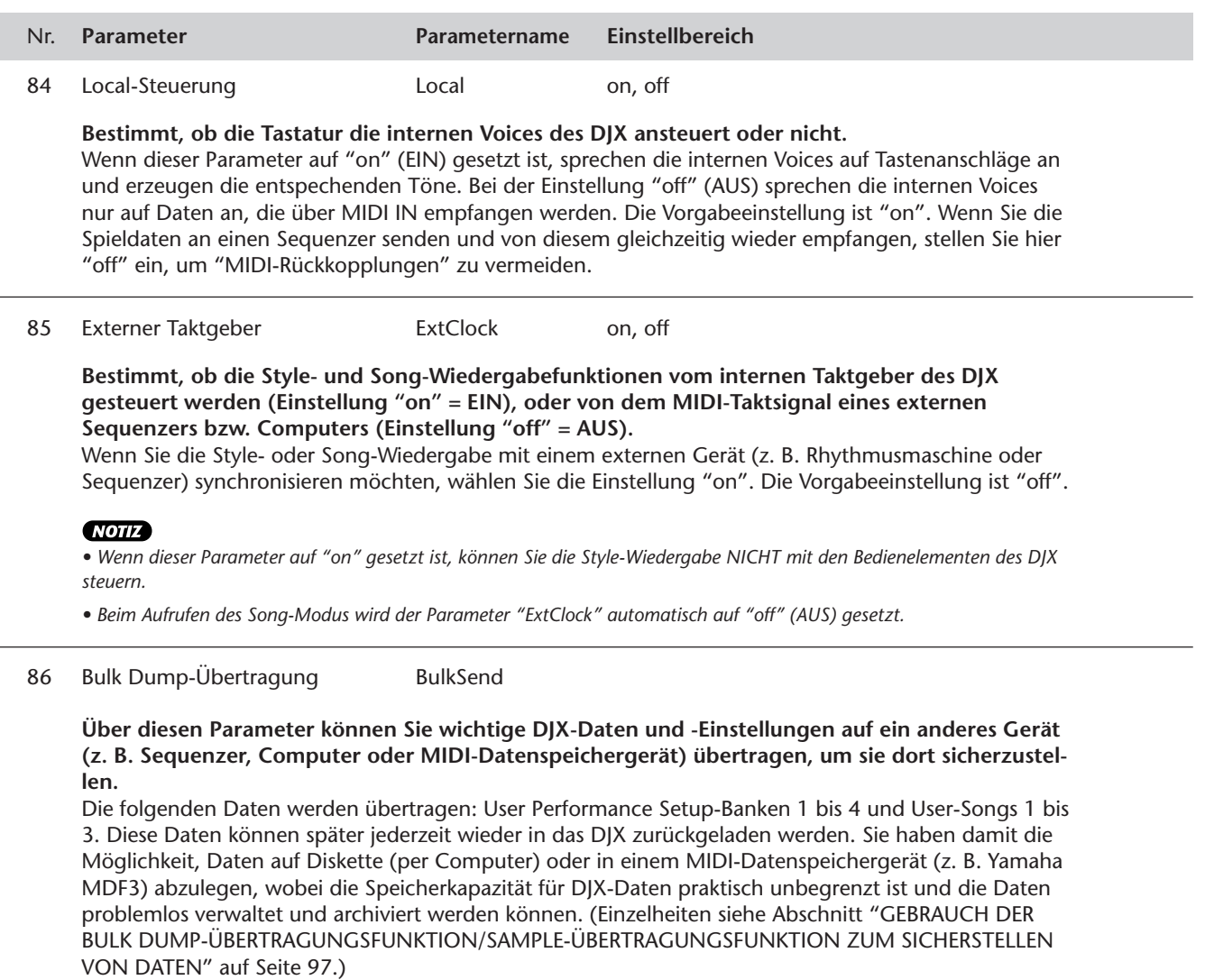

87 Anfangsdatenübertragung InitSend

**Mit dieser Funktion können Sie die Aufnahme-Einstellungen des DJX als "Anfangsdaten" an einen Sequenzer senden, um diese Einstellungen dort als Teil eines Songs aufzuzeichnen.** Die aufgezeichneten Anfangsdaten sorgen beim Wiedergeben des Songs dafür, daß das DJX vollautomatisch auf dieselben Einstellungen rückgesetzt wird. (Einzelheiten siehe Abschnitt "GEBRAUCH DER ANFANGSDATENÜBERTRAGUNGSFUNKTION MIT EINEM SEQUENZER" auf Seite 100.)

#### 88 Sample-Übertragungsfunktion SmplSend

**Mit dieser Funktion können Sie ihre Samples von der "Sampled"-Stimme (Nr. 284) auf ein anderes Gerät (z. B. Sequenzer, Computer oder MIDI-Datenspeichergerät) übertragen, um sie dort sicherzustellen.** Die Funktion ähnelt der Bulk Dump-Übertragungsfunktion, wobei jedoch nur die Sample-Daten

sichergestellt werden. (Einzelheiten siehe Abschnitt "GEBRAUCH DER BULK DUMP-ÜBERTRAGUNGSFUNKTION/SAMPLE-ÜBERTRAGUNGSFUNKTION ZUM SICHERSTELLEN VON DATEN" auf Seite 97.)

# **GEBRAUCH DER BULK DUMP-ÜBERTRAGUNGSFUNKTION/SAMPLE-GEBRAUCH DER BULK DUMP-ÜBERTRAGUNGSFUNKTION/SAMPLE-ÜBERTRAGUNGSFUNKTION ZUM SICHERSTELLEN VON DATEN ÜBERTRAGUNGSFUNKTION ZUM SICHERSTELLEN VON DATEN**

Die Bedienung ist bei beiden Funktionen identisch. Mit der Bulk Dump-Übertragungsfunktion können Sie User Performance Setups und User-Songs auf einem externen Gerät sicherstellen. Mit der Sample-Übertragungsfunktion werden die von Ihnen aufgenommenen Samples (d. h. die "Sampled"-Voice, Nr. 284) auf dem externen Gerät gespeichert.

## **Senden und Sicherstellen von Bulk Dump-Daten/Sample-Daten**

## *1 Zunächst das andere MIDI-Gerät empfangs- und speicherbereit machen.*

Der auszuführende Bedienvorgang hängt vom verwendeten Gerät bzw. seiner Software ab. Als Beispiel sei hier angenommen, daß Sie den Yamaha MDF3 MIDI Data Filer verwenden:

**1)** Die benötigten MIDI-Verbindungen herstellen.

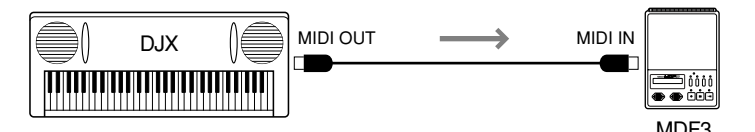

**2)** Alle Vorbereitungen für die Aufnahme von MIDI-Daten am MDF3 treffen. (Siehe Bedienungsanleitung des MDF3.)

# *2 Am DJX den FUNCTION-Parameter "BulkSend"/ "SmplSend" wählen.*

Dies geschieht auf normale Weise:

**1)** Drücken Sie die FUNCTION-Taste.

**2)** Wählen Sie den FUNCTION-Parameter über das Zifferntastenfeld: Nr. 86 für Bulk Dump-Übertragung oder Nr. 88 für Sample-Übertragung.

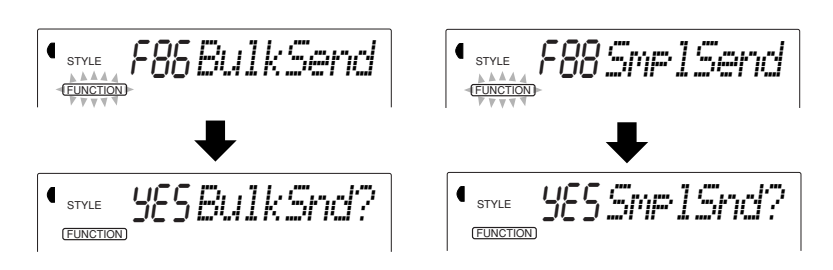

# *3 Die Datenübertragung an der Bestätigungsaufforderung "BulkSnd?"/"SmplSnd?" (Daten senden?) einleiten.*

Drücken Sie die Taste +, um den Übertragungsvorgang einzuleiten.

## **NOTIZ**

*Die Funktionen Bulk Dump-Übertragung und Sample-Übertragung können in den folgenden Fällen nicht verwendet werden:*

- *Während ein Pattern spielt*
- *Im Song-Modus*
- *In einem der Aufnahmemodi*
- *Beim Abrufen eines*
- *Performance Setups*

*• Während Bulk/Sample-Daten empfangen (geladen) werden*

*Wenn Sie versuchen, eine der beiden Funktionen in einem der obengenannten Fälle auszuführen, erscheint "- - -" auf dem Display, und die Daten werden nicht übertragen.*

# *4 Den Übertragungsvorgang an der Bestätigungsaufforderung "Sure?" (Sicher?) starten.*

Drücken Sie die Taste +, um die Daten zu übertragen, oder aber die Taste -, um den Vorgang abzubrechen und wieder zu Schritt 3 zurückzugehen. Beachten Sie bitte, daß der Übertragungsvorgang mehrere Minuten in Anspruch nehmen kann.

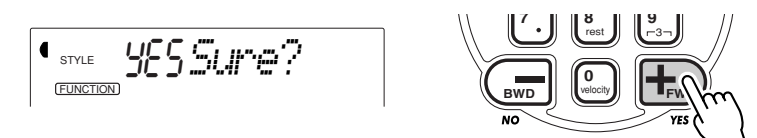

Während die Daten gesendet werden, zeigt das Display das Fortschreiten der Übertragung bis zu ihrem Ende an:

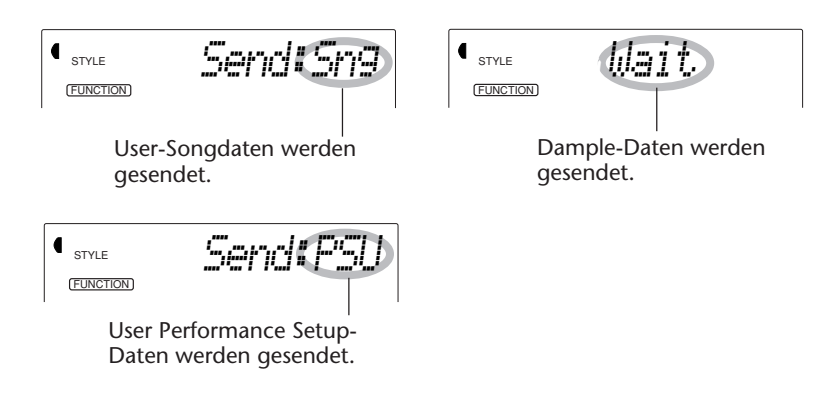

Nach beendeter Übertragung wechselt die Anzeige auf dem Display folgendermaßen:

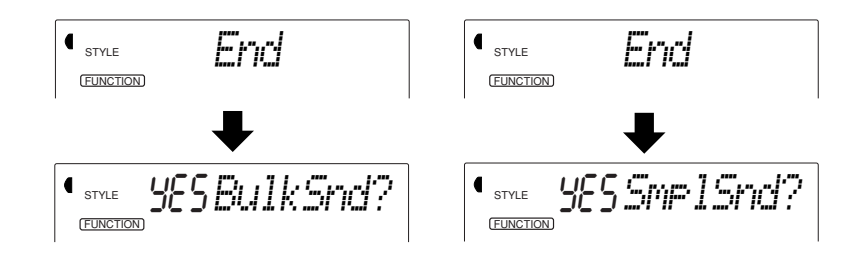

# *5 Den Bulk Dump-Übertragungsmodus/Sample-Übertragungsmodus verlassen.*

Zum Verlassen des Bulk Dump-Übertragungsmodus/Sample-Übertragungsmodus drücken Sie eine der anderen Modustasten: SONG, STYLE oder VOICE.

## **NOTIZ**

*Der Bulk Dump-Übertragungsvorgang/Sample-Übertragungsvorgang kann durch einen Druck auf die Taste - abgebrochen werden.*

**99**

#### **MIDI-FUNKTIONEN**

## **Laden extern abgespeicherter Bulk-Daten/Sample-Daten**

Wenn Sie DJX-Daten auf einem externen Gerät sichergestellt haben, wie im vorangehenden Abschnitt beschrieben, können Sie diese bei Bedarf jederzeit wieder in das DJX zurückladen.

## *1 Das andere MIDI-Gerät sendebereit machen.*

Der auszuführende Bedienvorgang hängt vom verwendeten Gerät bzw. seiner Software ab. Als Beispiel sei hier angenommen, daß Sie den Yamaha MDF3 MIDI Data Filer verwenden:

**1)** Die benötigten MIDI-Verbindungen herstellen.

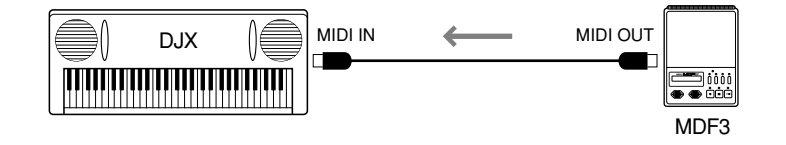

**2)** Die Diskette mit den zu ladenden Daten in den MIDI Data Filer einlegen.

# *2 Sicherstellen, daß das DJX sich im Style-Modus befindet.*

Achten Sie darauf, daß das DJX gegenwärtig NICHT auf Song-Modus geschaltet ist und keinen Betriebsvorgang ausführt, z. B. Song-Aufnahme, Pattern-Wiedergabe, Bulk Dump-Übertragung o. dgl.

## *3 Die Datenübertragung am angeschlossenen MIDI-Gerät starten.*

Senden Sie nun die Daten vom angeschlossenen Gerät. (Richten Sie sich dabei nach den Angaben in dessen Bedienungsanleitung.)

Das DJX empfängt die Daten automatisch. Während die Daten empfangen werden, zeigt das Display das Fortschreiten der Übertragung bis zu ihrem Ende an:

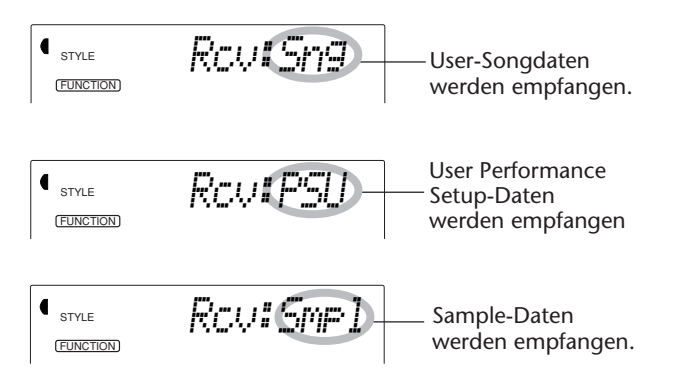

#### **NOTIZ**

*• Während das DJX Bulk-Daten/Sample-Daten empfängt, sind seine Bedienelemente funktionslos.*

*• Bulk-Daten und Sample-Daten können in den folgenden Fällen nicht geladen werden:*

- *Während ein Pattern spielt*
- *Im Song-Modus*
- *In einem der*
- *Aufnahmemodi*
- *Beim Abrufen eines Performance Setups*
- *Während Bulk/Sample-*

*Daten gesendet werden Wenn Sie versuchen, in einem der obengenannten Fälle Daten zu laden, erscheint "- - -" auf dem Display, und die Daten werden nicht empfangen.*

Nach Empfang aller Daten erscheint die folgende Anzeige kurz auf dem Display (wonach dann wieder der vorherige Betriebszustand vorliegt):

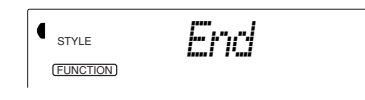

# **GEBRAUCH DER ANFANGSDATENÜBERTRAGUNGSFUNKTION GEBRAUCH DER ANFANGSDATENÜBERTRAGUNGSFUNKTION MIT EINEM SEQUENZER MIT EINEM SEQUENZER**

Die Anfangsdatenübertragungsfunktion wird am häufigsten bei Sequenzer-Aufnahmen von Songs verwendet, die für Wiedergabe mit dem DJX vorgesehen sind. Diese Funktion macht, einfach ausgedrückt, einen "Schnappschuß" der aktuellen DJX-Einstellungen und sendet diese Daten an den Sequenzer. Durch Vermerken dieses "Schnappschusses" am Anfang des Songs (vor den eigentlichen Spieldaten) wird bei der Wiedergabe dafür gesorgt, daß das DJX automatisch auf dieselben Einstellungen rückgesetzt wird. Wenn der Song eine Pause aufweist, können Sie auch an dieser einen solchen "Schnappschuß" aufzeichnen, um beispielsweise für den folgenden Teil des Songs die gewünschten Einstellungen automatisch vorzugeben.

## **Senden der Anfangsdaten**

## *1 Zunächst den Sequenzer aufnahmebereit machen.*

Der auszuführende Bedienvorgang hängt vom verwendeten Gerät bzw. seiner Software ab.

Damit ausreichen Platz frei bleibt, sollten Sie vor dem Songanfang ein oder zwei stumme Takte (ohne Spieldaten) lassen. Die Anfangsdaten können dann in diesem leeren Songabschnitt aufgezeichnet werden.

## *2 Am DJX den FUNCTION-Parameter "InitSend" wählen.* Dies geschieht auf normale Weise:

- 1) Drücken Sie die FUNCTION-Taste.
- 2) Wählen Sie Parameter Nr. 87 (über das Zifferntastenfeld).

$$
\left\langle \mathop{\rm \mathsf{S}}\limits_{\mathop{\rm \mathsf{F}}\limits_{\mathop{\rm \mathsf{F}}\limits_{\mathop{\rm \mathsf{F}}\mathop{\rm \mathsf{F}}\mathop{\rm \mathsf{F}}\mathop{\rm \mathsf{F}}\mathop{\rm \mathsf{F}}\mathop{\rm \mathsf{F}}\limits_{\mathop{\rm \mathsf{F}}\mathop{\rm \mathsf{F}}\mathop{\rm \math
$$

#### **NOTIZ**

*Die Anfangsdaten-Übertragungsfunktion kann in den folgenden Fällen nicht verwendet werden:*

- *Während ein Pattern spielt*
- *Im Song-Modus*
- *In einem der*
- *Aufnahmemodi • Während Bulk/Sample-*

*Daten empfangen (geladen) werden*

*Wenn Sie versuchen, die Funktion in einem der obengenannten Fälle auszuführen, erscheint "- - -" auf dem Display, und die Daten werden nicht übertragen.*

# *3 Die Datenübertragung an der Bestätigungsaufforderung "InitSnd?" (Anfangsdaten senden?) einleiten.*

Drücken Sie die Taste +.

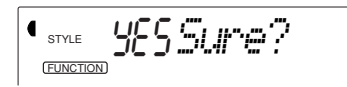

# *4 Die Aufnahme am Sequenzer starten, und die Anfangsdaten dann senden.*

Starten Sie die Aufnahme am Sequenzer auf normale Weise, und drücken Sie dann — möglichst ohne Verzögerung — die Taste +, um die Daten zu senden.

Nach Senden aller Daten wird "End" kurz auf dem Display angezeigt, wonach "InitSnd?" wieder erscheint.

# *5 Die Aufnahme am Sequenzer stoppen.*

Stoppen Sie die Aufnahme am Sequenzer auf normale Weise. Achten Sie darauf, daß zwischen den aufgezeichneten Anfangsdaten und den auf diese folgenden Songdaten mindestens ein Leertakt verbleibt.

# *6 Den Anfangsdaten-Übertragungsmodus verlassen.*

Zum Verlassen des Anfangsdaten-Übertragungsmodus drücken Sie eine der anderen Modustasten: SONG, STYLE oder VOICE.

# **FEHLERSUCHE**

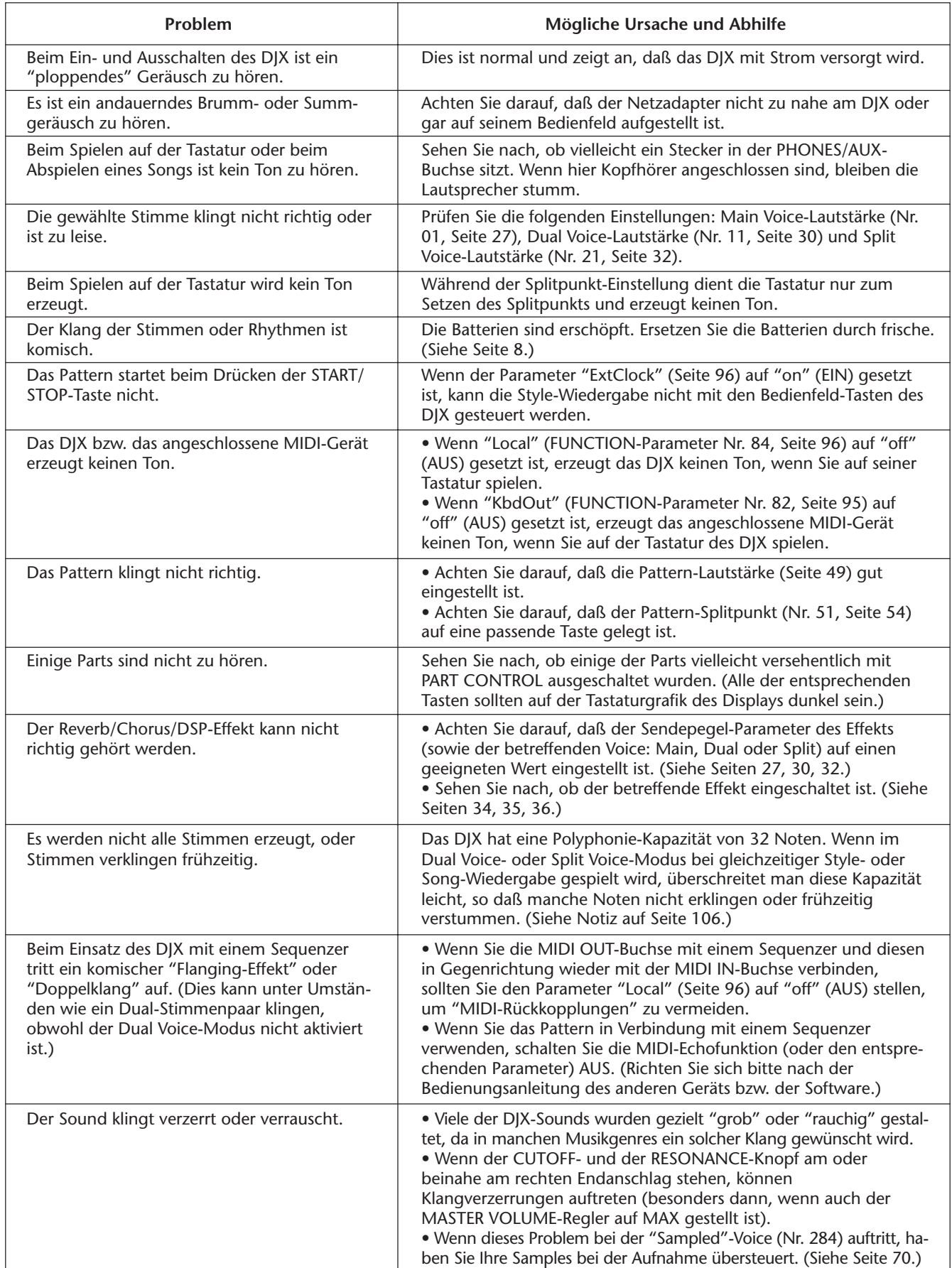

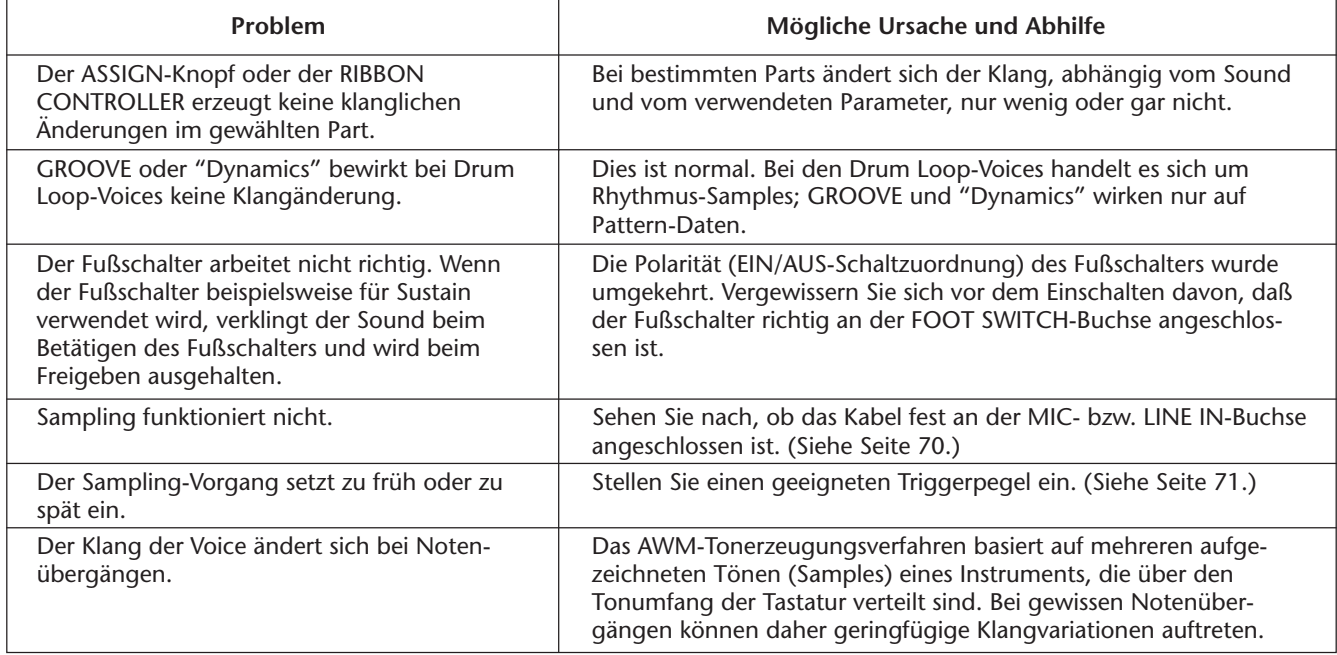

# **DATENERHALT UND INITIALISIERUNG**

Mit Ausnahme der unten aufgeführten Daten werden alle Bedienfeld-Einstellungen des DJX beim Einschalten des Instruments auf die Vorgabeeinstellungen rückgesetzt. Die im folgenden aufgeführten Daten bleiben erhalten, d. h. gespeichert, solange das Instrument über den Netzadapter an einer Steckdose angeschlossen ist oder ausreichend starke Batterien eingelegt sind.

- User-Songdaten Splitpunkt
- User Performance Setup-Daten Pattern-Splitpunkt
- Performance Setup-Banknummer<br>• Anschlagempfindlichkeit
- 
- 
- 
- 
- Aufgenommene Sample-Daten

## **Initialisieren der Daten**

Alle Daten (Parameter) können in einem Durchgang auf die werkseitigen Vorgabeeinstellungen rückgesetzt (initialisiert) werden, indem Sie die höchste weiße Taste (ganz rechts) gedrückt halten und das Instrument dabei einschalten. "CLr Backup" wird zur Bestätigung auf dem Display angezeigt.

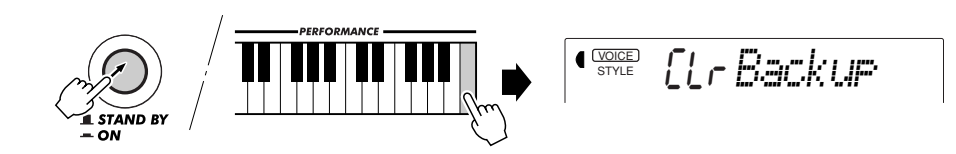

#### **VORSICHT**

*• Bei einer Initialisierung werden alle User Performance Setup- und User-Songdaten sowie die gespeicherten Samples ("Sampled"-Voice, Nr. 284) gelöscht bzw. durch Vorgabeeinstellungen ersetzt.*

*• Wenn sich das DJX "aufgehängt" hat oder anderweitig nicht ordnungsgemäß funktioniert, schafft eine Initialisierung im Normalfall Abhilfe.*

# **STICHWORTVERZEICHNIS**

## **Verschiedenes**

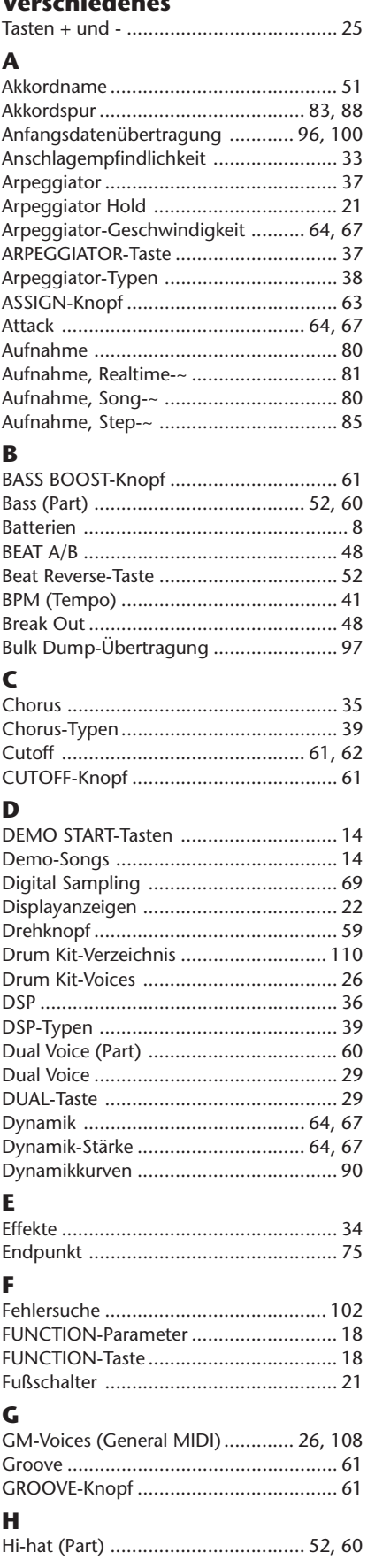

............................

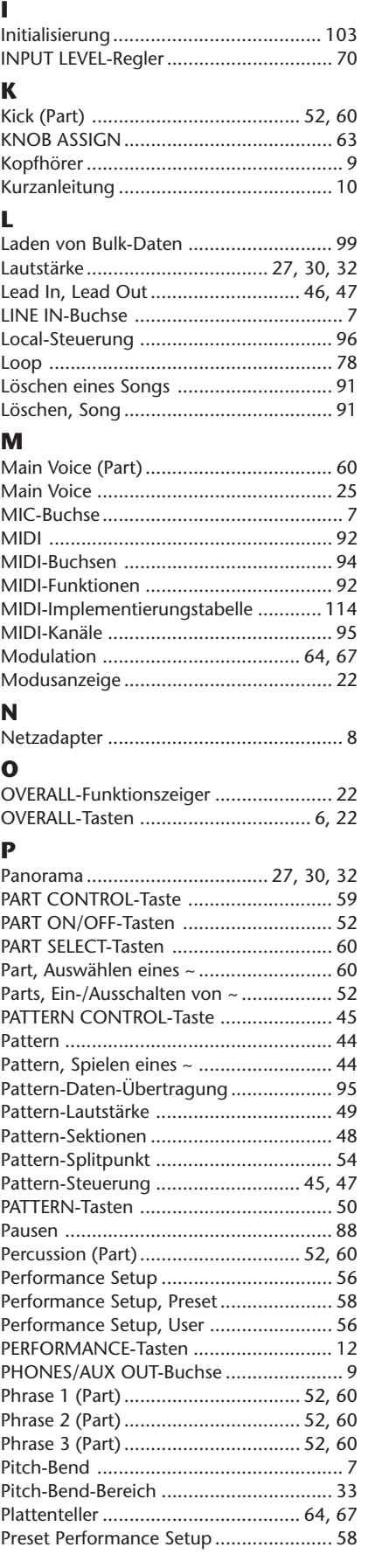

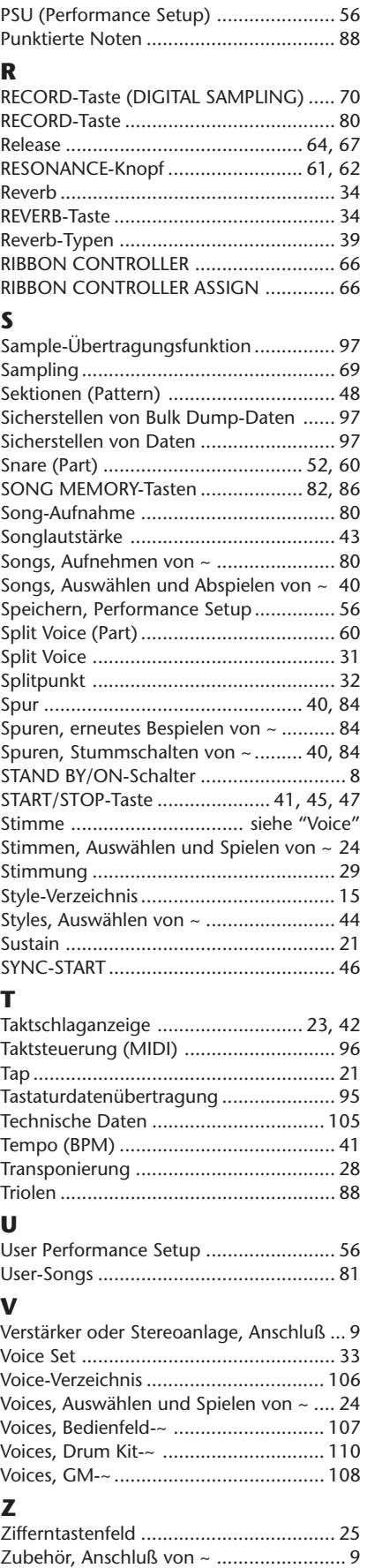

**104**

# **SPECIFICATIONS**

#### **Keyboards**

• 61 standard-size keys (C1 - C6), with Touch Response

#### **Display**

• Large multi-function LCD display

#### **Setup**

- Stand by/ON
- Master Volume : MIN MAX

#### **Panel Controls**

• OVERALL (▲▼ , +,-), FUNCTION, SONG, VOICE, STYLE, [0]-[9], [+](YES/FF), [-](NO/BWD)

#### **Demo Song**

• 3 songs

#### **Voice**

- 140 panel voices + 15 Drum Kits + 128 GM Voices + Special DJX Demo Voice + Sampled Voice
- Polyphony : 32
- Voice Set
- Dual Voice Mode
- Split Voice Mode

#### **Pattern**

- 100 styles • Pattern Control : PATTERN CONTROL, SYNC-START, START/STOP, LEAD IN/LEAD OUT, BEAT A/B (BREAK OUT)
- Beat Indicator
- Pattern Volume

#### **Part Control**

- Beat Reverse
- Part Select
	- Style Mode : Bass, Kick, Phrase 1, Snare, Hi-hat, Phrase 2, Percussion, Phrase 3, Main Voice, Split Voice, Dual Voice Song Mode : Track 1, 2, 3, 4, 5, 6, Main Voice, Split Voice, Dual Voice
- Part On/Off
	- Bass, Kick, Phrase 1, Snare, Hi-hat, Phrase 2, Percussion, Phrase 3

#### **Realtime Controls**

- Knobs : CUTOFF, RESONANCE, GROOVE, ASSIGN, BASS BOOST
- RIBBON CONTROLLER
- PITCH BEND wheel

#### **Performance Setup**

- Preset A and B
- User (4 setups x 4 banks)

#### **Overall controls**

- BPM (Tempo)
- Transpose
- Tuning
- Pattern/Song Volume
- Ribbon Controller Assign
- Knob Assign

#### **Effects**

- Reverb : 8 types
- Chorus : 4 types
- DSP : 33 types
- Arpeggiator : 16 types

#### **Song**

- 3 Preset Demo Songs + 3 User Songs
	- Song Clear

#### **Recording** • Song

- User Song : 3 Songs Real Time Recording/Step Recording Recording Tracks : SONG MEMORY 1, 2, 3, 4, 5, 6/CHORD
- PSU (Performance Setup)
	- User : 4 setups x 4 banks

## **Digital Sampling**

- 12 Samples
- Memory : 128 Kbyte (about 6 seconds)
- Editing : Loop, End Point

#### **MIDI**

- Transmit Settings
- Receive Settings
- Local Control
- Clock
- Bulk Send/Receive
- Sampling Send/Receive
- Initial Send

#### **Auxiliary jacks**

• PHONES/AUX OUT, DC IN 10-12V, MIDI IN/OUT, FOOT SWITCH, MIC, LINE IN

#### **Amplifier**

 $• 6.0 W + 6.0 W$ 

#### **Speakers**

• 12 cm x 2

#### **Power Consumption**

• 20 W (when using PA-5C power adaptor)

#### **Power Supply**

- Adaptor : Yamaha PA-5B/5C AC power adaptor
- Batteries : Six "D" size, SUM-1, R-20 or equivalent batteries

#### **Dimensions (W x D x H)**

- 933 x 370 x 138 mm
- (36- 3/4" x 14-9/16" x 5-7/16")

#### **Weight**

• 6.8 kg (15 lbs.)

#### **Supplied Accessories**

• Owner's Manual

#### **Optional Accessories**

- Headphones : HPE-150, HPE-3
- AC power adaptor : PA-5B/5C
- Footswitch : FC4, FC5<br>• Keyboard stand : L-2L, L-2C
- Keyboard stand
- Specifications and appearance subject to change without notice.

## ■ Maximum Polyphony

The DJX has 32-note maximum polyphony. This means that it can play a maximum of up to 32 notes at once, regardless of what functions are used. The patterns use a number of the available notes, so when a pattern is played the total number of available notes for playing on the keyboard is correspondingly reduced. The same applies to the Dual Voice, Split Voice, and Song functions.

#### **NOTE**

*• The Voice List includes MIDI program change numbers for each voice. Use these program change numbers when playing the DJX via MIDI from an external device.*

*• Some voices may sound continuously or have a long decay after the notes have been released while the sustain pedal (footswitch) is held.*

## **Panel Voice List**

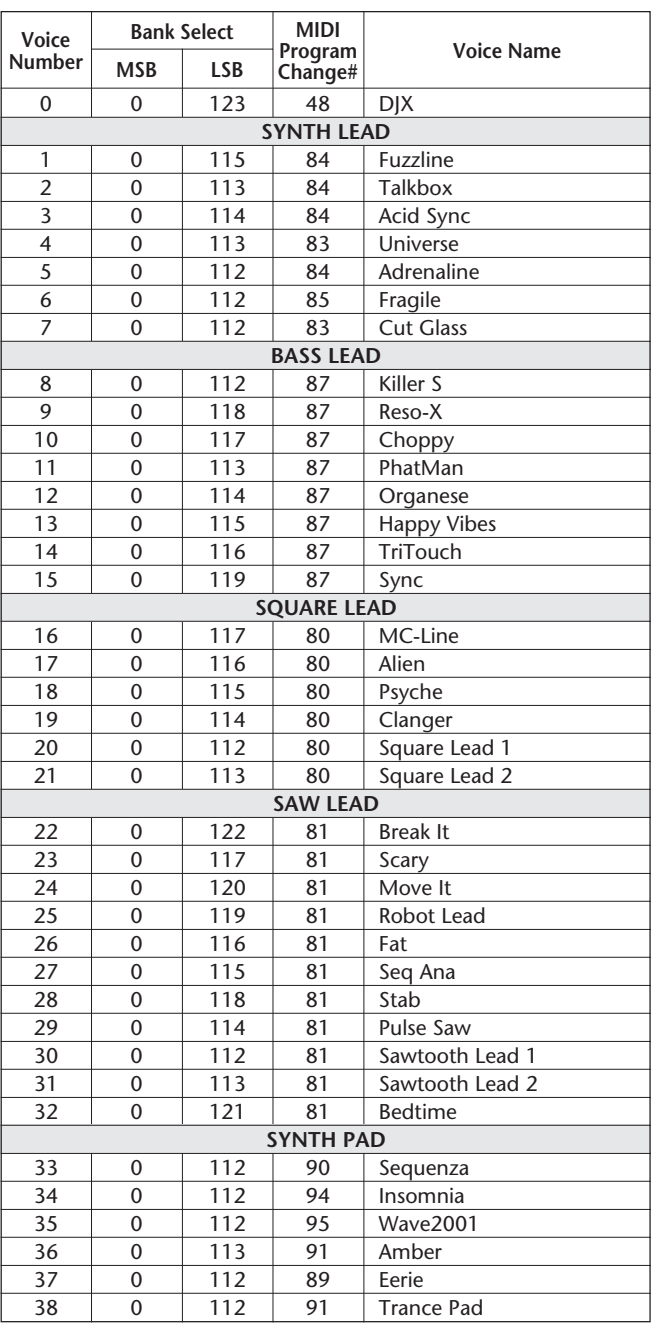

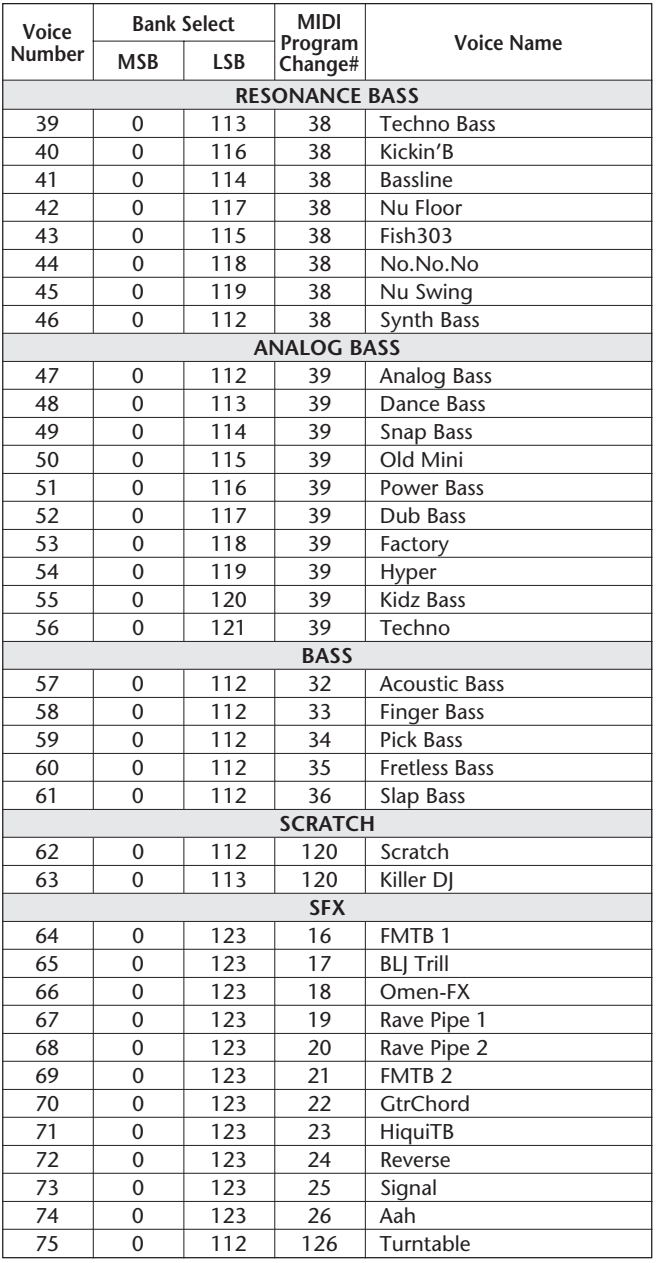

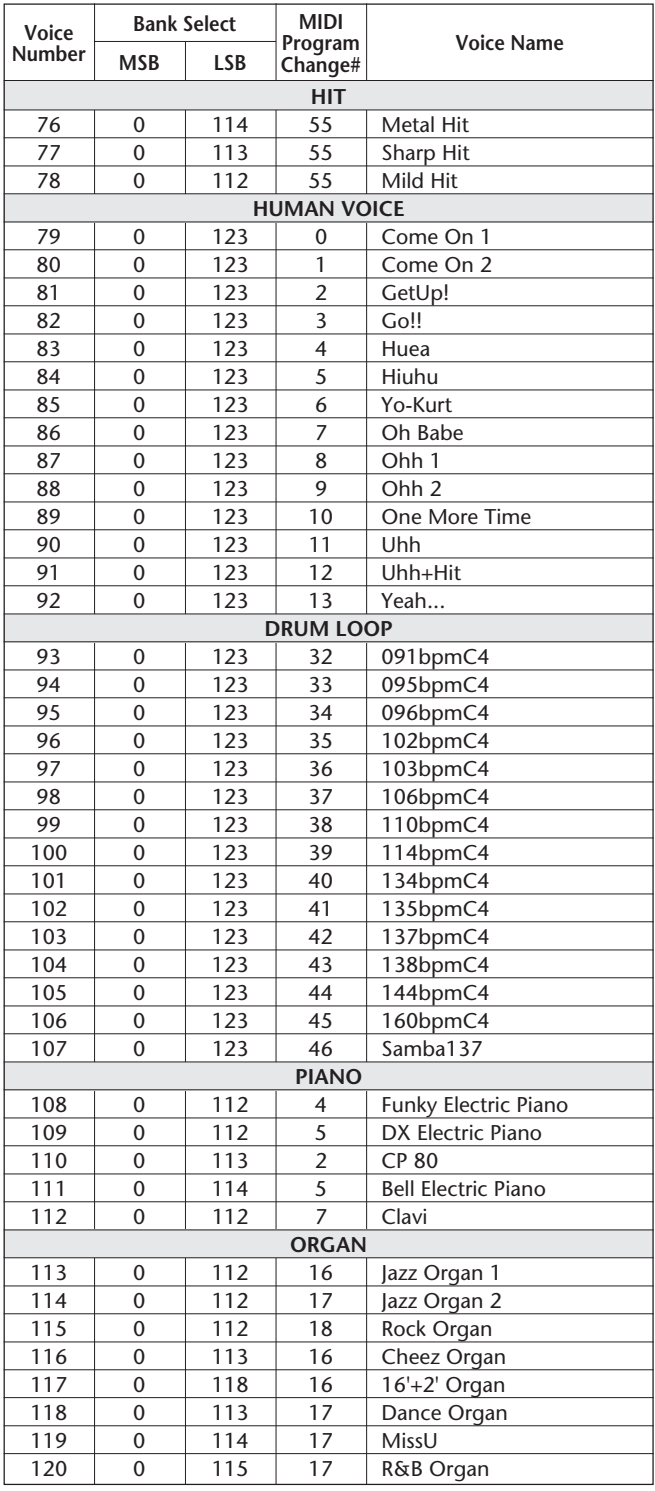

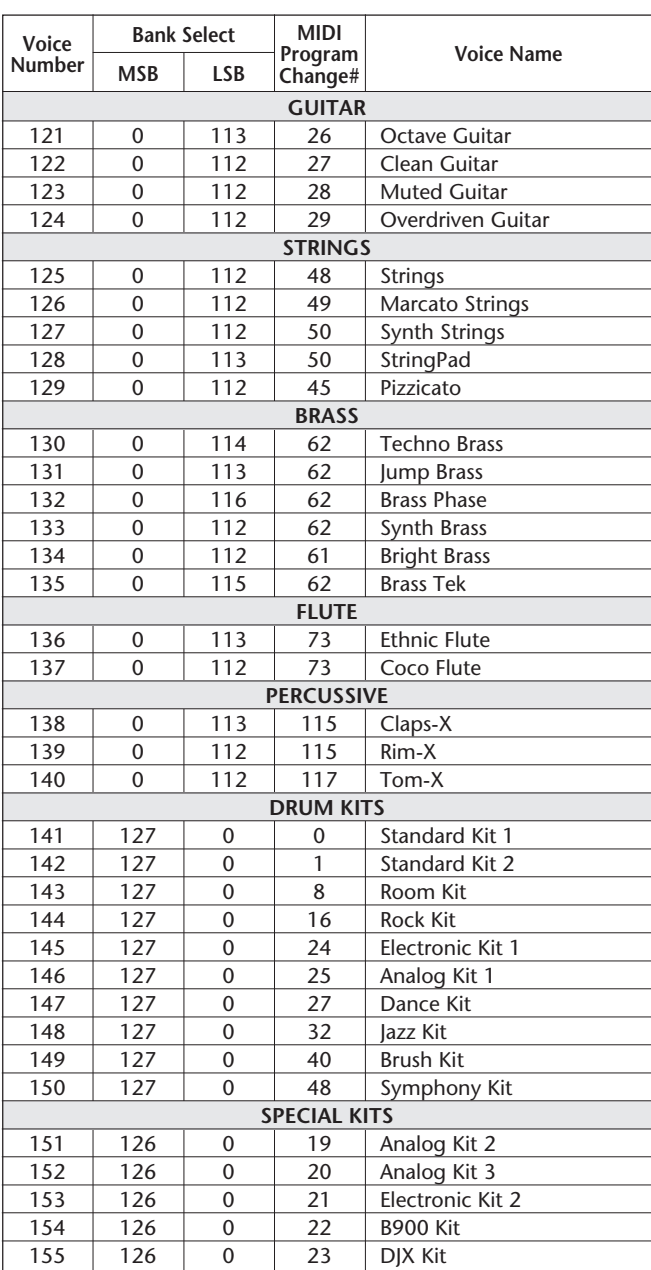

## **GM Voice List**

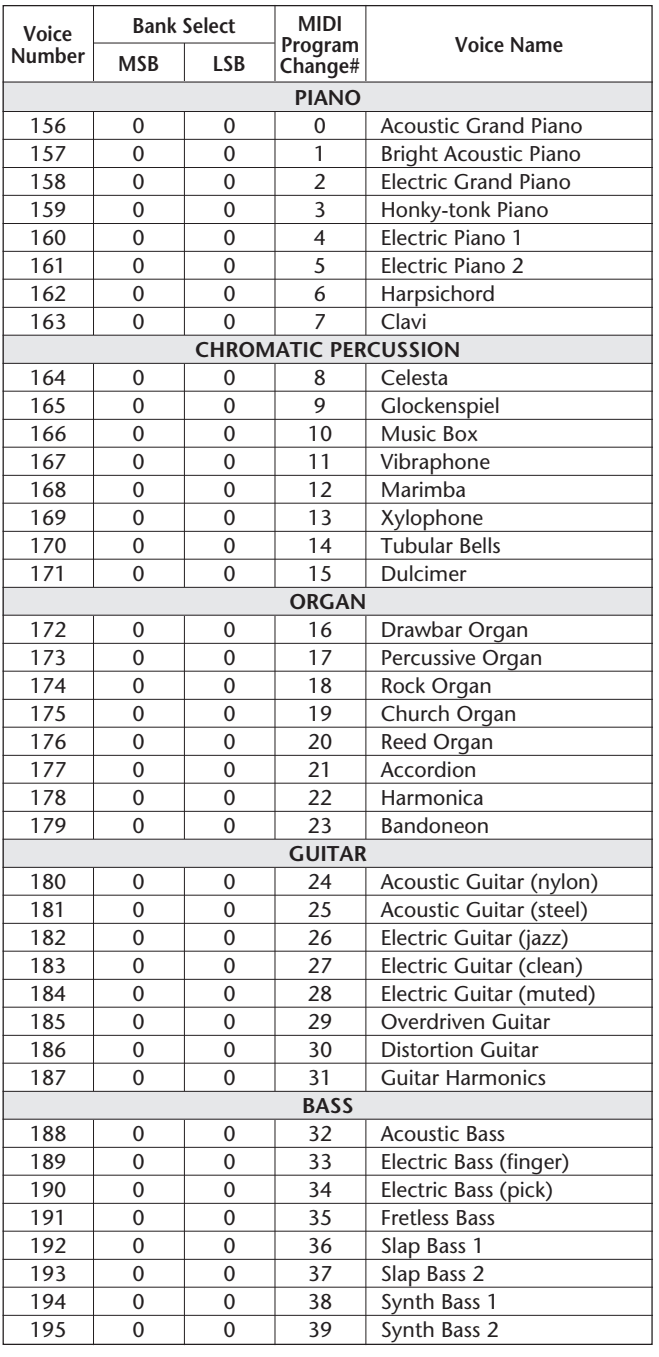

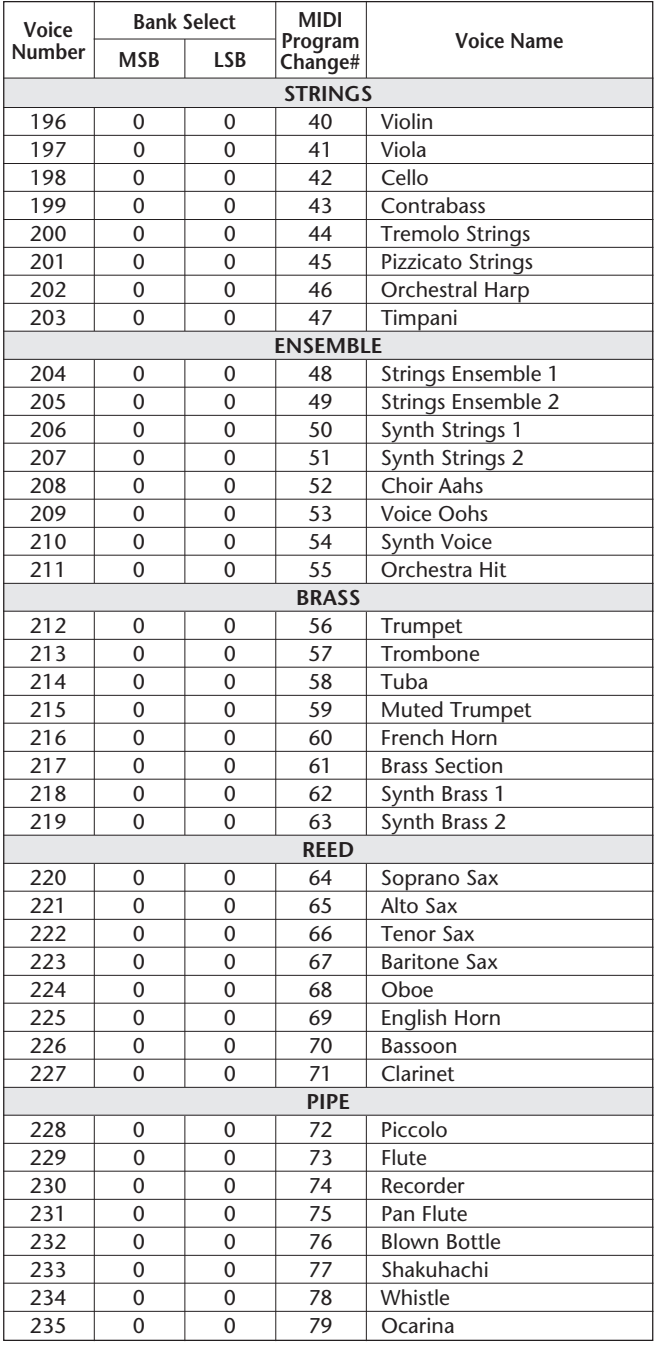

**108**
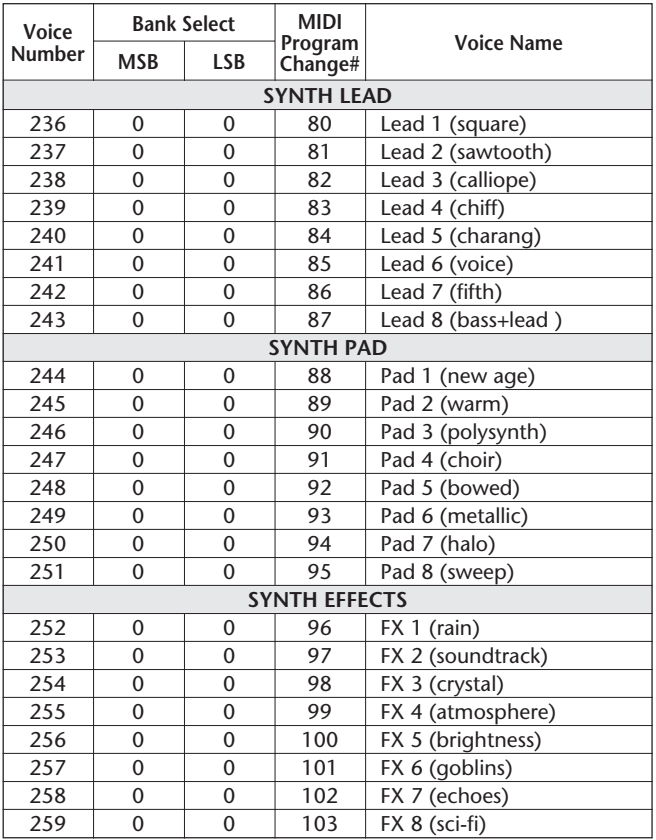

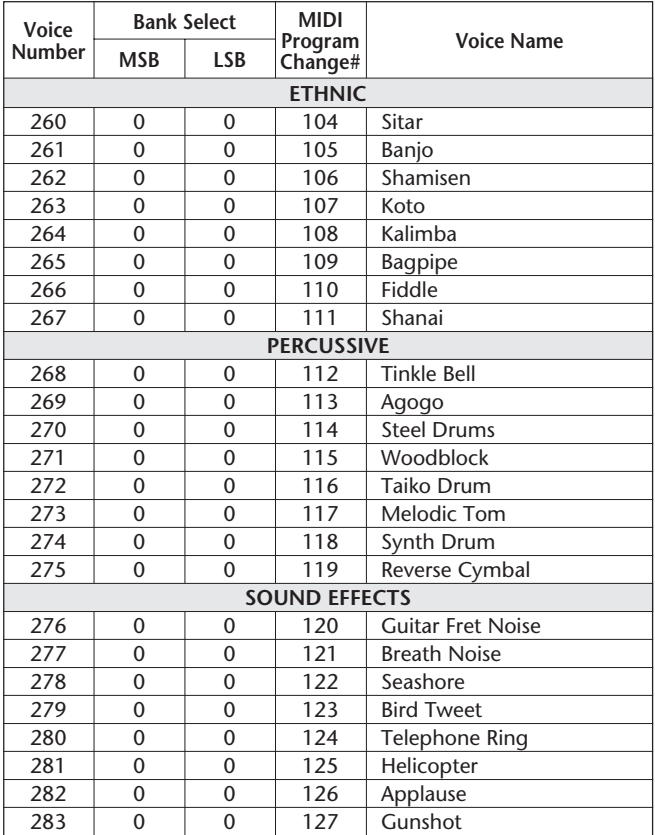

# **Sampled Voice**

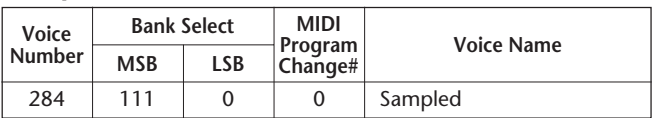

- "<——" indicates that the drum sound is the same as "Standard Kit 1".
- 
- Each percussion voice uses one note. The MIDI Note # and Note are actually one octave lower than listed. For example, in "141: Standard Kit 1", the "Seq Click H" (Note# 36/Note C1) corresponds to (Note# 24/Note C0). • Key Off: Keys marked "O" stop sounding the instant they are released.
- 
- Voices with the same Alternate Note Number (\*1 … 4) cannot be played simultaneously. (They are designed to be played alternately with each other.)

#### **Drum Kit List**

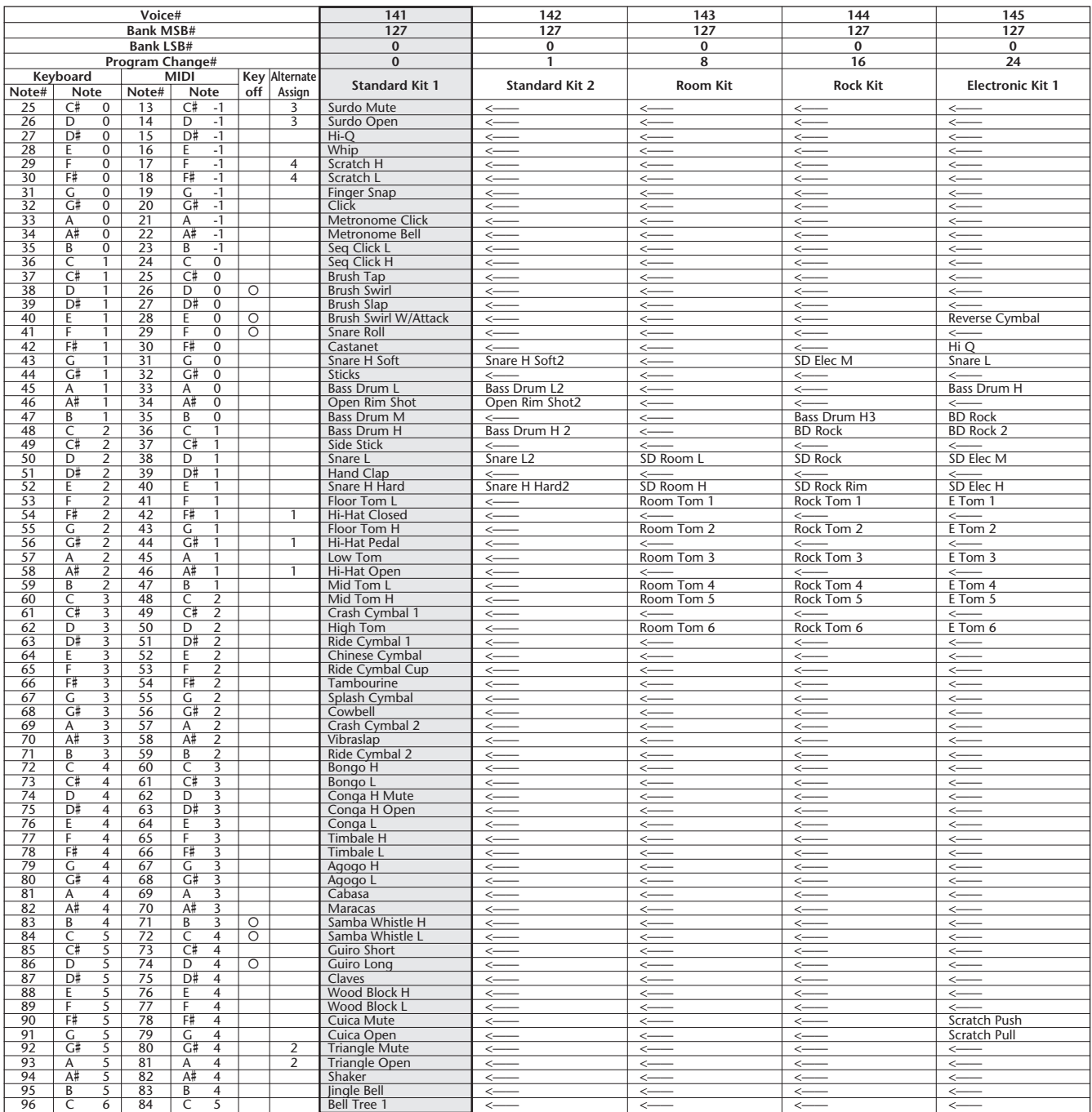

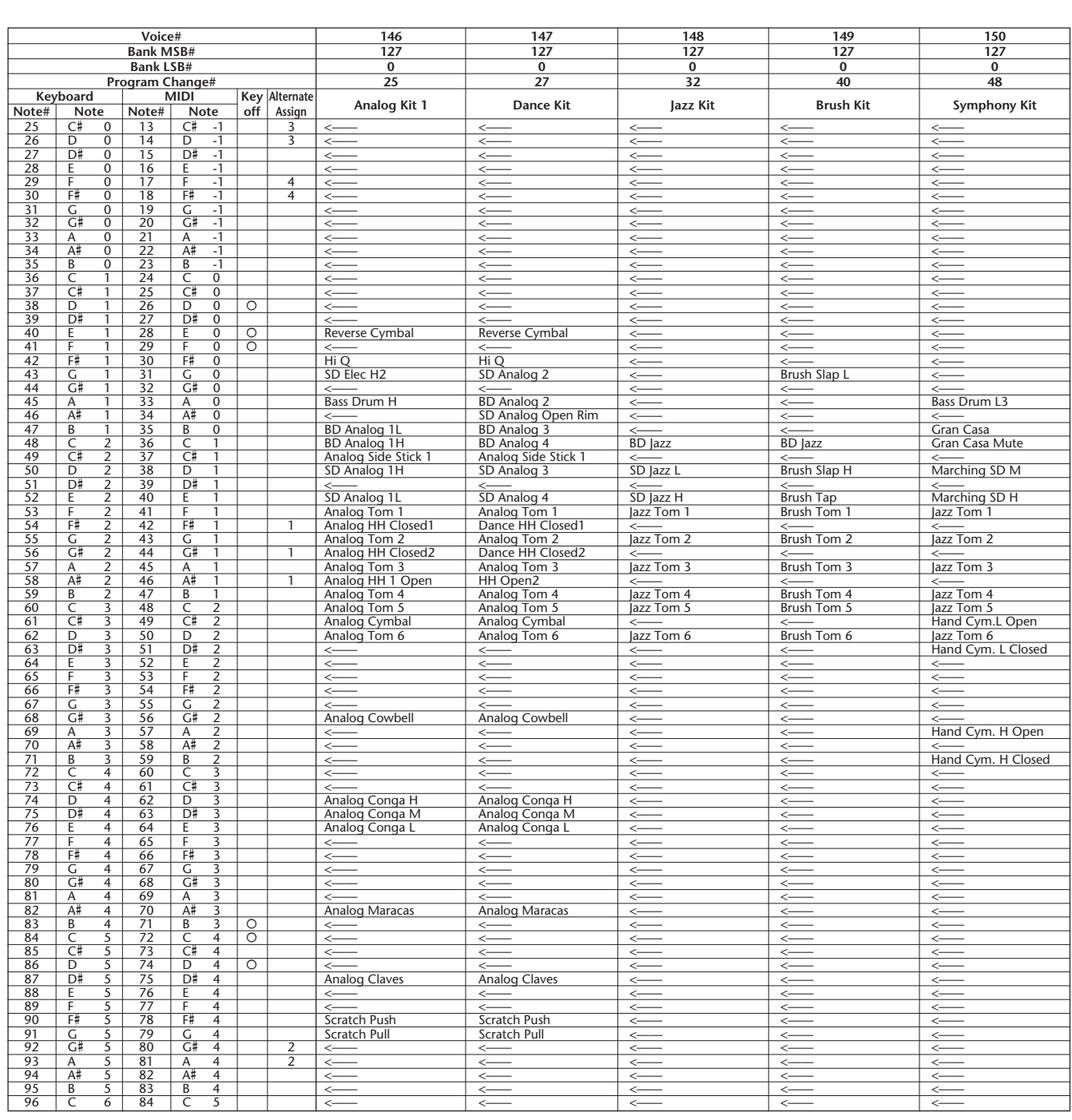

# **DJX Special Drum Kit List**

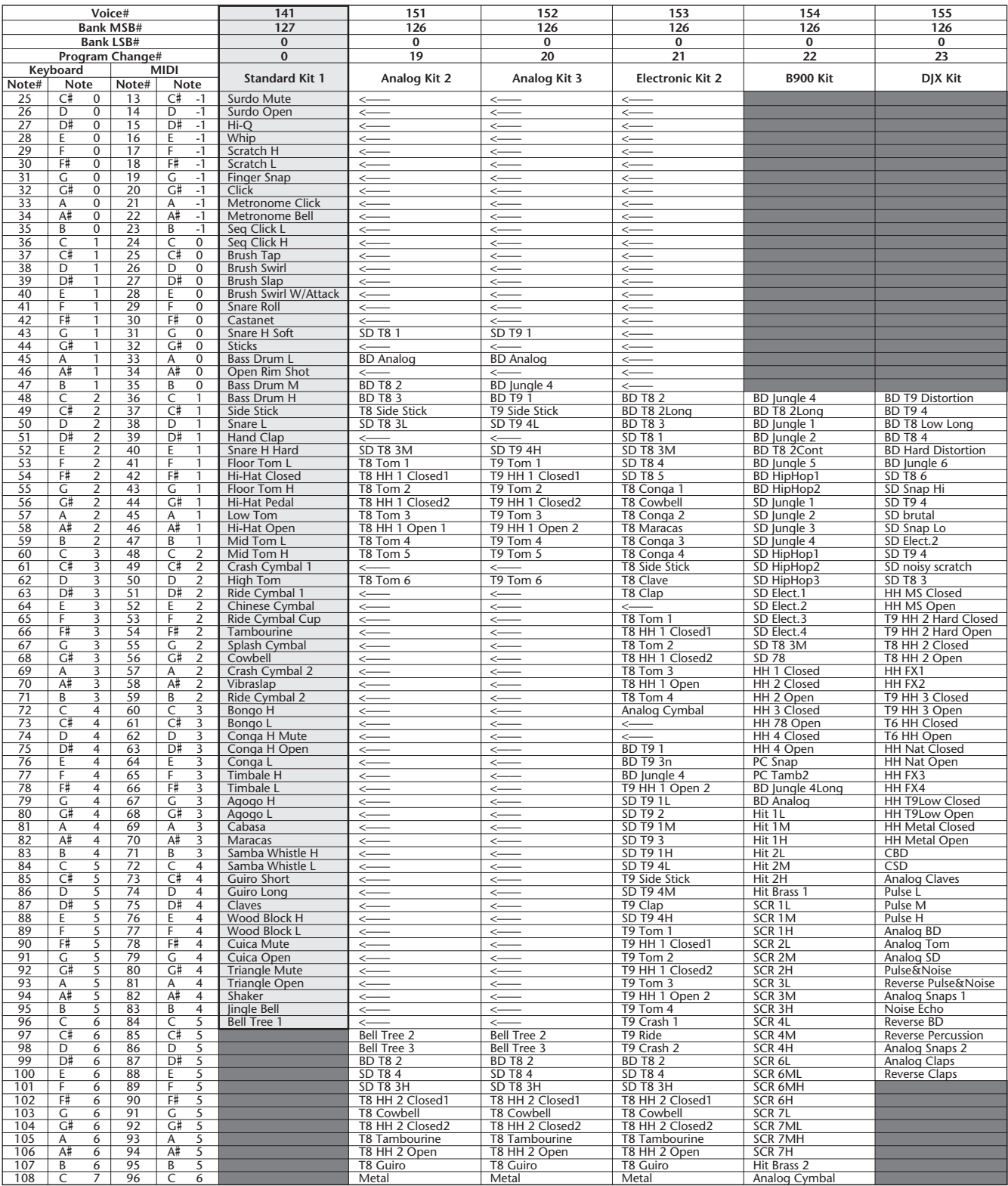

 $\vdots$ 

• Rows shaded in black " " (for kits #141, #154, and #155) indicate that no percussion sounds have been assigned to the corresponding notes; hence, no sound results when playing those notes.

• In this list, the Keyboard Note# and Note values shown are applicable when the Main Voice Octave setting (Function #02) is set to "-1." This is the default setting for voices #141 (Standard Kit 1) through #152 (Analog Kit 3). However, the Main Voice Octave setting for voices #153 (Electronic Kit 2), #154 (B900 Kit), and #155 (DJX Kit) is "0"; to hear these voices properly, play the keys one octave lower than they are listed in this chart. For example, to hear "Reverse BD" in voice #155, play C5 (and not C6 as listed).

# **STYLE LIST**

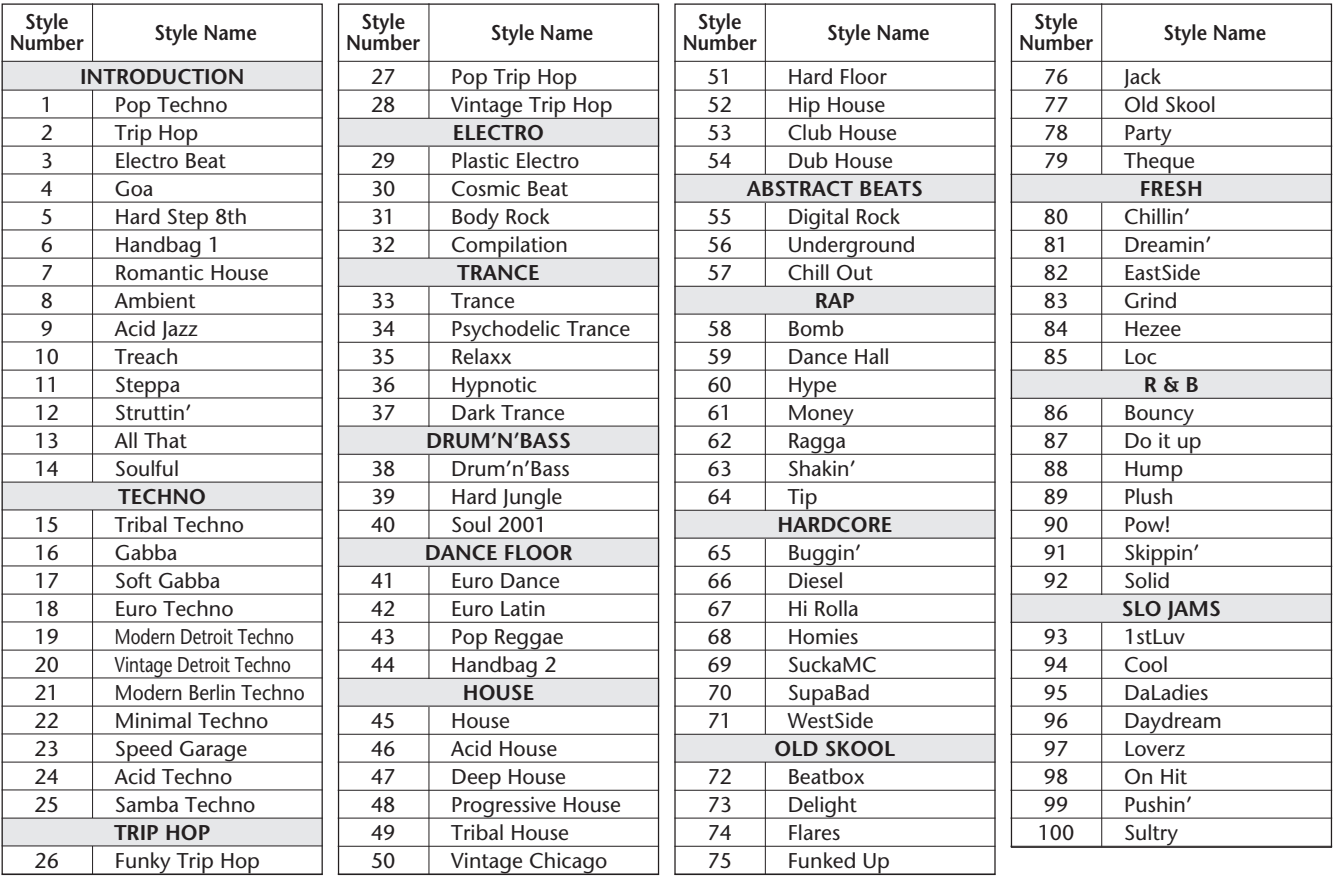

YAMAHA [Portable Keyboard] **NATALLY AND LEADER AND LINE CONTROL** MIDI Implementation Chart Chart Model: DJX(PSR-D1) MIDI Implementation Chart Version: 1.0

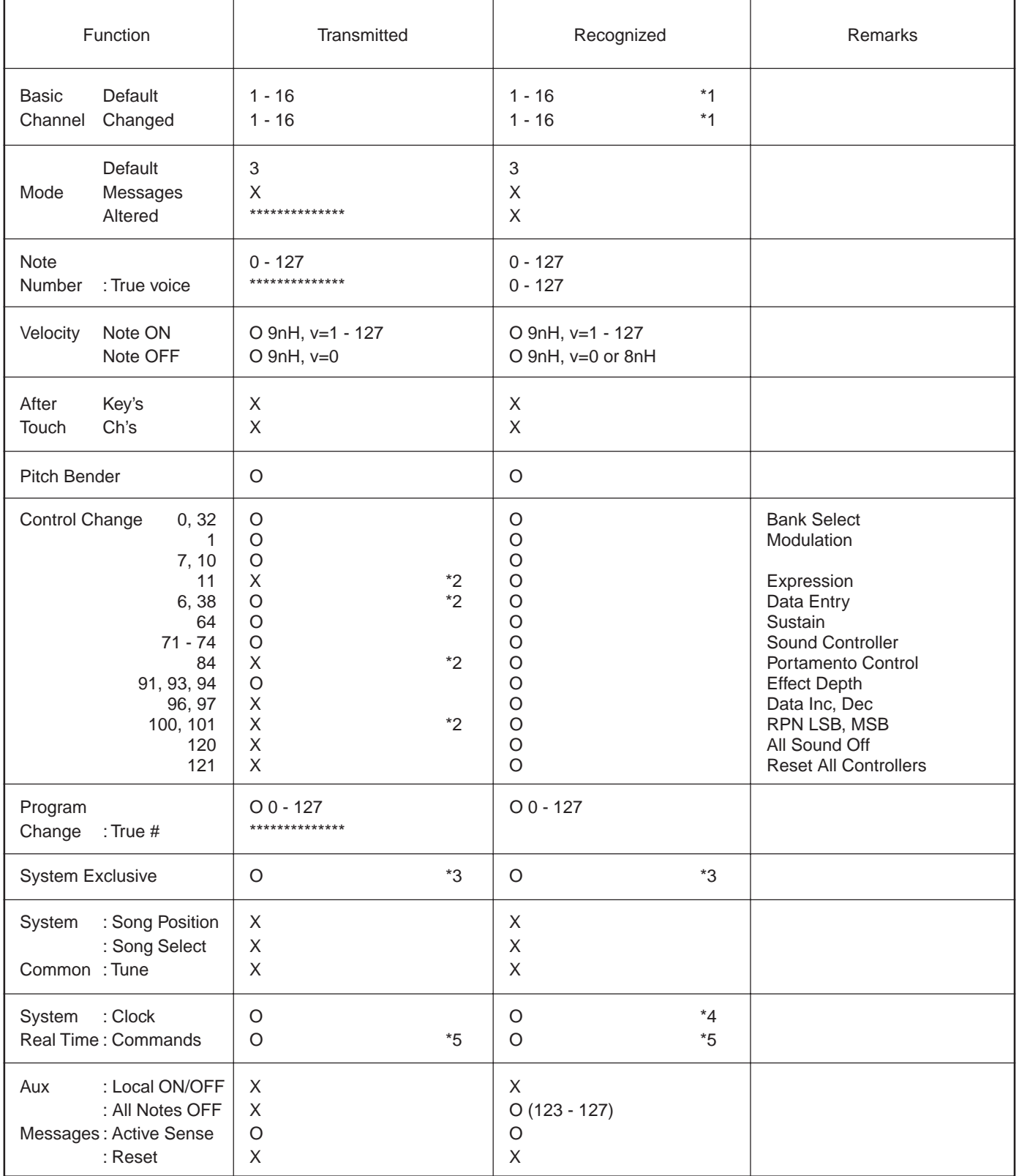

Mode 1 : OMNI ON, POLY COMMON Mode 2 : OMNI ON, MONO CONSERVERSION O : Yes Mode 3: OMNI OFF, POLY Mode 4 : OMNI OFF, MONO X : No

### *NOTE:*

*\*1 By default (factory settings) the DJX ordinarily functions as a 16-channel multi-timbral tone generator, and incoming data does not affect the panel voices or panel settings. However, the MIDI messages listed below do affect the panel voices, pattern, and songs.*

- *MIDI Master Tuning*
- *System exclusive messages for changing the Reverb Type, Chorus Type, and DSP Type.*

*The Remote Channel can be designated by using Function parameter #81. The messages received over the set channel are handled in the same way as key data received from the DJX itself. The following messages can be received over the designated channel set in this Function parameter; all other messages will be ignored.*

- *Note ON*
- *Note OFF*
- *Control change : Bank select MSB, LSB (Main Voice Only), Modulation, Volume, Expression, Sustain, All sound off, All note off*
- *Program Change (Main Voice Only)*
- *Pitch Bend*
- *\*2 Messages for these control change numbers cannot be transmitted from the DJX itself. However, they may be transmitted when playing the pattern or using the Arpeggiator.*

#### *\*3 Exclusive*

- *<GM System ON> F0H, 7EH, 7FH, 09H, 01H, F7H*
- *This message automatically restores all default settings for the instrument, with the exception of MIDI Master Tuning.*
- *<MIDI Master Volume> F0H, 7FH, 7FH, 04H, 01H, llH, mmH, F7H*
- *This message allows the volume of all channels to be changed simultaneously (Universal System Exclusive).*
- *The values of "mm" is used for MIDI Master Tuning. (Values for "ll" are ignored.)*
- *<MIDI Master Tuning> F0H, 43H, 1nH, 27H, 30H, 00H, 00H, mmH, llH, ccH, F7H*
- *This message simultaneously changes the tuning value of all channels.*
- *The values of "mm" and "ll" are used for MIDI Master Tuning.*
- *The default value of "mm" and "ll" are 08H and 00H, respectively. Any values can be used for "n" and "cc."*

*<Bulk Dump>*

*• This is used for saving (recording) User data (User songs, User Performance Setup, and Sampling data).*

*<Internal Clock, External Clock> (Receive Only) F0H, 43H, 73H, 01H, 02H, F7H (Internal Clock) F0H, 43H, 73H, 01H, 03H, F7H (External Clock)*

*• These messages control the clock setting for the pattern.*

*<Reverb Type> F0H, 43H, 1nH, 4CH, 02H, 01H, 00H, mmH, llH, F7H • mm : Reverb Type MSB*

- *ll : Reverb Type LSB*
- *Refer to the Effect Map (page 114) for details.*
- *<Chorus Type> F0H, 43H, 1nH, 4CH, 02H, 01H, 20H, mmH, llH, F7H • mm : Chorus Type MSB*
- *ll : Chorus Type LSB*

*Refer to the Effect Map (page 114) for details.*

- *<DSP Type> F0H, 43H, 1nH, 4CH, 02H, 01H, 40H, mmH, llH, F7H*
- *mm : DSP Type MSB*
- *ll : DSP Type LSB*
- *Refer to the Effect Map (page 114) for details.*
- *<DRY Level> F0H, 43H, 1nH, 4CH, 08H, 0mH, 11H, llH, F7H*
- *ll : Dry Level*
- *0m : Channel Number*
- *\*4 It is possible to switch between External and Internal Clock.*
- *\*5 When the pattern is started, an FAH message is transmitted. When pattern is stopped, an FCH message is transmitted. When the clock is set to External, both FAH (pattern start) and FCH (pattern stop) are recognized.*

*No MIDI messages can be received or transmitted in the Song mode.*

# ■**Effect map**

\* If the received value does not contain an effect type in the TYPE LSB, the LSB will be directed to TYPE 0.

\* Panel Effects are based on the "(Number) Effect Name".

\* By using an external sequencer, which is capable of editing and transmitting the system exclusive messages and parameter changes, you can select the Reverb, Chorus and DSP effect types which are not accessible from the DJX panel itself. When one of the effects is selected by the external sequencer, " - " will be shown on the display.

# **REVERB**

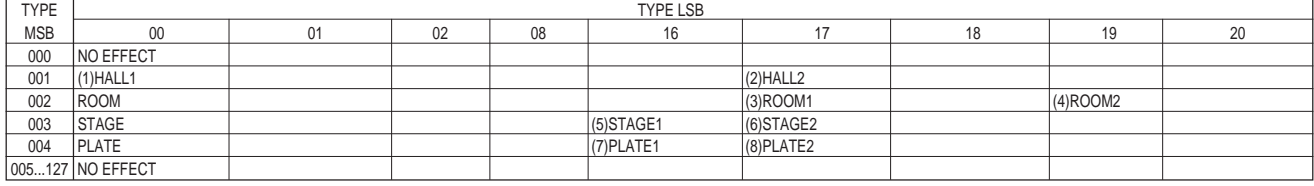

#### **CHORUS**

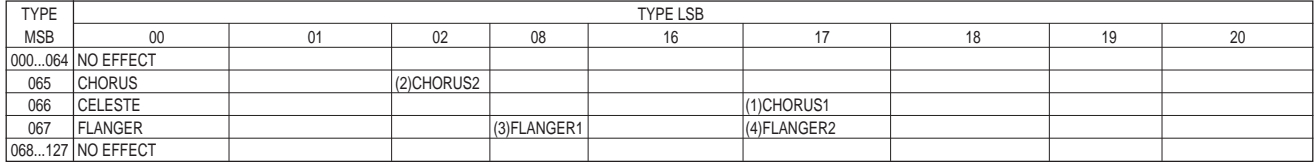

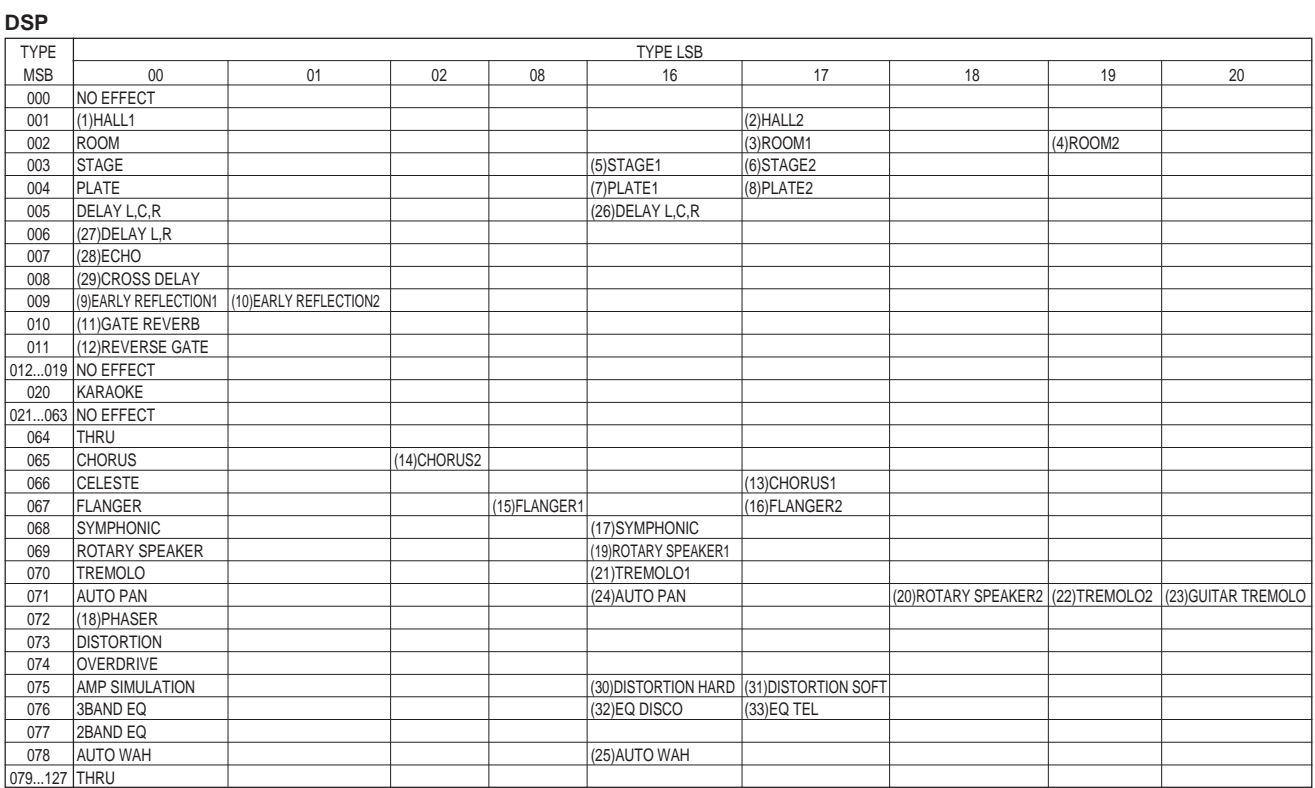

# **FCC INFORMATION (U.S.A.)**

- **1. IMPORTANT NOTICE: DO NOT MODIFY THIS UNIT!** This product, when installed as indicated in the instructions contained in this manual, meets FCC requirements. Modifications not expressly approved by Yamaha may void your authority, granted by the FCC, to use the product.
- **2. IMPORTANT**: When connecting this product to accessories and/ or another product use only high quality shielded cables. Cable/s supplied with this product MUST be used. Follow all installation instructions. Failure to follow instructions could void your FCC authorization to use this product in the USA.
- **3. NOTE:** This product has been tested and found to comply with the requirements listed in FCC Regulations, Part 15 for Class "B" digital devices. Compliance with these requirements provides a reasonable level of assurance that your use of this product in a residential environment will not result in harmful interference with other electronic devices. This equipment generates/uses radio frequencies and, if not installed and used according to the instructions found in the users manual, may cause interference harmful to the operation of other electronic devices. Compliance with FCC

regulations does not guarantee that interference will not occur in all installations. If this product is found to be the source of interference, which can be determined by turning the unit "OFF" and "ON", please try to eliminate the problem by using one of the following measures:

Relocate either this product or the device that is being affected by the interference.

Utilize power outlets that are on different branch (circuit breaker or fuse) circuits or install AC line filter/s.

In the case of radio or TV interference, relocate/reorient the antenna. If the antenna lead-in is 300 ohm ribbon lead, change the lead-in to co-axial type cable.

If these corrective measures do not produce satisfactory results, please contact the local retailer authorized to distribute this type of product. If you can not locate the appropriate retailer, please contact Yamaha Corporation of America, Electronic Service Division, 6600 Orangethorpe Ave, Buena Park, CA90620

The above statements apply ONLY to those products distributed by Yamaha Corporation of America or its subsidiaries.

\* This applies only to products distributed by YAMAHA CORPORATION OF AMERICA.

For details of products, please contact your nearest Yamaha or the authorized distributor listed below.

Pour plus de détails sur les produits, veuillez-vous adresser à Yamaha ou au distributeur le plus proche de vous figurant dans la liste suivante.

# **NORTH AMERICA**

#### **CANADA**

**Yamaha Canada Music Ltd.** 135 Milner Avenue, Scarborough, Ontario, M1S 3R1, Canada Tel: 416-298-1311

#### **U.S.A.**

**Yamaha Corporation of America** 6600 Orangethorpe Ave., Buena Park, Calif. 90620, U.S.A. Tel: 714-522-9011

### **CENTRAL & SOUTH AMERICA**

#### **MEXICO**

**Yamaha de Mexico S.A. De C.V., Departamento de ventas** Javier Rojo Gomez No.1149, Col. Gpe Del Moral, Deleg. Iztapalapa, 09300 Mexico, D.F. Tel: 686-00-33

#### **BRAZIL**

**Yamaha Musical do Brasil LTDA.** Av. Rebouças 2636, São Paulo, Brasil Tel: 011-853-1377

#### **ARGENTINA**

**Yamaha Music Argentina S.A.** Viamonte 1145 Piso2-B 1053, Buenos Aires, Argentina Tel: 1-371-7021

#### **PANAMA AND OTHER LATIN AMERICAN COUNTRIES/ CARIBBEAN COUNTRIES**

**Yamaha de Panama S.A.** Torre Banco General, Piso 7, Urbanización Marbella, Calle 47 y Aquilino de la Guardia, Ciudad de Panamá, Panamá Tel: 507-269-5311

# **EUROPE**

**THE UNITED KINGDOM Yamaha-Kemble Music (U.K.) Ltd.** Sherbourne Drive, Tilbrook, Milton Keynes, MK7 8BL, England Tel: 01908-366700

#### **IRELAND**

**Danfay Ltd.** 61D, Sallynoggin Road, Dun Laoghaire, Co. Dublin Tel: 01-2859177

#### **GERMANY/SWITZERLAND**

**Yamaha Europa GmbH.** Siemensstraße 22-34, 25462 Rellingen, F.R. of Germany Tel: 04101-3030

#### **AUSTRIA**

**Yamaha Music Austria** Schleiergasse 20, A-1100 Wien Austria Tel: 01-60203900

#### **THE NETHERLANDS**

**Yamaha Music Nederland** Kanaalweg 18G, 3526KL, Utrecht, The Netherlands Tel: 030-2828411

#### **BELGIUM**

**Yamaha Music Belgium** Keiberg Imperiastraat 8, 1930 Zaventem, Belgium Tel: 02-7258220

#### **FRANCE**

**Yamaha Musique France,**

**Division Claviers** BP 70-77312 Marne-la-Vallée Cedex 2, France Tel: 01-64-61-4000

# **ITALY**

**Yamaha Musica Italia S.P.A., Home Keyboard Division** Viale Italia 88, 20020 Lainate (Milano), Italy Tel: 02-935-771

#### **SPAIN**

**Yamaha-Hazen Electronica Musical, S.A.** Jorge Juan 30, 28001, Madrid, Spain Tel: 91-577-7270

#### **PORTUGAL**

**Valentim de Carvalho CI SA** Estrada de Porto Salvo, Paço de Arcos 2780 Oeiras, Portugal Tel: 01-443-3398/4030/1823

# **GREECE**

**Philippe Nakas S.A.** Navarinou Street 13, P.Code 10680, Athens, Greece Tel: 01-364-7111

#### **SWEDEN**

**Yamaha Scandinavia AB** J. A. Wettergrens Gata 1 Box 30053

S-400 43 Göteborg, Sweden Tel: 031 89 34 00 **DENMARK**

**YS Copenhagen Liaison Office** Generatorvej 8B DK-2730 Herlev, Denmark Tel: 44 92 49 00

**FINLAND Warner Music Finland OY/Fazer Music** Aleksanterinkatu 11, P.O. Box 260 SF-00101 Helsinki, Finland

Tel: 0435 011

# **NORWAY**

**Norsk filial av Yamaha Scandinavia AB** Grini Næringspark 1 N-1345 Østerås, Norway Tel: 67 16 77 70

# **ICELAND**

**Skifan HF** Skeifan 17 P.O. Box 8120 IS-128 Reykjavik, Iceland Tel: 525 5000

# **OTHER EUROPEAN COUNTRIES**

**Yamaha Europa GmbH.** Siemensstraße 22-34, 25462 Rellingen, F.R. of Germany Tel: 04101-3030

#### **AFRICA**

#### **Yamaha Corporation,**

**International Marketing Division** Nakazawa-cho 10-1, Hamamatsu, Japan 430-8650 Tel: 053-460-2312

#### **MIDDLE EAST**

#### **TURKEY/CYPRUS**

**Yamaha Europa GmbH.** Siemensstraße 22-34, 25462 Rellingen, F.R. of Germany Tel: 04101-3030

#### **OTHER COUNTRIES Yamaha Corporation,**

**International Marketing Division** Nakazawa-cho 10-1, Hamamatsu, Japan 430-8650 Tel: 053-460-2312

Die Einzelheiten zu Produkten sind bei Ihrer unten aufgeführten Niederlassung und bei Yamaha Vertragshändlern in den jeweiligen Bestimmungsländern erhältlich.

Para detalles sobre productos, contacte su tienda Yamaha más cercana o el distribuidor autorizado que se lista debajo.

# **HONG KONG**

**Tom Lee Music Co., Ltd.** 11/F., Silvercord Tower 1, 30 Canton Road, Tsimshatsui, Kowloon, Hong Kong Tel: 2737-7688

**ASIA**

#### **INDONESIA**

#### **PT. Yamaha Music Indonesia (Distributor) PT. Nusantik**

Gedung Yamaha Music Center, Jalan Jend. Gatot Subroto Kav. 4, Jakarta 12930, Indonesia Tel: 21-520-2577

#### **KOREA**

**Cosmos Corporation** #131-31, Neung-Dong, Sungdong-Ku, Seoul Korea Tel: 02-466-0021~5

# **MALAYSIA**

**Yamaha Music Malaysia, Sdn., Bhd.** 16-28, Jalan SS 2/72, Petaling Jaya, Selangor, Malaysia Tel: 3-717-8977

#### **PHILIPPINES**

**Yupangco Music Corporation** 339 Gil J. Puyat Avenue, P.O. Box 885 MCPO, Makati, Metro Manila, Philippines Tel: 819-7551

#### **SINGAPORE**

**Yamaha Music Asia Pte., Ltd.** Blk 202 Hougang, Street 21 #02-01, Singapore 530202 Tel: 747-4374

#### **TAIWAN**

**Yamaha KHS Music Co., Ltd.** 10F, 150, Tun-Hwa Northroad, Taipei, Taiwan, R.O.C. Tel: 02-2713-8999

#### **THAILAND**

**Siam Music Yamaha Co., Ltd.** 121/60-61 RS Tower 17th Floor, Ratchadaphisek RD., Dindaeng, Bangkok 10320, Thailand Tel: 02-641-2951

#### **THE PEOPLE'S REPUBLIC OF CHINA AND OTHER ASIAN COUNTRIES**

**Yamaha Corporation, International Marketing Division**

Nakazawa-cho 10-1, Hamamatsu, Japan 430-8650 Tel: 053-460-2317

# **OCEANIA**

# **AUSTRALIA**

**Yamaha Music Australia Pty. Ltd.** 17-33 Market Street, South Melbourne, Vic. 3205, Australia  $Tel: 3-699-238$ 

#### **NEW ZEALAND**

**Music Houses of N.Z. Ltd.** 146/148 Captain Springs Road, Te Papapa, Auckland, New Zealand Tel: 9-634-0099

#### **COUNTRIES AND TRUST TERRITORIES IN PACIFIC OCEAN**

**Yamaha Corporation, International Marketing Division** Nakazawa-cho 10-1, Hamamatsu, Japan 430-8650 Tel: 053-460-2317

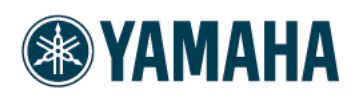

M.D.G., EMI Division @ 1998 Yamaha Corporation

V233960 80?PO???.?-01A0 Printed in China